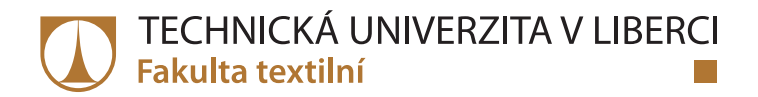

# **Vliv házeného vzoru na vzorování jednoduchých žakárských tkanin**

# **Bakalářská práce**

*Studijní program:* B3107 Textil

*Autor práce:* **Eliška Seidlová**

*Konzultant práce:* Ing. Karol Ježík

*Studijní obor:* Textilní technologie, materiály a nanomateriály

*Vedoucí práce:* doc. Ing. Brigita Kolčavová Sirková, Ph.D. Katedra technologií a struktur

Katedra technologií a struktur

Liberec 2022

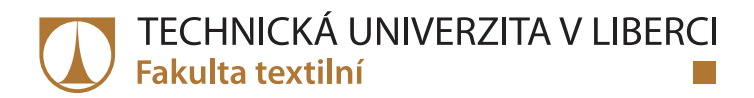

### **Zadání bakalářské práce**

# **Vliv házeného vzoru na vzorování jednoduchých žakárských tkanin**

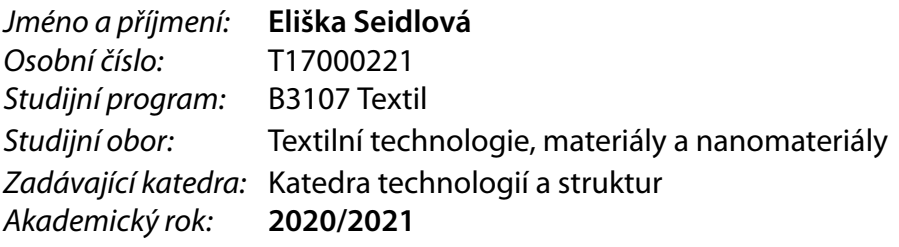

#### **Zásady pro vypracování:**

- 1. Proveďte rešerši v oblasti možností vzorování jednoduchých žakárských tkanin.
- 2. Popište možnosti vzorování žakárských tkanin s využitím házeného vzoru na tkacím stroji.
- 3. Vytvořte a vytkejte v laboratoři KTT FT TUL vlastní konstrukce a struktury žakárských tkanin vzorovaných za použití házeného vzoru.
- 4. Proveďte zhodnocení vytkaných tkanin vzhledem k plošné geometrii tkaniny.

*Rozsah grafických prací:* dle potřeby *Rozsah pracovní zprávy:* cca 40 stran *Forma zpracování práce:* tištěná/elektronická *Jazyk práce:* Čeština

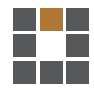

#### **Seznam odborné literatury:**

[1] Nosek, S.: Struktura a geometrie tkanin, Liberec 1996.

[2] Kovář, R.: Struktura a vlastnosti plošných textilií.

[3] Kolčavová Sirková, B.: Systém projektování "příze – tkanina". Závěrečná zpráva. Výzkumné centrum Textil, Fakulta textilní, Technická univerzita v Liberci 2004.

[4] Kolčavová Sirková, B.: Vybrané partie ze struktury tkanin, Výukové materiály, FT, TUL 2002.

[5] Tumajer, P., Bílek, M., Dvořák, J.: Základy tkaní a tkací stroje, skripta FS TUL, Technická Univerzita v Liberci 2015.

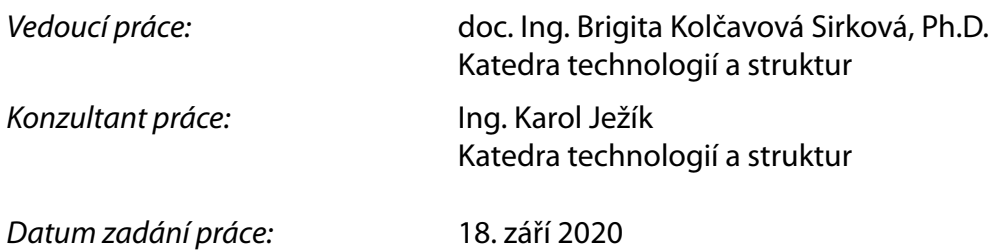

L.S.

*Předpokládaný termín odevzdání:* 16. května 2022

doc. Ing. Vladimír Bajzík, Ph.D. děkan

doc. Ing. Brigita Kolčavová Sirková, Ph.D. vedoucí katedry

V Liberci dne 10. května 2022

# **Prohlášení**

Prohlašuji, že svou bakalářskou práci jsem vypracovala samostatně jako původní dílo s použitím uvedené literatury a na základě konzultací s vedoucím mé bakalářské práce a konzultantem.

Jsem si vědoma toho, že na mou bakalářskou práci se plně vztahuje zákon č. 121/2000 Sb., o právu autorském, zejména § 60 – školní dílo.

Beru na vědomí, že Technická univerzita v Liberci nezasahuje do mých autorských práv užitím mé bakalářské práce pro vnitřní potřebu Technické univerzity v Liberci.

Užiji-li bakalářskou práci nebo poskytnu-li licenci k jejímu využití, jsem si vědoma povinnosti informovat o této skutečnosti Technickou univerzitu v Liberci; v tomto případě má Technická univerzita v Liberci právo ode mne požadovat úhradu nákladů, které vynaložila na vytvoření díla, až do jejich skutečné výše.

Současně čestně prohlašuji, že text elektronické podoby práce vložený do IS/STAG se shoduje s textem tištěné podoby práce.

Beru na vědomí, že má bakalářská práce bude zveřejněna Technickou univerzitou v Liberci v souladu s § 47b zákona č. 111/1998 Sb., o vysokých školách a o změně a doplnění dalších zákonů (zákon o vysokých školách), ve znění pozdějších předpisů.

Jsem si vědoma následků, které podle zákona o vysokých školách mohou vyplývat z porušení tohoto prohlášení.

15. května 2022 Eliška Seidlová

#### **Poděkování**

 V prvé řadě děkuji své vedoucí práce doc. Ing. Brigitě Kolčavové Sirkové, Ph.D. za její trpělivé vedení, rady a čas, který mi při tvorbě práce věnovala. Taktéž děkuji Ing. Karolu Ježíkovi za velkou pomoc při tkaní vzorků. Děkuji rodičům za poskytnuté zázemí a materiální podporu, přátelům za psychickou podporu a v neposlední řadě Hospodinu, který mě k tvorbě textilií přivedl. Bez kohokoli z výše zmíněných bych práci nedokončila.

# Vliv házeného vzoru na vzorování jednoduchých žakárských tkanin

#### **Anotace**

 Tato bakalářská práce se zabývá vlivem barevného házeného vzoru na vazebný dezén jednoduché žakárské tkaniny (JŽT). Popsány jsou možnosti v oblasti vazebného vzorování JŽT a možnosti vzorování z hlediska házeného vzoru. V experimentální části BP byly vytvořeny vlastní konstrukce JŽT a byly navrženy varianty barevného házení. Většina návrhů byla následně vytkána v laboratoři tkaní KTT FT TUL. Na základě poznatků z experimentální části byl vytvořen a vytkán finální dezén JŽT. Na závěr byly vytkané tkaniny zhodnoceny z hlediska plošné geometrie.

#### **Klíčová slova**

Házený vzor, barevné házení, jednoduchá žakárská tkanina, vazebný dezén

## Influence of fancy picking on patterning of simple jacquard woven

fabrics

#### **Annotation**

 This bachelor thesis is occupied with the problem of fancy picking pattern and its influence on the weaving patterning of simple jacquard woven fabrics. Possibilities of weaving design and possibilities of weft picking are described. There were created original jacquard fabric weaving designs and weft patterns in experimental part. Most of the designs were made in the weaving laboratory of FT TUL. Then a final desing of textile was created and waved based on the outcomes of previous examinations. At the end of this work the created fabrics were described in the view of its surface geometry.

#### **Keywords**

Weft design,colour picking, simple jacqurd fabric, weaving design

# Obsah

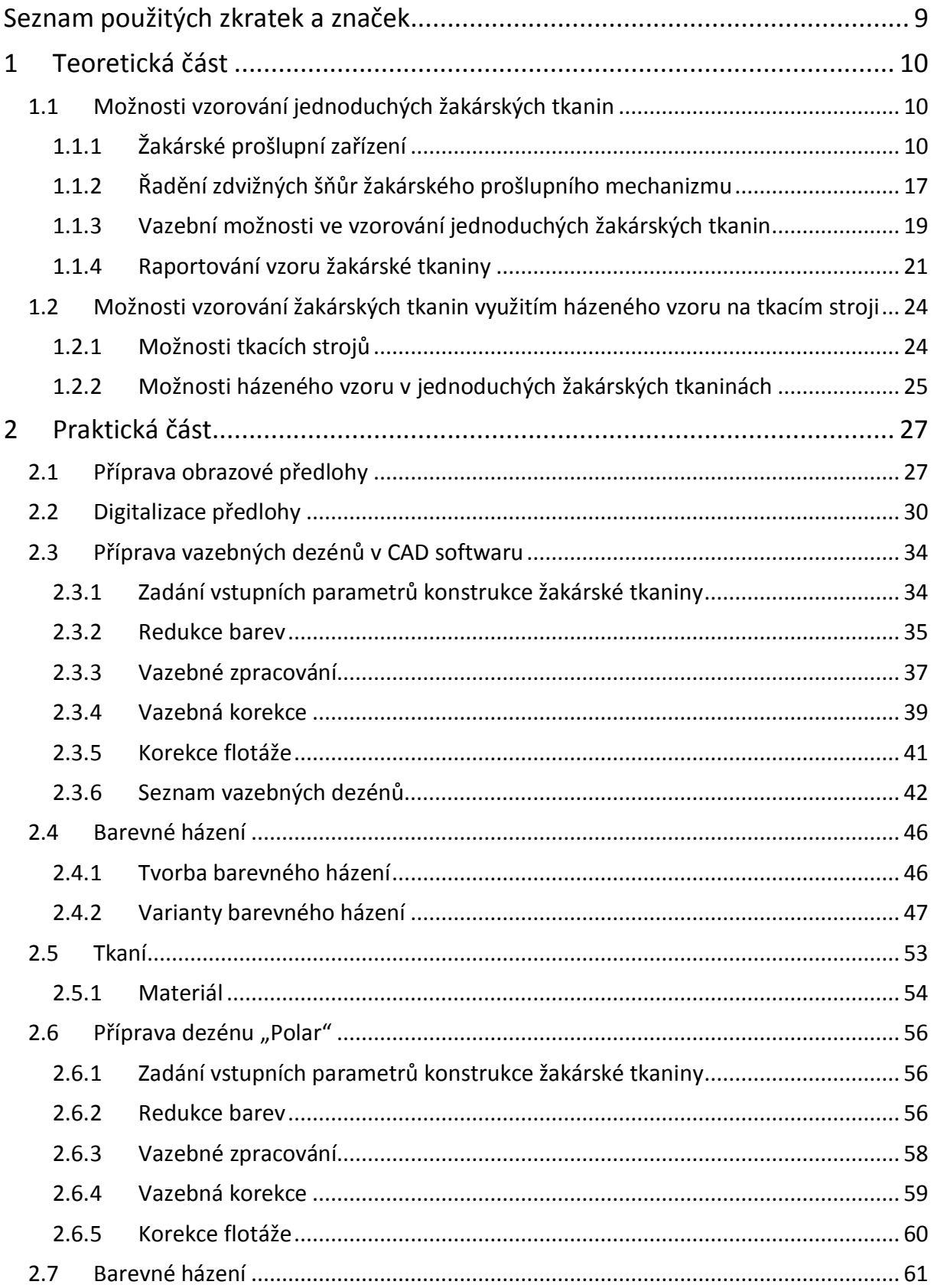

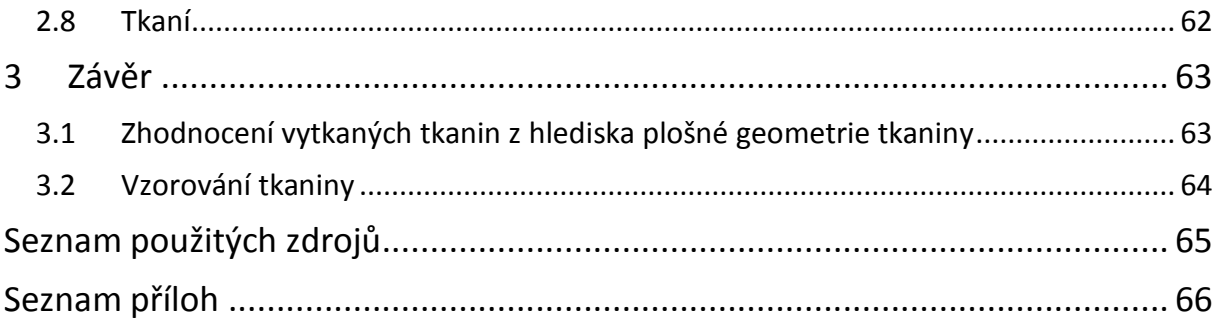

# **Seznam použitých zkratek a značek**

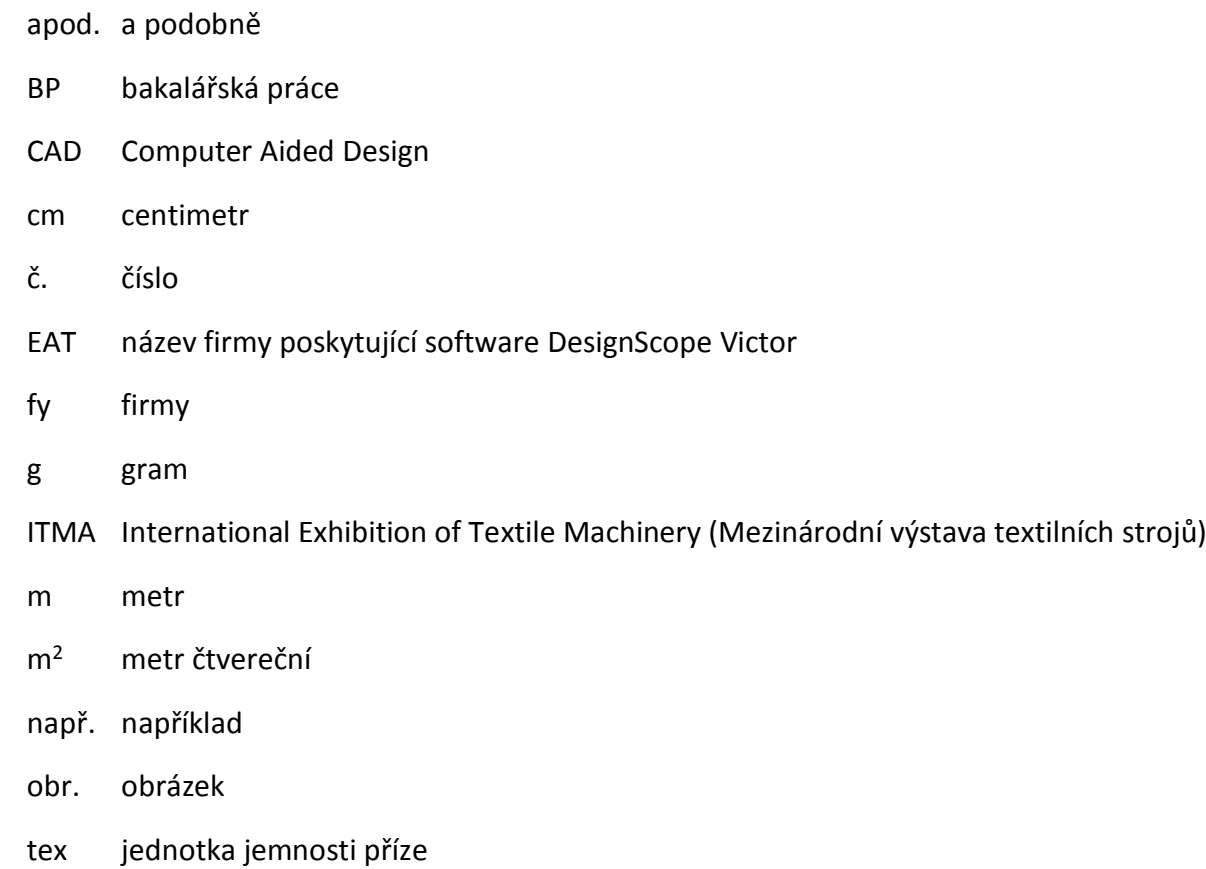

tzv. takzvaný

### <span id="page-9-0"></span>1 Teoretická část

#### <span id="page-9-1"></span>1.1 Možnosti vzorování jednoduchých žakárských tkanin

 Žakárské tkaniny jsou plošné nebo prostorové textilní útvary vznikající vzájemným zakřížením jedné nebo více soustav osnovních a jedné nebo více soustav útkových nití pomocí kombinace dvou a více vazeb. Typickým znakem je figurální vzorování.

Jednoduché žakárské tkaniny se vyznačují tím, že mají pouze jednu soustavu osnovních a pouze jednu soustavu útkových nití.

#### <span id="page-9-2"></span>1.1.1 Žakárské prošlupní zařízení

 Již v letech 1725 a 1726 používali textilní tvůrci Basile Bouchon a Jean-Baptiste Falcon v Lyonu děrované papírové karty pro ovládání osnovních nití na tkacím stroji. Nicméně tyto musely být stále doplňovány do stroje manuálně. Později, roku 1745, vytvořil Jacques de Vaucanson tkací stroj, který používal k ovládání háčků pro zvedání osnovních nití programovatelný kovový válec. Tento systém fungoval dobře, avšak válce byly drahé a obsahovaly jen jeden vzor, který se neustále opakoval. Na jeho práci navázal Francouzský vynálezce Joseph-Marie Jacquard (7.7.1752 – 7.8.1834), který nahradil válec vzájemně propojenými děrovanými papírovými kartami, což umožnilo téměř neomezené vzorování, jak náročných designů, tak i obrázků. Například pro tkaný portrét J.-M. Jacquarda z r. 1839 bylo použito přibližně 24 000 karet. J.-M. Jacquard představil první prototyp takto vylepšeného tkacího stroje na Průmyslové výstavě r. 1801, kde za něj obdržel bronzovou medaili a téhož roku si jej nechal patentovat jako "stroj, jenž nahradí tkalce zaměstnané pohybováním zdvihacích šňůr strojů tahových". Na stroji dále pracoval a roku 1804-05 vytvořil doplňující zařízení k běžnému tkacímu stroji, které využívalo děrné karty postupující přes snímací zařízení. Karty byly přitlačovány proti horizontálně vedeným jehlám; jehly, které pronikly otvory karet, uváděly do pohybu určité nitěnky, které tak vytvářely požadovaný prošlup. Toto později vešlo ve známost jako "Žakárský tkací stroj". [1] [2] [3]

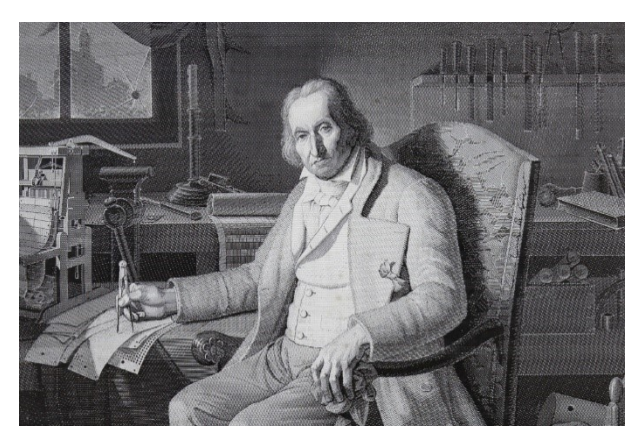

*Obrázek 1 - Tkaný portrét Joseph-Marie Jacquarda [2]*

*Obrázek 2 - Rytina Žakárského tkacího stroje z r. 1874 [17]*

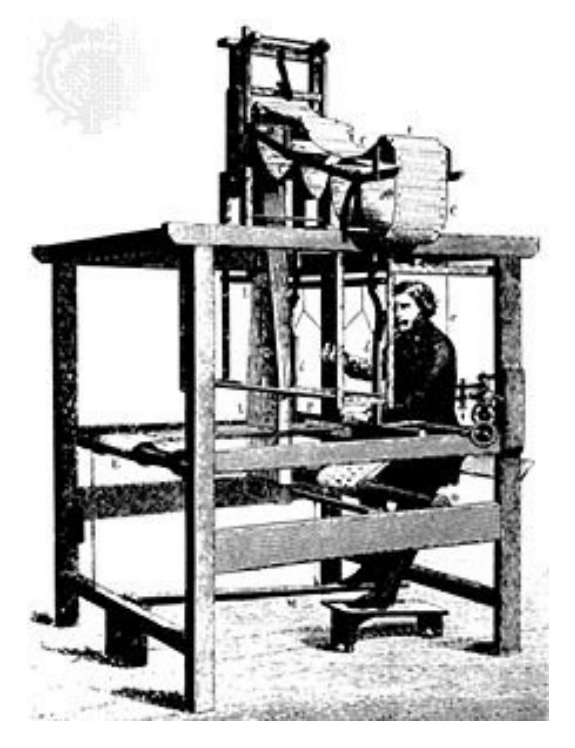

#### 1.1.1.1 Elektronické prošlupní mechanizmy

 V posledních desetiletích se vývoj žakárského mechanismu posunul od ovládání děrovanými kartami k ovládání elektromagnetem. Poprvé bylo elektronické ovládání žakárského stroje představeno firmou Bonas roku 1983 na ITMA v Miláně [8]. Dnes jsou již elektronické žakárské mechanismy standardem a žakárské tkaní pomocí děrovaných karet je spíše raritou. S ohledem na vysoké rychlosti tkaní a dynamické síly působící na soustavu platiny, zdvižné šňůry, nitěnky a pružiny, se s výhodou používají žakárské mechanismy dvojzdvižné [6]. Předními výrobci elektronických prošlupních mechanismů na trhu jsou Švýcarská firma Stäubli a Belgická fa Bonas. Oběma výrobcům se věnují podkapitoly níže.

 Princip fungování elektronického prošlupního mechanismu je obdobný jako u mechanického stroje, nicméně namísto jehel reagujících na otvory v kartách a ovládajících tak platiny, jsou platiny ovládány elektromagnetem. Namísto děrovaných karet jsou pokyny přijímány z elektronického předpisu pro tkaní, který je výstupem z CAD softwaru. Do ovládacího panelu žakárského stroje je nahrán pomocí flash disku nebo síťového přenosu. Platina se skládá ze dvou částí, které jsou mezi sebou propojeny lankem. Každá část platiny má vlastní háček s elektromagnetem. Na lanku je zavěšená vrchní část dvojkladky, přes spodní část dvojkladky je zavěšena krátká zdvižná šňůra. Na ní je napojena jedna či více zdvižných šňůr s nitěnkami, v nichž jsou navlečeny osnovní nitě. Ve chvíli, kdy elektromagnet dostane signál pro sepnutí, přitáhne k sobě háček, čímž uvolní platinu. Platiny jsou zavěšené na nožích, které se pohybují pravidelně nahoru a dolů. V uvolněném stavu se platiny pohybují spolu s noži. Tehdy se kladka nachází ve spodní poloze, čímž je krátká zdvižná šňůra spuštěna a tedy i osnovní nit, kterou ovládá, leží ve spodní větvi prošlupu – tká se útkový bod. Je-li elektromagnet vypnutý, háček je pružinou umístěn do polohy, kdy se o něj platina při zvednutí nožem zachytí. Tímto zůstane platina v horní poloze a neklesá spolu nožem. Při zvednutí protilehlé platiny na druhém konci lanka se zvedne i kladka do horní polohy. Tím je zvednuta krátká zdvižná šňůra a její osnovní nit se tedy dostane do horní větvě prošlupu – tká se osnovní bod. [6] [7] [8]

 Skupiny platin jsou v praxi sdružovány do jednotlivých modulů. Počet platin v jednom modulu se liší dle výrobce. Moduly jsou pak umístěny vedle sebe v řadách podél nožů v nožových skříních. [6] [7] [8]

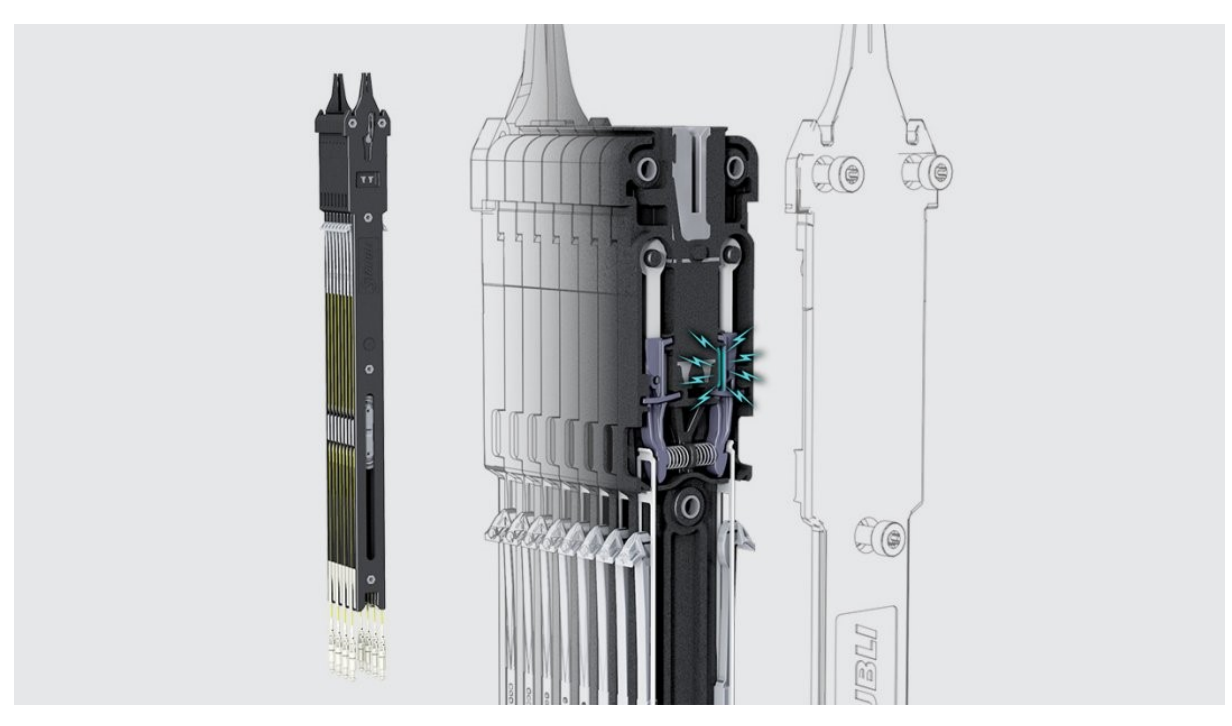

*Obrázek 3 - Model platiny a modulu fy Staubli [7]*

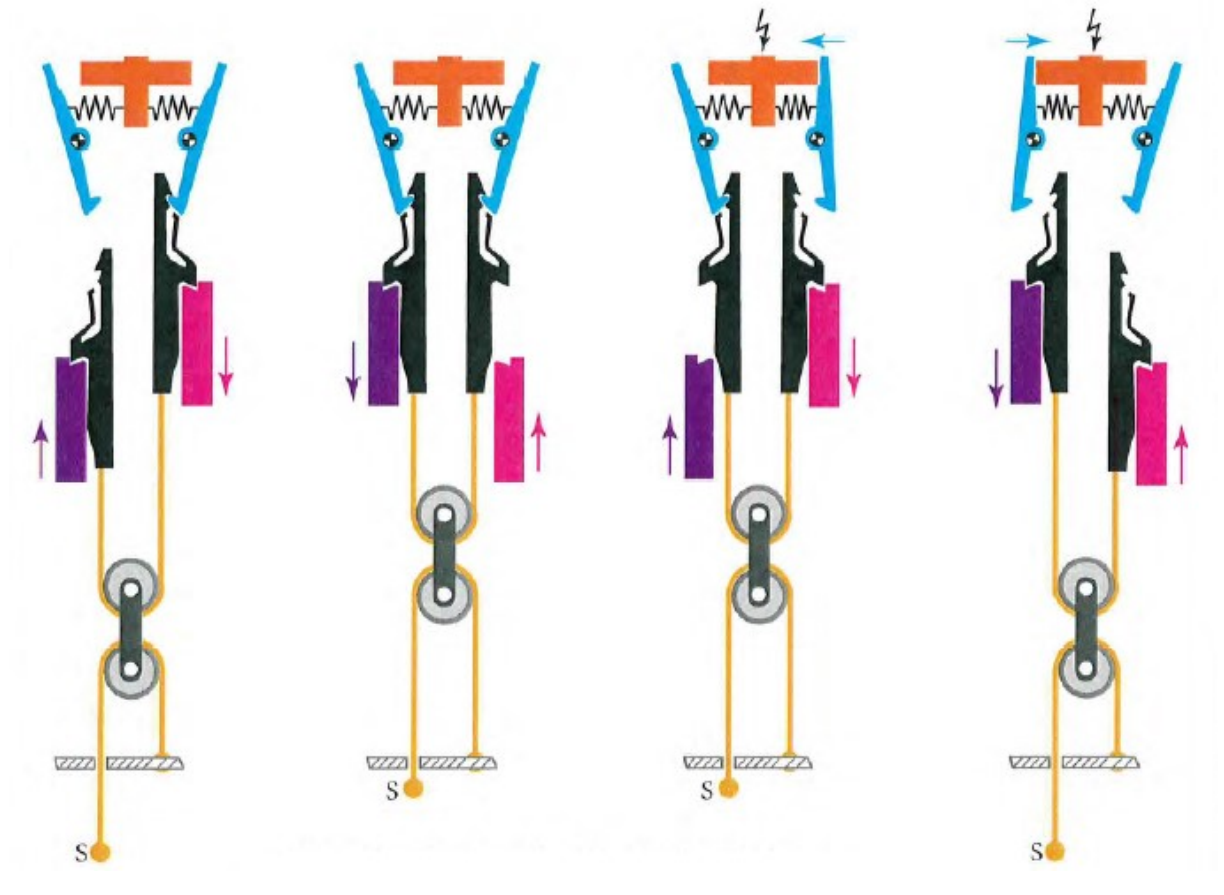

*Obrázek 4 - Schéma pohybu platin a nožů elektronického prošlupního mechanismu [6]*

 Tkaním úzkých tkanin se zabývá především firma Jakob Müller. Jejich žakárské mechanismy jsou vyráběny s nabídkou 128, 192, 384 a 1536 platin, obvykle jako přímá součást konkrétního typu tkacího stroje. Šířky úzkých tkanin s žakárským mechanismem se pohybují od 18 do 64 mm [9].

#### *1.1.1.1.1 Elektronický prošlupní mechanizmus BONAS*

 Původně Britská firma Bonas Textile Machinery NV dnes patří do Belgické skupiny Van de Wiele. Jak bylo zmíněno, byla první firmou, který vytvořila elektronické ovládání žakárského mechanismu. Nejnovějšími pokroky společnosti jsou moduly s 96 platinami a kompaktnější žakárské stroje při zachování vysoké kapacity platin.

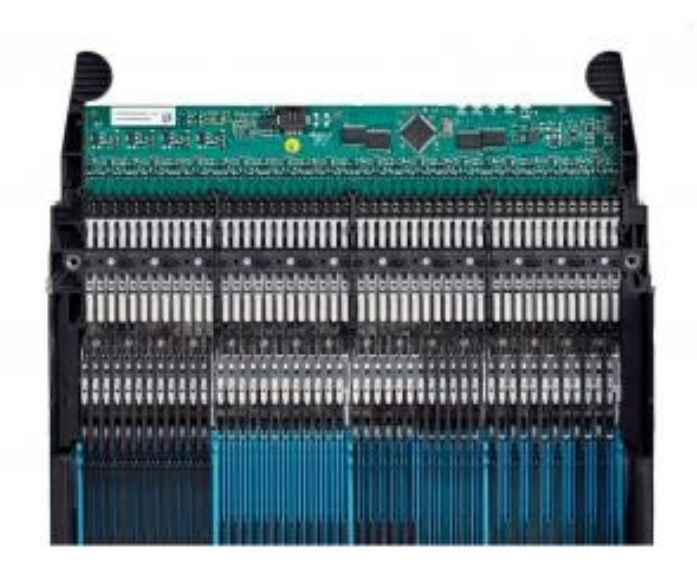

*Obrázek 5 - Modul s 96 platinami firmy Bonas [8]*

 Aktuálně firma nabízí dva typy strojů – Ji a Si. Typ Ji je menší, používá nové 96 platinové moduly, hloubka stroje se pohybuje od 10 do 20 řad (nožů). V jedné řadě mohou být umístěny dva nebo tři moduly. Množství platin v jednom žakárském stroji zde tedy začíná na 1920 při použití dvou modulů vedle sebe v deseti řadách. Maximální kapacita platin je 5760 při využití dvaceti řad po třech modulech. Veškeré kapacitní možnosti množství platin představuje následující tabulka.

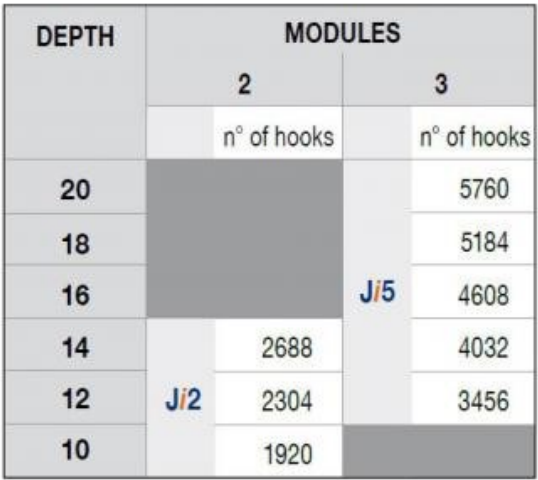

*Obrázek 6 - Možnosti kapacity platin ve variantách elektronického žakárského stroje Ji fy Bonas [8]*

 Stroj Si používá taktéž 96 platinové moduly. Z hlediska kapacity platin se jedná, slovy výrobce, o: "Nejúplnější nabídku žakáru na trhu". Kapacita modelů tohoto stroje začíná na

2304 platinách za použití 2 modulů na 12 nožích a dosahuje až 31104 platin na 36 nožích po 9 modulech vedle sebe. Kompletní přehled nabízí následující tabulka. [8]

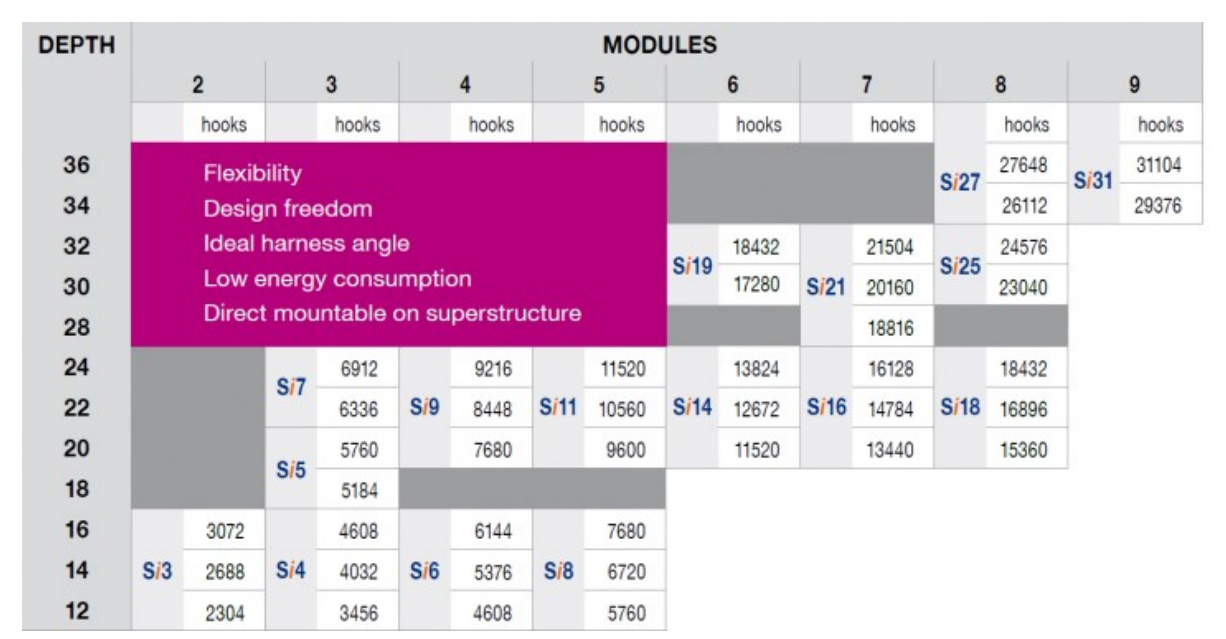

*Obrázek 7 - Možnosti kapacity platin ve variantách elektronického žakárského stroje Si fy Bonas [8]*

#### *1.1.1.1.2 Elektronický prošlupní mechanizmus STAUBLI*

 Stäubli je Švýcarská společnost zabývající se strojírenstvím ve více odvětvích. V textilním odvětví nabízí produkty od přípravy pro tkaní, přes listové a žakárské prošlupní mechanismy, tkaní koberců a technických tkanin až po systémy pro pletení.

 Základní modul MX obsahuje 8 platin, je znázorněn na obr. 3. Kromě něj výrobce nabízí ještě modul MXR a MXV se třemi pozicemi, který je vhodný obzvláště pro tkaní víceosnovních vlasových tkanin. Také modul M6T umožňuje tři výšky zvednutí osnovní nitě.

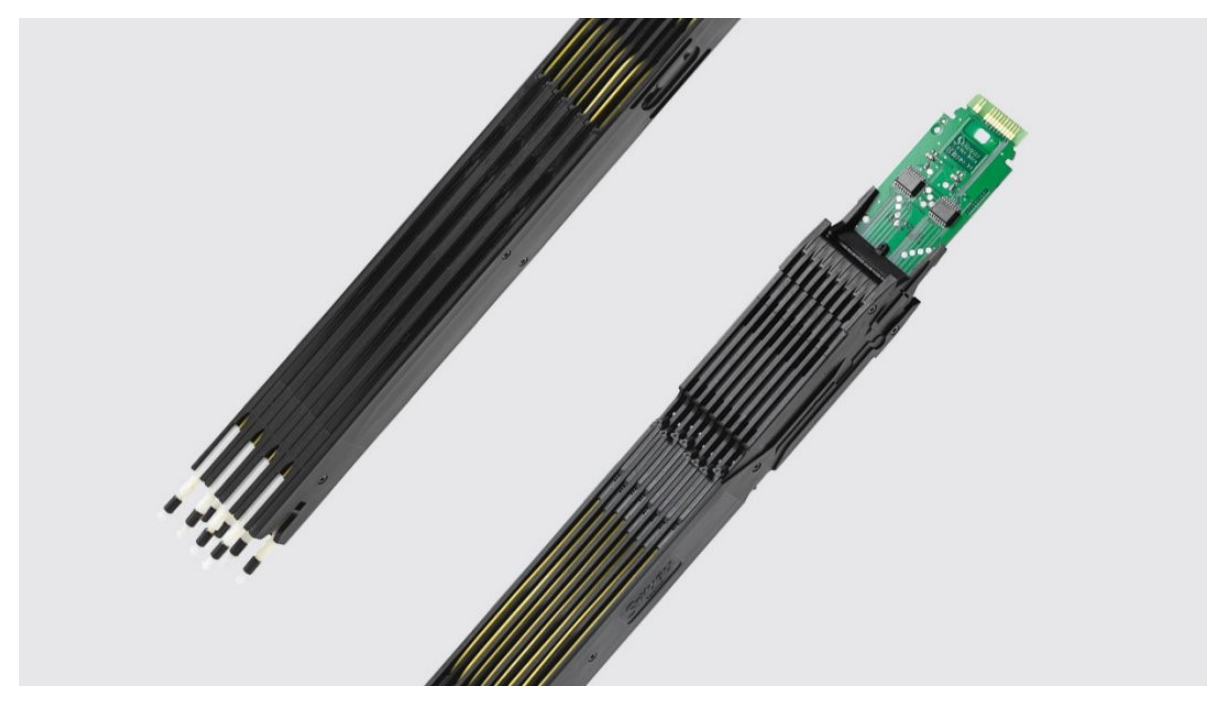

*Obrázek 8 - Modul M6T fy Stäubli [7]*

 Zvláštní skupinou jsou pak Stäubli regulátory nazývané Jactuator. Tyto regulátory ovládají zcela individulálně každý svou nitěnku (a tedy i osnovní niť) na základě přímých pokynů z ovládacího panelu. Zařízení Jactuator se chovají jako jednotlivé platiny s vlastním přímým ovládáním.

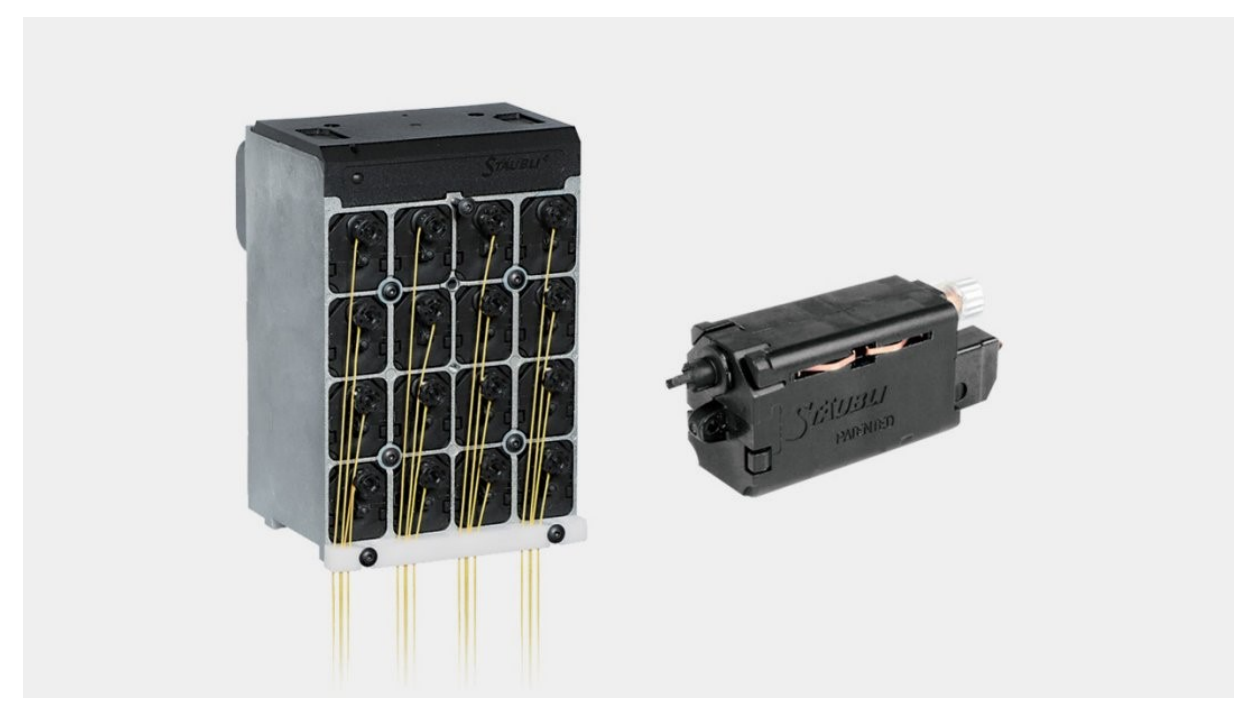

*Obrázek 9 - Zobrazení tzv. hlavy s 16 Jactuatory a jednoho Jactuatoru zvlášť fy Stäubli [7]*

 Základní a nejuniverzálnější žakárský stroj firmy Stäubli se jmenuje SX a je nabízen ve dvou formátech – s 1408 platinami (11 řad po 16 modulech) a s 2688 platinami (21 řad po 16 modulech). Platiny jsou uspořádány v MX modulech. Žakárský stroj SX je kompatibilní se všemi tkacími stroji (vzduchové, vodní, jehlové) a je vhodný pro tkaní plošných tkanin, smyčkových i technických tkanin.

 Vyšší kapacity platin mají žakárské stroje LX, LXL a LXXL. Obzvláště poslední jmenovaný byl speciálně vyvinut pro tkaní velkých vzorů. Platiny jsou zde opět uspořádány v modulech MX. LX a LXL jsou kombinovatelné se všemi typy tkacích strojů a lze s nimi tkát tkaniny plošné, smyčkové i technické. Stroj LXXL je vhodný pouze pro jehlové tkací stroje a tkaní plošných tkanin. Počet platin u žakárských strojů pro velké vzory začíná na 3072 platinách u stroje LX. Maxima pak dosahuje stroj LXXL s 25600 platinami, přičemž výrobce uvádí možnost tento počet ještě znásobit kombinací dvou žakárských strojů LXXL, čím lze dosáhnout počtu až 51200 platin. Další možné formáty žakárských strojů typu LX uvádí následující tabulka.

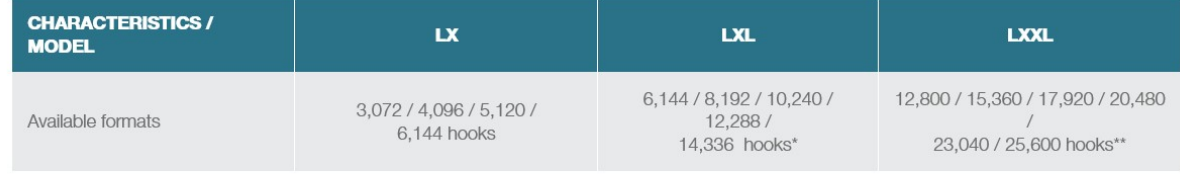

\* Formats up to 28,672 can be achieved by combining 2 machines

\*\* Formats up to 51,200 can be achieved by combining 2 machines

*Obrázek 10 - Možnosti kapacity platin elektronických žakárských strojů LX, LXL a LXXL fy Stäubli [7]*

 Řada LX strojů využívá novou technologii pro výběr platiny, tzv. NOEMI, u které bylo sníženo množství konektorů v nožové skříni při zachování potřebné kvality přenosu informací. Vysokorychlostní přenos dat umožňuje ovládání žakárského stroje s 25600 platinami bez nutnosti snížení tkací rychlosti. Další výhodou je snadné vyhledání konkrétních modulů díky LED ukazatelům.

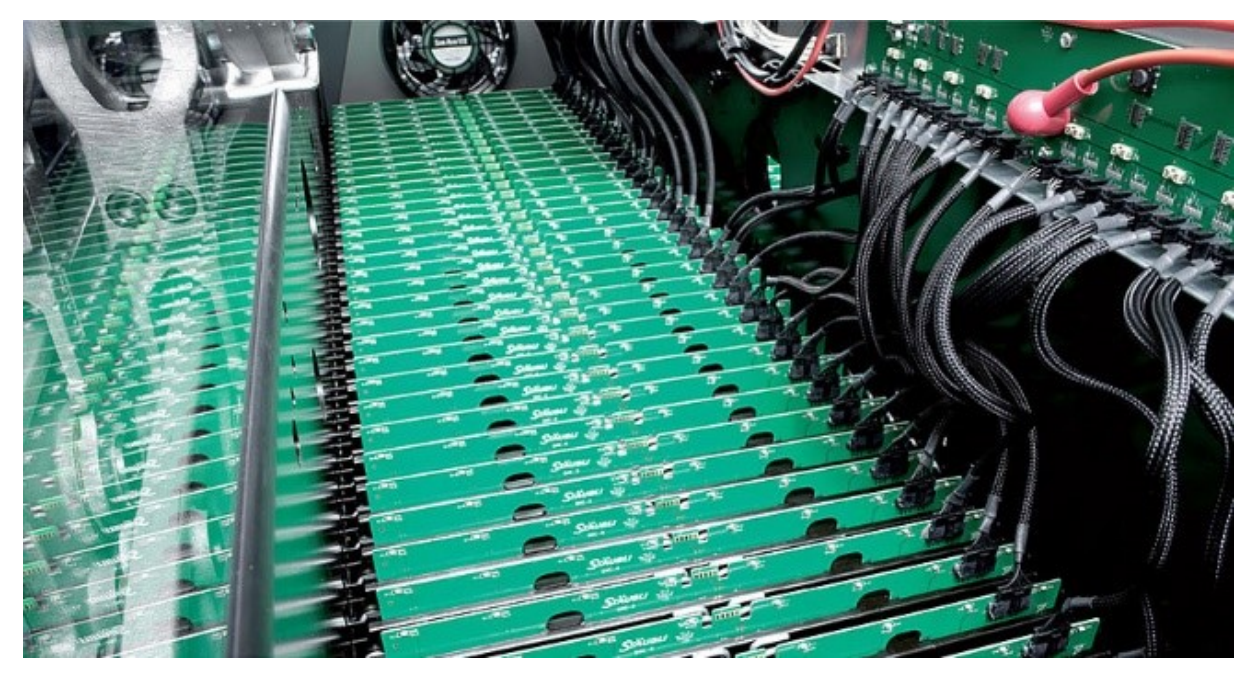

*Obrázek 11 - Pohled do elektronického žakárského stroje s technologií NOEMI fy Stäubli [7]*

 Pro tkaní vlasových tkanin jsou v nabídce žakárské stroje SX V, LX V a LXL V. Kromě základních MX modulů využívají i MXR a troj-poziční MXV moduly. Kapacita stroje SX V je 2688 platin, LX V může obsahovat 3072 až 5120 platin a LXL V má kapacitu 6144 až 14336 platin.

 Žakárský stroj LX 2493 využívá troj-poziční M6T moduly a je vhodný především pro tkaní těžkých tkanin, např. koberců či technických textilií. Dostupné jsou dva formáty a to s 6720 platinami a s 8448 platinami. Kombinací 4 strojů lze dosáhnout kapacity až 33792 platin.

 Pro technické textilie nabízí firma žakárský stroj UNIVAL 100, který využívá k ovládání osnovních nití technologii Jactuator. Tím se kapacita pohybuje prakticky kdekoliv od 512 do 15360 platin. Kombinací dvou žakárských strojů lze opět dosáhnout vyššího počtu platin a to až na 30720 samostatně ovládaných osnovních nití.

 Pro tkaní žakársky dekorovaných krajů tkaniny a tkaní úzkých tkanin nabízí firma tři řešení. Žakárský stroj UNIVALETTE používající technologii Jactuator. Jedna tzv. hlava obsahuje 96 regulátorů. Pro tvorbu značení v krajích tkaniny nabízí firma také stroj N4L ve variantách s 80 nebo s 128 platinami, které jsou sdruženy v MX modulech. Pro úzké tkaniny, např. stuhy, pásky, jmenovky, apod., jsou k dispozici žakárské stroje LX 12, LX 32 a LX 62. Tyto využívají moduly MX nebo MXV. LX 12 obsahuje 192 platin, LX 32 obsahuje 448 platin a LX 62 obsahuje 896 platin. [7]

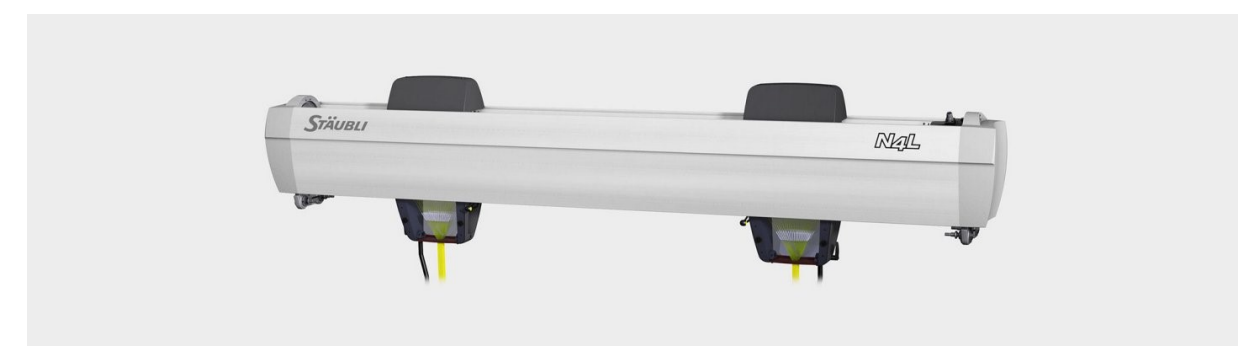

*Obrázek 12 - Elektronický žakárský stroj N4L pro dekorování krajů tkanin fy Stäubli [7]*

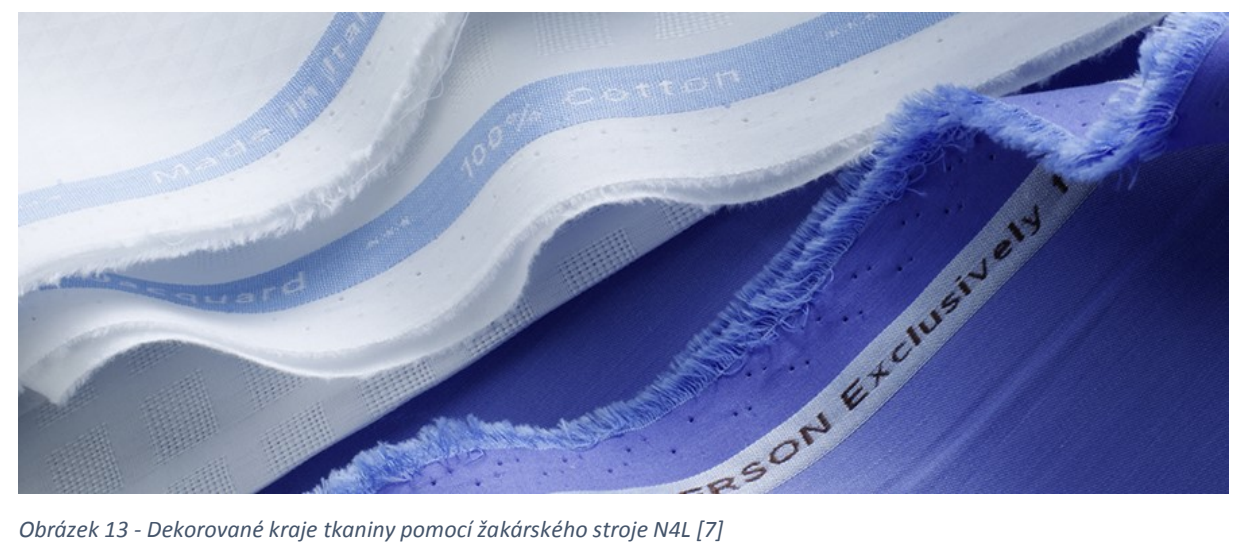

#### <span id="page-16-0"></span>1.1.2 Řadění zdvižných šňůr žakárského prošlupního mechanizmu

 Pro správné rozřazení a pořadí nitěnek je třeba zdvižné šňůry navést do řadnice. Řadnice je deska s množstvím vyvrtaných otvorů v podélných a příčných řadách. Hustota otvorů je závislá na dostavě osnovy a počtu platin. [4] [10] V dnešní době je vyrobena většinou z polymerních materiálů, např. z vulkanizovaného vlákna, které bývá červeně zbarvené. [11] Dříve se používalo vrtání otvorů tzv. běžné, rozsazené v plátně, nebo v kepru [4], dnes se však v převážné většině používá vrtání v plátně vzhledem k vysokým počtům platin. [5] [7] [8] [11] Uspořádání zdvižných šňůr v řadnici určuje, zda a jak se bude opakovat vzor ve tkanině.

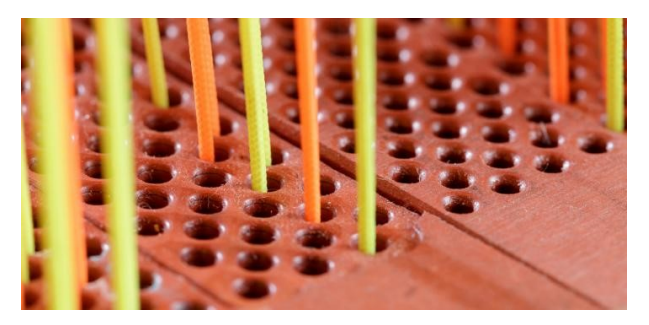

*Obrázek 14 - Řadnice s částí zdvižných šňůr fy Bonas [8]*

#### 1.1.2.1 Řadění jedno-raportové

 Je-li na každé platině zavěšena jen jedna zdvižná šňůra s nitěnkou a tudíž platina ovládá jen jednu osnovní niť, pak je střída vzoru shodná s šířkou tkaniny. Každá osnovní niť může provazovat jiným způsobem, celkový počet nití v osnově tkaniny je stejný nebo nižší než počet platin. [6] Takovéto rozložení vzoru se nazývá jedno-raportové a je nejčastěji využíváno u tkaní koberců nebo u tkaní reklamních okrajů širších tkanin. [7] Při jedno-raportovém řadění je technicky možné vytkat i v příčném směru opakující se vzory pomocí vhodného návrhu desénu.

#### 1.1.2.2 Řadění více-raportové

 Při více-raportovém řadění se vzor v šířce tkaniny pravidelně opakuje. Je to dáno tím, že na každé platině je zavěšeno více zdvižných šňůr. Jejich počet určuje počet opakování vzoru. Dle způsobu navedení zdvižných šňůr do řadnice lze více-raportové řadění rozdělit na řadění hladké, zpáteční a smíšené. [6] [4]

a) Řadění hladké

 V případě hladkého řadění jsou všechny zdvižné šňůry navedeny do řadnice shodným způsobem, vždy od 1. po poslední, a následně opět od první, podobně jako je tomu u hladkého návodu do listů. Všechny osnovní nitě zavěšené na jedné platině provazují ve tkanině stejně a vzor se tedy v šířce tkaniny opakuje tolikrát, kolik nitěnek je na jedné platině zavěšeno. [6]

b) Řadění zpáteční

 Zpáteční řadění se používá pro tvorbu symetrických vzorů a lze jím dosáhnout až dvojnásobného počtu osnovních nití ve střídě vzoru, než je počet platin žakárského stroje. První polovina vzoru je stejná jako u hladkého řadění, druhá polovina je k ní zrcadlově přetočena. Při zpětném návodu zdvižných šňůr do řadnice, který tvoří druhou polovinu vzoru, se vynechává první a poslední otvor v řadnici, aby se předešlo tzv. vazbovému žebříku. [6] [4] Alternativní možností je nenavedení první a poslední osnovní nitě druhé poloviny vzoru do nitěnek. [5]

#### c) Řadění smíšené

 Smíšené řadění je kombinace dvou výše zmíněných řadění. Jeho uplatnění je především u tkanin s bordurou, kdy pro borduru je použito zpáteční řazení, zatímco vnitřní vzor je řazen hladkým návodem. [5] [4]

 Dříve se používalo také řadění víceřádové pro tkaní s více osnovami, které dnes již díky moderním technologiím není potřeba. [4]

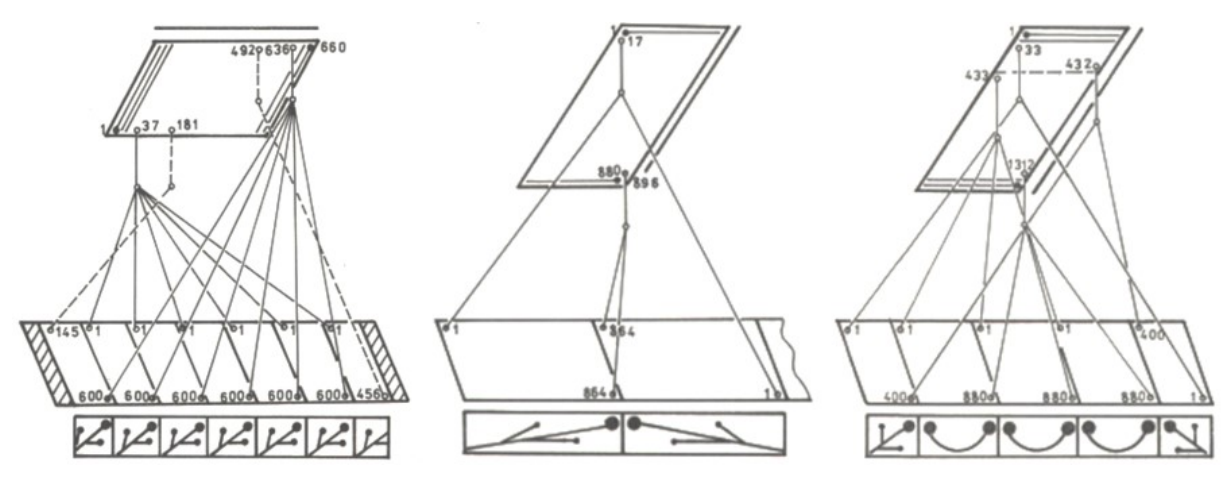

*Obrázek 15 – Schéma řadění hladkého, zpátečního a smíšeného [5]*

#### <span id="page-18-0"></span>1.1.3 Vazební možnosti ve vzorování jednoduchých žakárských tkanin

 Pro vzorování jednoduchých žakárských tkanin lze využít všech vazeb používaných v listových tkaninách, a to jak ze skupiny základních vazeb – plátnové, keprové a atlasové, tak i ze skupiny odvozených vazeb od základních vazeb i vazeb libovolně sestavených. Z pohledu efektu vazby pro vytvoření žakárské tkaniny je možné vybírat ze všech tří efektů – útkového, osnovního a oboustranného – podle zamýšleného vzhledu a vlastností tkaniny.

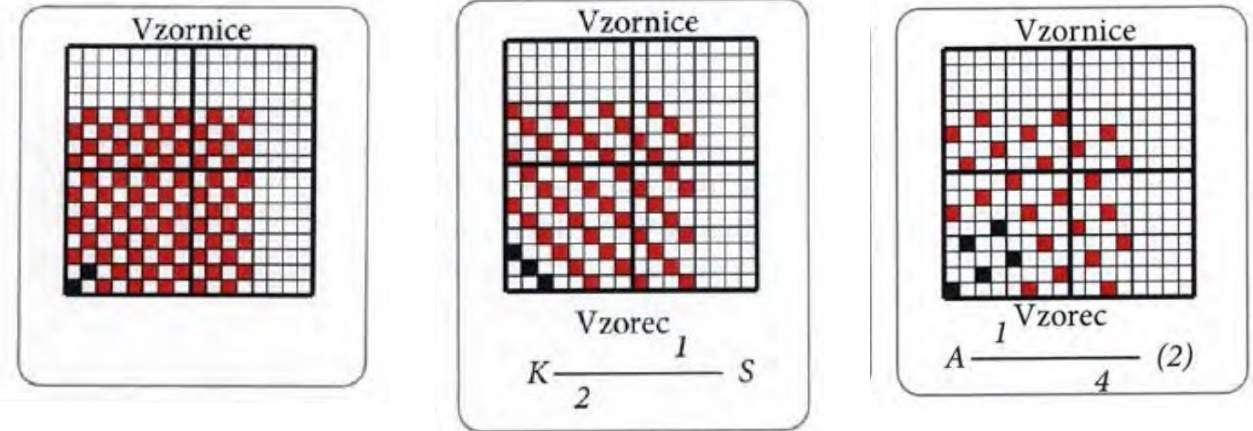

*Obrázek 16 - Zobrazení plátnové* 

*vazby [6] Obrázek <sup>17</sup> - Zobrazení třívazného kepru levého směru [6]*

*Obrázek 18 - Zobrazení pětivazného atlasu s postupným číslem 2 [6]*

 Aby mohla být tkanina považována za žakárskou, je třeba využít vždy alespoň 2 různých vazeb. Jinak je množství vazeb ovlivněno především složitostí dezénu. Základním pravidlem pro výběr vhodné kombinace vazeb pro provázání žakárského vzoru je konstrukce tkaniny z pohledu dostavy nití a jemnosti nití v soustavách. Do oblastí napojení střídy dezénu je nutné vybírat takové vazby, jejichž střída je po osnově i po útku beze zbytku obsažena v maximálním počtu nití vzoru. Např. je-li použito pro vzorování 1200 platin a 1200 útků, pak vazby použité v dezénu musí být dělitelem čísla 1200. Dodržením tohoto pravidla se zabrání vzniku vazbového žebříku při opakování vzoru. Pro zachování hladkých kontur vzoru je třeba v místech přechodu mezi vazbami zkontrolovat ostré odvázání vazeb a případně vazné body přemístit či vynechat. Důležité je také při tvorbě vzoru za využití keprových a rypsových vazeb dbát na to, aby výrazné přirozené vzorování těchto vazeb nepotlačilo zamýšlený motiv [4] [5].

 Důležitým pojmem z hlediska provázanosti je tzv. flotáž. Floty jsou neprovázané délky nitě ve tkanině. Velikost flotáže v kombinaci s dostavou nití musí být zvolena tak, aby nedocházelo k přepínání osnovních nití zvýšeným tkacím odporem (tkaniny s vyšší dostavou a s nízkou flotáží) nebo naopak aby nebyla vytkána málo soudržná tkanina (tkaniny s nízkou dostavou a s vysokou flotáží). Obecně platí pravidlo, že délka flotu nesmí být delší než velikost střídy plus jeden vazní bod [4].

#### 1.1.3.1 Celoplošné vzory

 Celoplošný vzor je takový dezén, který vyplňuje celou možnou střídu vzoru. Může být vyplněn jakýmikoliv vazbami dle požadovaného vzhledu dezénu. Nutné je pouze brát ohled na výše uvedené pravidla a vhodnou míru provázání, aby nebyla tkaniny ani příliš řídká, ani přehuštěná (což by mohlo vést k trhání nití).

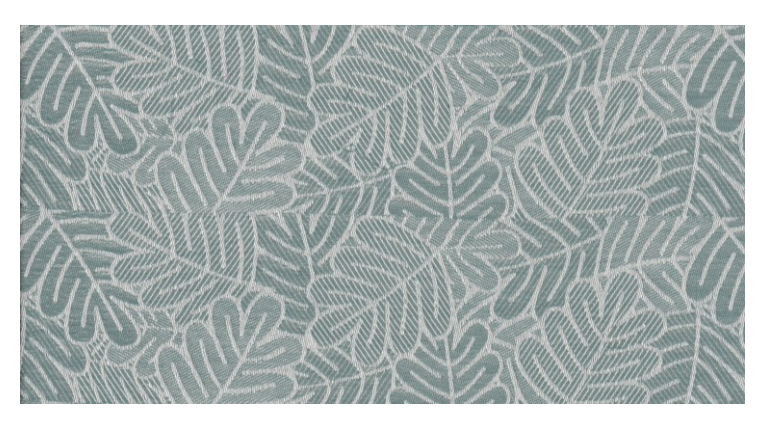

*Obrázek 19 - Ukázka celoplošného vzoru [20]*

#### 1.1.3.2 Půdové vzory

 Jako půdové vzory jsou nazývány ty, v nichž je menší figurální předloha rozmístěna v ploše jedné vazby, tzv. půdě tkaniny.

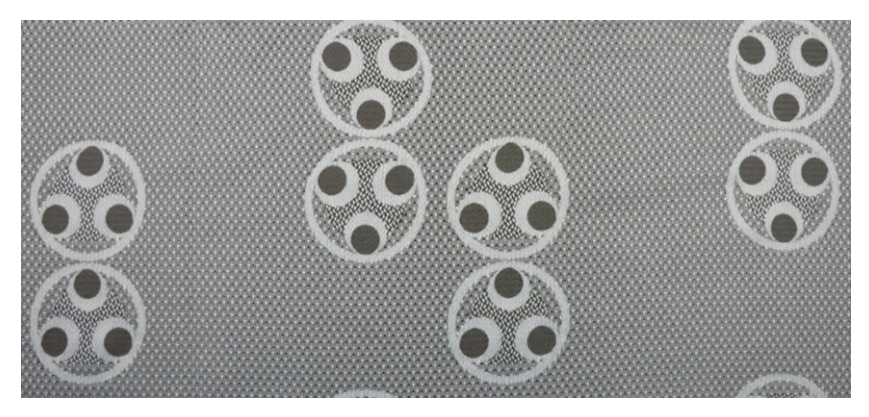

*Obrázek 20 - Ukázka půdového vzoru [20]*

J. Dufek rozlišuje jednoduché žakárské tkaniny podle vazby použité v půdě tkaniny:

- vzorované tkaniny v půdě plátnové (Půda je plátnová, tedy v oboustranném efektu. Motiv je obvykle osnovní nebo útkový a provázaný např. atlasovou vazbou.)
- vzorované tkaniny v půdě keprové (Půda je keprová. Motiv může být v osnovním, útkovém i oboustranném efektu. Keprové provázání vzoru se provádí tak, aby řádky kepru směřovaly opačným směrem, než je směr vzoru.)
- vzorované tkaniny v půdě atlasové (Půda je atlasová, obvykle v osnovním nebo útkovém efektu. Motiv je vhodnější v opačném efektu, než půda, aby dostatečně vynikl. Pro provázání vzoru lze použít kteroukoliv vazbu.)
- vzorované tkaniny v půdách odvozených z vazeb základních (Patří sem půda rypsová, štruková, krepová, půda plastického krepu a půda kanavová.). [4]

V. Bednář rozlišuje jednoduché žakárské tkaniny podle efektu vazeb použitých půdě a vzoru:

- 1) tkaniny se základním i vzorovým efektem v oboustranné vazbě
- 2) tkaniny se základním efektem v oboustranné vazbě a se vzorovými efekty ve vazbách osnovních a útkových
- 3) tkaniny se základním efektem v osnovní vazbě a se vzorovými efekty v útkových, případně oboustranných vazbách. [5]

#### <span id="page-20-0"></span>1.1.4 Raportování vzoru žakárské tkaniny

 V případě celoplošného vzoru, kdy je dezénem pokryta celá střída vzoru, je raportování vyloučeno. Opakování dezénu je dáno pouze počtem zdvižných šňůr zavěšených na jedné platině a jejich navedením do řadnice.

 U půdových vzorů lze motivy opakovat, a to až do obsažení maximální plochy střídy vzoru, která je dána počtem vzorových platin. Toto opakování a způsob, jakým jsou motivy rozloženy ve tkanině, se nazývá raport. Raport udává finální kompozici figurální předlohy ve tkanině. Způsoby raportování vychází ze způsobu provázání základních a odvozených vazeb. Nejobvyklejší možnosti raportování jsou:

- Plné raportování
	- o Plné raportování s otáčením vzoru
	- o Plné raportování s posunem v příčném směru
	- o Plné raportování s posunem v podélném směru
- Plátnové raportování
	- o Plátnové raportování s otáčením vzoru
	- o Plátnové raportování rozkreslené po útku
	- o Plátnové raportování rozkreslené po útku i po osnově
- Raportování na způsob panamy
- Raportování na způsob kepru
	- o Raport na způsob čtyřvazného lomeného kepru
- Raport na způsob pětivazného atlasu
	- o Raport na způsob nepravidelného atlasu. [4] [5] [19]

 V elektronickém CAD systému lze raportování vzoru libovolně upravovat a přizpůsobovat požadavkům desinatéra [12].

#### 1.1.4.1 Plné raportování

 Plocha tkaniny je plně pokryta, motiv na sebe těsně navazuje v příčném i podélném směru. Pro ozvláštnění je možné motivy přetáčet. Další možností je posun každého následujícího řádku nebo sloupce obvykle o polovinu vzoru, případně lze posouvat vzor o definovaný počet nití [12] [19].

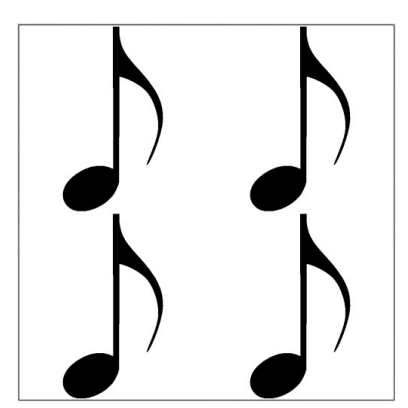

*Obrázek 21 - Základní plný raport [20]*

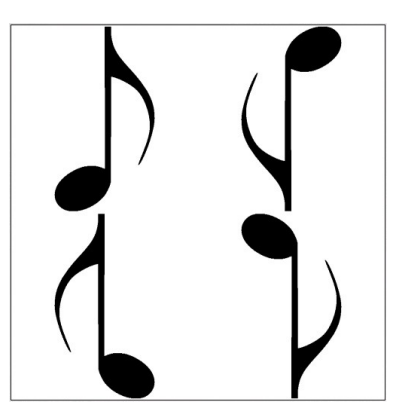

*Obrázek 22 - Plný raport s přetáčením motivu [20]*

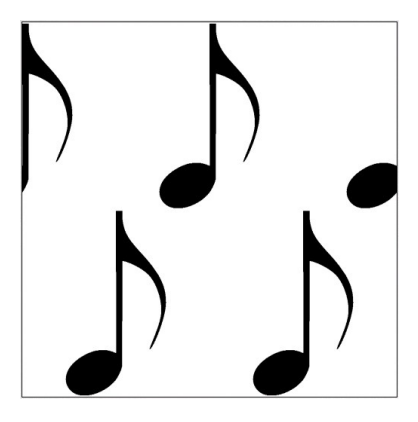

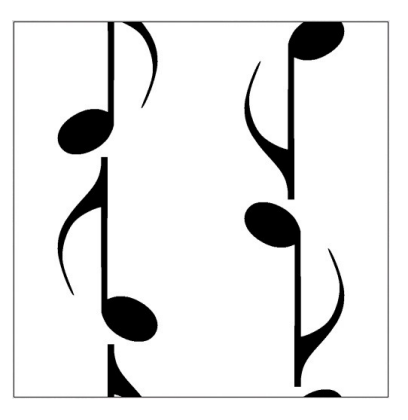

*Obrázek 23 - Plný raport s posunem motivu o polovinu střídy vzoru ve směru X [20]*

*Obrázek 24 - Plný raport s posunem motivu o polovinu střídy vzoru ve směru Y [20]*

*Obrázek 25 - Plný raport s posunem motivu o část střídy vzoru ve směru Y [20]*

#### 1.1.4.2 Plátnové raportování

 Základem pro plátnové raportování jsou osnovní vazebné body plátnové vazby. Opět je možné ovlivnit vzhled tkaniny pomocí otáčení či zrcadlového přetáčení motivu [5].

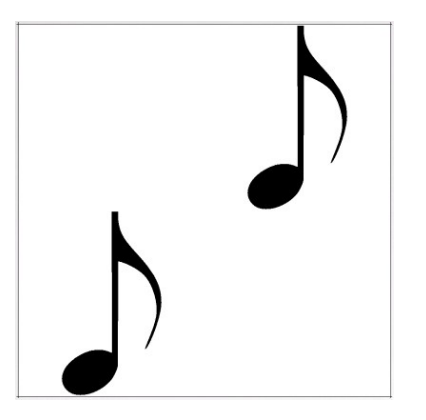

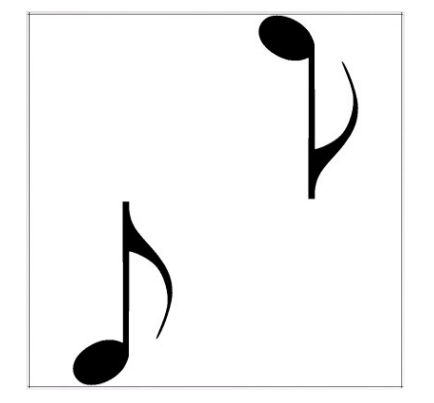

*Obrázek 26 - Základní raport do plátna [20] Obrázek 27 - Raport do plátna s přetočením motivu [20]*

Při rozkreslení motivu tzv. po útku se ve střídě vzoru vynechá druhý řádek a druhý "osnovní bod" – tedy druhý motiv – se nakreslí až do třetího řádku. Je zde dosaženo větší plochy půdy. U rozkreslení po útku i po osnově se vynechává druhý řádek i druhý sloupec, pak teprve je druhý motiv zakreslen až do třetí řádku a sloupce. Tento způsob raportování má z plátnových způsobů nejvíce půdy. [4]

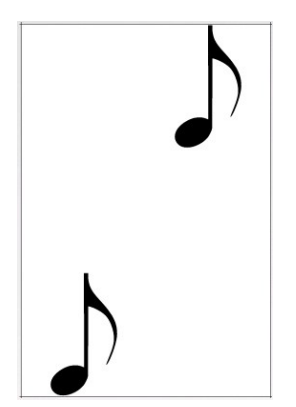

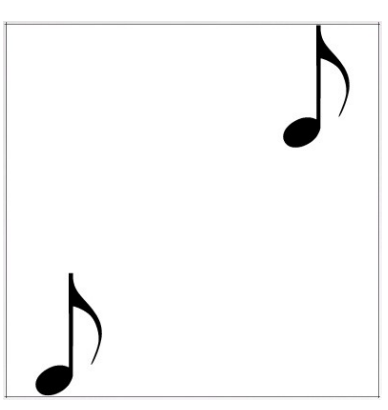

*Obrázek 28 - Raport do plátna s rozkreslením motivu po útku [20]*

*Obrázek 29 - Raport do plátna s rozkreslením motivu po útku i po osnově [20]*

#### 1.1.4.3 Raportování na způsob panamy

 Podobně jako u plátnového raportování je rozložení motivu odvozeno od osnovních bodů v panamové vazbě [19].

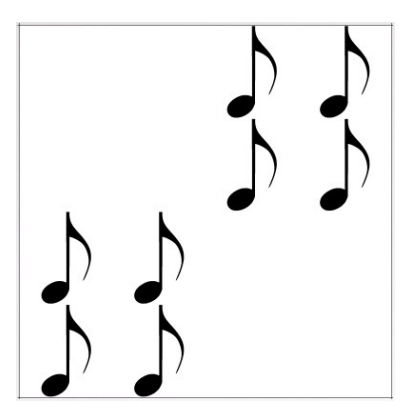

*Obrázek 30 - Raport do panamy [20]*

#### 1.1.4.4 Raportování na způsob kepru

 Rozložení vzoru do kepru může být odvozeno od základního třívazného kepru nebo je často používáno rozložení podle čtyřvazného lomeného kepru [19] [4].

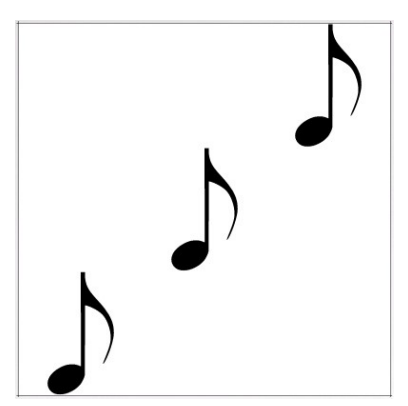

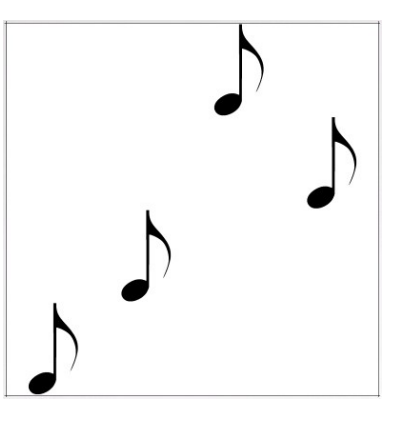

*Obrázek 31 - Raport do základního třívazného kepru [20] Obrázek 32 - Raport do čtyřvazného lomeného kepru [20]*

#### 1.1.4.5 Raportování na způsob atlasu

 Základní atlasový raport vychází z pětivazného atlasu. Pro větší nepravidelnost rozložení vzoru se používá raportování podle nepravidelných atlasů [4].

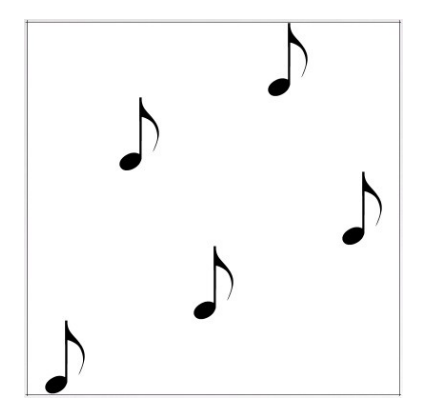

*Obrázek 33 - Raport do základního pětivazného atlasu [20]*

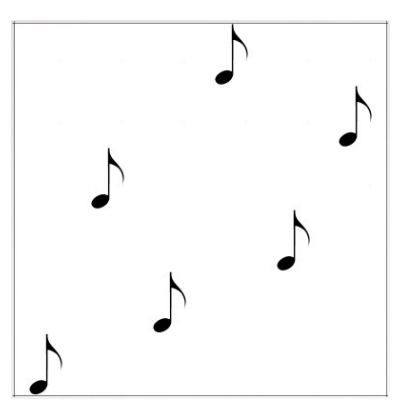

*Obrázek 34 - Raport do nepravidelného šestivazného atlasu [20]*

#### <span id="page-23-0"></span>1.2 Možnosti vzorování žakárských tkanin využitím házeného vzoru na tkacím stroji

#### <span id="page-23-1"></span>1.2.1 Možnosti tkacích strojů

 Při tvorbě házeného vzoru jsou různé barvy a druhy útků omezeny především počtem podavačů útků na daném stroji. Současnými předními výrobci tkacích strojů využitelných v kombinaci s žakárským prošlupním mechanismem jsou firma Picanol a firma Lindauer Dornier. Belgická fa Picanol nabízí jehlové tkací stroje s maximem 12 podavačů a tryskové vzduchové tkací stroje s až 8 podavači. [13] Nejširší možnosti vzorování barevným házením nabízí Německá fa Lindauer Dornier, která vyrábí jehlový tkací stroj s až 16 podavači. U tryskového vzduchového stroje zůstává s nabídkou na 8 podavačích útku. [14] Oba dva výrobci deklarují u jehlových tkacích strojů možnost zanešení dvou útků do prošlupu současně.

 Za zmínku stojí také společnost Itema Group, jejichž nabídka obsahuje jehlové tkací stroje s možností nainstalování 4, 8 nebo 12 podavačů. Vzduchový tkací stroj nabízejí s až 6 podavači. [15]

 Společnost VanDeWiele, pod kterou patří mj. dříve zmíněný výrobce žakárských prošlupních mechanismů fa Bonas, vyrábí své vlastní tkací stroje se 4 podavači umístěnými netradičně na pravé straně stroje. [16]

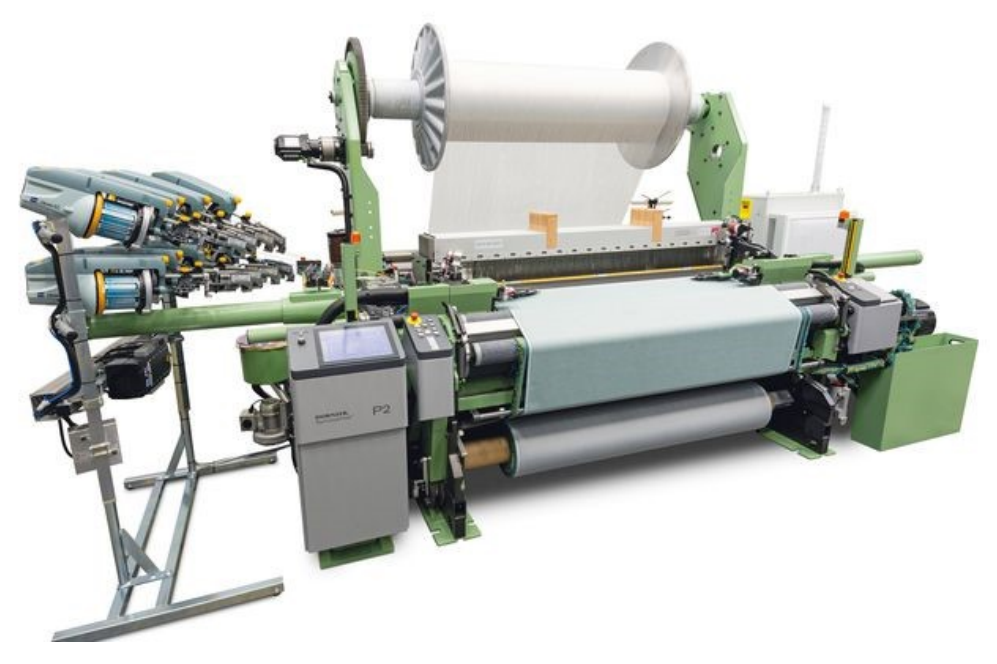

*Obrázek 35 - Jehlový tkací stroj P2 firmy Dornier s 8 podavači útku [14]*

#### <span id="page-24-0"></span>1.2.2 Možnosti házeného vzoru v jednoduchých žakárských tkaninách

 Varianty barevného vzorování jednoduchých žakárských tkanin jsou shodné s barevným vzorováním tkanin listových. Tedy tkaniny mohou být hladké (stejná barva v osnově i v útku), kombinované (jedna barva v osnově a jiná jedna barva v útku), pestře snované (dvě a více barev v osnově, jedna barva v útku), pestře házené (jedna barva v osnově, dvě a více barev v útku) a pestře tkané (dvě a více barev v osnově, dvě a více barev v útku). Zvláštními skupinami jsou melanže a potisky [19].

 Na rozdíl od listových tkanin má házený vzor v žakárských tkaninách vazebný dezén pouze doplňovat. Nesmí na sebe převzít prioritu, jako se to děje při vzorování v listových tkaninách. Vzhledem k charakteru žakárských tkanin je při jejich tvorbě prioritní vazebný dezén. Jelikož je házený vzor tvořen útkovými nitěmi, vazebný dezén musí být převážně v osnovním efektu.

 Pestré házení je tedy vzorování různě barevnými či jinak odlišnými útky a ve tkanině vytváří příčné pruhy, tzv. házený vzor. Pruhy mohou být všechny stejně dlouhé nebo mohou být různých délek a mohou na sebe ostře navazovat – tedy kde končí jedna barva, začíná druhá – nebo se mohou vzájemně prolínat. Skupina pruhů, která se ve tkanině pravidelně opakuje, je nazývána střídou házeného vzoru.

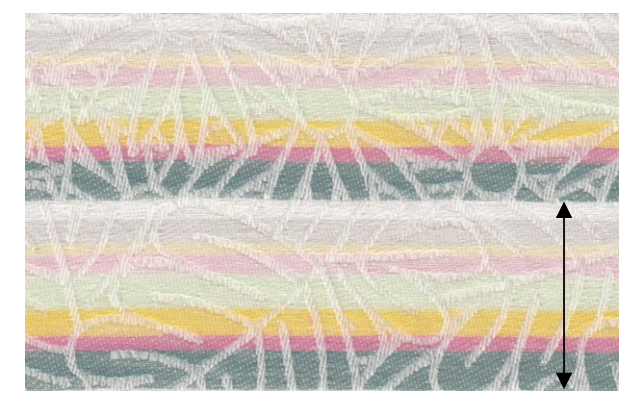

*Obrázek 36 – Ukázka střídy házeného vzoru s jedním opakováním [20]*

 Při tvorbě střídy házeného vzoru je třeba brát ohled na střídu vzoru vazebného. Dle vztahu k vazebnému dezénu může střída házeného vzoru

- 1) odpovídat střídě vazebného vzoru
	- Je-li vhodně navrženo, pak v tomto případě barevné házení doplňuje vazebný dezén.
	- Nevhodně navržená střída barevného házení může vazebný dezén potlačit i přesto, že délky házeného a vazebného vzoru jsou shodné.
- 2) neodpovídat střídě vazebného vzoru
	- Barevné házení může být delší nebo kratší než střída vazebného vzoru.
	- Ve většině případů odlišná délka házeného vzoru vazebný dezén potlačuje. Nicméně při dobře promyšleném motivu lze zvolit i střídu házeného vzoru v odlišné délce od vazebného dezénu a přesto může být házený vzor vhodným doplněním motivu.

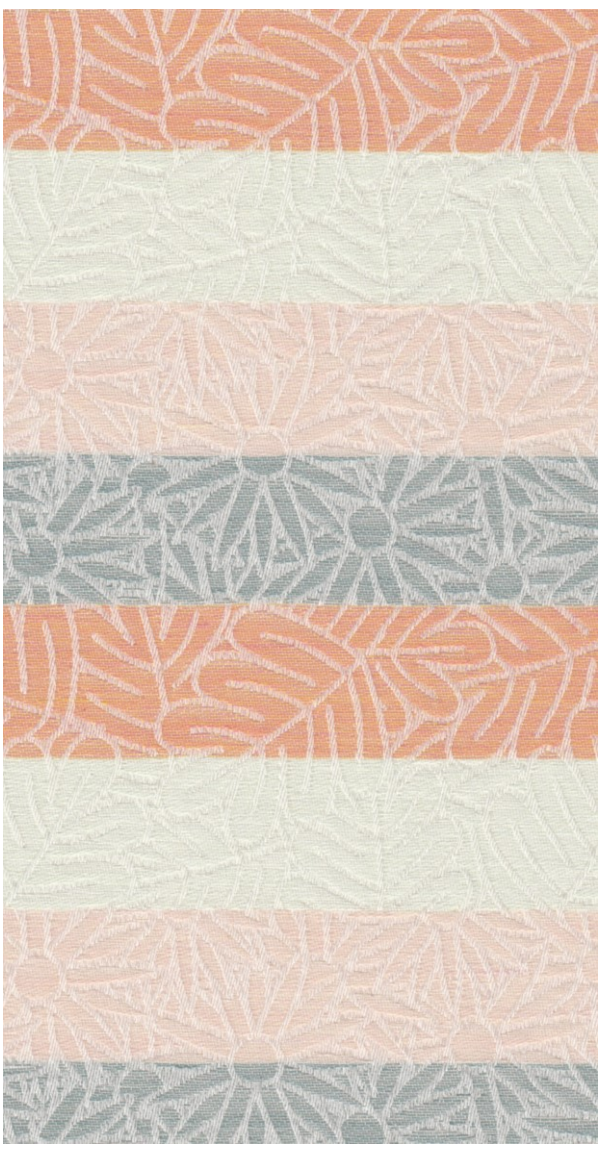

*Obrázek 37 - Ukázka házeného vzoru, který svou střídou odpovídá střídě vzoru vazebného, ale vazebný dezén potlačuje [20]*

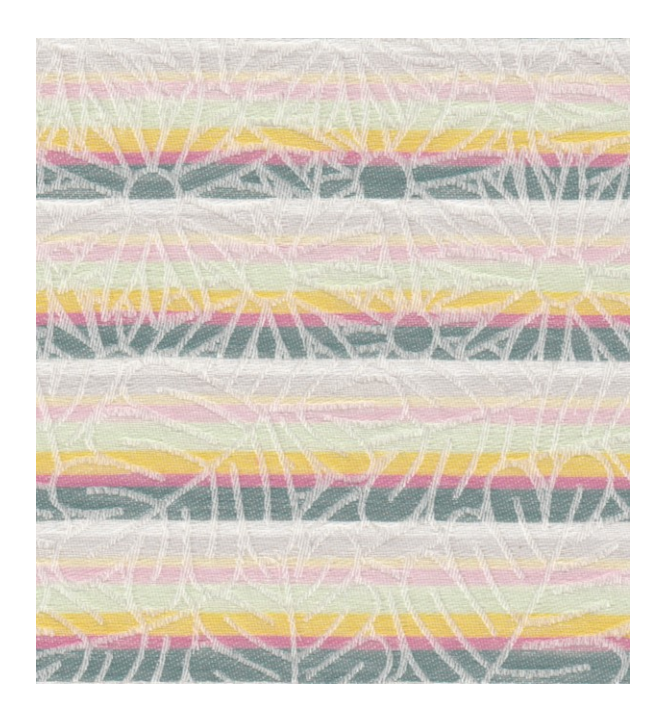

*Obrázek 38 - Ukázka házeného vzoru, jehož střída je kratší, než střída vzoru vazebného; vazebný dezén je házeným vzorem upozaděn [20]*

# <span id="page-26-0"></span>2 Praktická část

#### <span id="page-26-1"></span>2.1 Příprava obrazové předlohy

 Z původních pěti návrhů dezénů tkaniny byly vybrány pro konečnou realizaci dva. Pro demonstraci možností barevného házení byl zvolen celoplošný motiv s květy a listy, vytvářející vazebným vzorováním příčné pruhy. Inspirací pro tvorbu tohoto dezénu byla narozeninová kytice obsahující bílé kopretiny s tmavými listy a růžové alstromérie se světle zelenými listy. Nese proto název "Kytice". Dezén byl později zjednodušen na první a poslední pruh kvůli časové náročnosti vazebné korekce.

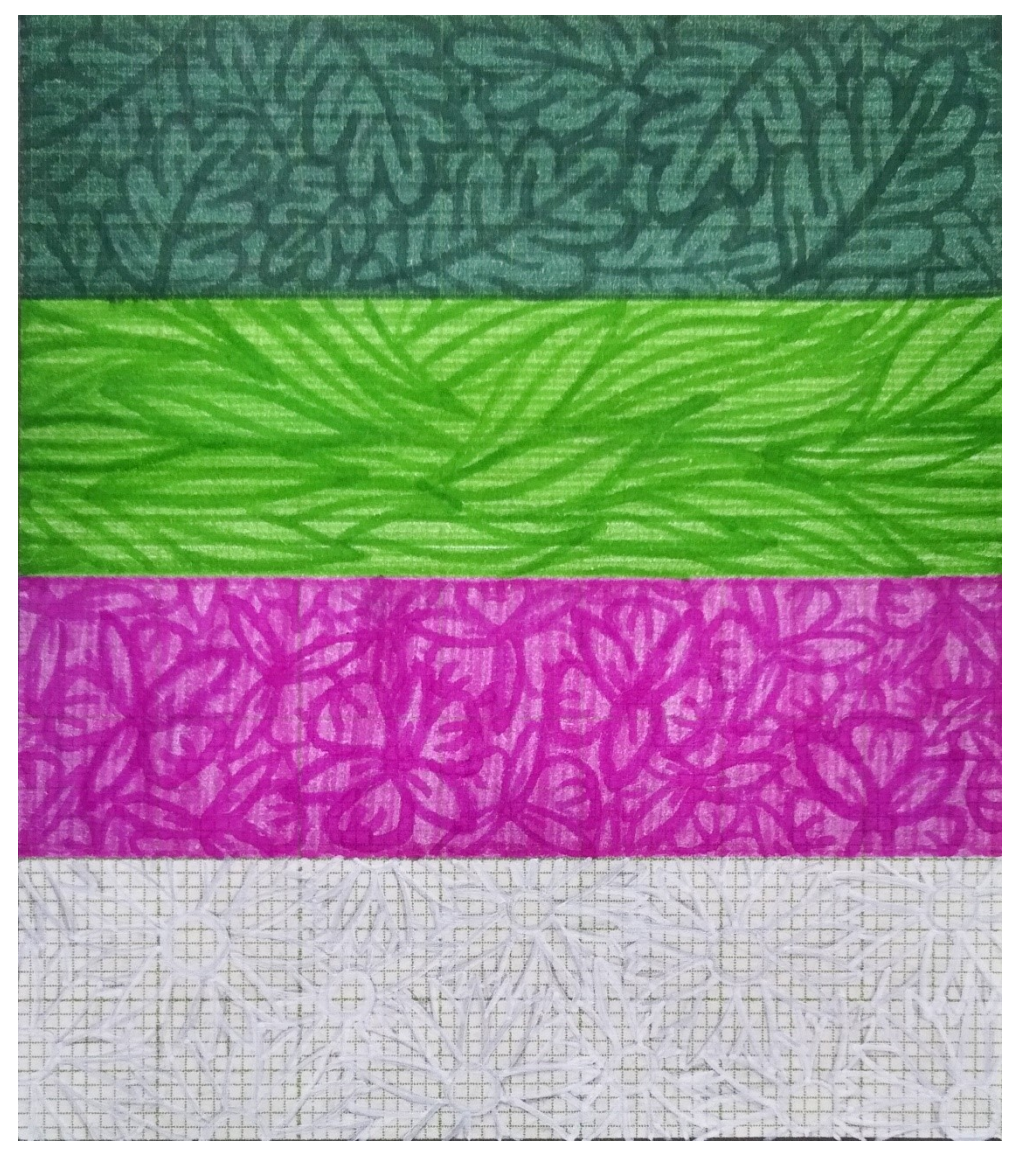

*Obrázek 39 - Návrh desénu "Kytice" [20]*

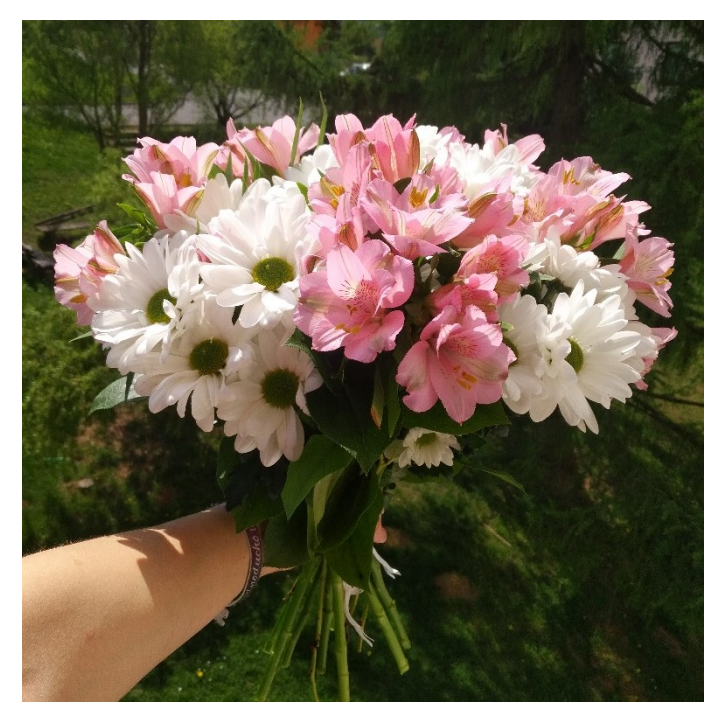

*Obrázek 40 - Narozeninová kytice. [20]*

 Inspirací pro druhý dezén byla polární záře, podle které je dezén zkráceně pojmenován jako "Polar". Tento v sobě zužitkovává výsledky získané přechozí prací. Je tvořen celoplošným vazebným vzorem v osnovním efektu, který znázorňuje noční hvězdné nebe a zasněžené pohoří odrážející se ve vodní hladině, která při opakování vzoru přechází opět do hvězd na nebi. Barevným házením je pak vytvořena samotná polární záře a dobarvení noční oblohy v oblasti hvězd a hor.

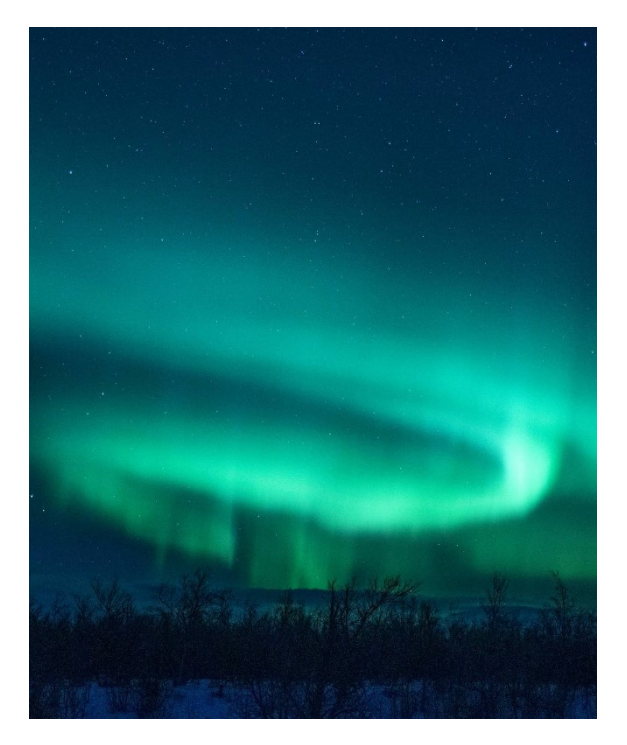

*Obrázek 41 – Fotografie Polární záře 1 [18] Obrázek 42 – Fotografie Polární záře 2 [18]*

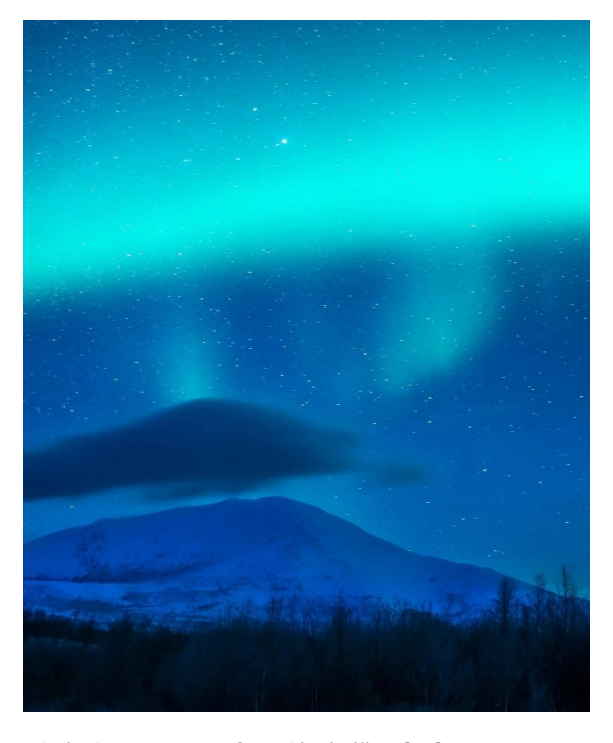

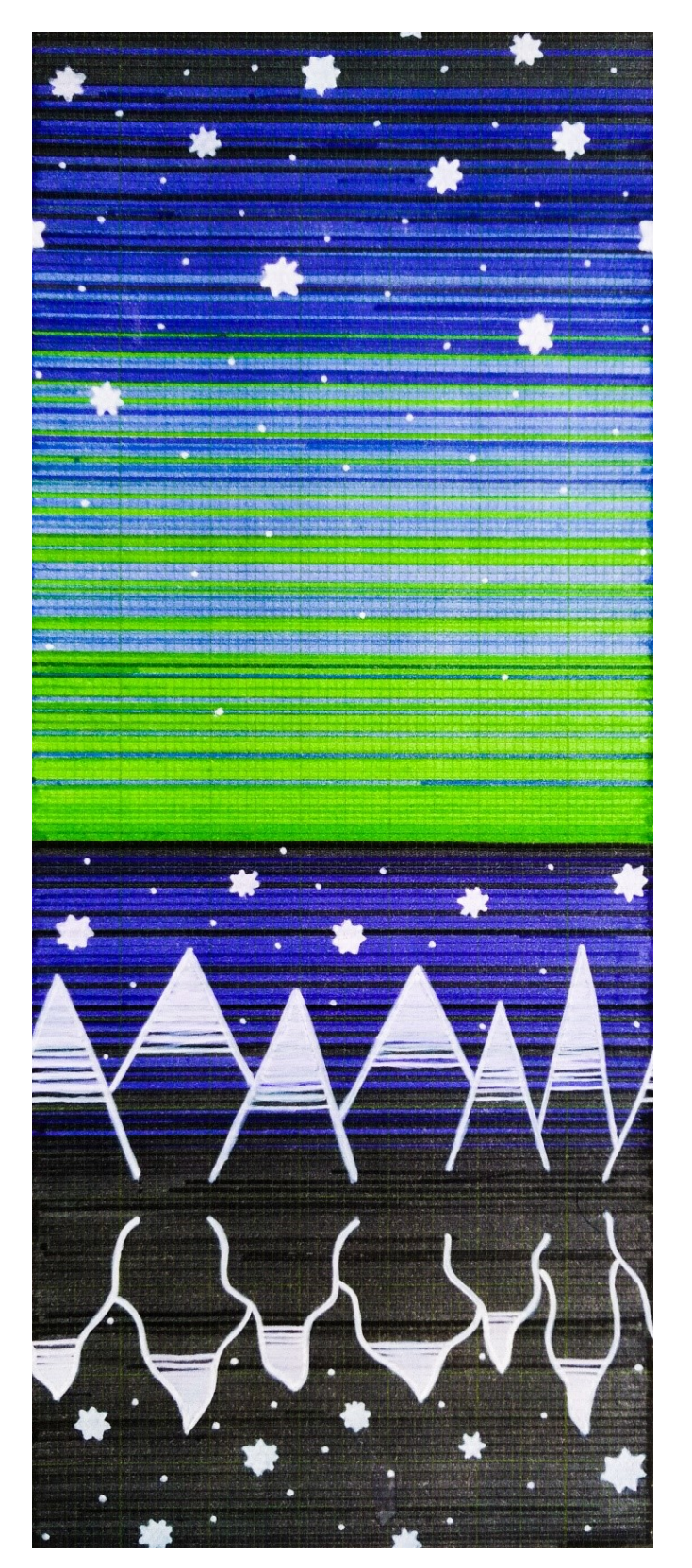

*Obrázek 43 - Návrh dezénu "Polar" [20]*

#### <span id="page-29-0"></span>2.2 Digitalizace předlohy

 Než mohla být obrazová předloha vložena do CAD softwaru, bylo nutné převést obrázek do digitální podoby, a to především kvůli přesnosti linií dezénu. To bylo provedeno za pomoci počítačových programů Inkscape a Gimp 2. V prvním zmíněném byly nejprve jednotlivé prvky dezénů překresleny do křivek, v případě florálního motivu také uspořádány přes sebe.

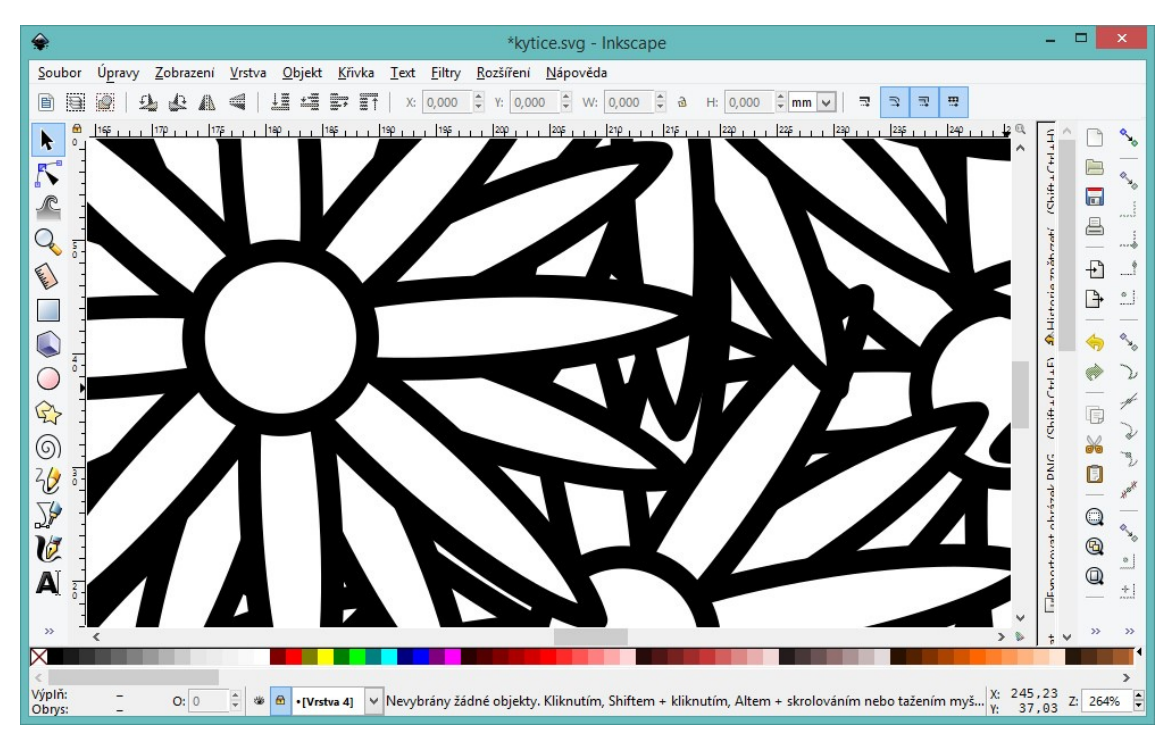

*Obrázek 44 - Tvorba květového pruhu v motivu "Kytice" v programu Inkscape*

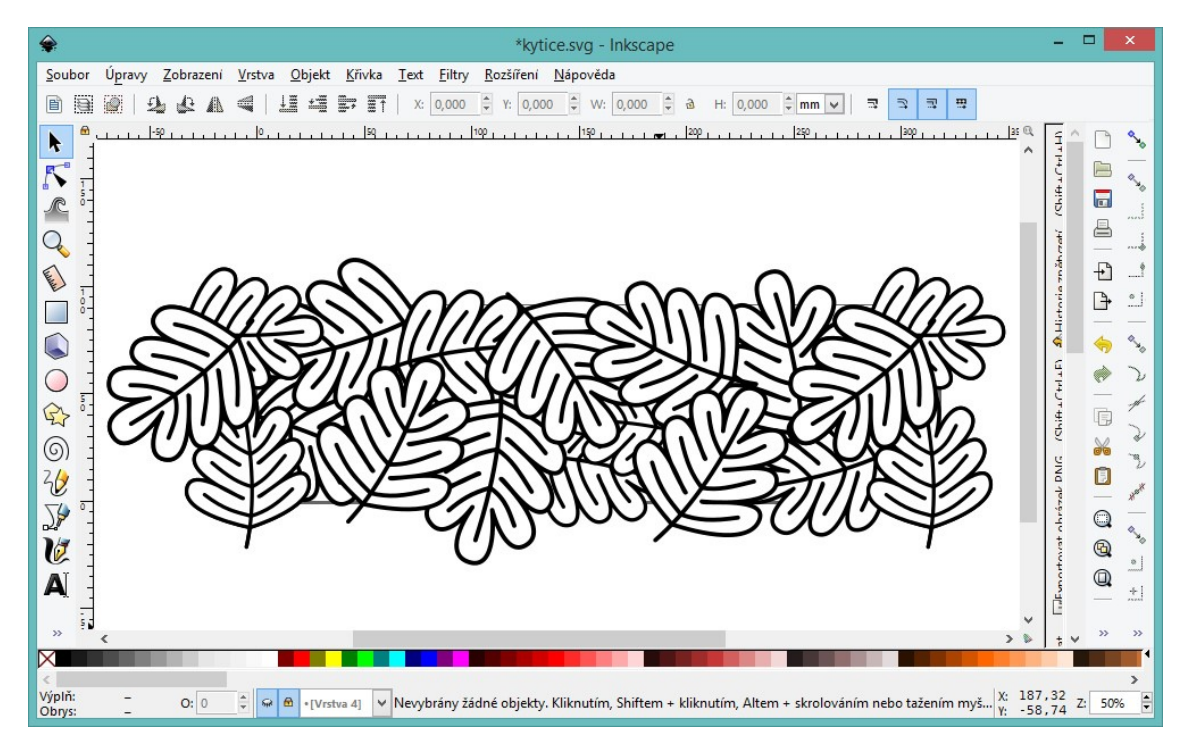

*Obrázek 45 - Tvorba listového pruhu v motivu "Kytice" v programu Inkscape*

 Po vytvoření jednotlivých grafických elementů byly tyto poskládány do celku dle kreslené předlohy. K tomu byl využit rastrový grafický program Gimp. Současně byl vytvořen obrázek pouze z prvního pruhu Kytice, tzv. Vícevazebné listy, pro demonstraci použití různých vazeb v jednom dezénu.

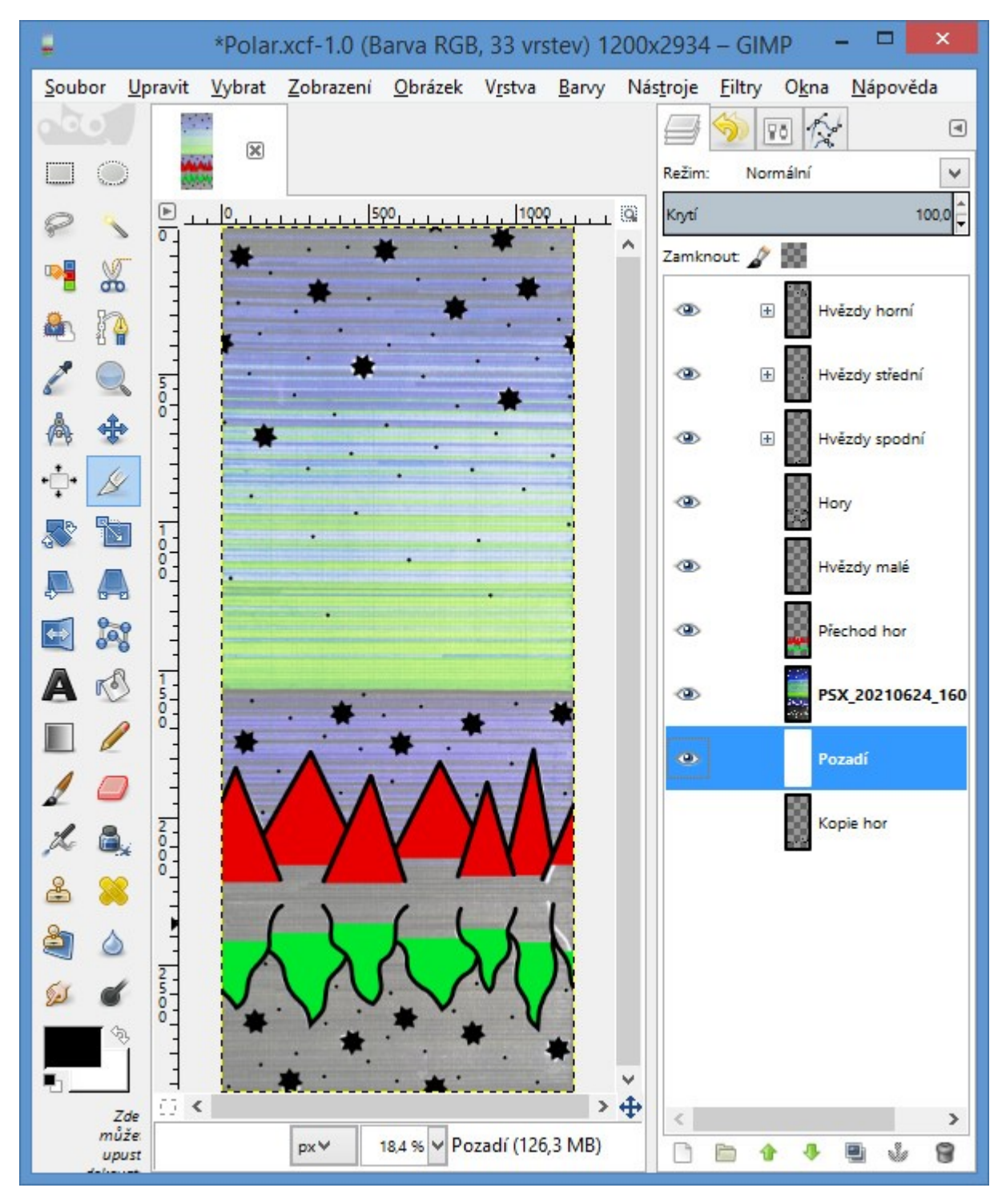

*Obrázek 46 - Tvorba obrazové předlohy pro dezén "Polar" v programu Gimp*

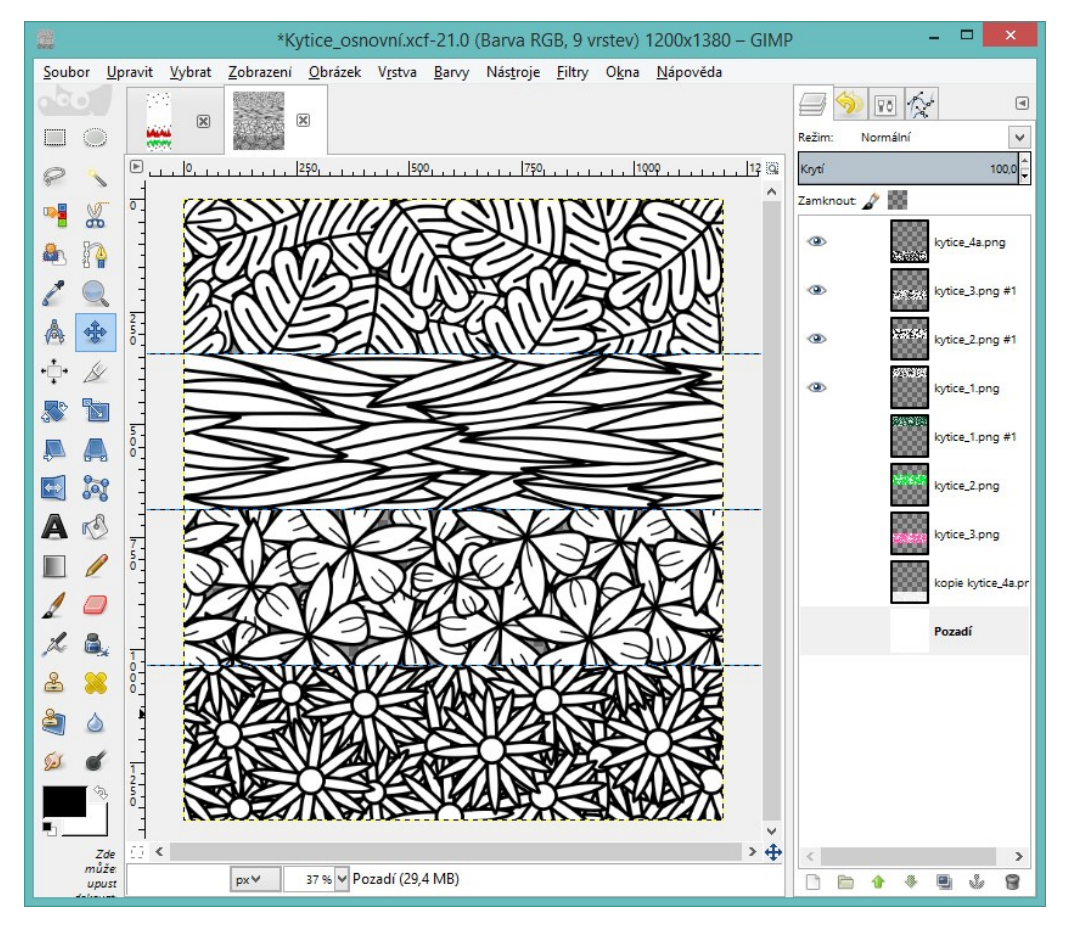

*Obrázek 47 - Tvorba obrazové předlohy pro dezén "Kytice" v programu Gimp*

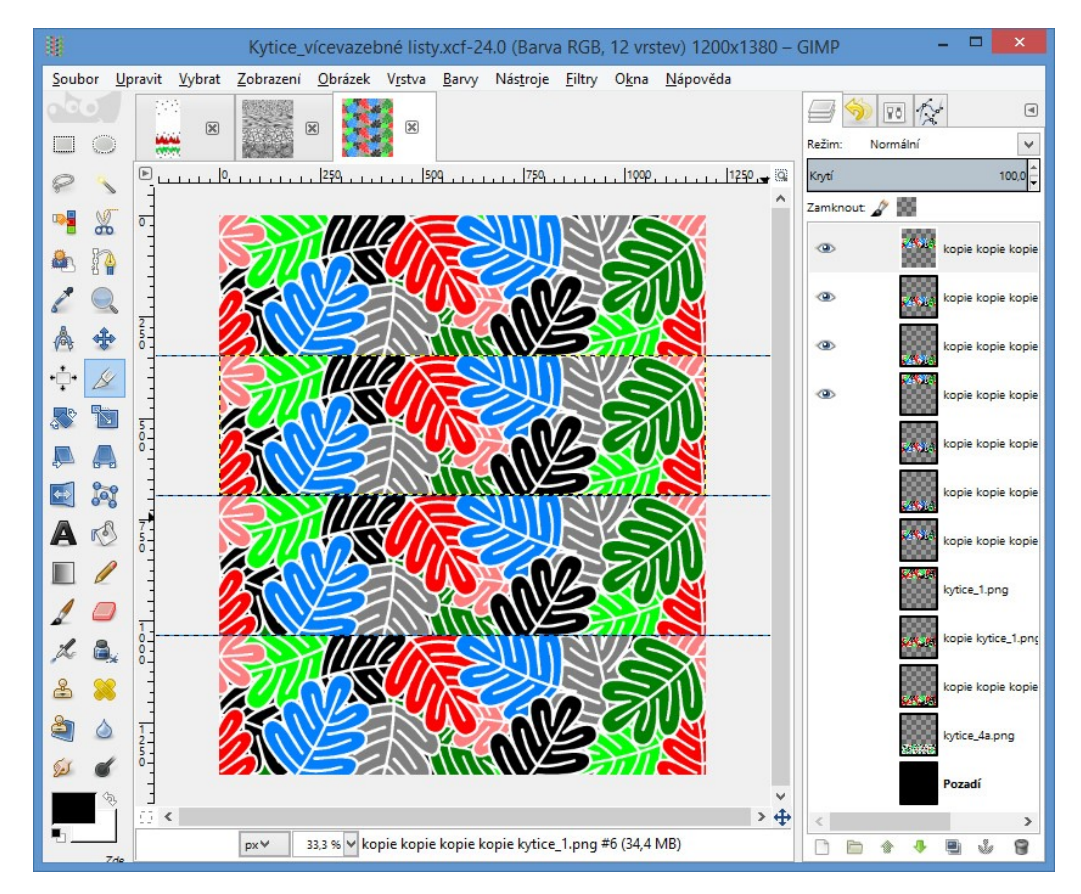

*Obrázek 48 - Tvorba obrazové předlohy pro dezén "Vícevazbné listy" v programu Gimp*

 Po dokončení digitalizace návrhů vznikly tři obrazové předlohy ve formátu PNG, kde u dezénů "Kytice" a "Polar" byla černá barva předlohou pro osnovní vazbu, bílá barva pro útkovou vazbu, červená a zelená barva byly předlohou pro Stínované atlasy. U dezénu Vícevazebné listy byly bílé kontury předlohou pro budoucí osnovní vazbu a ostatní barvy pro ukázku různých vazeb v útkovém efektu.

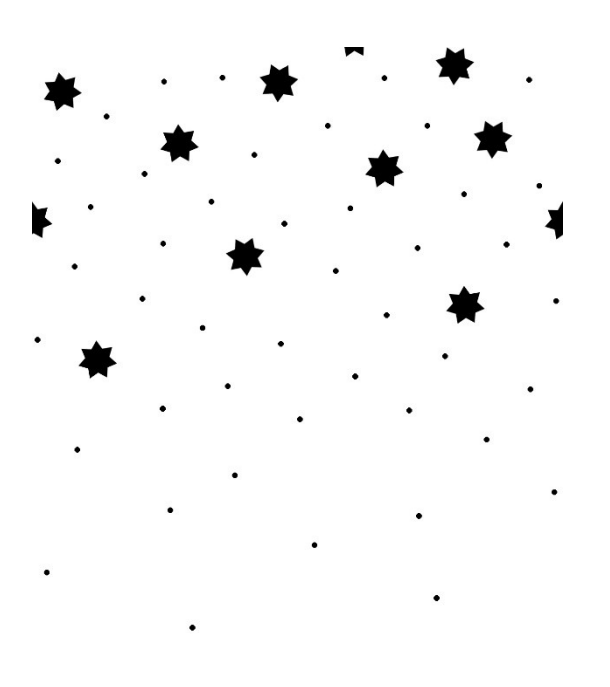

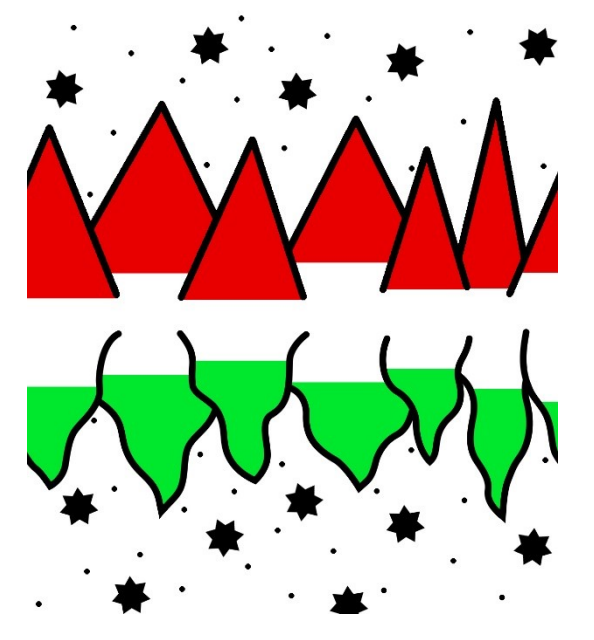

*Obrázek 49 - Obrazová předloha pro dezén "Polar"*

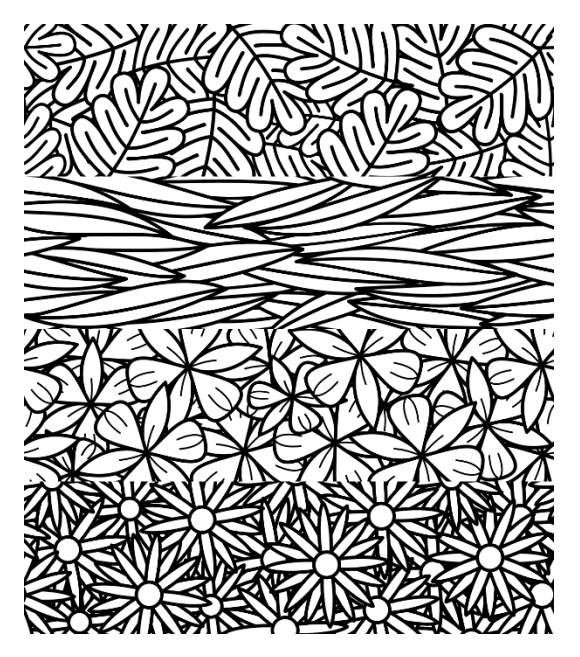

*Obrázek 50 - Obrazová předloha pro dezén "Kytice"*

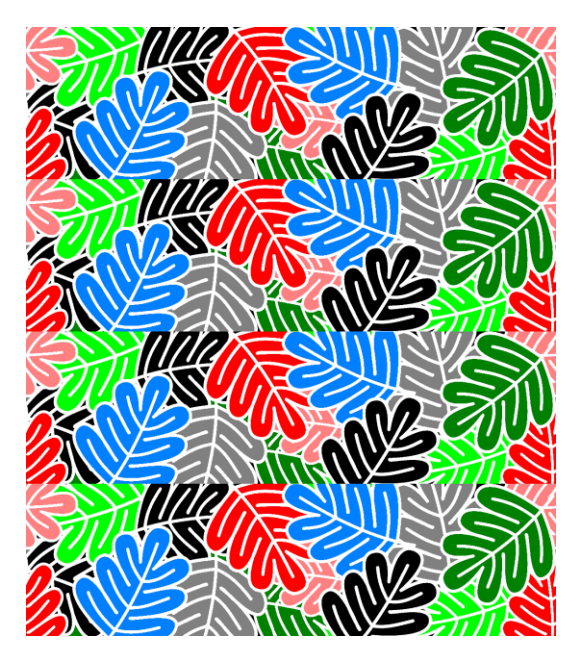

*Obrázek 51 - Obrazová předloha pro dezén "Vícevazebné listy"*

#### <span id="page-33-0"></span>2.3 Příprava vazebných dezénů v CAD softwaru

 Dříve se vazebné vzornice kreslily ručně do čtverečkovaného vzornicového papíru. Dnes se k tomu používají počítačové programy speciálně vyvinuté k danému účelu. Jedním z nejznámějších a nejpokročileji vyvinutých je software DesignScope victor od německé firmy EAT – The DesignScope Company. Na tento program má Fakulta textilní Technické univerzity v Liberci licence a proto byl využit k tvorbě tkanin v bakalářské práci.

V této kapitole bude rozepsána tvorba dezénů "Kytice" a "Vícevazebné listy", vzhledem ke stejným rozměrům střídy a stejné části vzoru. Tvorbě motivu "Polar" se věnuje kapitola 2.6.

#### <span id="page-33-1"></span>2.3.1 Zadání vstupních parametrů konstrukce žakárské tkaniny

 Prvním krokem v přípravě dezénu v CAD je nastavení konstrukčních parametrů tkaniny ve vztahu

- 1) k plošné geometrii (jemnosti a materiálu nití osnovní a útkové soustavy, dostavě nití v soustavách a definici vazeb z pohledu střídy vazby),
- 2) z pohledu platin prošlupního mechanizmu určující velikost vzoru a
- 3) z pohledu rozložení motivu v ploše střídy vzoru tkaniny (tzv. raportování).

 Dostava nití žakárské tkaniny pro experimentální část BP byla 58 nití/cm v osnově a 40 nití/cm v útku. Dostava osnovy vychází z parametrů osnovy na jehlovém tkacím stroji SOMET. Jedná se o tkací stroj, který je použit pro realizaci všech vzorků BP. Dostava útkových nití byla dopočítaná pro dosažení výsledné plošné hmotnosti lehkých tkanin 110g/m<sup>2</sup>.

 Velikost střídy vazeb pro provázání nití v žakárské tkanině je 10vazné střídy (plyne z dostavy a průměru nitě). Maximální šířka střídy vzoru co do počtu osnovních nití je 1200 nití, podle počtu vzorových platin žakárského stroje, délka vzoru – počet útkových nití ve střídě vzoru byla stanovena dle dezénu na 920 nití. Výsledná velikost střídy vzoru v cm po vytkání pak vychází na 20,69 cm ve směru X a 23 cm ve směru Y (1200/58, 920/40). Zobrazeno je zadání vazeb pro dezén "Kytice", zadání parametrů pro dezén "Vícevazebné listy" je zobrazeno v Příloze 1.

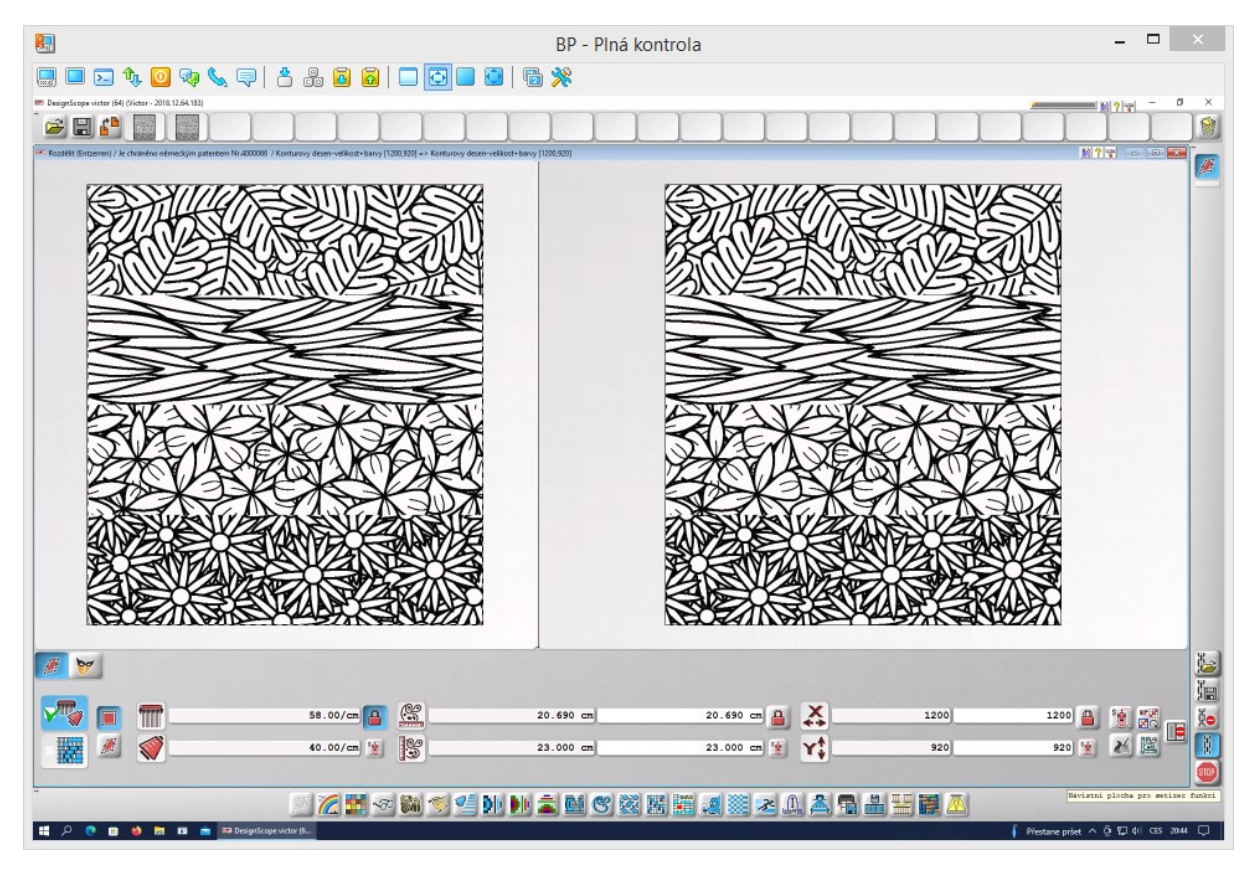

*Obrázek 52 - Úprava rozměrů dle dostavy dezénu "Kytice"*

#### <span id="page-34-0"></span>2.3.2 Redukce barev

 Dalším krokem při zpracování předlohy žakárské tkaniny je redukce barev. Redukce barev vychází ze základního principu zpracování barevné předlohy do vazební předlohy. Na základě počtu barev obsažených v barevné předloze je možné volit počet vazeb ve finálním provázání žakárské tkaniny. V daném případě se jednalo o redukci dvoubarevné předlohy, u které se barevné plochy pro obložení vazbami zadávaly v kroku korekce barevné předlohy. I v tomto případě musela být předloha vycházející ze dvou základních barev – černé a bílé – redukována a to z toho důvodu, že převodem rastrových obrázků do CAD programu vznikla na rozmezí barevných ploch spousta jiných odstínů. V případě černobílé varianty dezénu "Kytice", vznikly šedé přechody na hranici černé a bílé. Tato redukce nebyla složitá, jelikož program dokázal celkem snadno rozpoznat při snížení barev na 2, že má zachovat černou a bílou. Redukcí barev nesmí docházet ke ztrátě detailů jednotlivých částí motivu.

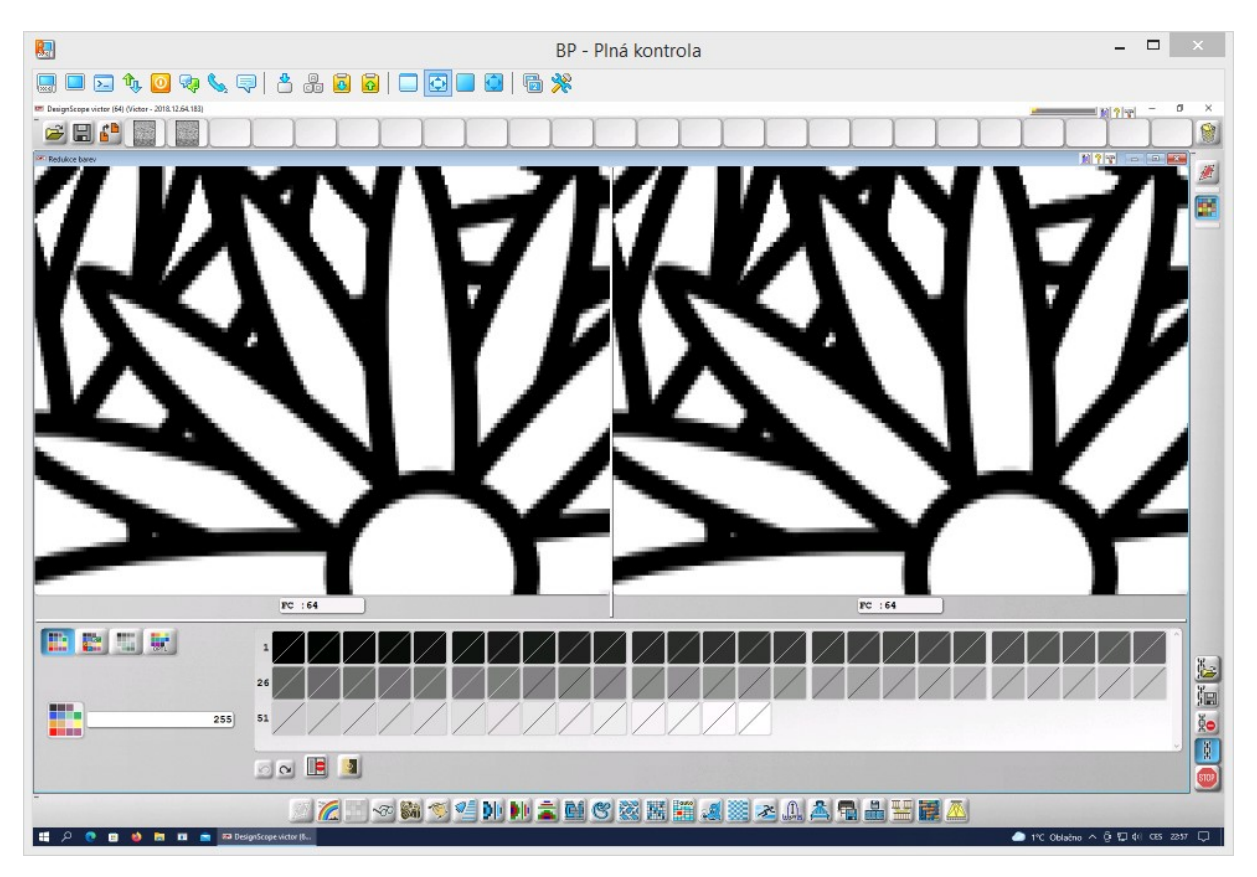

*Obrázek 53 – Achromatická barevná škála u dezénu "Kytice" před redukcí barev*

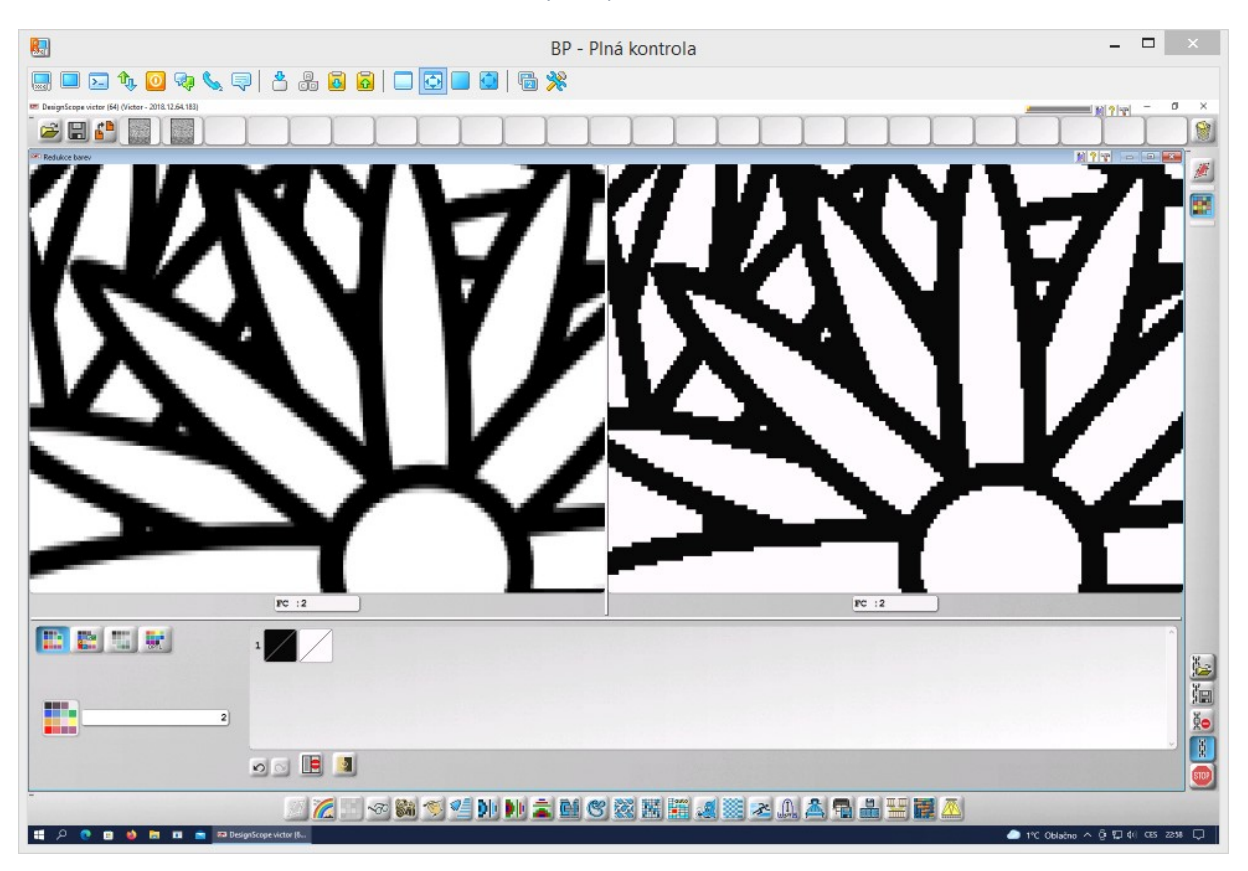

*Obrázek 54 – Barvy u dezénu "Kytice" po redukci barev*
U vzoru "Vícevazebné listy" vzniklo více různě barevných odstínů a tady již bylo třeba zvýšené opatrnosti při redukci barev. Postup redukce je detailněji popsán a zobrazen v Příloze 2. Zároveň byla vytvořena varianta dezénu "Vícevazebné listy" bez kontur, postup je opět popsán a zobrazen ve výše zmíněné Příloze.

 Po dokončení barevných úprav bylo možné přejít k dalšímu kroku – Zadávání vazeb do barevné předlohy žakárské tkaniny, tedy nahrazení jednotlivých barevných ploch konkrétními vazbami.

## 2.3.3 Vazebné zpracování

Dezén "Kytice" je považován za dezén konturový – tedy motiv je tvořen liniemi. Ve funkci Překrytí barvy vazbou byly jednotlivým barvám motivu přiřazeny desetivazné atlasy. Jak již bylo uvedeno výše, byly zvoleny pro jejich osvědčenou délku flotu vyhovující aktuální dostavě osnovy a útku v kombinaci se vstupní jemností a materiálem na stroji. Pro černou barvu, tedy kontury, byl použit osnovní atlas s postupným číslem 7 a u bílé barvy, tedy u ploch, byl použit útkový atlas s postupným číslem 3.

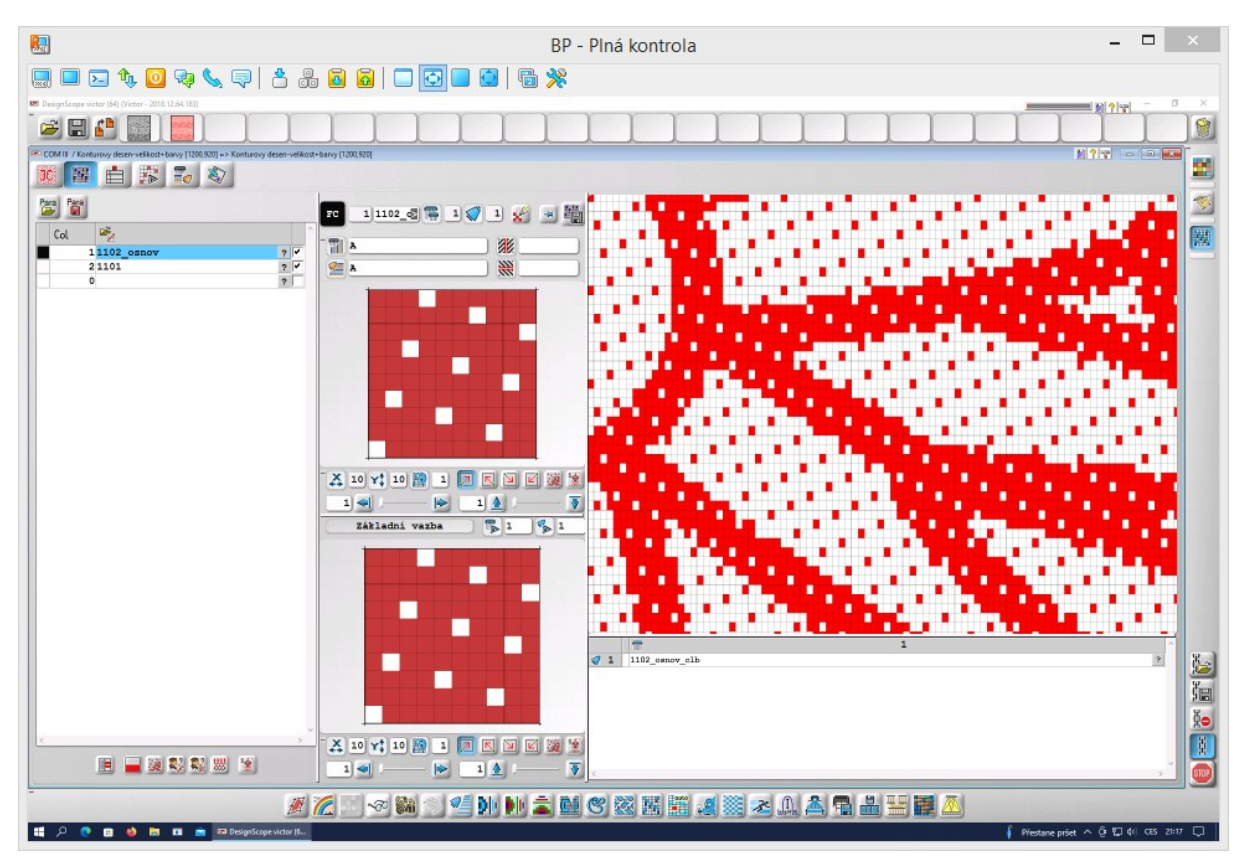

*Obrázek 55 - Nahrazení černé barvy desetivazným atlasem v osnovním efektu*

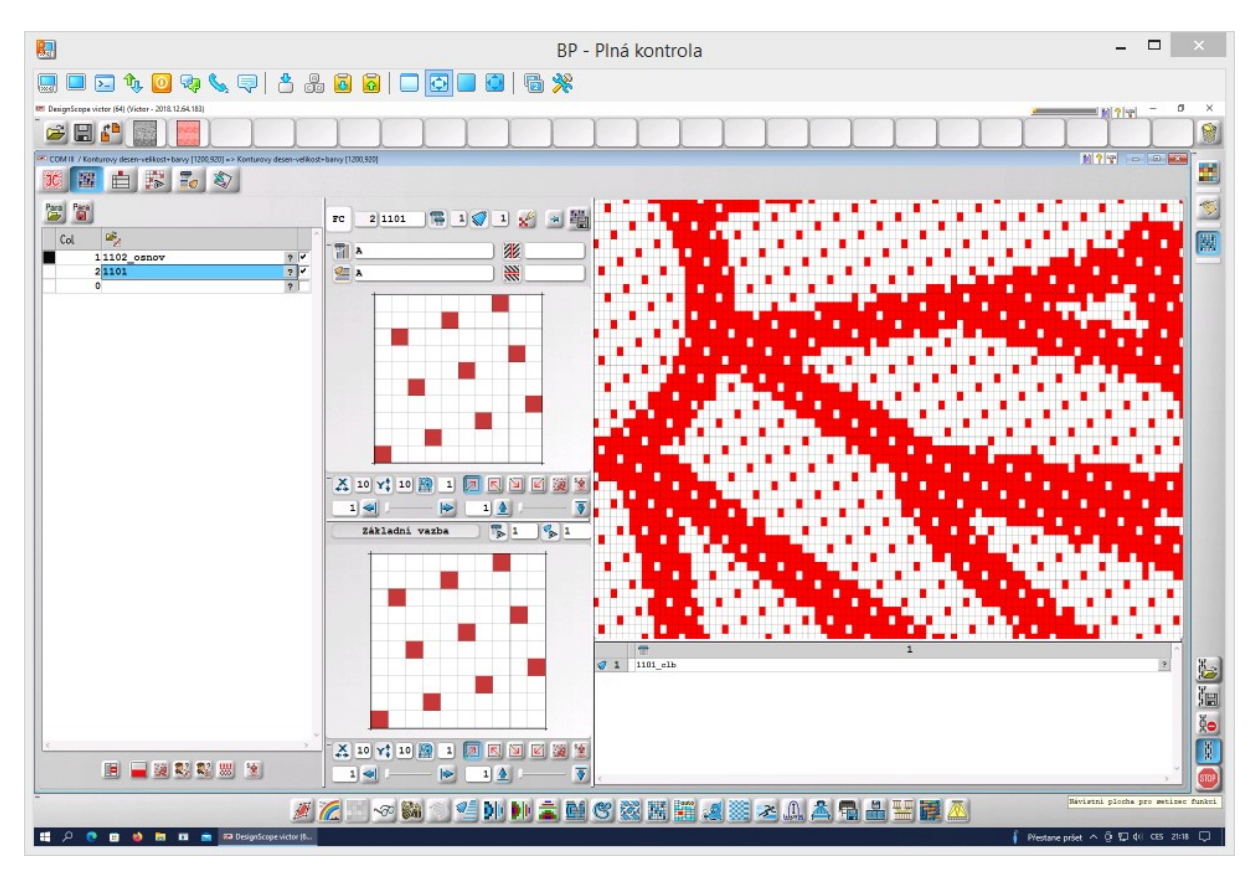

*Obrázek 56 - Nahrazení bílé barvy desetivazným atlasem v útkovém efektu*

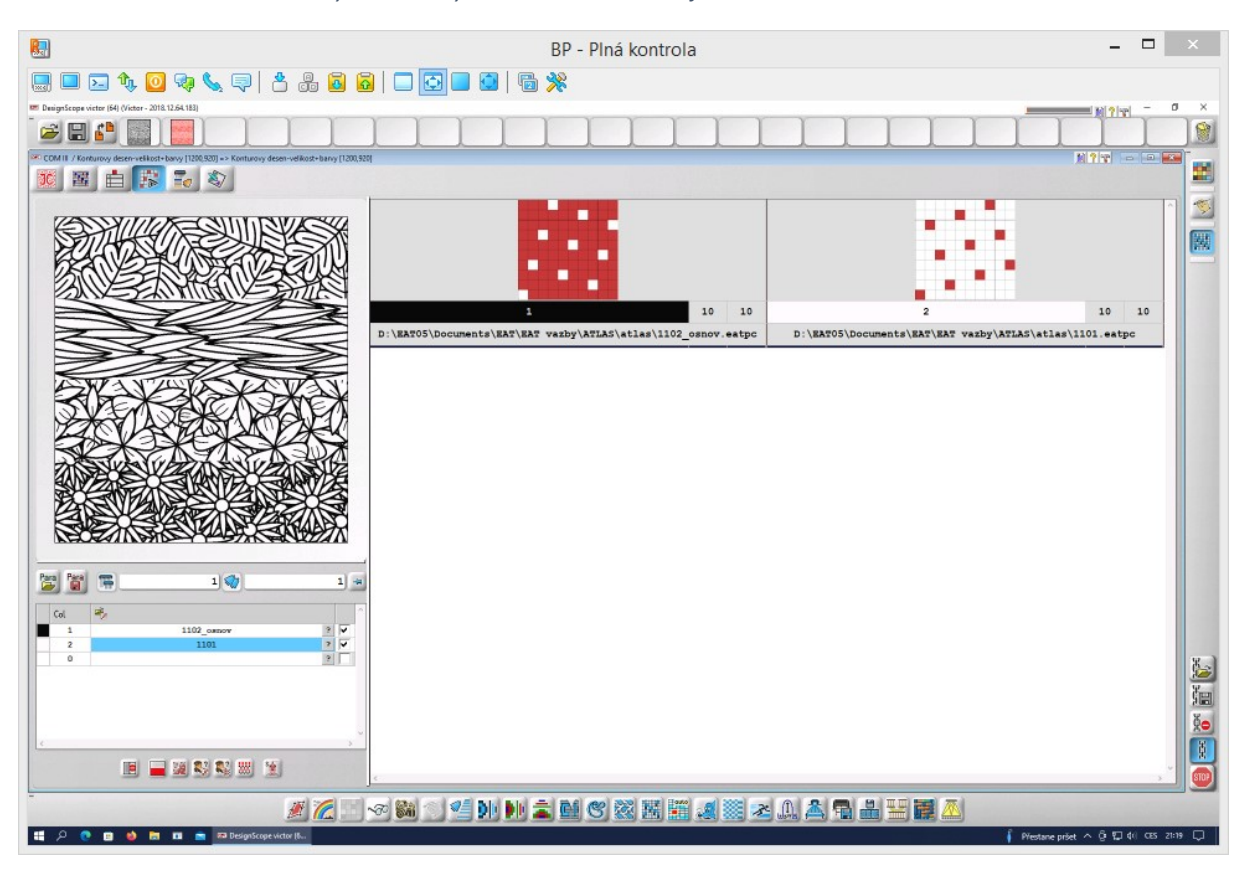

*Obrázek 57 - Přehled použitých vazeb v dezénu "Kytice"*

Dezén "Vícevazebné listy" je dezénem v plochách. Tvořen byl podobně jako dezén "Kytice", ale jeho vytkání probíhalo lícem dolů. Na počet vazeb byl bohatší a byl zde prostor i pro tvorbu odvozených či libovolně sestavených vazeb. Přehled vazeb je k dispozici v Příloze 3, stejně jako ukázka dezénu po osazení vazbami. Pro názornější ukázku barevného házení byly vazebné dezény později doplněny ještě o variantu motivu "Vícevazebné listy" pouze s keprovými a atlasovými vazbami desetivaznými ve výrazně útkovém efektu. Opět byl dezén připraven pro tkaní lícem dolů. Náhled dezénu s keprovými a atlasovými vazbami je v Příloze 4.

### 2.3.4 Vazebná korekce

 Po osazení dezénu vazbami vznikly na rozhraní vazeb nepřesné linie, což narušuje zamýšlený vzhled dezénu. Proto je dalším důležitým krokem vyhlazení přechodu vazeb. Je to součást přípravy, která výrazně ovlivňuje výslednou kvalitu tkaniny. K tomuto účelu se používá funkce ručního Malování a především nástroj kreslení jednotlivých bodů. Pointou je vyměnit osnovní body za útkové a naopak tak, aby byly všechny body v liniích přechodu vazeb ostře odvázané. Tento proces byl časově nejnáročnější a zabral více jak 100 hodin. Z důvodu časové náročnosti byl v této fázi tvorby dezén "Kytice" upraven ze čtyř různých vazebných pruhů (2x květy, 2x listy) zjednodušen na 2 vazebné pruhy. Motiv kopretinových květů a listů byl pro nahrazení zbylých dvou pruhů rozkopírován za pomoci nástroje pro výběr a vykreslení kurzoru.

Proces vyhlazování přechodů vazeb byl aplikován pouze na dezén "Kytice", jakožto primární a nejdůležitější z ukázkových dezénů. Varianty dezénů "Vícevazebné listy" vyhlazované nebyly, jelikož jejich účelem bylo především představit různé druhy vazeb.

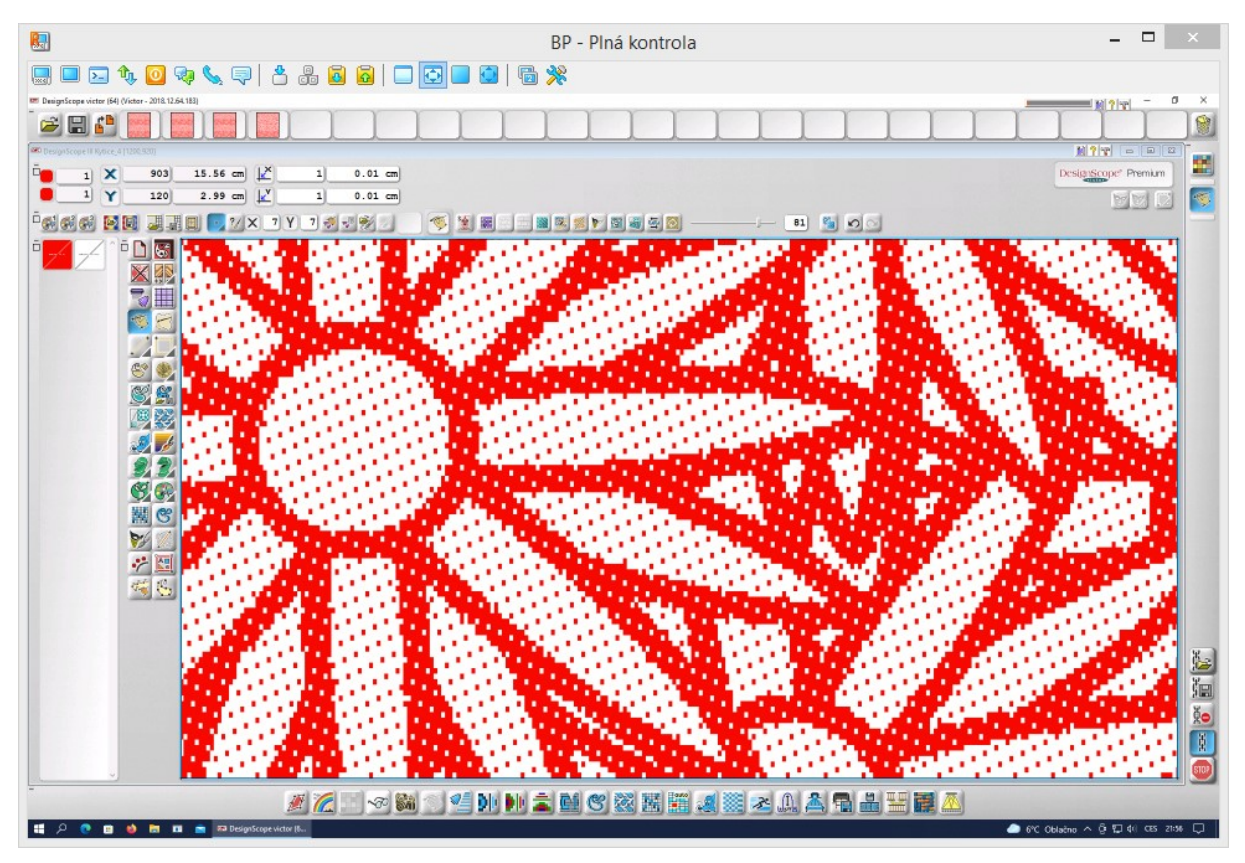

*Obrázek 58 - Část dezénu "Kytice" před vyhlazením přechodu vazeb*

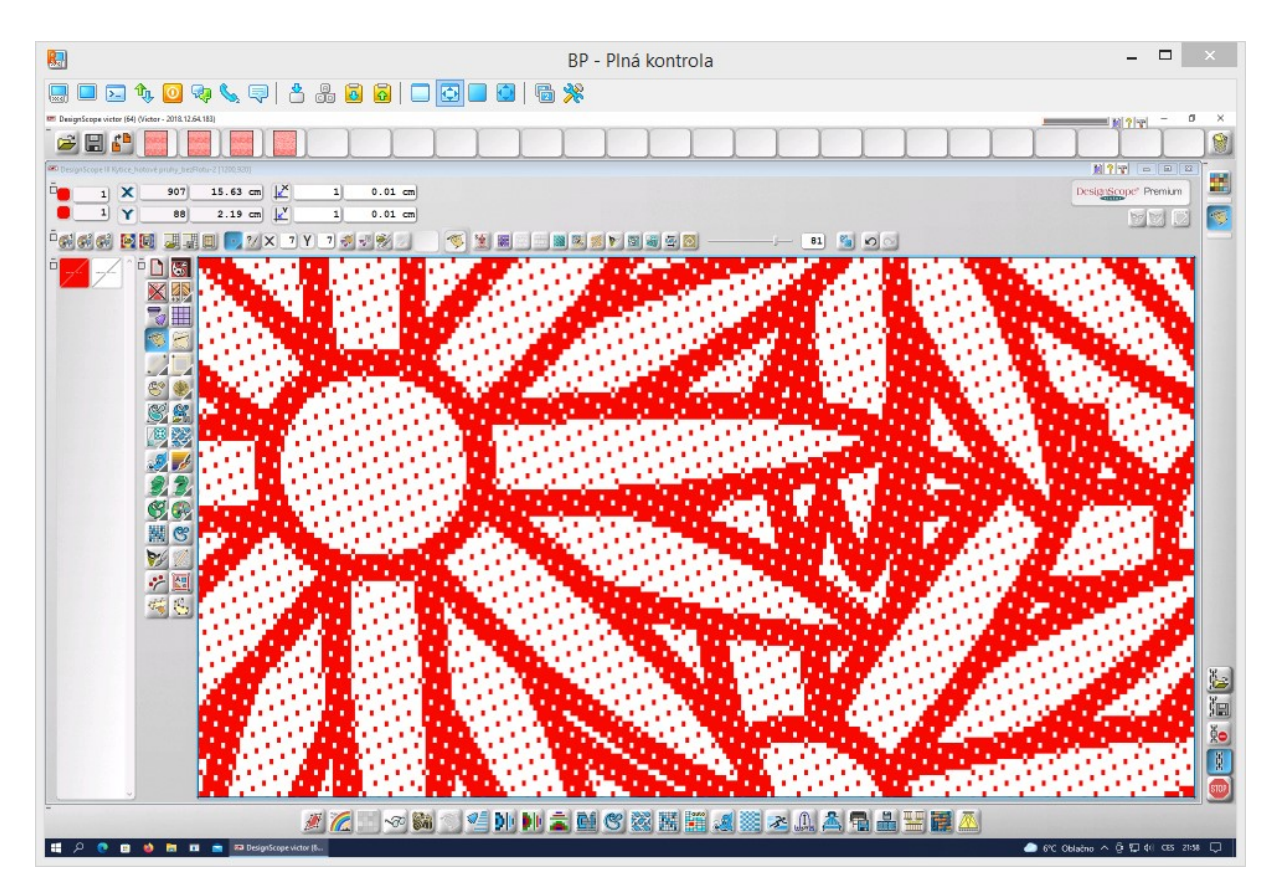

*Obrázek 59 - Část dezénu "Kytice" po vyhlazení přechodu vazeb*

#### 2.3.5 Korekce flotáže

 Maximální vhodná délka flotu – tedy neprovázané nitě ve tkanině – odpovídá velikosti střídy + 1bod. Jedná se o korekci flotu odpovídající nejvyšší kvalitě zpracování žakárské tkaniny. Při vyšší flotáži dochází k deformaci vzoru v konturách motivu. Dodržení této maximální flotáže zajišťuje dostatečnou soudržnost tkaniny a kvalitu tkaniny. Pro vyhledání příliš dlouhých flotů byla použita funkce Vyhledat floty, kde bylo nastaveno vyhledání flotáže s délkou 11 a více, jelikož byly pro tkaninu zvoleny desetivazné střídy. Floty byly vyhledány ve směru osnovy i útku a viditelně označeny odlišnými barvami.

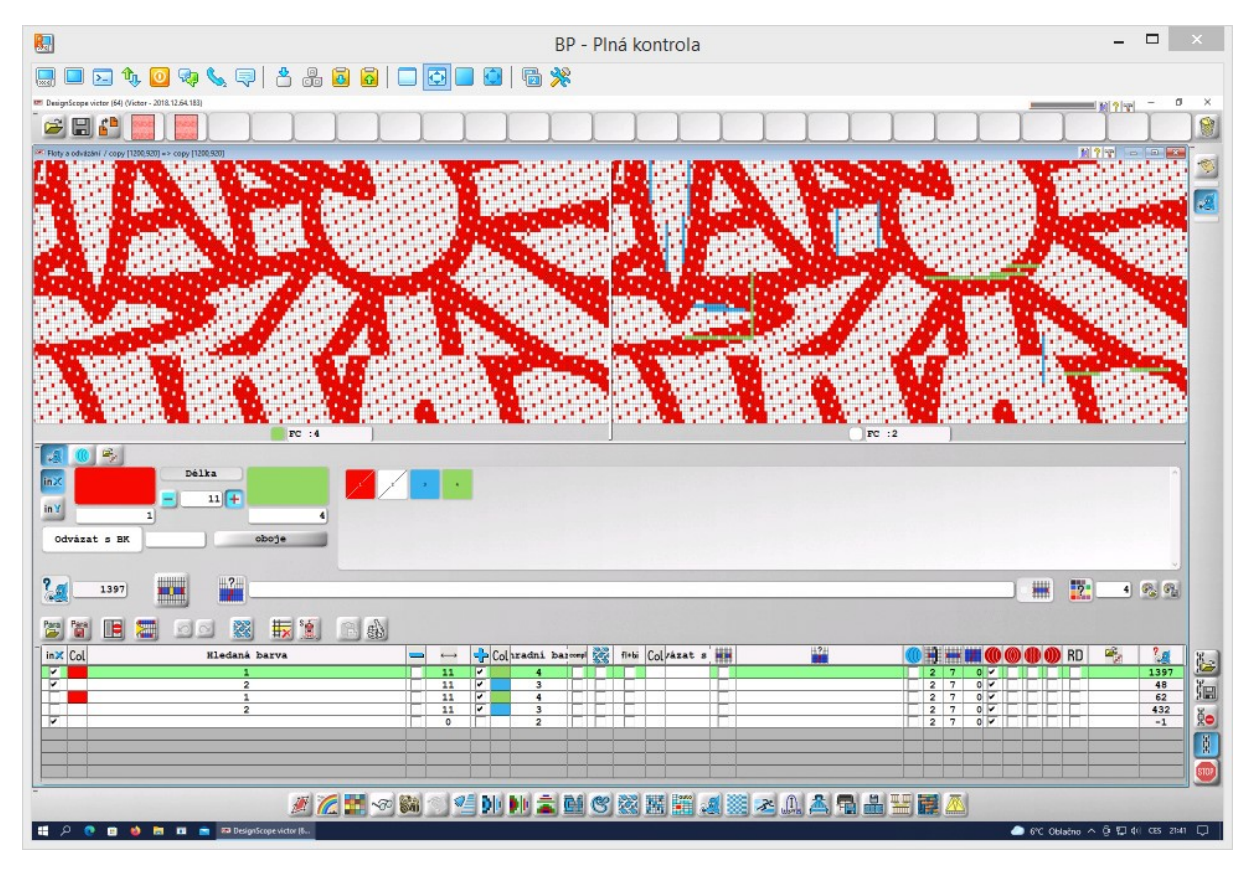

*Obrázek 60 - Vyhledání flotů v dezénu "Kytice" včetně nastavených pravidel*

 Ve funkci ručního Malování pak bylo potřeba vyznačené floty opravit, tedy přidat osnovní či útkový bod ve vhodném místě pro přerušení flotu a přitom se zachováním estetického vzhledu provázání. Zbylé části flotu po jeho opravě byly obarveny zpět na původní červenou či bílou barvu. K tomu se dobře osvědčily nástroje pro vyplňování plochy a kreslení rovné linie. Některé floty o délce 11 bodů byly zachovány, pouze přebarveny zpět na původní barvu, a to především z toho důvodu, že jejich rozdělení by esteticky narušovalo dezén, např. by byla narušena hladká linie kontury.

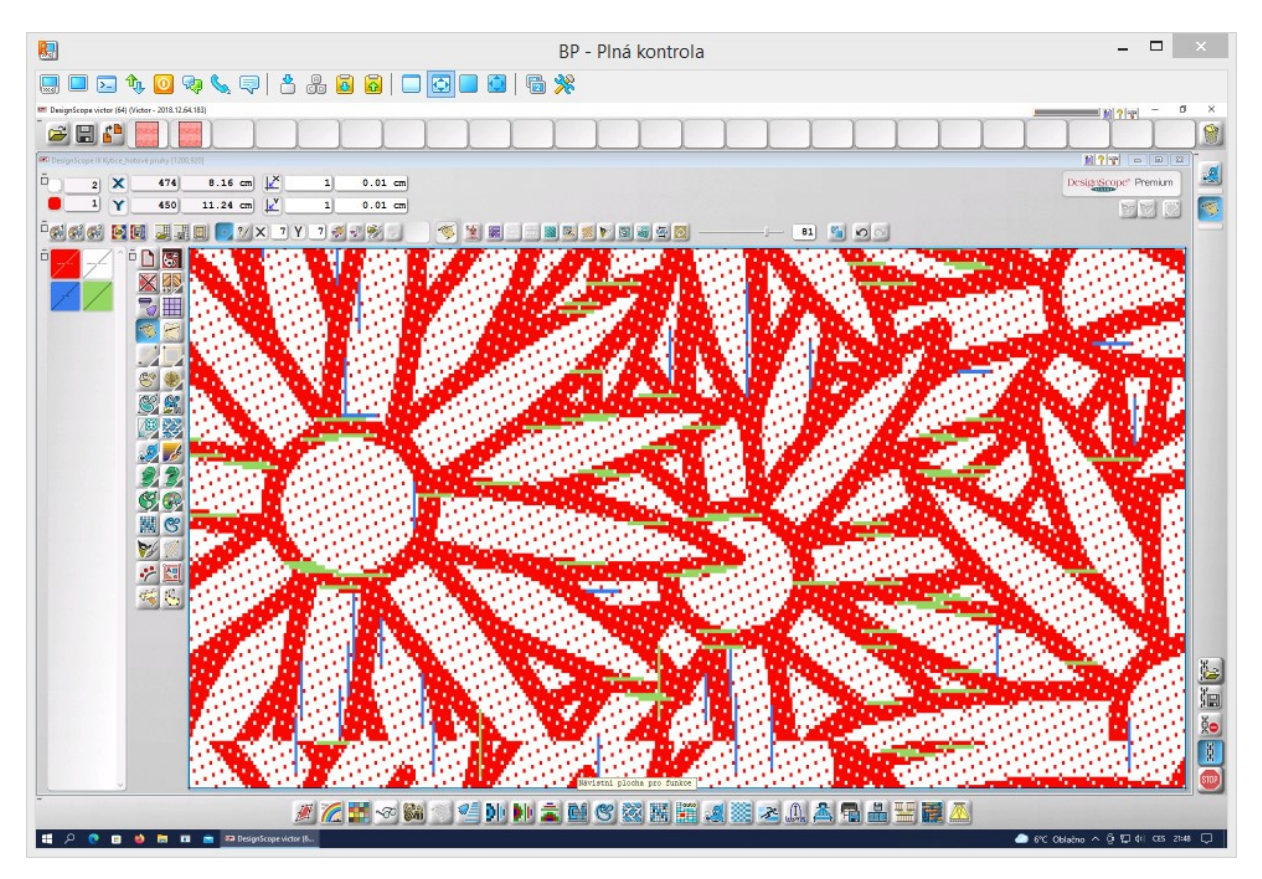

*Obrázek 61 - Korekce flotů v dezénu "Kytice" pomocí funkce Malování*

Jak již bylo dříve zmíněno, u variant dezénu "Vícevazebné listy" nebyl kladen takový důraz na preciznost zpracování, proto pro odstranění flotů v těchto dezénech byla ve funkci Vyhledání flotů využita možnost pro automatické rozdělení flotu v polovině. Barvy označení a přerušení flotu byly nastaveny tak, aby po aplikování pravidla na dezén vznikl viditelně pouze rozdělovací osnovní nebo útkový bod. Automatické rozdělení flotáže je zobrazeno v Příloze 5.

### 2.3.6 Seznam vazebných dezénů

Po dokončení příprav vazebných dezénů byly k dispozici následující:

- "Kytice"
- "Vícevazebné listy"
	- 1) S keprovými a atlasovými vazbami, s konturami listů
	- 2) S keprovými a atlasovými vazbami, bez kontur
	- 3) S odvozenými a libovolně sestavenými vazbami, s konturami listů
	- 4) S odvozenými a libovolně sestavenými vazbami, bez kontur

Dezén "Vícevazebné listy" s odvozenými a libovolně sestavenými vazbami, s konturami listů nebyl nakonec tkán pro jeho příliš husté provázání, které vedlo k nadměrnému trhání osnovních nití.

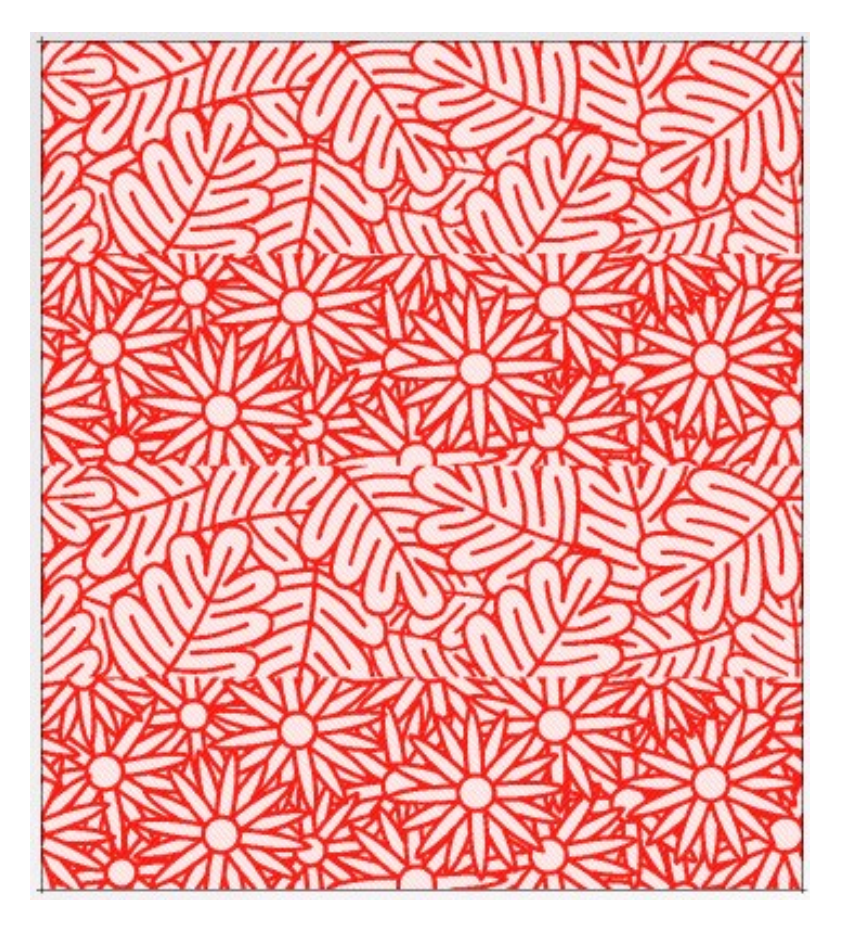

*Obrázek 62 - Finální vazebný dezén "Kytice"*

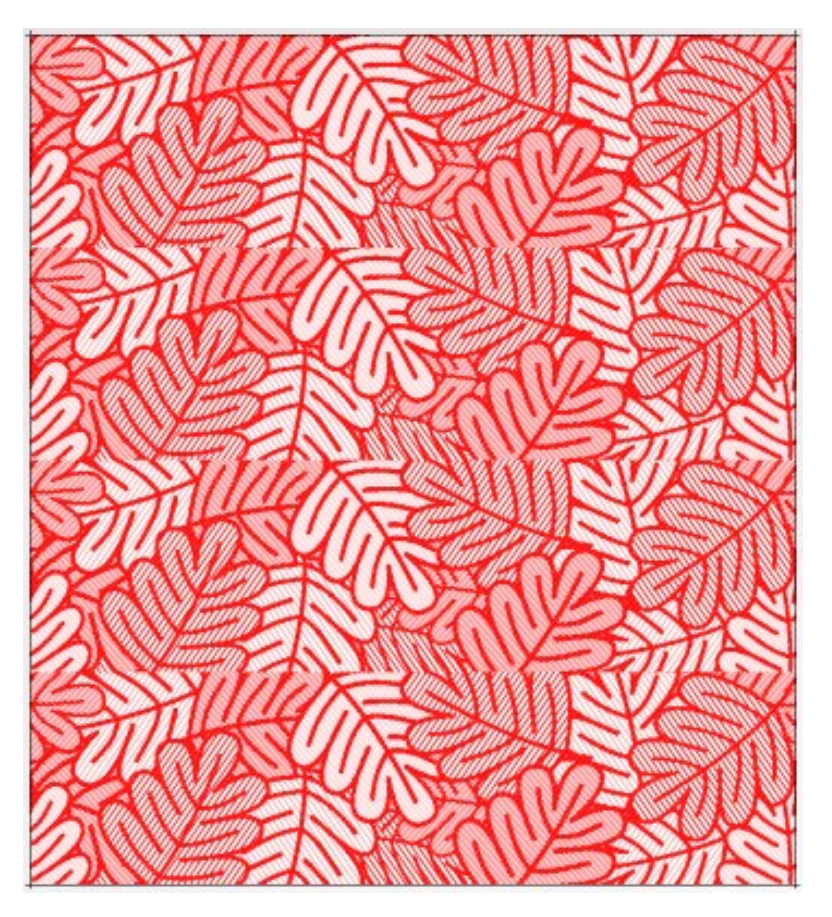

*Obrázek 63 - Finální vazebný dezén "Vícevazebné listy" s keprovými a atlasovými vazbami, s konturami listů*

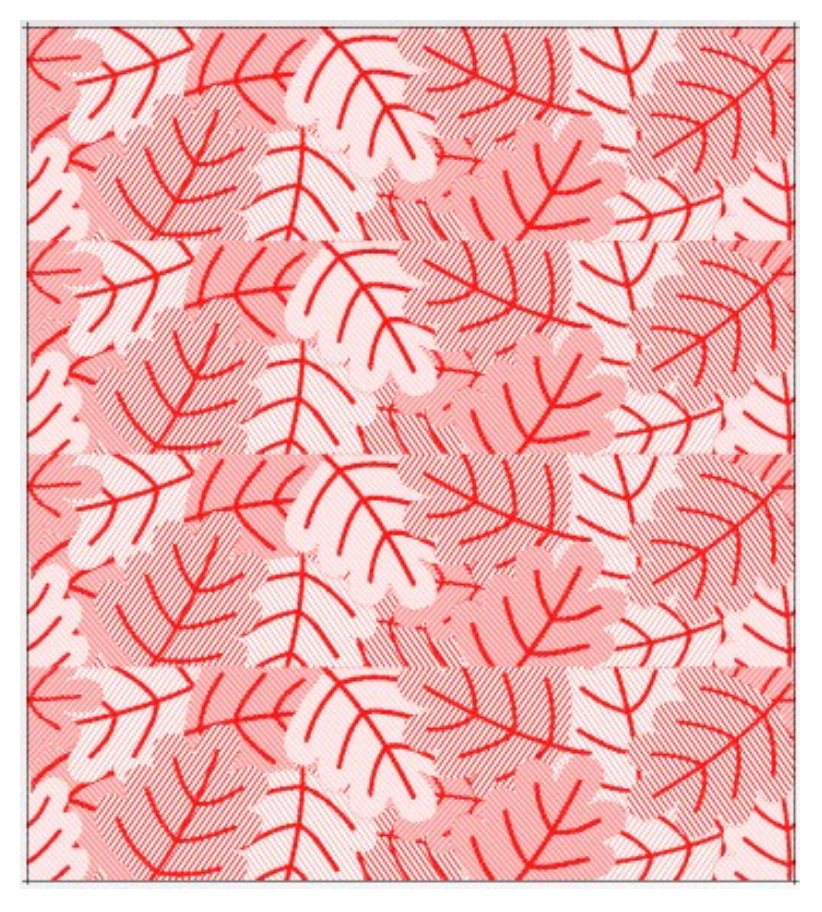

*Obrázek 64 - Finální vazebný dezén "Vícevazebné listy" s keprovými a atlasovými vazbami, bez kontur listů*

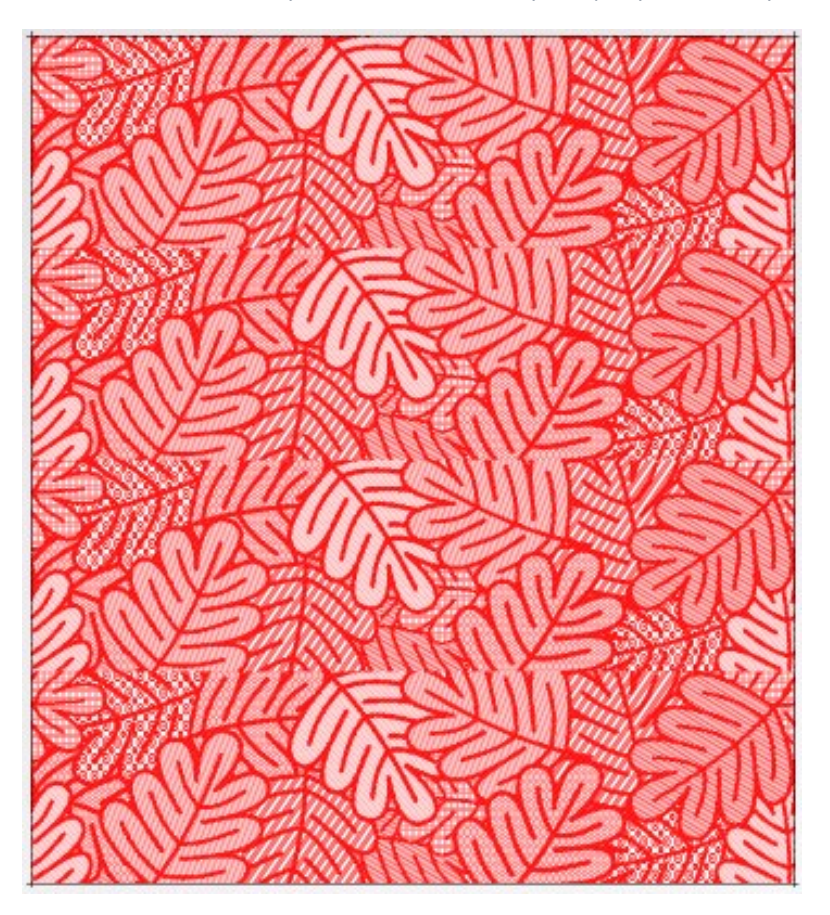

*Obrázek 65 - Finální vazebný dezén "Vícevazebné listy" s odvozenými a libovolně sestavenými vazbami, s konturami listů*

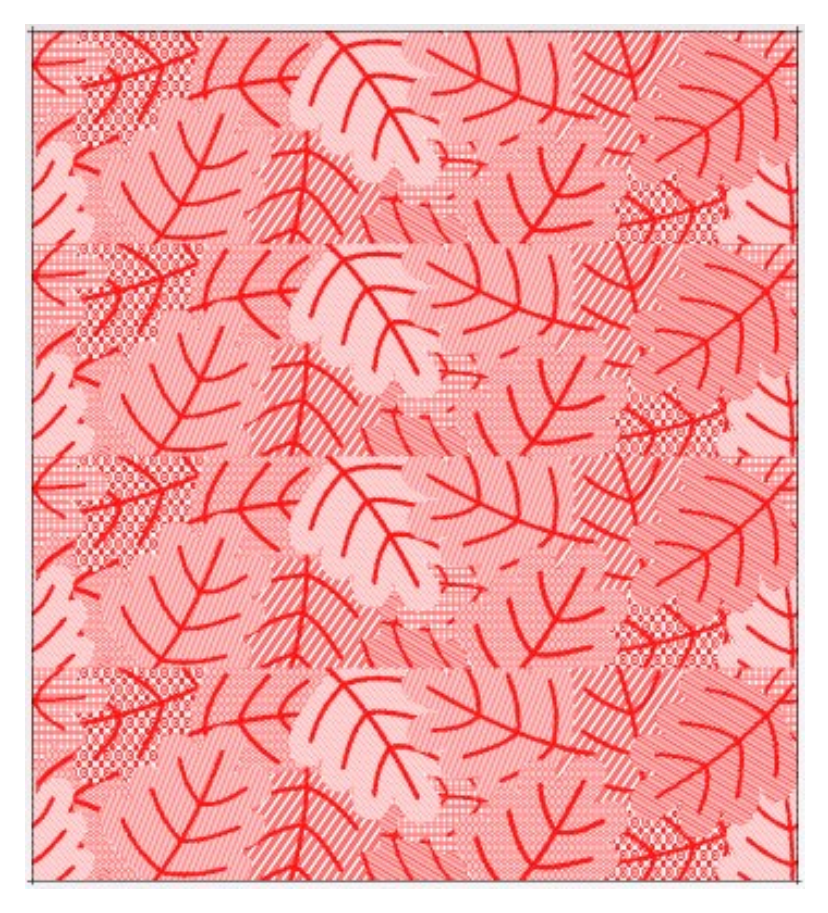

*Obrázek 66 - Finální vazebný dezén "Vícevazebné listy" s keprovými a atlasovými vazbami, bez kontur listů*

# 2.4 Barevné házení

### 2.4.1 Tvorba barevného házení

 Pro vytváření barevného házení byla použita funkce Útková záměna II. Ačkoli jde jen o technické barvy určující podavač, byla pro lepší představu konečného vzhledu nejprve vytvořena základní barevná paleta odpovídající přibližně zamýšleným barvám ve tkanině. Vzhledem k maximálnímu počtu osmi podavačů na jehlovém tkacím stroji SOMET bylo vybráno osm barev. Inspirací pro jejich volbu byla barevnost kytice, která byla předlohou pro dezén "Kytice".

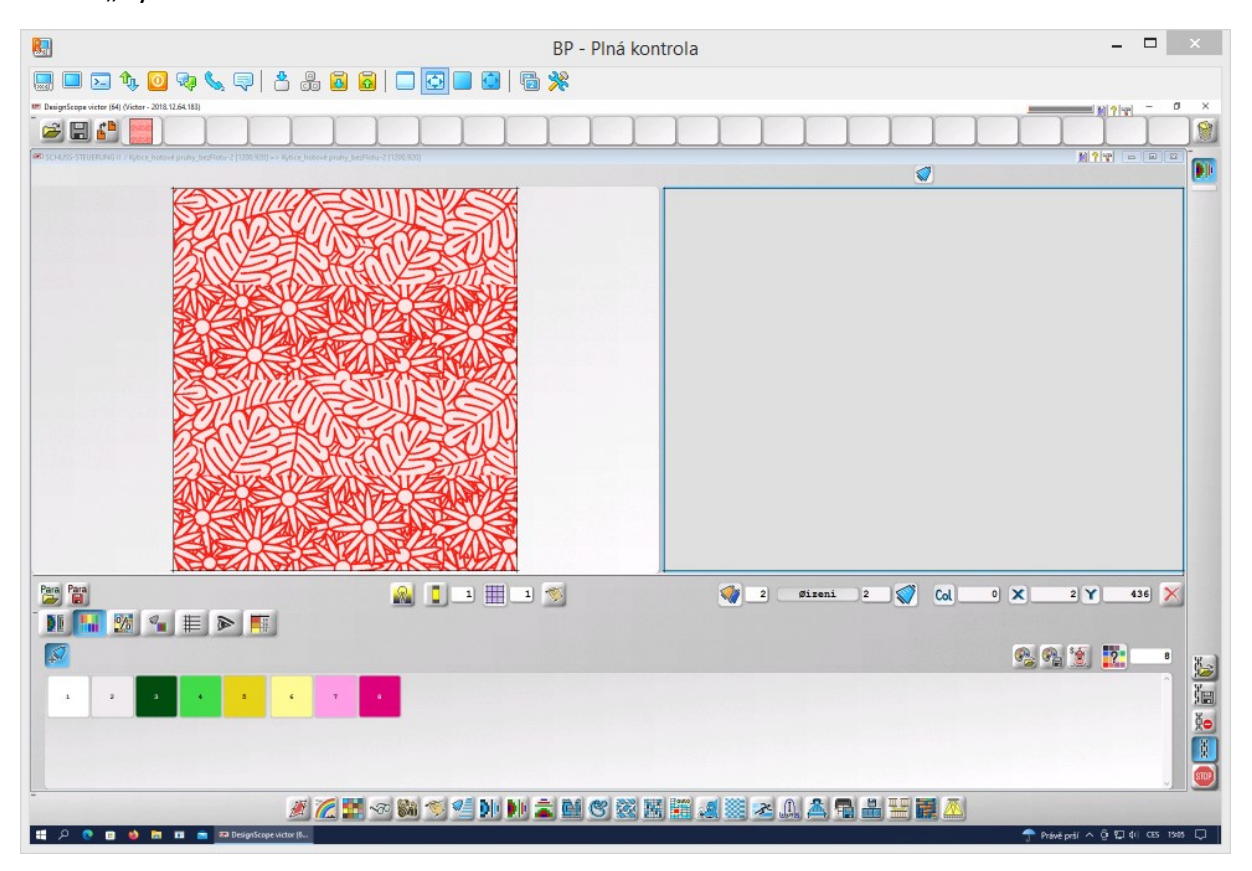

*Obrázek 67 - Barevná paleta pro ukázku možností barevného házení*

 Základním nástrojem pro tvorbu barevného házení byla tzv. Záměna podle tabulky. V případě potřeby bylo házení dotvořeno ručně, využitím nástroje pro ruční úpravy, což se zejména uplatnilo při tvorbě stínovaných přechodů.

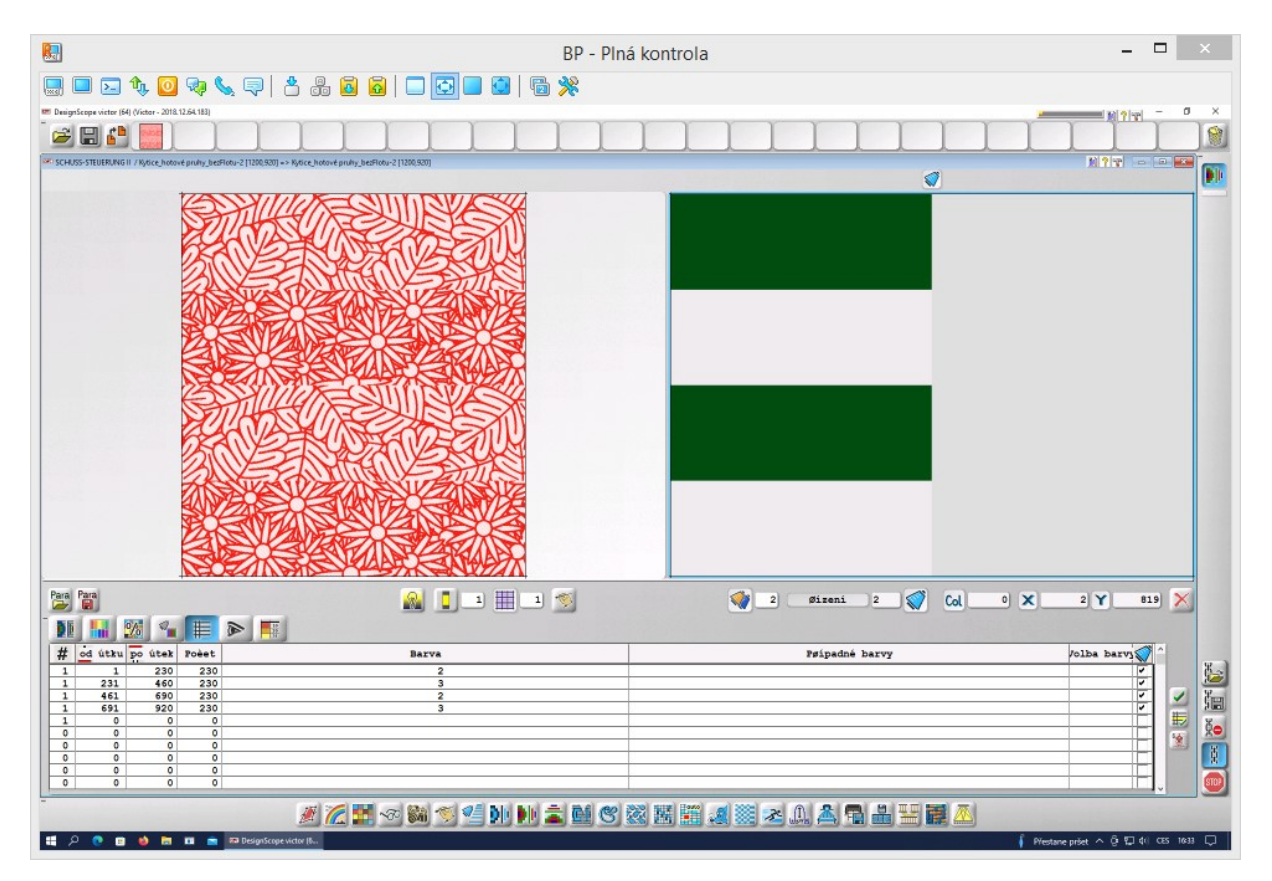

*Obrázek 68 - Ukázka barevného házení vytvořeného nástrojem Záměna podle tabulky*

#### 2.4.2 Varianty barevného házení

 Pro porovnání byly všechny tkaniny vytkány nejprve v kombinovaném efektu, tedy jednou barvou v osnově a jednou barvou v útku, jak lze vidět v Příloze 6. Barevnost pestrého házení byla omezena na dvě barvy, což je minimální počet barev pro vytvoření pestře házené tkaniny a osm barev, což je maximální počet podavačů na stroji.

 Barevné pruhy na sebe mohou navazovat ostře (kde končí jeden, začíná druhý), nebo plynule (tzv. stínovaný přechod). Většina variant s ostrými přechody má i variantu s plynulými přechody mezi jednotlivými pruhy barev. Délka jednotlivých pruhů v barevné střídě může být u všech pruhů stejná nebo může být rozdílná. Dále budou rozepsány konkrétní navržená házení, rozdělená do skupin podle toho, zda

- délka barevné střídy je větší, než délka vazebné střídy,
- délka barevné střídy je shodná s délkou vazebné střídy, nebo
- délka barevné střídy je menší, než délka vazebné střídy.

Některé návrhy nebyly kvůli vysoké podobnosti s jinými vytkány.

#### 2.4.2.1 Délka barevné střídy je větší, než délka vazebné střídy

 Vytvořené barevné střídy odpovídají svou délkou dvounásobku nebo čtyřnásobku střídy vazebné. Veškeré návrhy jsou vyobrazeny v Příloze 7, pro ilustraci následuje varianta dvoubarevná s ostrými přechody a osmibarevná s plynulými přechody. Vytkané dezény jsou zdokumentovány v Příloze 12.

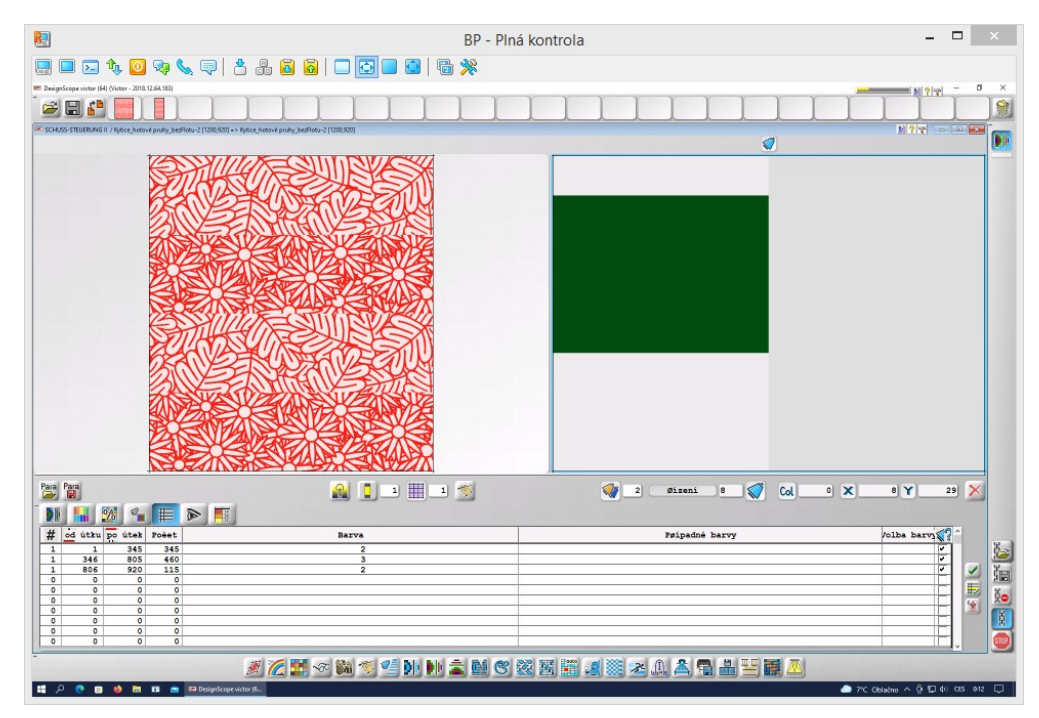

1) 2 vazebné střídy – 2 barvy – stejně dlouhé pruhy – ostrý přechod barev

*Obrázek 69 - Návrh barevného házení pro "2 vazebné střídy, 2 barvy, stejně dlouhé pruhy, ostrý přechod barev"*

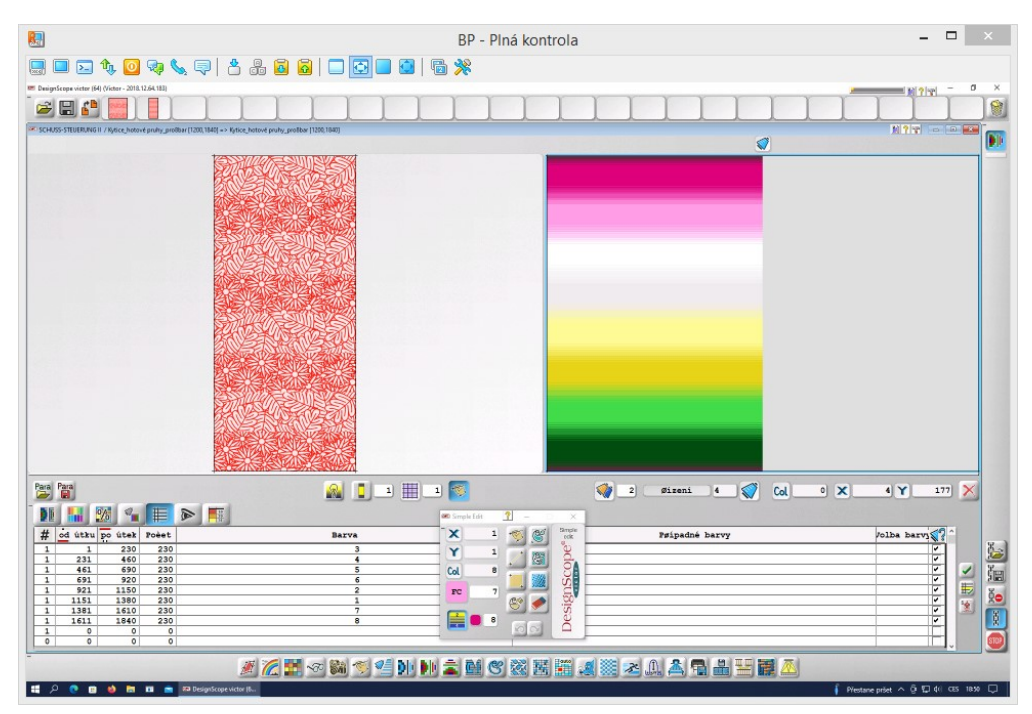

### 2) 4 vazebné střídy – 8 barev – stejně dlouhé pruhy – plynulý přechod barev

*Obrázek 70 - Návrh barevného házení pro "4 vazebné střídy, 8 barev, stejně dlouhé pruhy, plynulý přechod barev"*

2.4.2.2 Délka barevné střídy je shodná s délkou vazebné střídy

 Délka střídy házeného vzoru odpovídá střídě vazebného vzoru. Navrženo bylo celkem 9 variant barevného házení, z nichž 2 varianty nebyly vytkány. Pro ilustraci je vyobrazen nejjednodušší dvoubarevný návrh, kdy jeden barevný pruh odpovídá jednomu pruhu vazebnému, a jeden z nejsložitějších vytvořených návrhů - kombinace osmi barev vždy po dvou střídajících se útcích. Všechna navržená házení shodná svou střídou se střídou vazebného vzoru jsou vyobrazena v Příloze 8, jejich fotografie pak v Příloze 13.

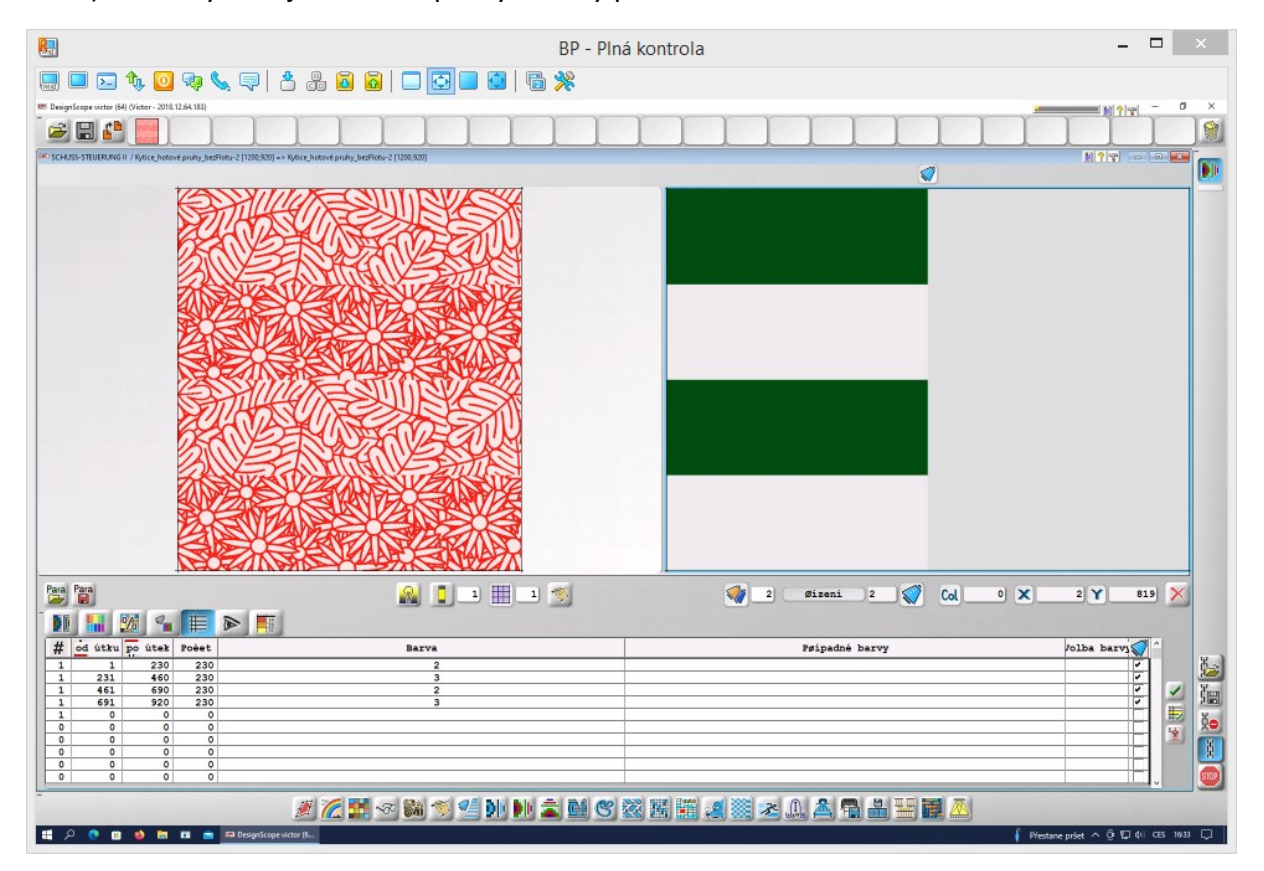

1) 2 barvy – stejně dlouhé pruhy – ostrý přechod barev

*Obrázek 71 - Návrh barevného házení pro "2 barvy, stejně dlouhé pruhy, ostrý přechod barev"*

2) 8 barev – stejně dlouhé pruhy – ostrý přechod barev; Střídají se vždy dvě barvy po jedné niti na délku poloviny vazebného pruhu (0,25 vazebné střídy).

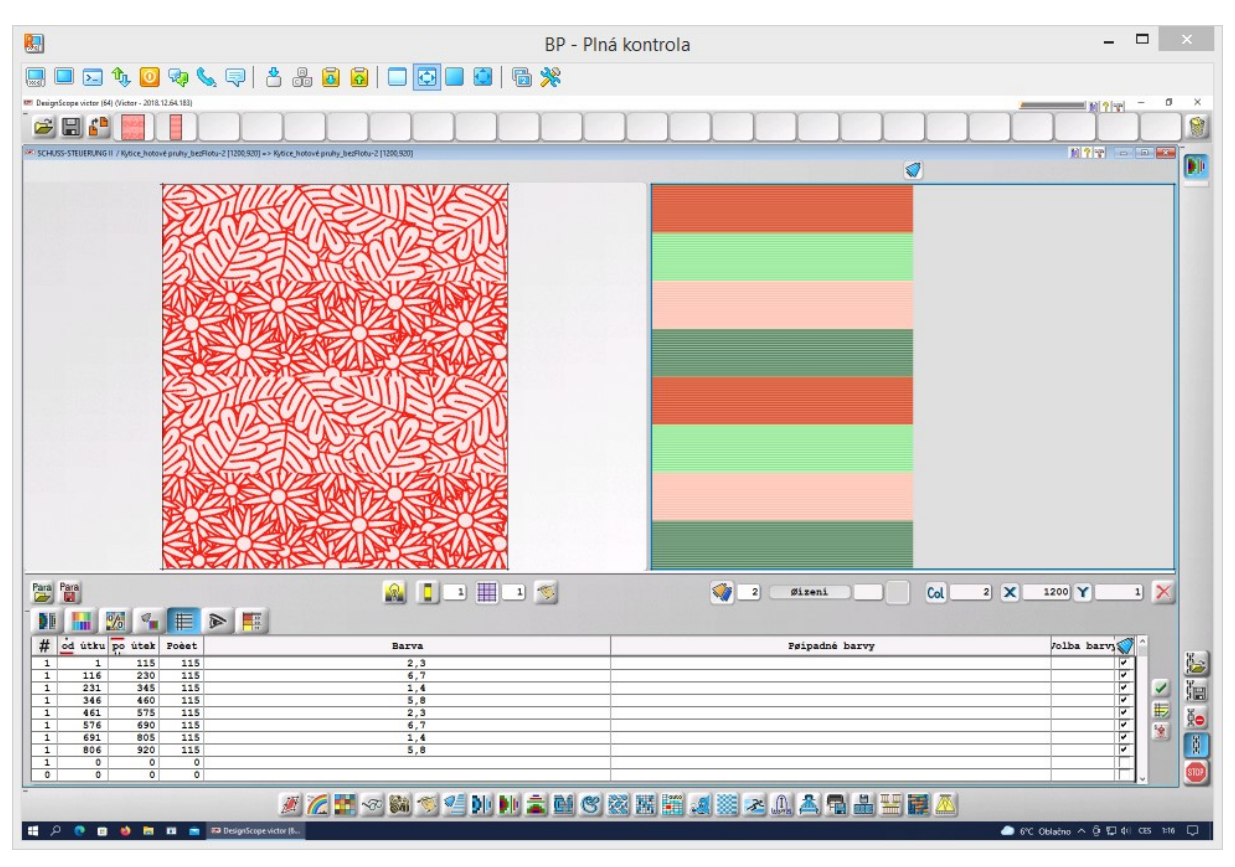

*Obrázek 72 - Návrh barevného házení pro "8 barev, stejně dlouhé pruhy, ostrý přechod barev"*

### 2.4.2.3 Délka barevné střídy je menší, než délka vazebné střídy

 Vytvořené návrhy lze s ohledem na vazebnou střídu rozdělit na ty, jejichž barevná střída je kratší, než vazebná, ale delší než polovina vazebné (jeden vazebný pruh), pak ty, které jsou délkou shodné s jedním vazebným pruhem a ty, jejichž délka je kratší, než jeden vazebný pruh. Za každou skupinu je vyobrazen jeden návrh, ostatní jsou k dohledání v Příloze 9 A-C. Fotografie tkanin jsou vyobrazena v Příloze 14.

### *2.4.2.3.1 Délka barevné střídy je 0,8 střídy vazebné*

 Délka barevné střídy byla zvolena na 368 útků, aby se její násobek vešel do 4 vazebných stříd, což bylo praktičtější pro konečné vytkání.

1) 0,8 vazebné střídy – 2 barvy – různě dlouhé pruhy – ostrý přechod barev; Návrh nebyl vytkán.

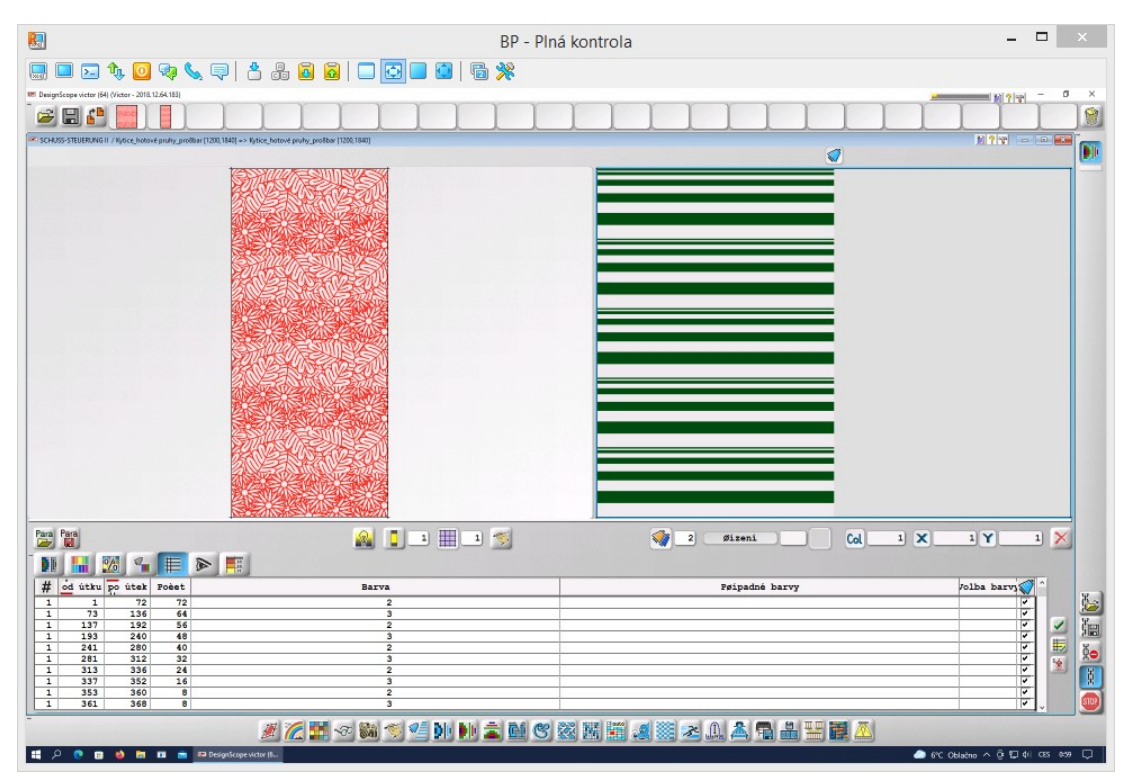

*Obrázek 73 - Návrh barevného házení pro "0,8 vazebné střídy, 2 barvy, různě dlouhé pruhy, ostrý přechod barev"*

- *2.4.2.3.2 Délka barevné střídy je 0,5 střídy vazebné*
	- 1) 0,5 vazebné střídy 2 barvy stejně dlouhé pruhy ostrý přechod barev

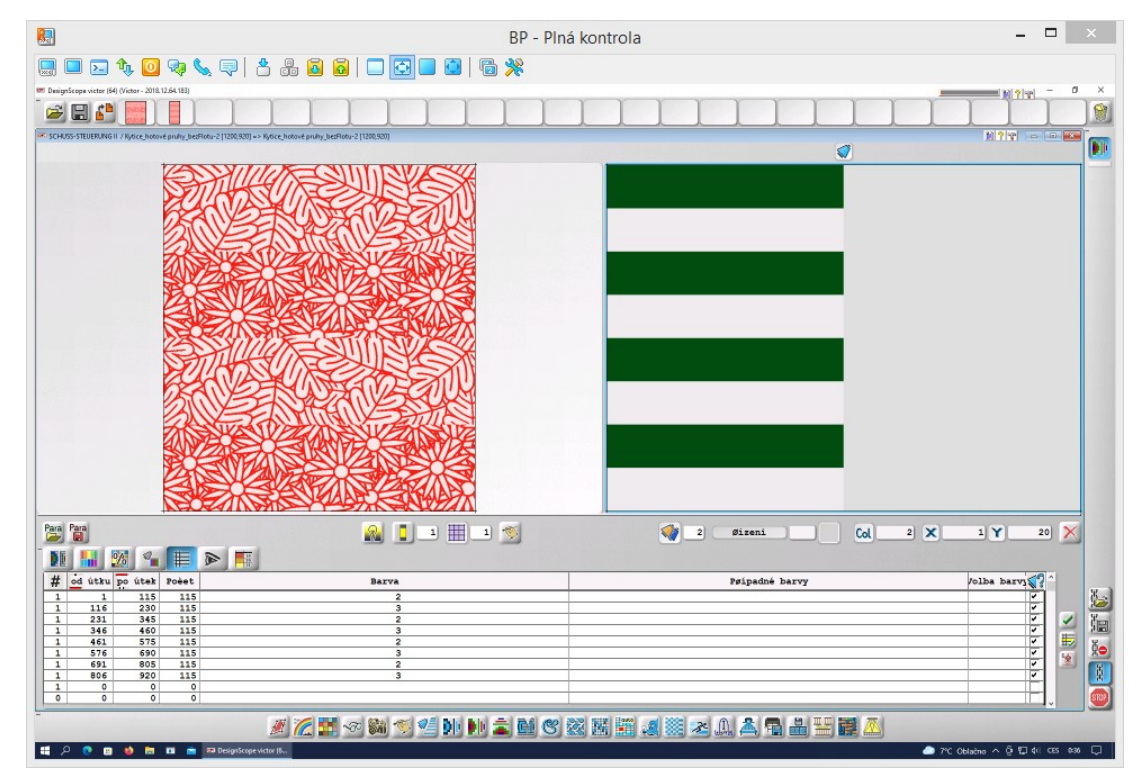

*Obrázek 74 - Návrh barevného házení pro "0,5 vazebné střídy, 2 barvy, stejně dlouhé pruhy, ostrý přechod barev"*

## *2.4.2.3.3 Délka barevné střídy je méně než 0,5 střídy vazebné*

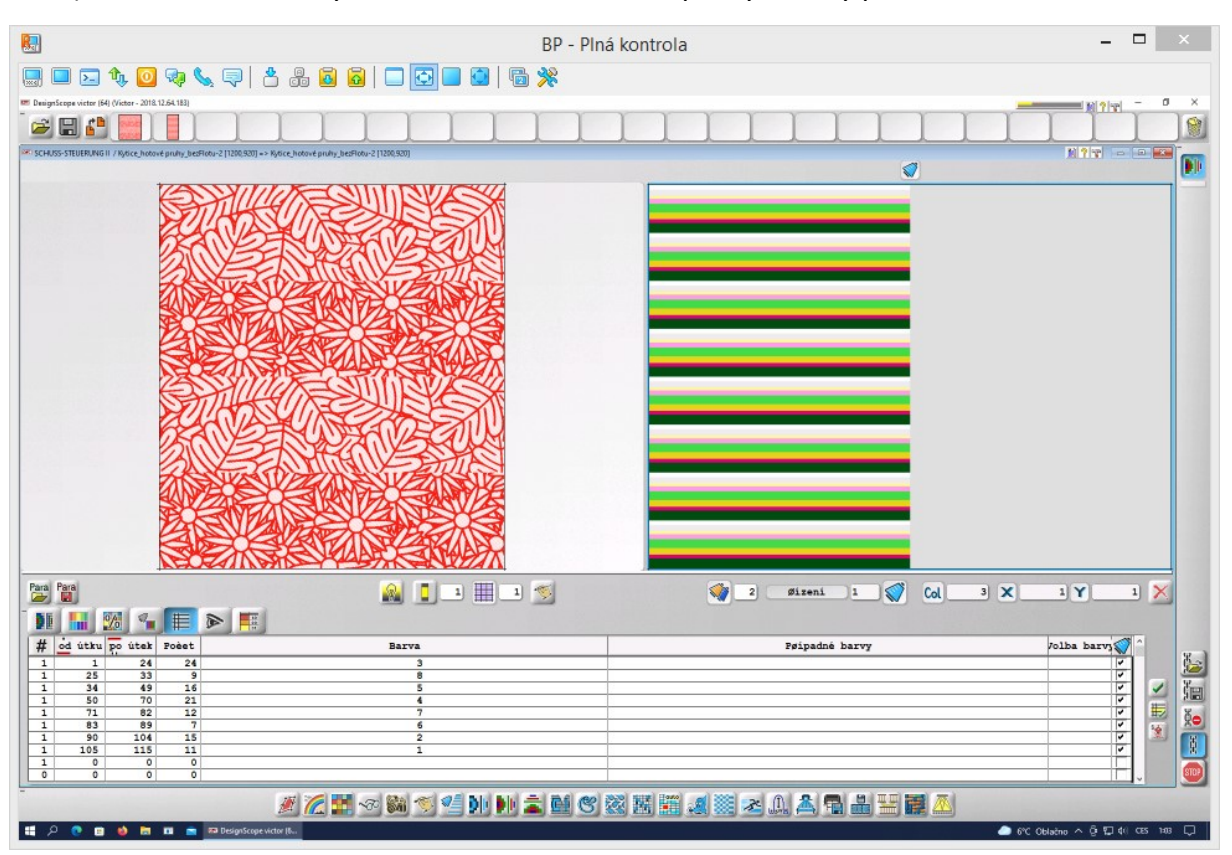

## 1) 0,25 vazebné třídy – 8 barev – různě dlouhé pruhy – ostrý přechod barev

*Obrázek 75 - Návrh barevného házení pro "0,25 vazebné třídy, 8 barev, různě dlouhé pruhy, ostrý přechod barev"*

## 2.5 Tkaní

 Pro vytkání navržených dezénů byl využit jehlový tkací stroj Somet s elektronickým prošlupním mechanismem Stäubli s 1344 platinami, který je součástí laboratoře tkaní KTT FT TUL. Tkací stroj disponuje 8 podavači útku a jeho tkací šířka je 140 cm. Z platin je 32 záložních pro ovládání tkacího stroje, ze zbylých 1312 je 1200 používáno pro vzorování, jelikož tento počet je nejlépe využitelný z hlediska variability vazeb. V Příloze 10 se nacházejí ilustrační fotografie z procesu tkaní.

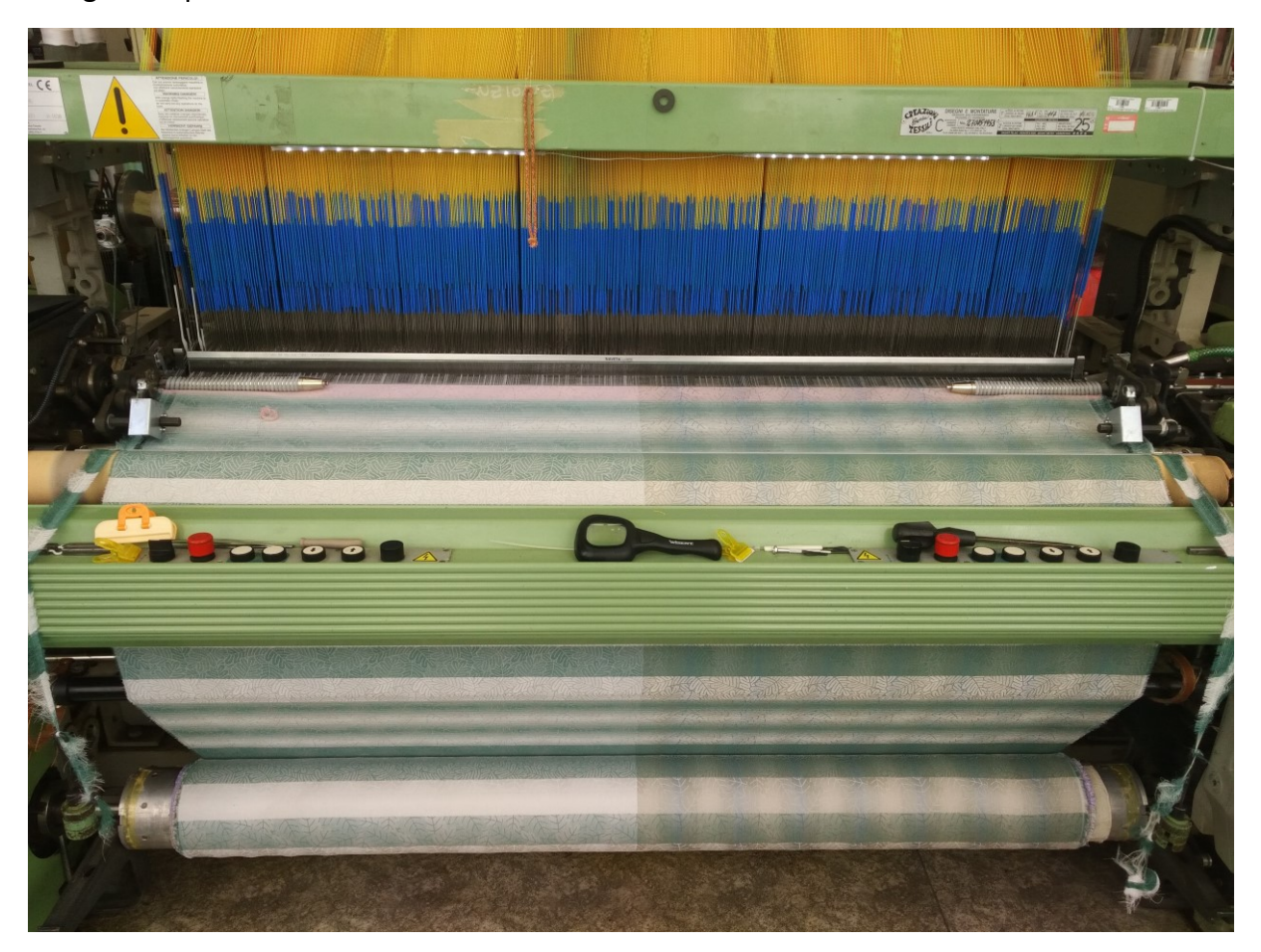

*Obrázek 76 - Pohled na tkací část stroje s nitěnkami a hotovou tkaninou*

#### 2.5.1 Materiál

 V osnově byly použity barvené česané bavlněné nitě o jemnosti 2x6 tex, dvojmo skané, se zákrutem 1100/m levého směru. Dostava osnovy byla 58 nití/cm.

 V útku byly použity jednoduché barvené česané bavlněné nitě o jemnosti 10 tex, se zákrutem 1200/m levého směru. Dostava útku byla 40 nití/cm. Jelikož byly nitě příliš jemné a při tkaní se často trhaly, musely být zpevněny parafínem, který byl umístěn před odvíječi útku.

 Pro tkaní navržených dezénů a pestrého házení byly použity tyto barvy: bílá, šedá, tmavě zelená a světle zelená, tmavě žlutá a světle žlutá, světle růžová a tmavě růžová. V tomto pořadí byly také navlečeny do podavačů útku. Pro tkaní dvoubarevných návrhů byla použita bílá a tmavě zelená, které byly pro tento účel navlečeny do prvního a druhého podavače.

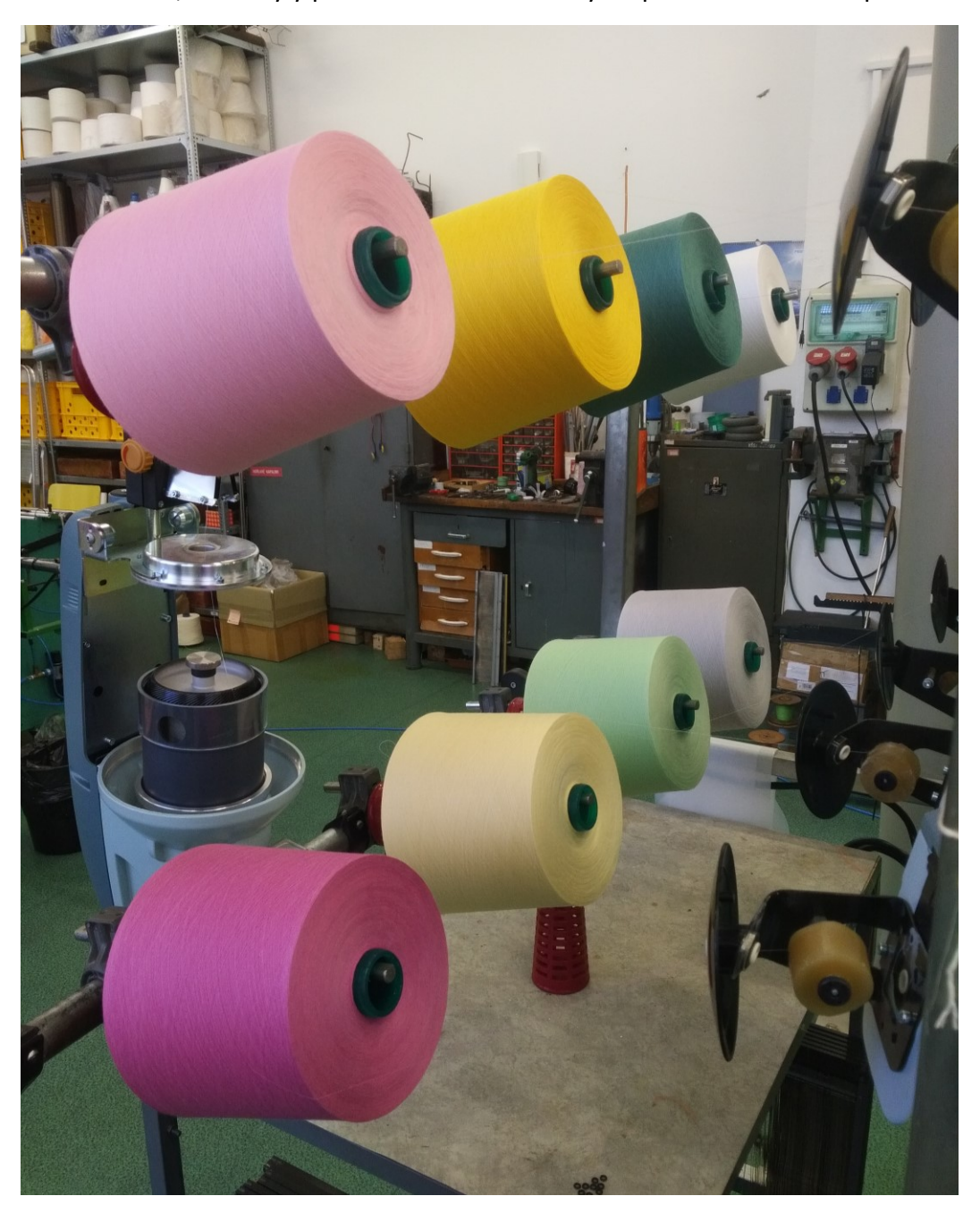

*Obrázek 77 - Cívečnice s křížovými cívkami útkových nití*

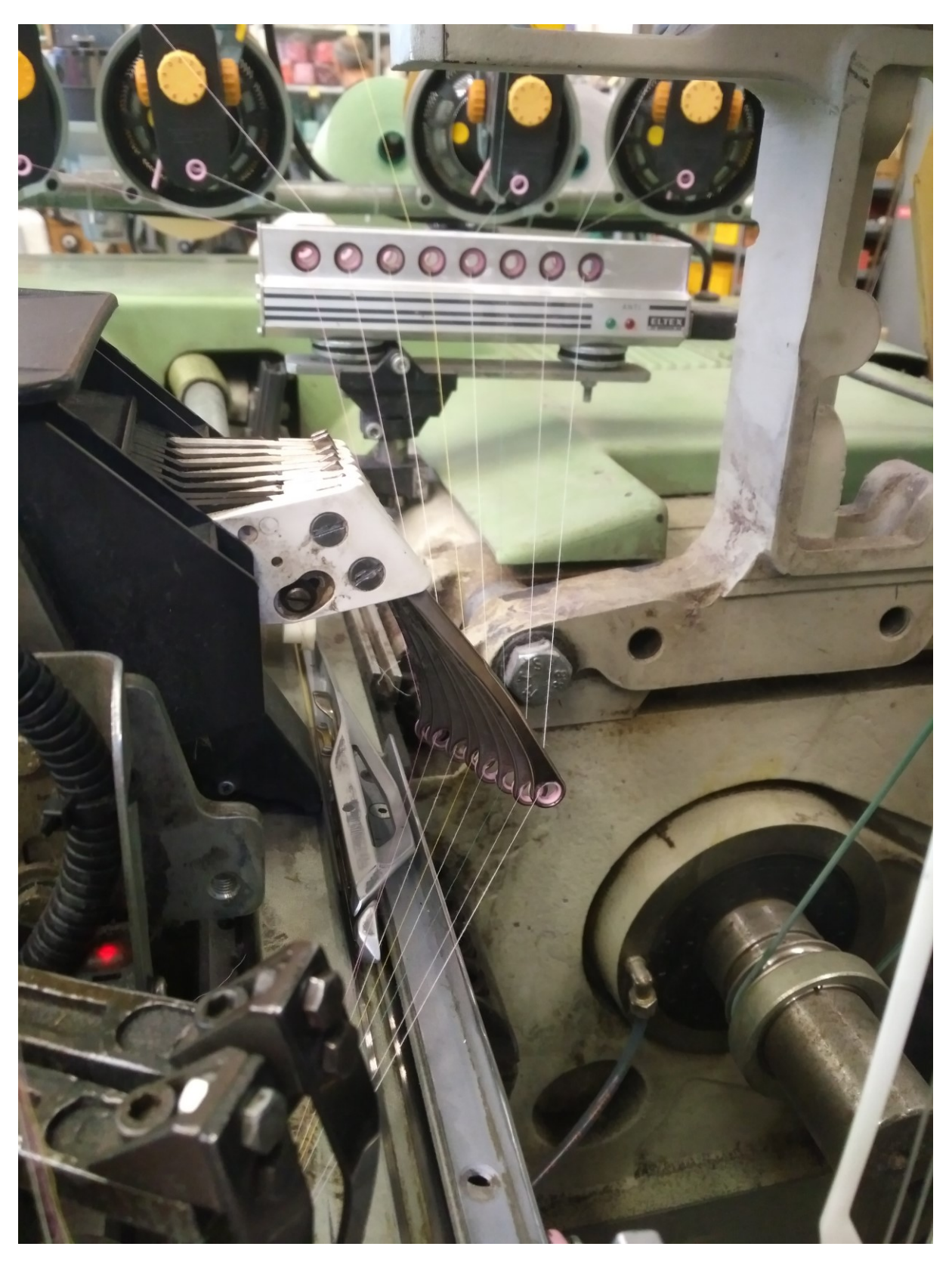

*Obrázek 78 - Navlečení útkových nití do útkové zarážky a podavačů útku*

## 2.6 Příprava dezénu "Polar"

 Příprava obrazové předlohy je popsána v kapitolách 2.1 a 2.2. Dále bude popsána příprava vazebného dezénu a barevného házení.

## 2.6.1 Zadání vstupních parametrů konstrukce žakárské tkaniny

Dostava nití žakárské tkaniny zůstala u dezénu "Polar" stejná jako u předchozích dezénů. Tedy 58 nití/cm v osnově a 40 nití/cm v útku. Šířka dezénu zůstala také stejná – 20,69 cm, s počtem 1200 osnovních nití. Délka dezénu byla navržena na 51 cm, což odpovídá 2040 útkům.

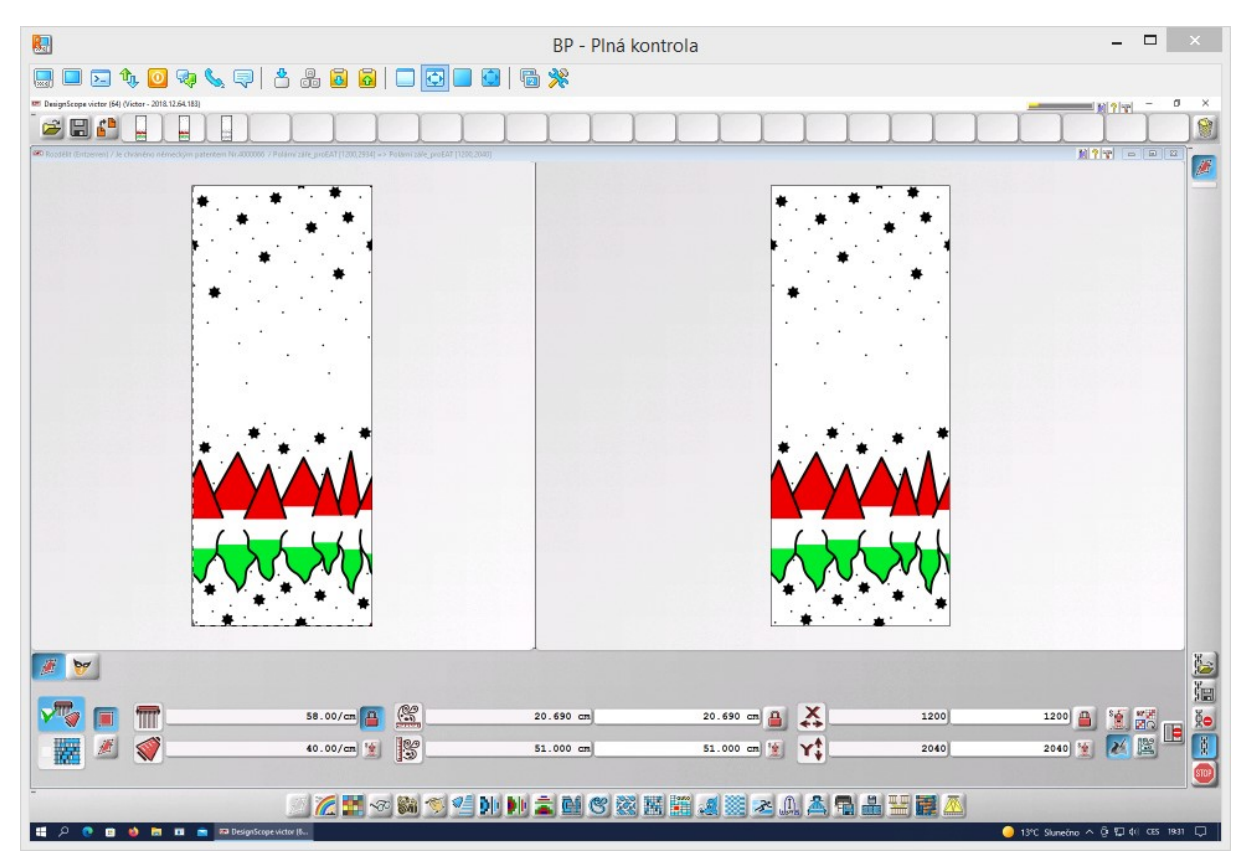

*Obrázek 79 - Úprava dostavy a rozměrů obrazové předlohy pro dezén "Polar"*

### 2.6.2 Redukce barev

 Počet barev, které program vyhodnotil, musel být zredukován nejprve na 5 barev a šedá pak byla odstraněna ručně vyškrtnutím, jak lze vidět v Příloze 11 A. Zůstaly tedy černá, bílá, červená a zelená.

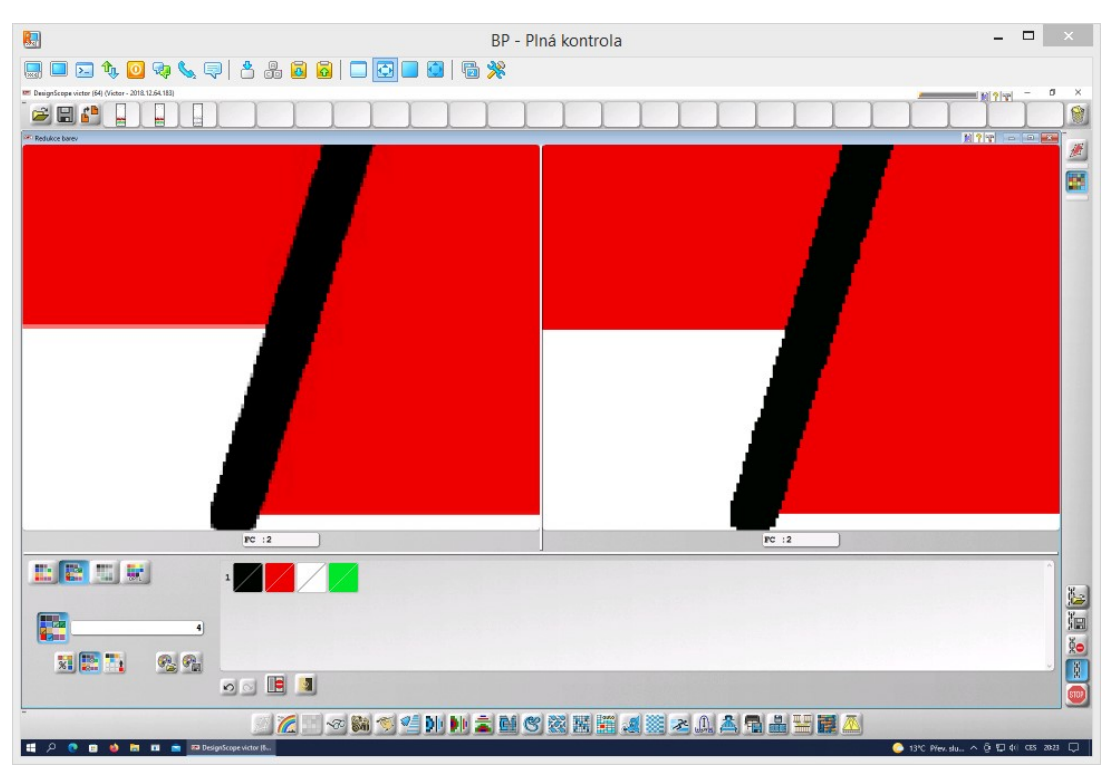

*Obrázek 80 - Barvy předlohy pro dezén "Polar" po redukci barev*

 Jelikož program nedokáže sám vykreslit stínovaný atlas v prostoru červené a zelené barvy (oblast hor), musely být ještě barvy předlohy upraveny. Namísto zmíněných barev byly vykresleny pruhy dalšími 8 barvami, které mohly být později nahrazeny různými atlasovými vazbami pro docílení vzhledu stínovaného atlasu. Konkrétní vazby jsou rozepsány v následující kapitole.

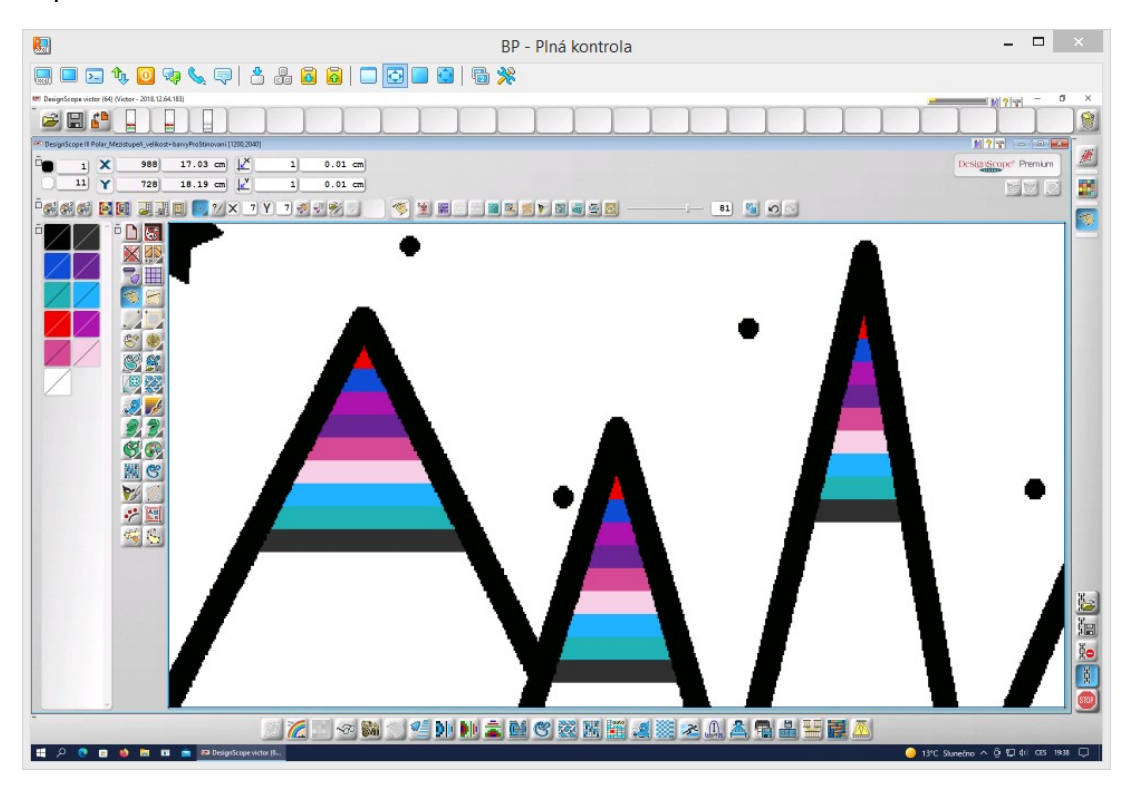

*Obrázek 81 - Vykreslení barevných pruhů jakožto předlohy pro atlasové vazby*

#### 2.6.3 Vazebné zpracování

 Podobně jako u předchozích dezénů byly použity desetivazné atlasy pro plochu a kontury. Aby byl vzor nadřazen nad barevné házení, vazebné efekty motivu byly v osnovním efektu. Půda byla provázána v útkovém efektu. Pro bílou barvu (č. 11) byl použit útkový atlas s postupným číslem 3 a pro černou barvu (č. 1) osnovní atlas se stejným postupným číslem, aby bylo možné mezi nimi vytvořit plynulý přechod v podobě stínovaných atlasů. U první barvy stínovaného atlasu, červené (č. 7), zůstala stejná vazba jako u černé (č.1), která tvořila začátek stínovaného atlasu. A u poslední barvy, č.2, která tvořila poslední stupeň stínovaného atlasu, byla použita tatáž vazba jako u barvy č. 11. Dále byly použity desetivazné atlasové vazby s postupným číslem 3 postupně zesilované o jeden útkový bod, tedy: osnovní atlas 1x zesílený ve směru Y pro barvu č. 3, osnovní atlas 2x zesílený ve směru Y pro barvu č. 8, osnovní atlas 3x zesílený ve směru Y pro barvu č. 4, osnovní atlas 4x zesílený ve směru Y pro barvu č. 9, osnovní atlas 5x zesílený ve směru Y pro barvu č. 10, osnovní atlas 6x zesílený ve směru Y pro barvu č. 6 a osnovní atlas 7x zesílený ve směru Y pro barvu č. 5.

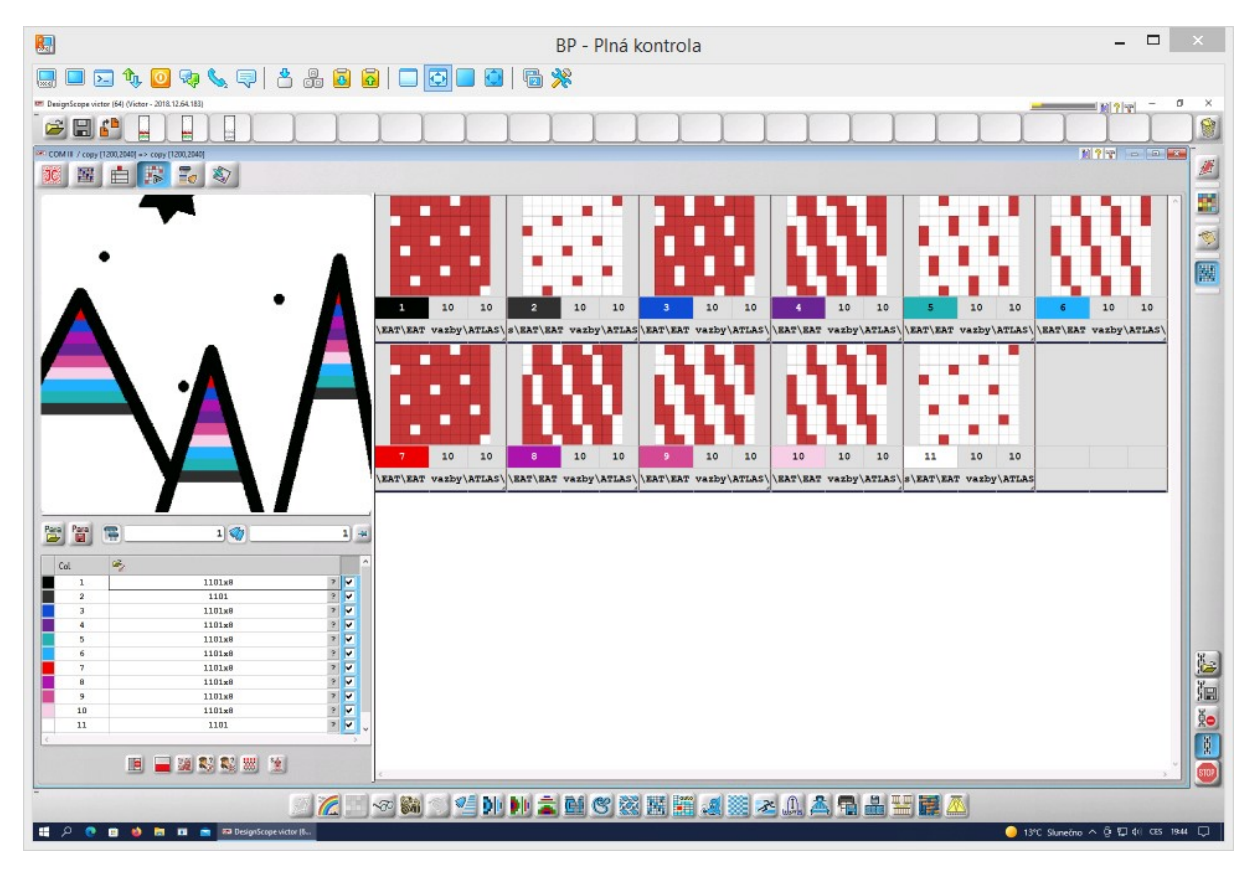

*Obrázek 82 - Přehled atlasových vazeb použitých v dezénu "Polar"*

#### 2.6.4 Vazebná korekce

 Po osázení barev vazbami bylo opět nutné vyhladit přechody mezi vazbami ve funkci ručního Malování. Primárně byly použity nástroje pro vykreslení rovné linie a tužka pro úpravu jednotlivých bodů. Ukázka vazebné korekce se nachází v Příloze 11 B.

 V průběhu korekce přechodů vazeb byl přehodnocen a upraven vzhled stínovaného atlasu u vrchních hor z původního jednoho pruhu od každé atlasové vazby na vždy dva pruhy stejné vazby nad sebou. Pro úpravu byl použit nástroj pro kopírování kurzoru. Tato úprava pomohla dezénu lépe vzhledově odpovídat původní obrazové předloze.

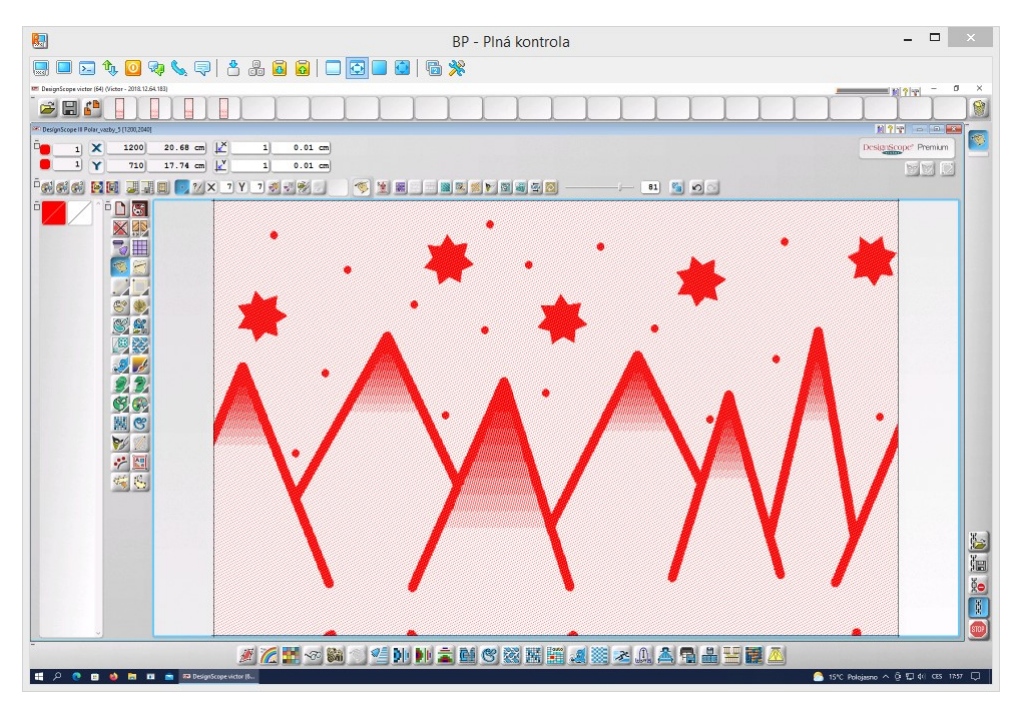

*Obrázek 83 - Proces prodloužení stínovaného atlasu u vrchních hor*

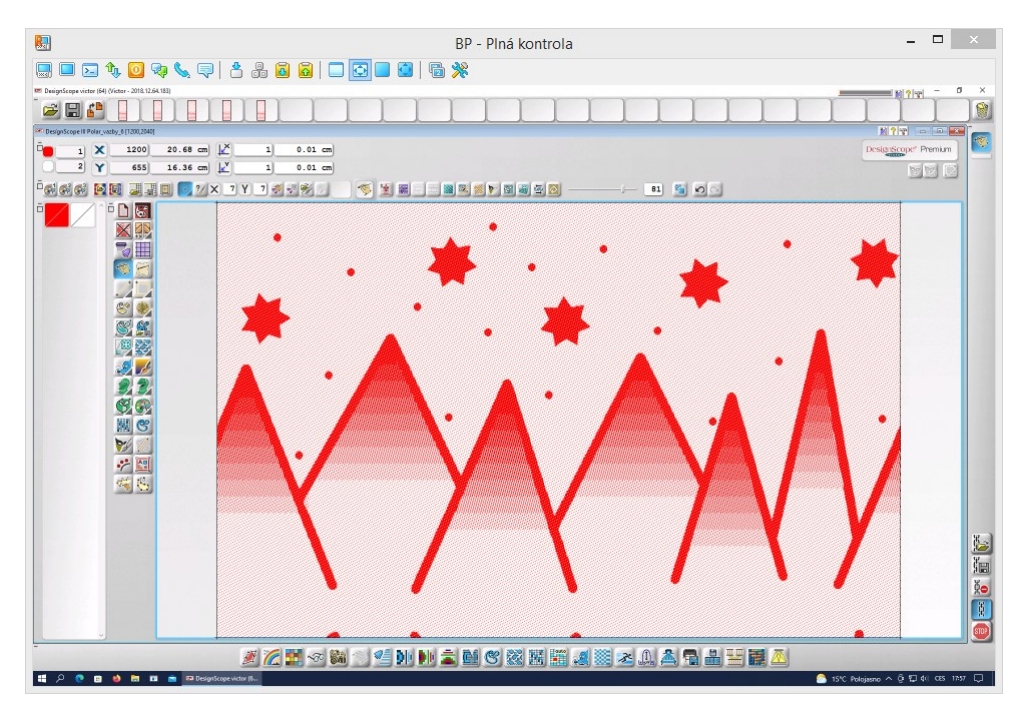

*Obrázek 84 - Stínované atlasy po jejich prodloužení*

#### 2.6.5 Korekce flotáže

 Floty byly vyhledány a zvýrazněny opět funkcí Automatického vyhledání flotů. Kritérium pro vyhledání flotů bylo použito stejné, jako u předchozích dezénů. Funkce tentokrát vyhledala a barevně zvýraznila pouze 4 floty dlouhé 11 a více bodů, jelikož bylo na odstranění flotů dbáno už v předchozím kroku při úpravě přechodů vazeb. Zbylé floty byly odstraněny pomocí funkce Malování. Detailní znázornění korekce flotáže je zobrazeno v Příloze 11 C.

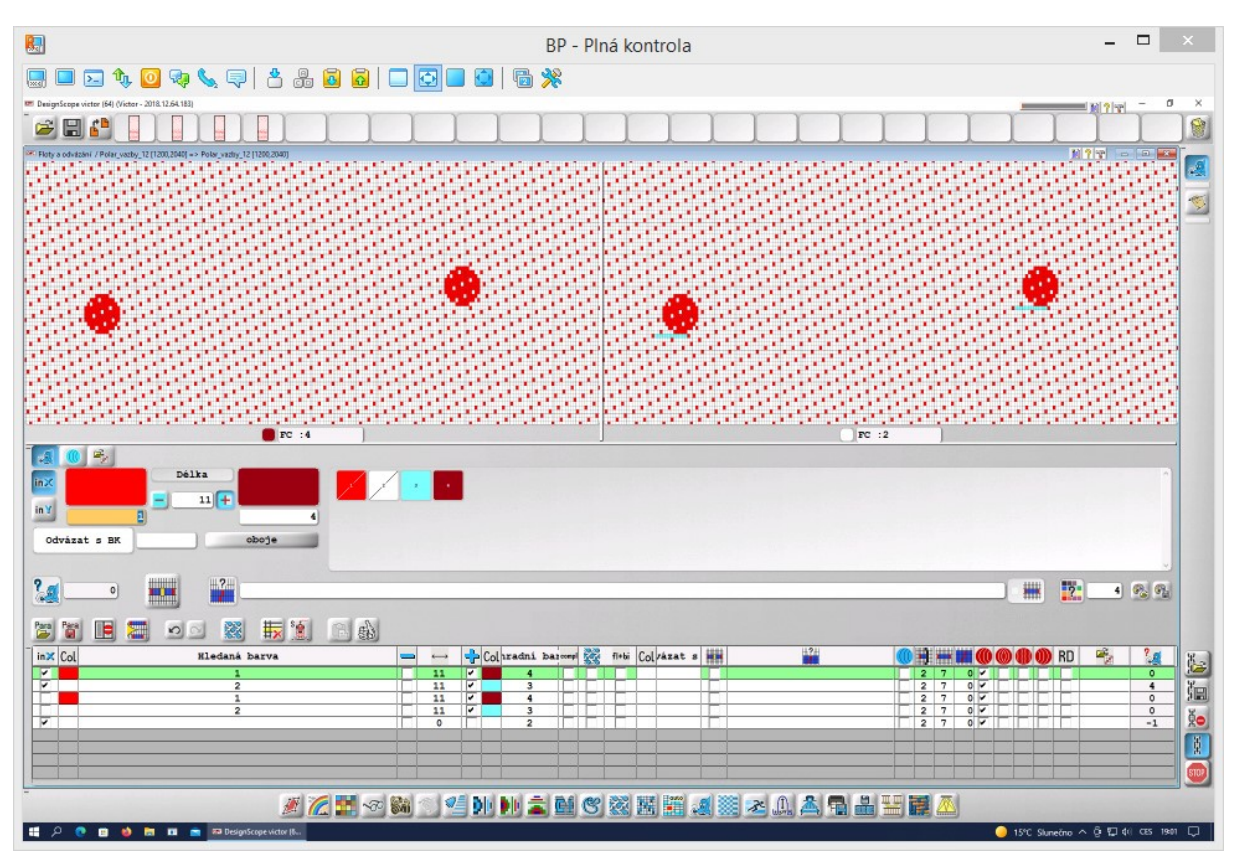

*Obrázek 85 - Vyhledání flotů v dezénu "Polar"*

## 2.7 Barevné házení

 Barevné házení bylo v tomto případě tvořeno 4 barvami. Pro názornost při tvorbě házení byly vybrány tak, aby maximálně odpovídaly původní obrazové předloze. Přechod útkových barev byl převážně stínovaný, případně se různě dlouhé skupiny nití jedné barvy náhodně střídaly (např. v přechodu zelené přes světle modrou do tmavě modré). Ve funkci pro tvorbu házení byla využita nejprve funkce tabulky. Dále bylo házení ručně dokresleno nástroji pro kreslení a tvorbu plynulých přechodů.

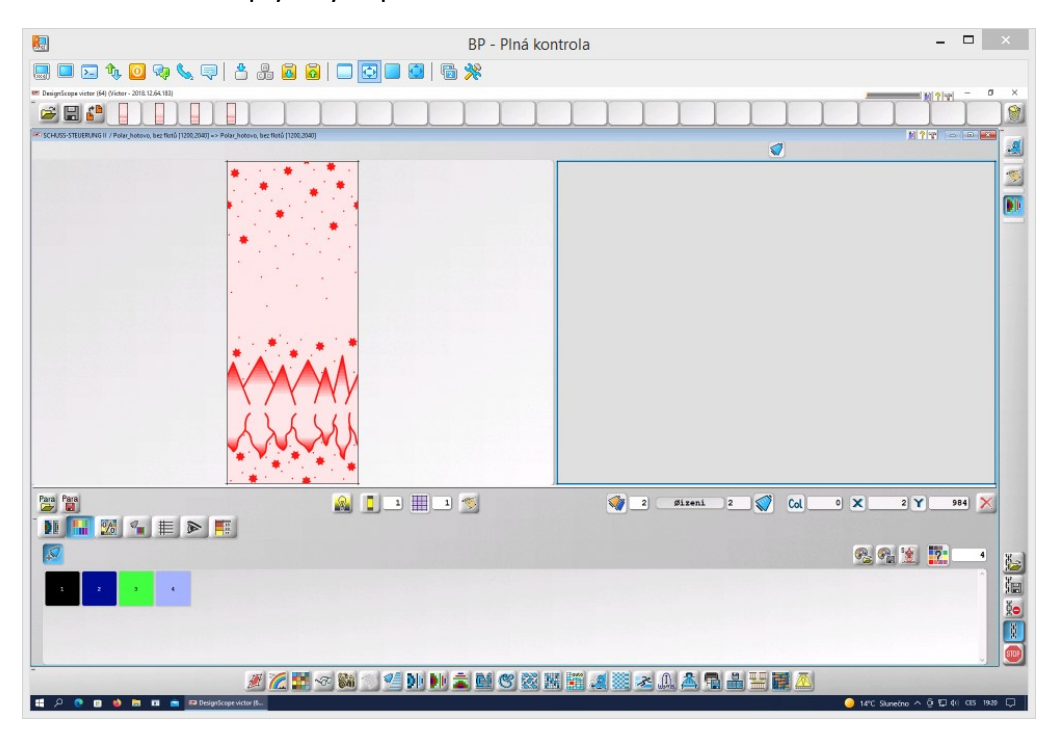

*Obrázek 86 - Barevná paleta pro tvorbu pestrého házení dezénu "Polar"*

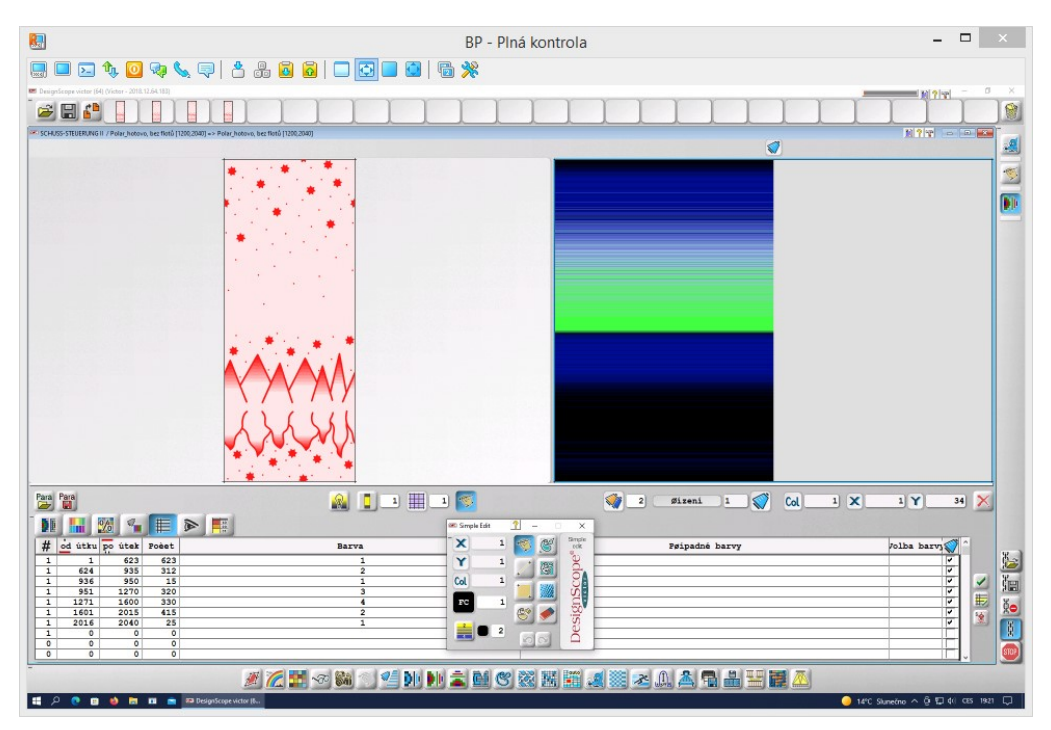

*Obrázek 87 - Barevné házení pro dezén "Polar"*

# 2.8 Tkaní

 Finální dezén byl vytkán za stejných podmínek a se stejnou konstrukcí jako předchozí dezény. Pro znázornění noci byla použita černá a tmavě modrá barva, pro polární záři převážně výrazná zelená doplněná světle modrou. Žel, cívky s nitěmi ani jejich navlečení do podavačů nebylo zdokumentováno. Fotografie vytkané tkaniny s dezénem "Polar" se nachází v Příloze 15.

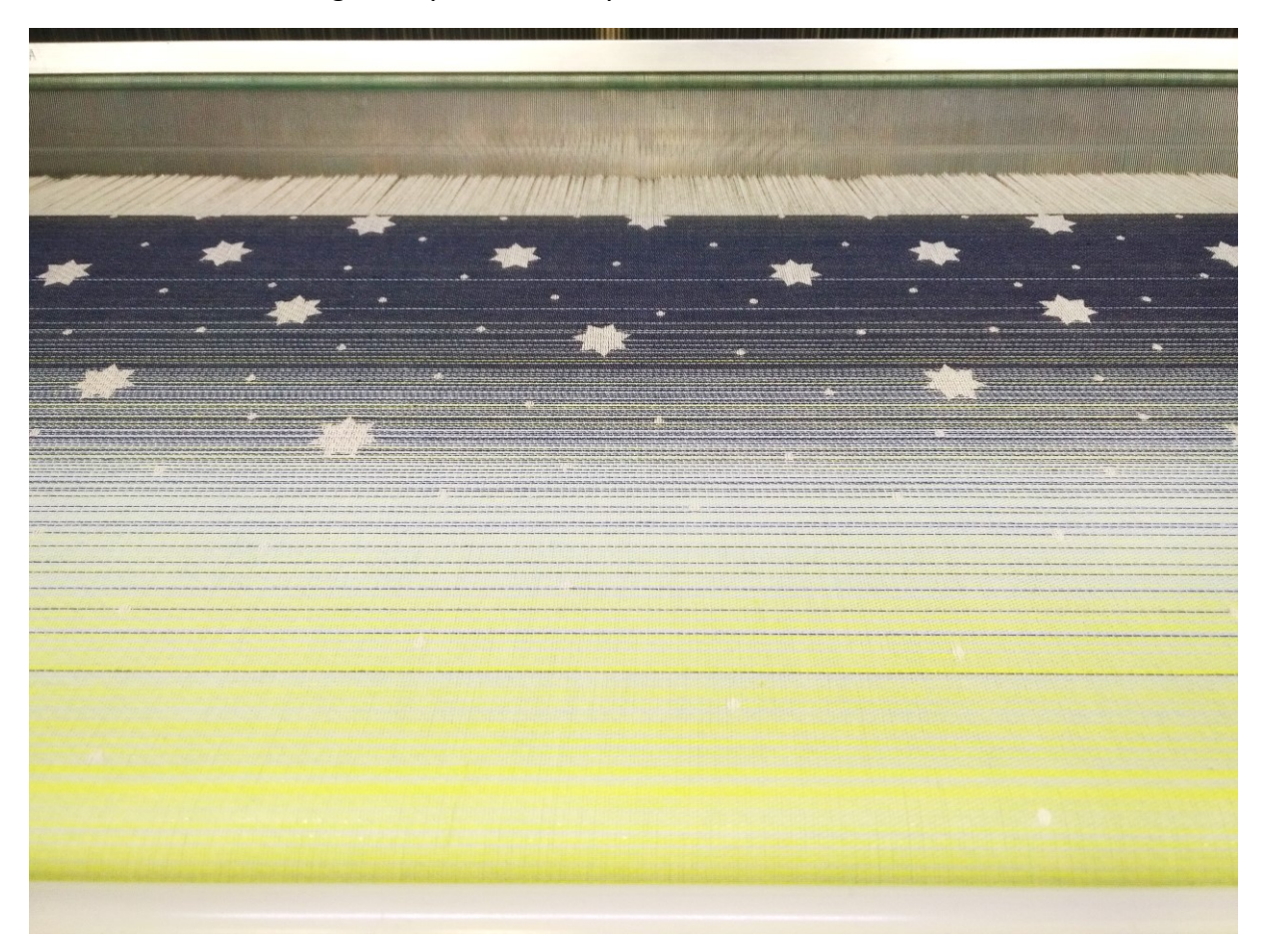

*Obrázek 88 - Proces tkaní finální tkaniny dezénu "Polar"*

# 3 Závěr

 Celkem bylo vytkáno 38 vzorků tkanin v experimentální části BP, na jejichž základě pak byla vytvořena a vytkána jedna tkanina finální.

Finální tkanina "Polar" se skládá z vazebného dezénu v osnovním efektu a půdě – pozadí dezénu – v útkovém efektu. Po vazebné stránce kombinuje konturový vzor se vzorem v plochách. Barevné házení se skládá ze 4 barev, které vzorují v různých délkách barevných pruhů a mezi sebou se prolínají. Dle potřeby vzhledu tkaniny je pestré házení využito v sekundární roli pro dobarvení vazebného dezénu v oblasti pohoří, jezera a hvězd a v primární roli pro vykreslení polární záře samotné, kde má dezén charakter listové tkaniny.

## 3.1 Zhodnocení vytkaných tkanin z hlediska plošné geometrie tkaniny

 Ve všech vytkaných tkaninách byly použity v osnově barvené bavlněné česané příze o jemnosti 2x6 tex v osnově, dvojmo skané, se zákrutem 1200 /m levého směru. V útku byly použity jednoduché barvené bavlněné česané příze o jemnosti 10 tex, se zákrutem 1000 /m levého směru. Jemnost útkových nití umožňuje využití efektu splývání barev v nové odstíny, jak lze vidět u varianty barevného házení se střídáním dvou útků po jedné niti.

 Dostava nití osnovy byla 58 nití/cm a dostava útkových nití byla 40 nití/cm. Výsledná plošná hmotnost tak činila cca 110 g/m2, což řadí tkaniny do lehkých bavlněných tkanin. Ty jsou využitelné především v oděvním odvětví – např. šaty, sukně, halenky – a v domácím či dekoračním textilu – např. ubrusy, povlečení, závěsy. U tkanin bylo pozorováno mírné setkání, které však nebylo dále zkoumáno. Jelikož jsou tkaniny jednoduché – tedy pouze s jednou soustavou osnovních a jednou soustavou útkových nití – lze pozorovat mírné prosvítání nití ležících na rubu tkaniny. Snížení prosvítání a zvýšení sytosti barev by se dalo dosáhnout zvýšením dostavy útkových nití.

 Vazby tkanin byly voleny s ohledem na jemnost nití a jejich dostavu. V základním dezénu "Kytice" i v dezénu "Polar" byly využity desetivazné atlasy, které mají dostatečnou flotáž pro zajištění hladkého vytkání tkaniny. Díky atlasovým vazbám a použití česaných přízí mají tkaniny mírný lesk. Tkaniny s dezénem "Kytice" jsou vzhledem k míře provázání soudržnější, než tkanina s dezénem "Polar". S rostoucím zakřížením nití u dezénů "Vícevazebné listy" roste i soudržnost tkaniny, její drsnost a v neposlední řadě napětí osnovních nití. Především napětí v osnovních nitích, které vedlo k jejich trhání, bylo příčinou, že dezén s nejvyšším provázáním – "Vícevazebné listy" s odvozenými a libovolně sestavenými vazbami a s konturami listů – nebyl nakonec vytkán.

Při porovnání dezénu "Vícevazebné listy" s atlasovými a keprovými vazbami, u kterých výrazně převládá osnovní efekt vazeb, a dezénu "Vícevazebné listy s odvozenými a libovolně sestavenými vazbami", jejichž osnovní efekt je v nižší míře, je znatelný vyšší kontrast útkových a osnovních ploch u dezénu s atlasovými a keprovými vazbami.

## 3.2 Vzorování tkaniny

 Figurální vzorování je základní podstatou žakárských tkanin. Vazebný dezén může být proveden v konturách nebo v plochách. Rozložení motivu muže být přes celou vazebnou střídu vzoru, tzv. celoplošný vzor, nebo mohou být drobné vzory rozloženy v ploše tkaniny za využití raportování.

 Při využití pestrého házení musí být vazebný dezén proveden v osnovním efektu, aby zůstala zachována jeho priorita a házený vzor jej jen vhodně doplňoval. Rozdílně funguje vzorování listových tkanin, kde se používá házený vzor jako prioritní vzorování a vazebný dezén slouží především k provázání tkaniny, příp. k jejímu ozdobnému doplnění. Nicméně ani výraznější vazba listové tkaniny by neměla být výraznější než zamýšlené házené vzorování.

 Házený vzor jednoduchých žakárských tkanin je omezen především počtem podavačů na stroji. V této práci bylo pestré házení omezeno osmi podavači. S ohledem na výše zmíněné lze ostatní parametry, jako materiál, barevnost útkových nití či házený vzor samotný, libovolně měnit.

# **Seznam použitých zdrojů**

- [1] International Telecommunication Union. *Precursors of programming* [online]*.* 2007 [vid. 2021-01-15] Dostupné z: [https://www.itu.int/itunews/manager/display.asp?](https://www.itu.int/itunews/manager/display.asp?%20lang=en&year=2007&issue=10&ipage=pioneers&ext=html)  [lang=en&year=2007&issue=10&ipage=pioneers&ext=html](https://www.itu.int/itunews/manager/display.asp?%20lang=en&year=2007&issue=10&ipage=pioneers&ext=html)
- [2] GROSS, Benjamin. *The French Connection* [online]. Science History Institute, 2015. [vid. 2021-01-15] Dostupné z: [https://www.sciencehistory.org/distillations/magazine/the](https://www.sciencehistory.org/distillations/magazine/the-french-connection)[french-connection](https://www.sciencehistory.org/distillations/magazine/the-french-connection)
- [3] HEŘMAN, Josef. *250 let od narození vynálezce programovaného mechanického stavu* [online]. Časopis Elektro, 12/2002. [vid. 2021-01-15] Dostupné z: [http://www.odbornecasopisy.cz/elektro/casopis/tema/250-let-od-narozeni](http://www.odbornecasopisy.cz/elektro/casopis/tema/250-let-od-narozeni-vynalezce-programovaneho-mechanickeho-stavu--14653)[vynalezce-programovaneho-mechanickeho-stavu--14653](http://www.odbornecasopisy.cz/elektro/casopis/tema/250-let-od-narozeni-vynalezce-programovaneho-mechanickeho-stavu--14653)
- [4] DUFEK, Josef. *Vazby žakárských tkanin: Textová a obrazová část.* Praha: SPN, 1967.
- [5] BEDNÁŘ, Vladimír a SVATOŠ, Stanislav. *Vazby a rozbory tkanin II: učebnice pro 4. roč. středních prům. škol stud. oboru Textilní technologie*. Praha: SNTL, 1991. ISBN 80-03- 00591-4.
- [6] TUMAJER Petr, BÍLEK Martin a DVOŘÁK Josef. *Základy tkaní a tkací stroje.* Liberec: Technická Univerzita v Liberci, 2015, 227 s. ISBN 978-80-7494-215-0
- [7] Webová prezentace společnosti Stäubli. [online]. [vid. 2022-05-10] Dostupné z: <https://www.staubli.com/de/en/textile/products/jacquard-weaving.html>
- [8] Webová prezentace společnosti Bonas. [online]. [vid. 2022-05-10] Dostupné z: <https://www.bonas.be/en>
- [9] Webová prezentace společnosti Jakob Müller. [online]. [vid. 2021-04-28] Dostupné z: [https://www.mueller-frick.com/en/products-applications/narrow-fabric-weaving](https://www.mueller-frick.com/en/products-applications/narrow-fabric-weaving-systems)[systems](https://www.mueller-frick.com/en/products-applications/narrow-fabric-weaving-systems)
- [10] SNECMA. *JACQUARD LOOM HAVING OPTIMIZED WARP YARN DENSITY* [online]. JUSTIA Patents, 2012. [vid. 2021-04-17] Dostupné z: <https://patents.justia.com/patent/20150114511>
- [11] Webová prezentace společnosti Italtex. [online]. [vid. 2021-04-17] Dostupné z: <https://www.italtexcomberboards.com/comber-boards>
- [12] DesignScope victor CAD software společnosti EAT The DesignScope Company
- [13] Webová prezentace společnosti Picanol. [online]. [vid. 2021-05-15] Dostupné z: <https://www.picanol.be/machines-features/machines>
- [14] Webová prezentace společnosti Lindauer Dornier. [online]. [vid. 2021-05-15] Dostupné z: <https://www.lindauerdornier.com/en/weaving-machines/>
- [15] Webová prezentace společnosti Itema Group. [online]. [vid. 2021-05-15] Dostupné z: <http://www.itemagroup.com/en/download/>
- [16] Webová prezentace společnosti VanDeWiele. [online]. [vid. 2021-05-15] Dostupné z: <https://www.vandewiele.be/en/applications/fashion>
- [17] Britannica, The Editors of Encyclopaedia. *Jacquard loom*. Encyclopedia Britannica. [vid. 2021-05-17] Dostupné z: <https://www.britannica.com/technology/Jacquard-loom>
- [18] JINTON Jonna. In: *Instagram.com* [online]. 28. prosince 2020 [vid. 2022-04-06]. Dostupné z: <https://www.instagram.com/p/CJWxKpdBiUf/>
- [19] Kolčavová Sirková, Brigita. *Téma 4 Vzorování žakárských tkanin*. [Prezentace k české přednášce ve formátu PDF]. Dostupné z: <https://elearning.tul.cz/>
- [20] Archiv autorky

# **Seznam příloh**

Příloha 1 – Zadání vstupních parametrů konstrukce žakárské tkaniny pro dezén "Vícevazebné listy"

Příloha 2 – Redukce barev dezénu "Vícevazebné listy"

Příloha 3 – Vazebné zpracování dezénu "Vícevazebné listy" s odvozenými a

libovolně sestavenými vazbami

Příloha 4 – Vazebné zpracování dezénu "Vícevazebné listy" s keprovými a

atlasovými vazbami

Příloha 5 – Korekce flotáže u variant dezénu "Vícevazebné listy"

Příloha 6 – Tkaniny vytkané v kombinovaném efektu

Příloha 7 - Varianty barevného házení, kdy délka barevné střídy je větší, než délka vazebné střídy

Příloha 8 – Varianty barevného házení, kdy délka barevné střídy je shodná

s délkou vazebné střídy

Příloha 9 – Varianty barevného házení, kdy délka barevné střídy je menší, než

délka vazebné střídy

Příloha 10 – Tkaní tkanin

Příloha 11 – Vazebné zpracování dezénu "Polar"

Příloha 12 - Tkaniny s barevným házením, kdy délka barevné střídy je větší, než délka vazebné střídy

Příloha 13 – Tkaniny s barevným házením, kdy délka barevné střídy je shodná

s délkou vazebné střídy

Příloha 14 – Tkaniny s barevným házením, kdy délka barevné střídy je menší,

než délka vazebné střídy

Příloha 15 – Tkanina s finálním dezénem "Polar"

# **Příloha 1 – Zadání vstupních parametrů konstrukce žakárské tkaniny pro dezén "Vícevazebné listy"**

Vstupní parametry pro dezén "Vícevazebné listy" byly: dostava osnovy 58 nití/cm, dostava útku 40 nití/cm, maximální šířka vzoru ve směru osnovy byla 1200 nití, délka vzoru ve směru útku byla stanovena na 920 nití. Výsledný rozměr dezénu po vytkání byl po nastavení ostatních parametrů 20,69 cm na šířku a 23 cm na délku.

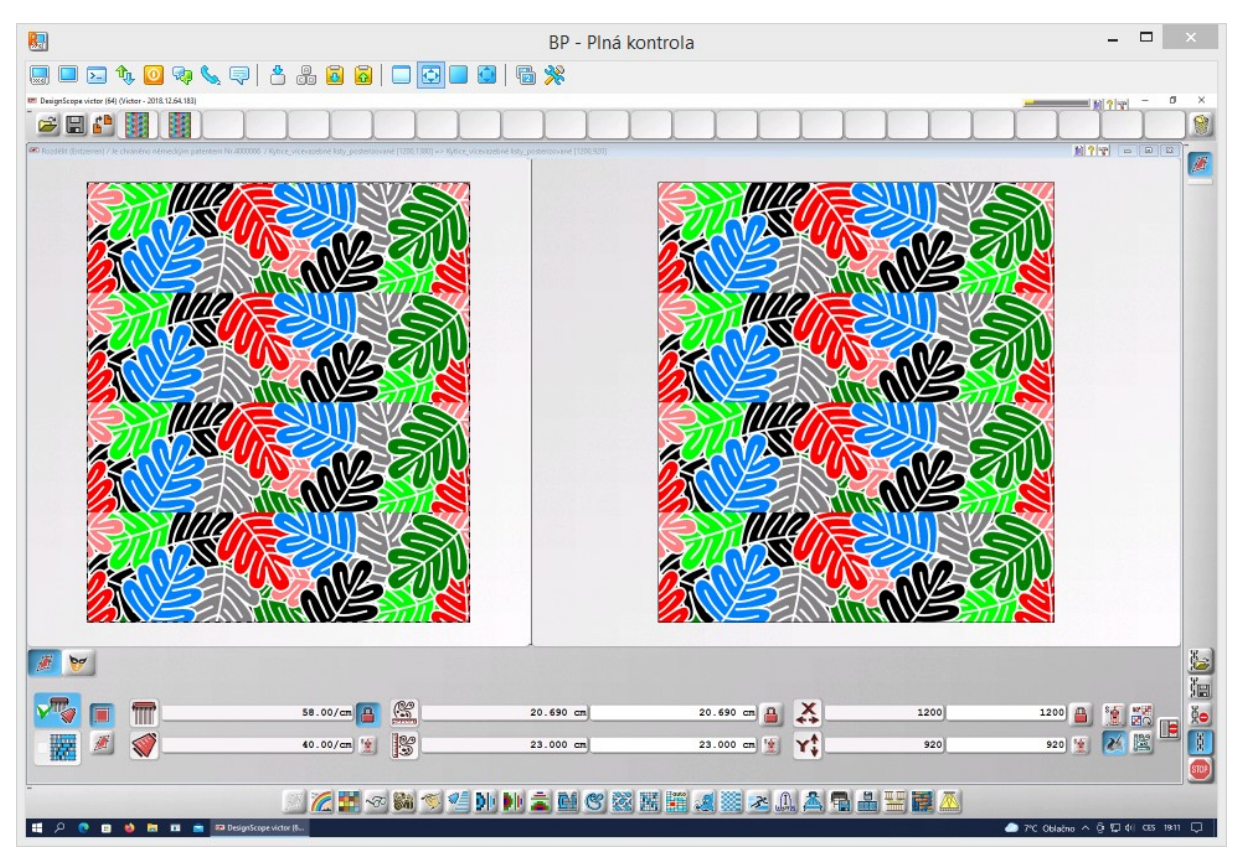

*Obrázek 89 - Úprava rozměrů dle dostavy dezénu "Vícevazebné listy"*

# Příloha 2 – Redukce barev dezénu "Vícevazebné listy"

U dezénu "Vícevazebné listy" bylo potřeba počet barev snižovat postupně, aby program dokázal odstranit odstíny, které se vyskytovaly nejméně, použitím automatické funkce určené k redukci. Nicméně i tak ke konci nebylo možné tuto automatickou funkci použít k úplné redukci, proto bylo nutné ještě ručně vyškrtat nadbytečné barvy z panelu barev. I přes tento důsledný postup u některých pixelů program nahradil nechtěné odstíny jinou barvou, než by měl. Zbylé špatně obarvené pixely byly tedy na závěr opraveny ve funkci Korekce barevné předlohy - malování.

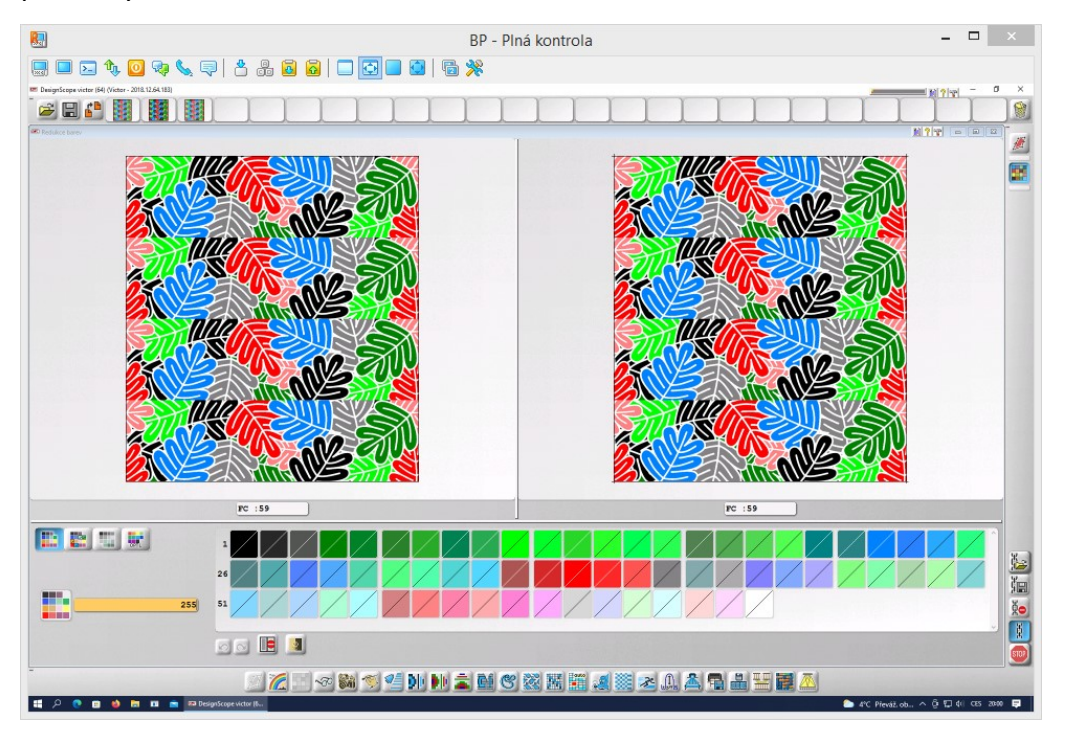

*Obrázek 90 – Barevná škála u dezénu "Vícevazebné listy" před redukcí barev*

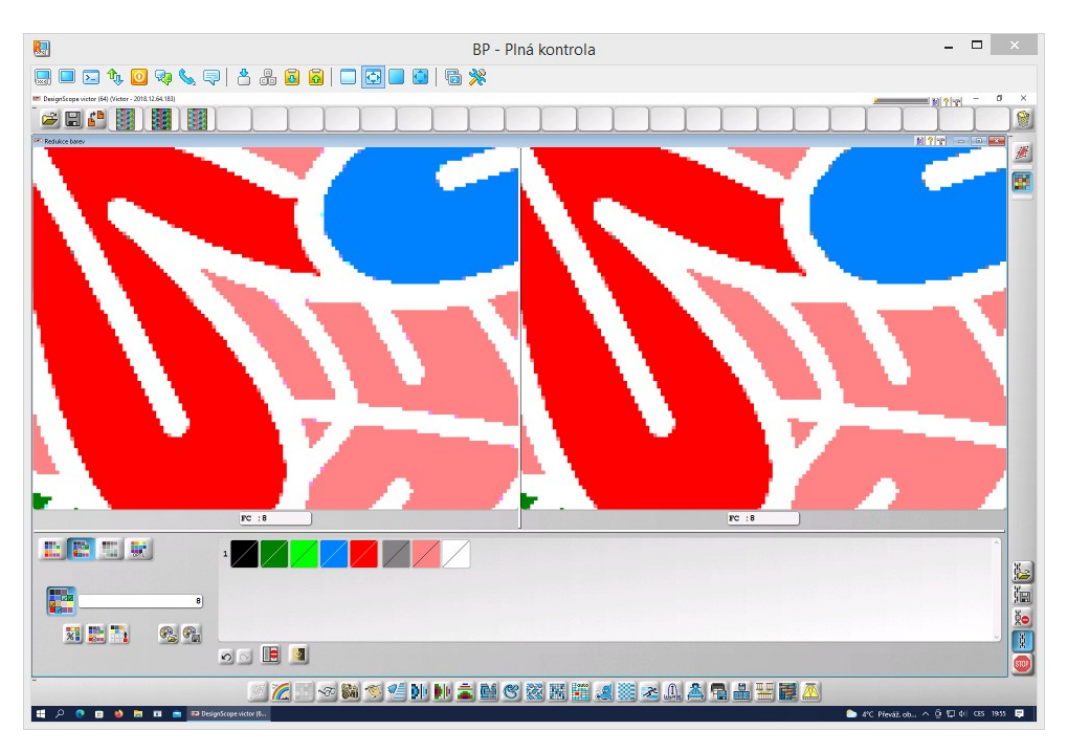

*Obrázek 91 - Barevná škála u dezénu "Vícevazebné listy" po redukcí barev*

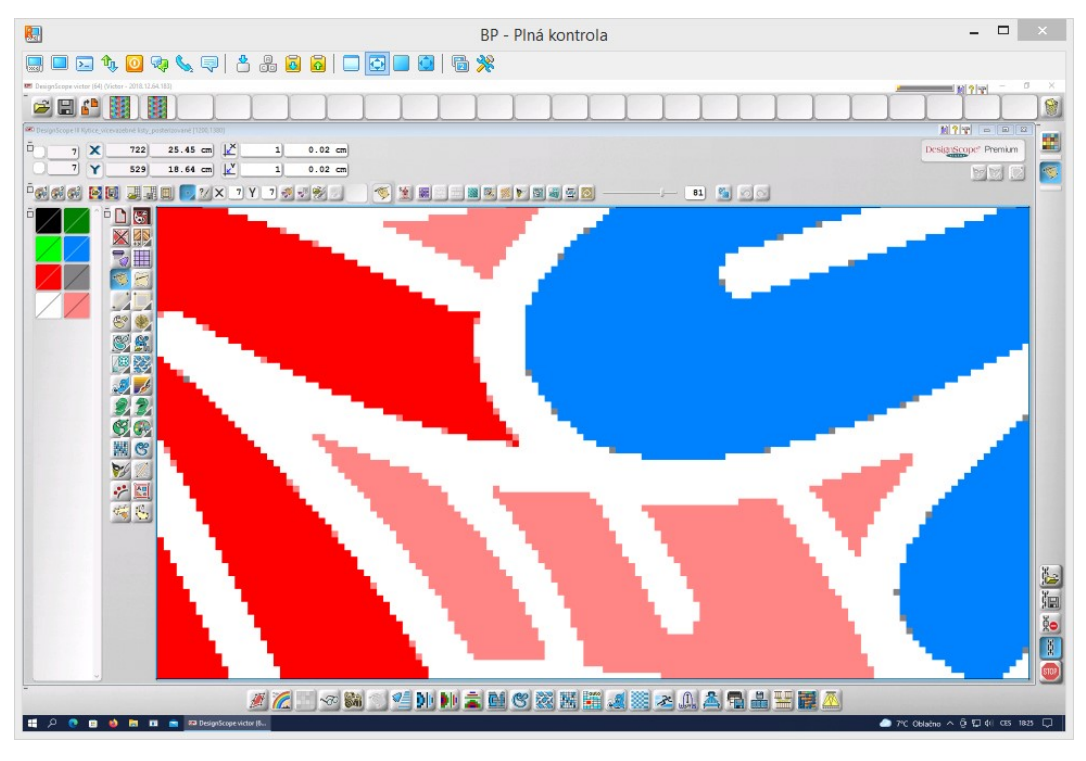

*Obrázek 92 – Korekce nevhodně obarvených pixelů ve funkci Malování*

 Funkce Korekce barevné předlohy je určená k finalizaci a úpravě možných chyb vzniklých v předloze po úpravě vstupních parametrů (pixelů, co do jejich hustoty) a redukci barev. Dále je určená ke korekci počtu finálních barev, které mají být zaměněny vazbami. Funkce byla následně použita také k vytvoření varianty dezénu "Vícevazebné listy" bez kontur. Za pomoci především nástrojů pro kreslení křivky a vyplňování ploch byly postupně obkresleny a vybarveny jednotlivé kontury listů tak, aby se tyto kontury staly součástí plochy listu.

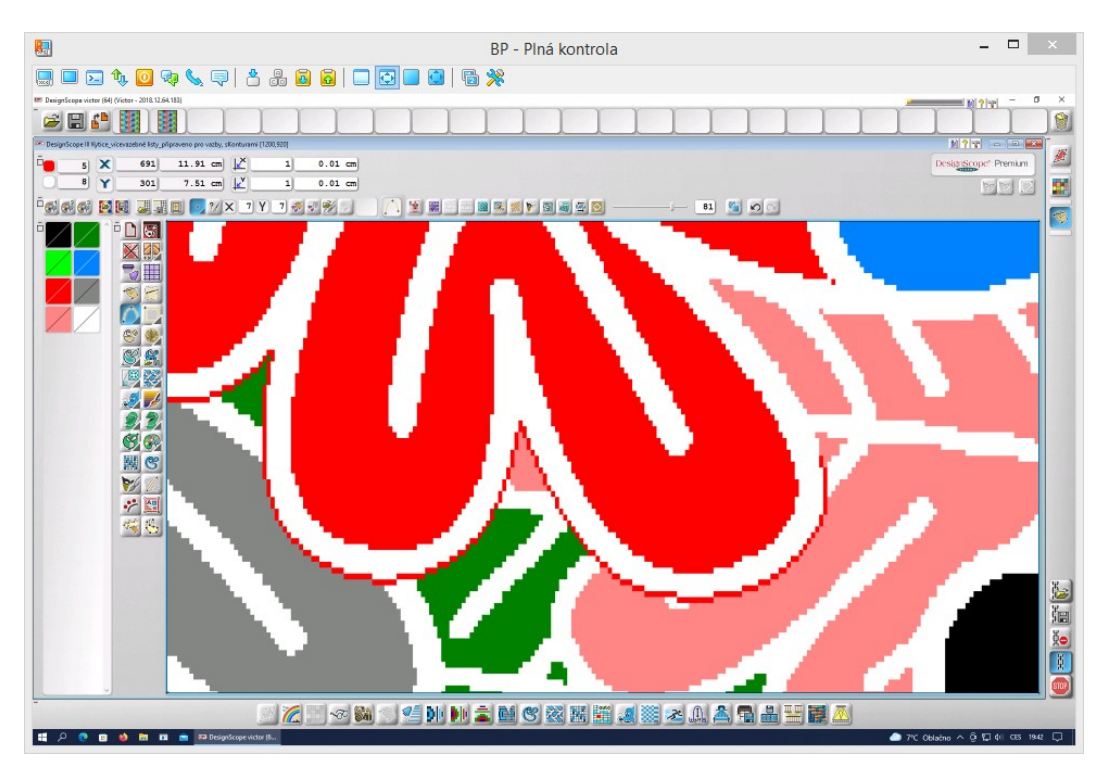

*Obrázek 93 - Odstraňování kontur červeného listu - 1. krok za pomoci funkce Křivky*

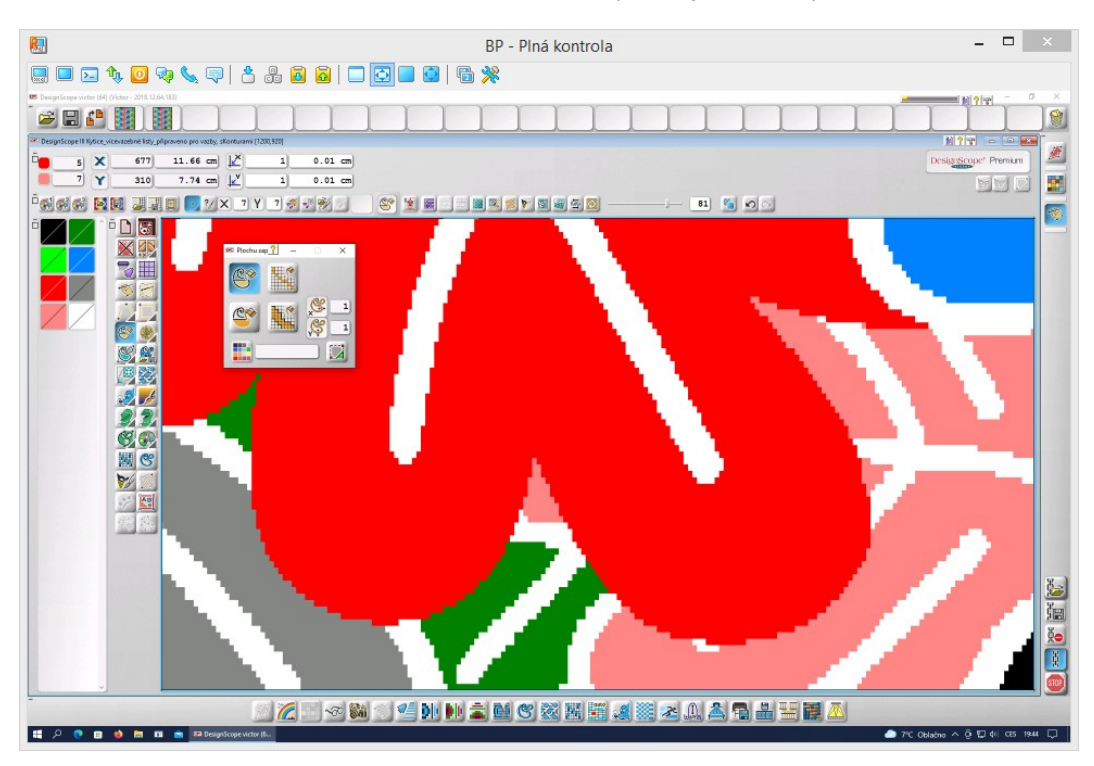

*Obrázek 94 - Odstraňování kontur červeného listu - 2. krok za pomoci funkce Zaplnění plochy*

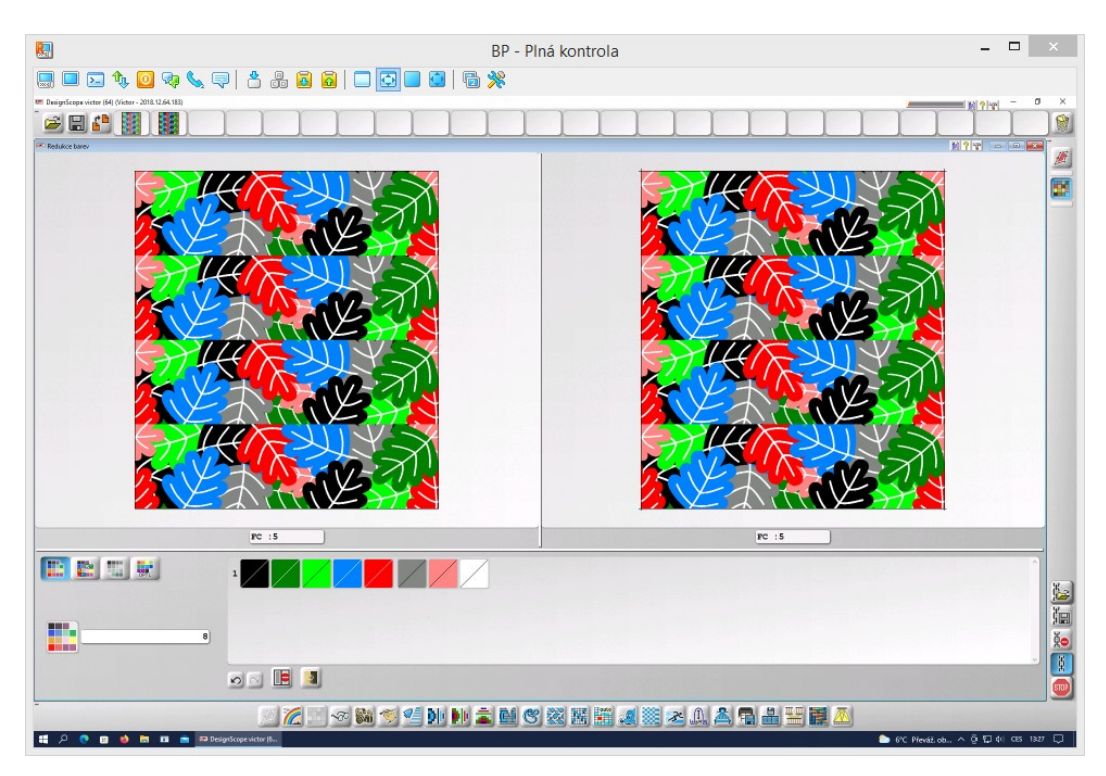

*Obrázek 95 - Kontrola barevnosti varianty dezénu "Vícevazebné listy" bez kontur*

# Příloha 3 – Vazebné zpracování dezénu "Vícevazebné listy" s odvozenými a **libovolně sestavenými vazbami**

 Bílé linie byly jakožto kontury vyplněny desetivazným osnovním atlasem s postupným číslem 7. Pro další barvy byly vytvořeny následující vazby v útkovém efektu: Křížový kepr šestivazný levého směru s ostrým odvázáním pro černou barvu, Přisazovaný atlas patnáctivazný s postupným číslem 4 pro tmavě zelenou barvu, Volná vazba osmnáctivazná s vzhledově výrazným motivem koleček pro světle zelenou barvu, Přisazovaný atlas šestnáctivazný s postupným číslem 5 pro modrou barvu, Zesílený atlas desetivazný se zesílením směrem nahoru a postupným číslem 3 pro červenou barvu, Víceřádkový kepr šestnáctivazný pravého směru pro šedou barvu a Panama desetivazná pro lososovou barvu. U některých vazeb byla velikost střídy zvětšena tak, aby vznikl jednak dostatek prostoru pro vytvoření vazby a jednak bylo zajištěno dostatečně volné provázání pro realizaci vytkání.

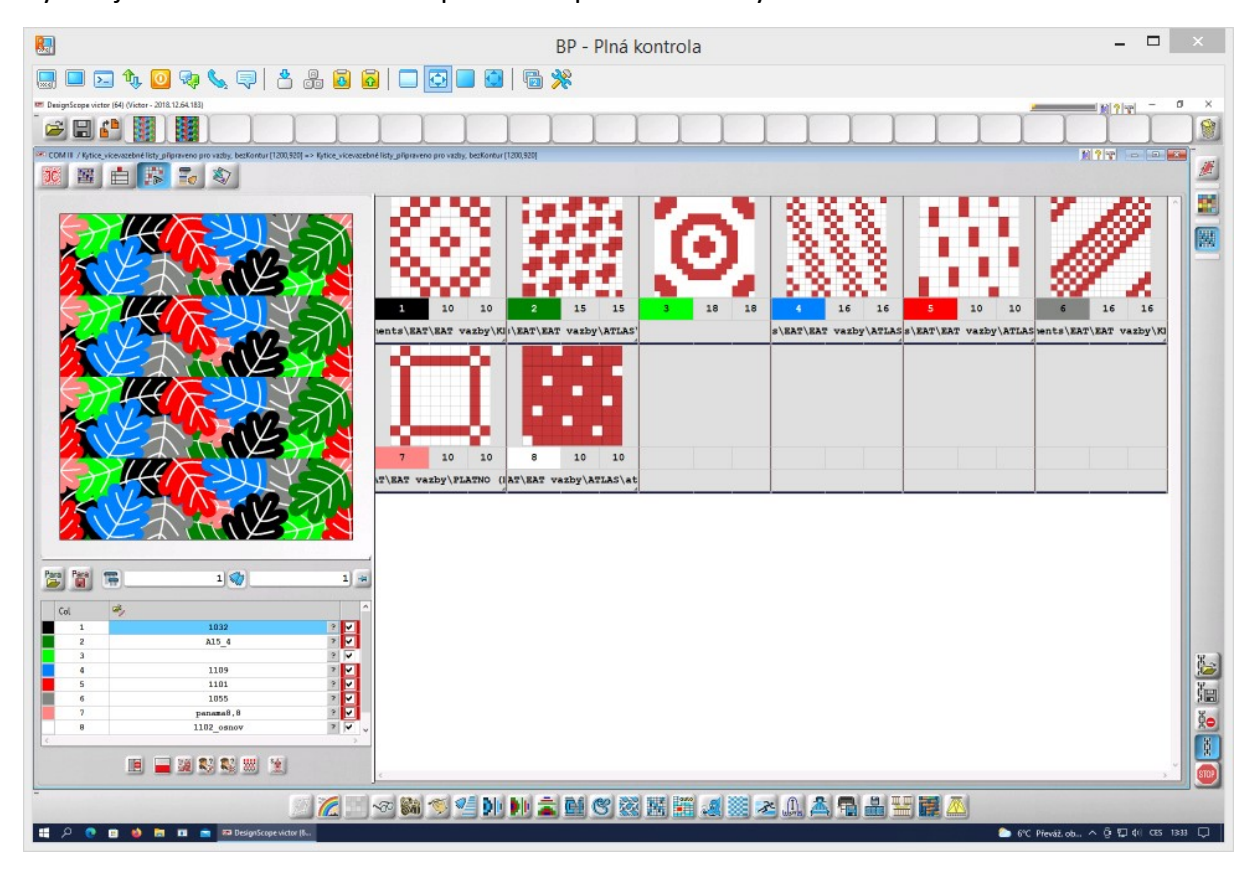

*Obrázek 96 - Přehled odvozených a volných vazeb ve variantě dezénu "Vícevazebné listy"*
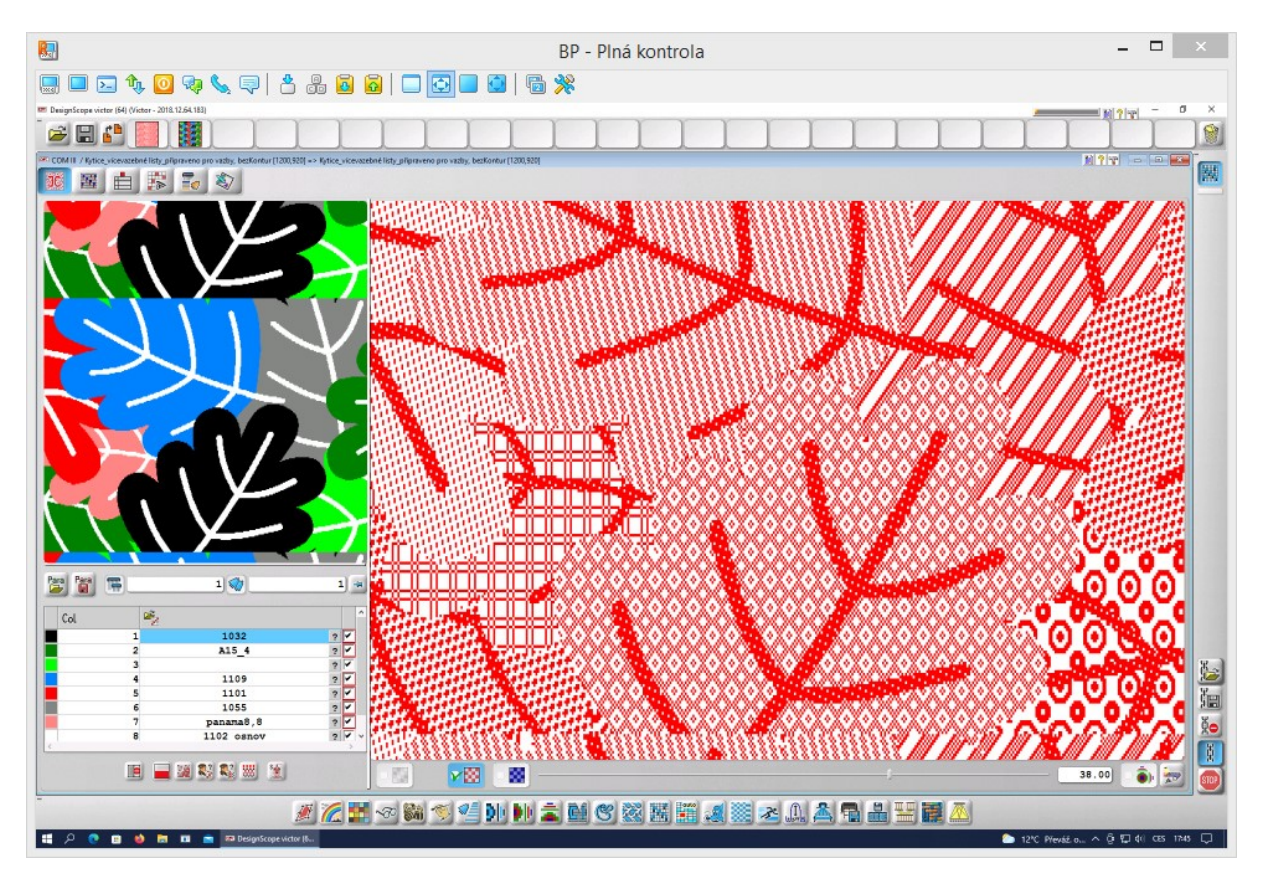

*Obrázek 97 - Ukázka vazeb použitých ve variantě dezénu "Vícevazebné listy" s odvozenými a volnými vazbami*

## Příloha 4 – Vazebné zpracování dezénu "Vícevazebné listy" s keprovými a **atlasovými vazbami**

U varianty dezénu "Vícevazebné listy" s keprovými a atlasovými vazbami byly použity vazby: Dvakrát zesílený atlas s postupným číslem 3 pro černou barvu, Dvakrát zesílený kepr levého směru pro tmavě zelenou barvu, Základní kepr pravého směru pro světle zelenou barvu, Dvakrát zesílený kepr pravého směru pro modrou barvu, Základní atlas s postupným číslem 3 pro červenou barvu, Základní kepr levého směru pro šedou barvu a Dvakrát zesílený atlas s postupným číslem 7 pro lososovou barvu. U bílé barvy byl zachován osnovní atlas s postupným číslem 7.

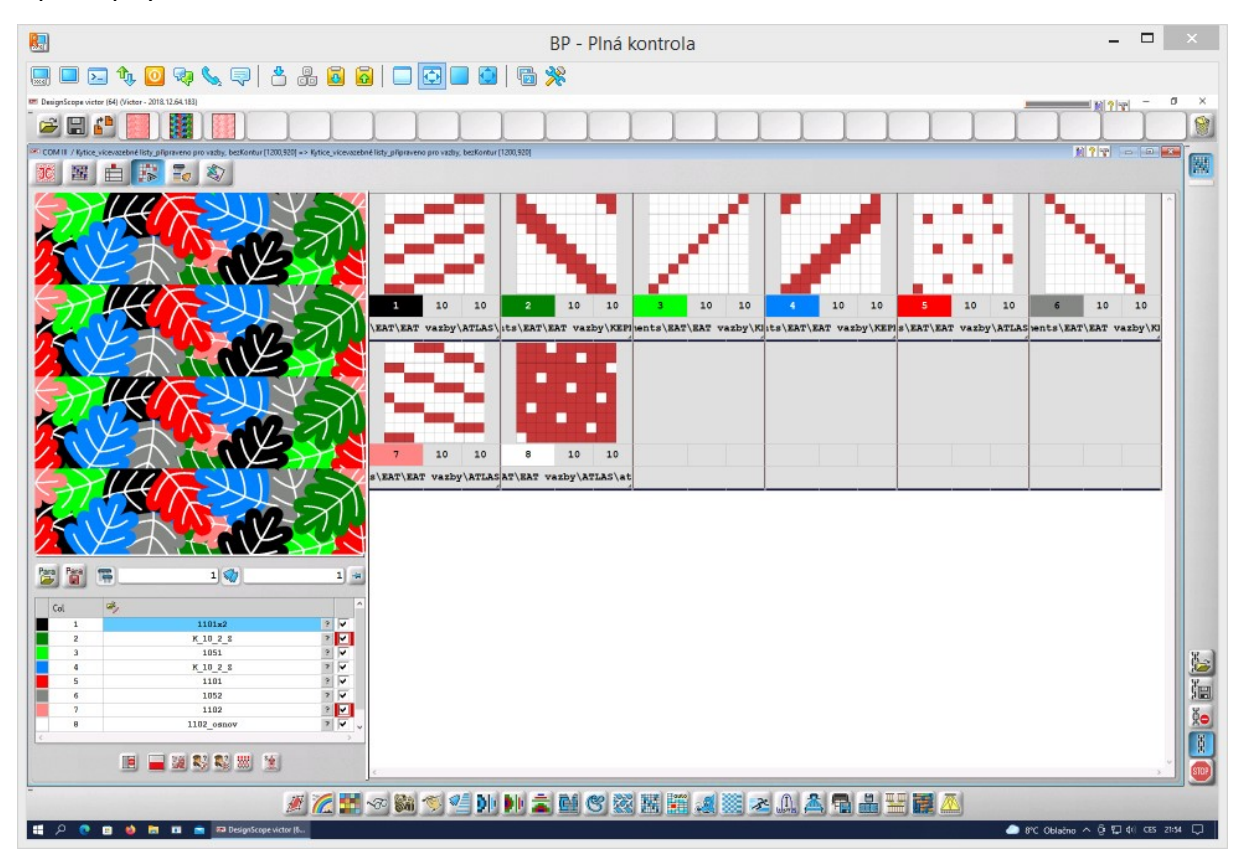

*Obrázek 98 - Přehled keprových a atlasových vazeb ve variantě dezénu "Vícevazebné listy"*

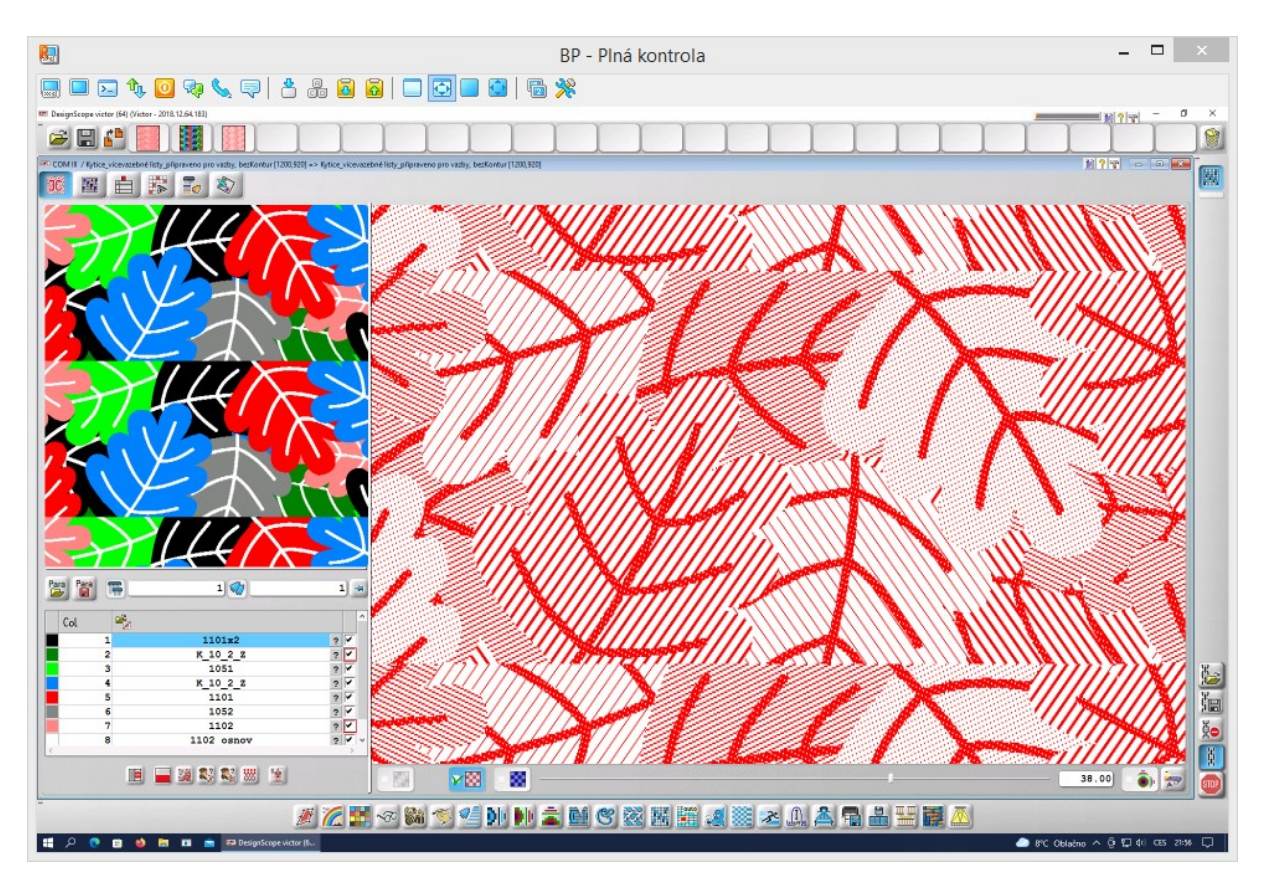

*Obrázek 99 - Ukázka vazeb použitých ve variantě dezénu "Vícevazebné listy" s keprovými a atlasovými vazbami*

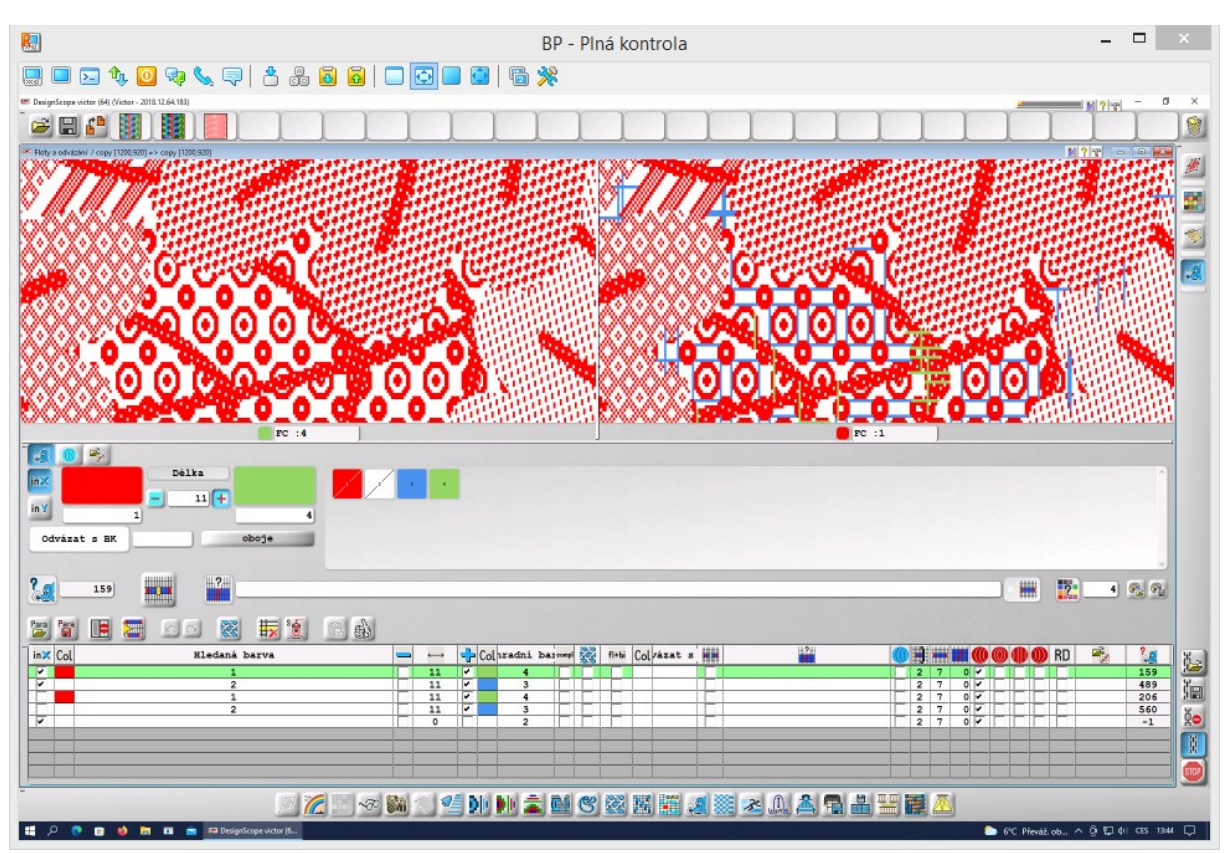

### **Příloha 5 – Korekce flotáže u variant dezénu "Vícevazebné listy"**

*Obrázek 100 - Vyhledání flotů v dezénu "Vícevazebné listy" včetně nastavených pravidel*

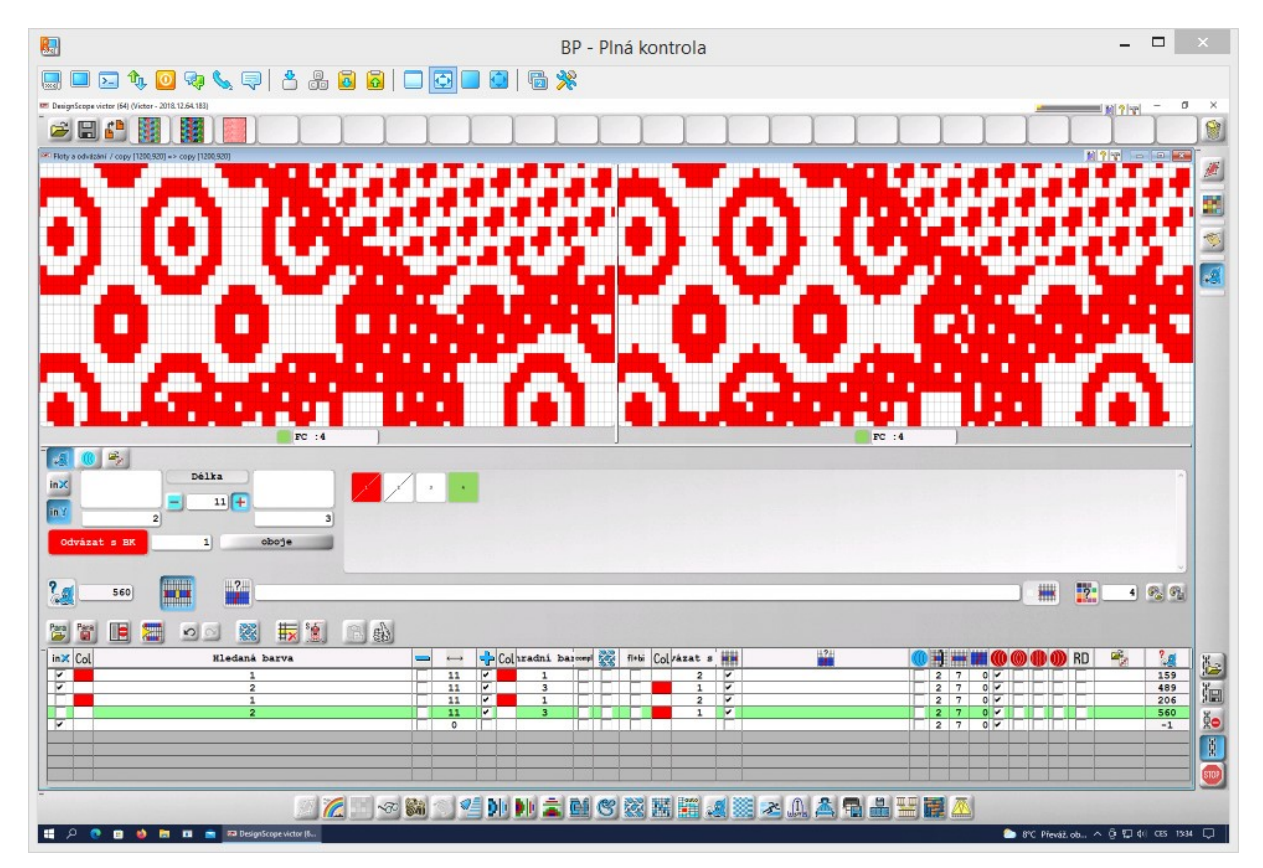

*Obrázek 101 - Korekce flotů v dezénu "Vícevazebné listy" s využitím možnosti pro automatické rozdělení flotu v polovině*

**Příloha 6 – Tkaniny vytkané v kombinovaném efektu**

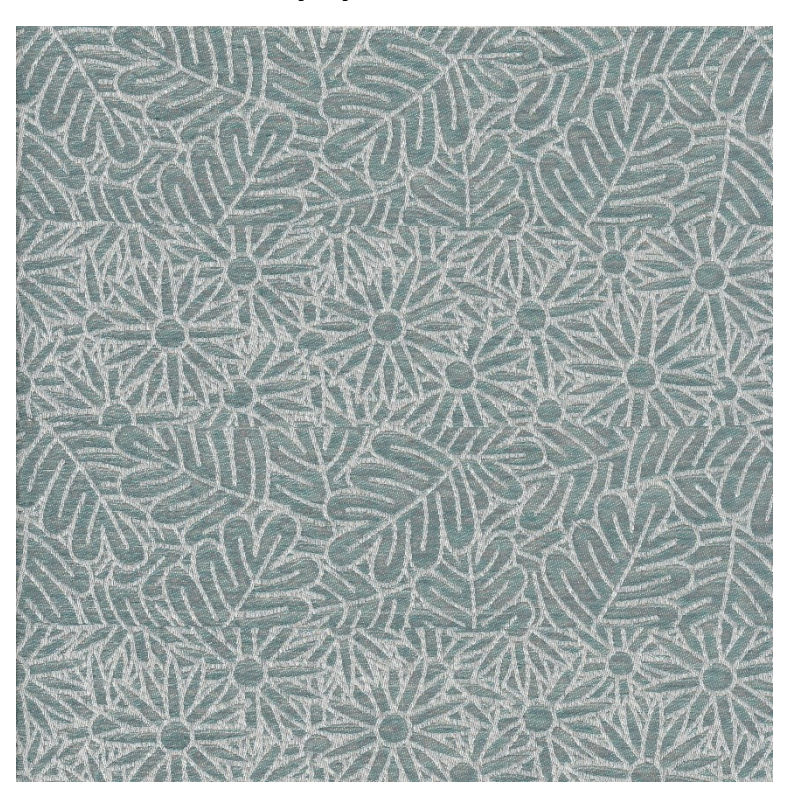

*Obrázek 102 - Dezén "Kytice" vytkaný v kombinovaném efektu*

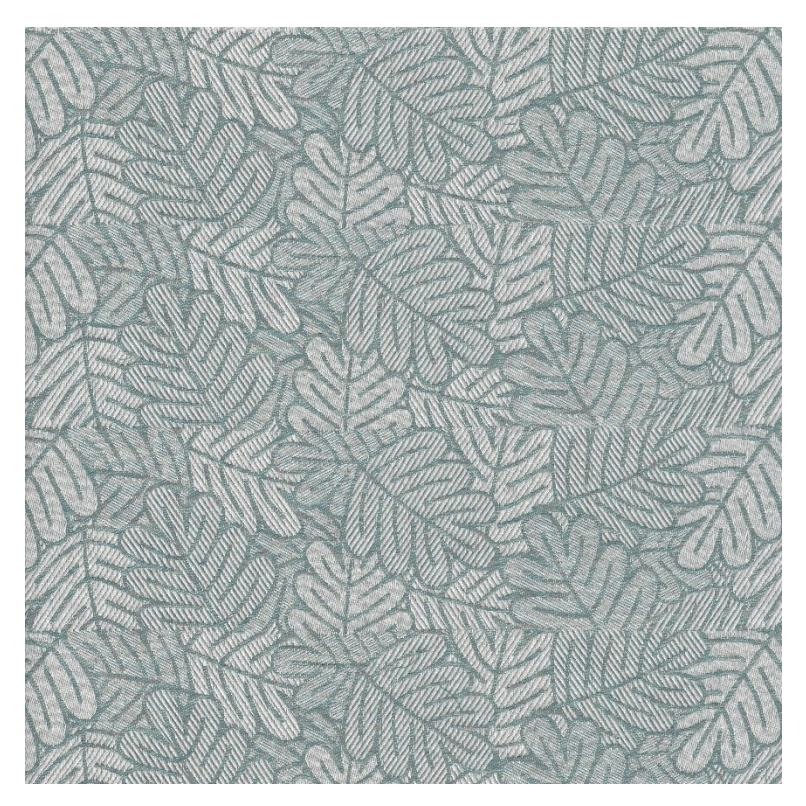

*Obrázek 103 - Dezén "Vícevazebné listy" s keprovými a atlasovými vazbami, s konturami listů, vytkaný v kombinovaném efektu*

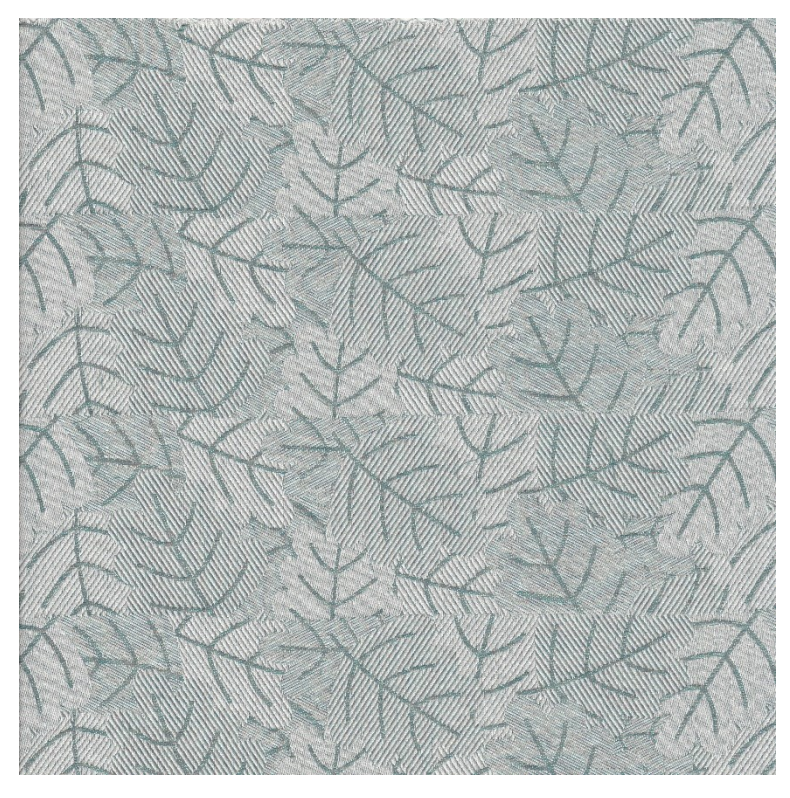

*Obrázek 104 - Dezén "Vícevazebné listy" s keprovými a atlasovými vazbami, bez kontur, vytkaný v kombinovaném efektu*

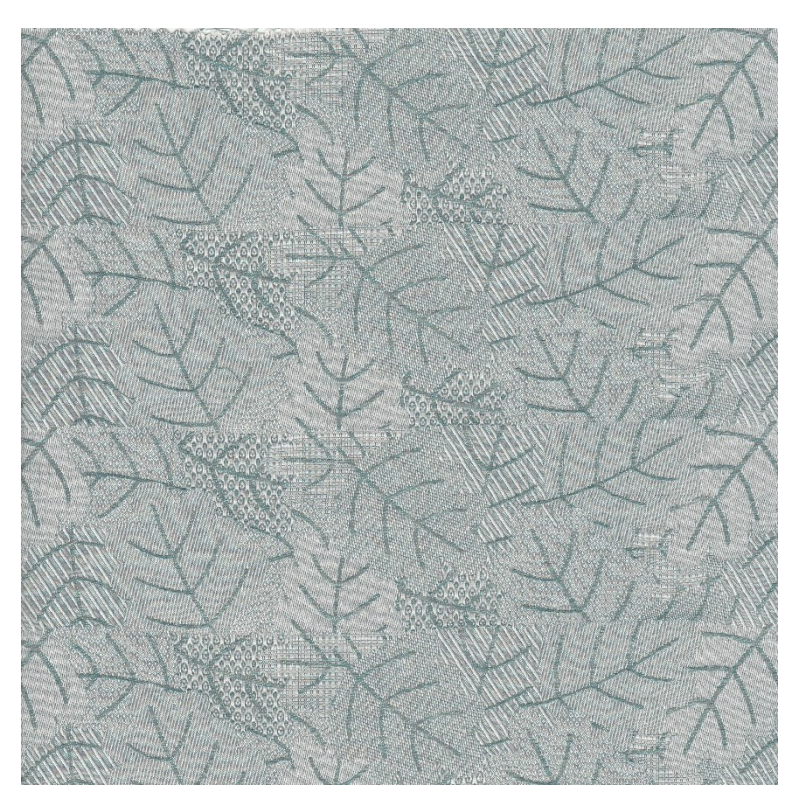

*Obrázek 105 - Dezén "Vícevazebné listy" s odvozenými a libovolně sestavenými vazbami, bez kontur, vytkaný v kombinovaném efektu*

# **Příloha 7 - Varianty barevného házení, kdy délka barevné střídy je větší, než délka vazebné střídy**

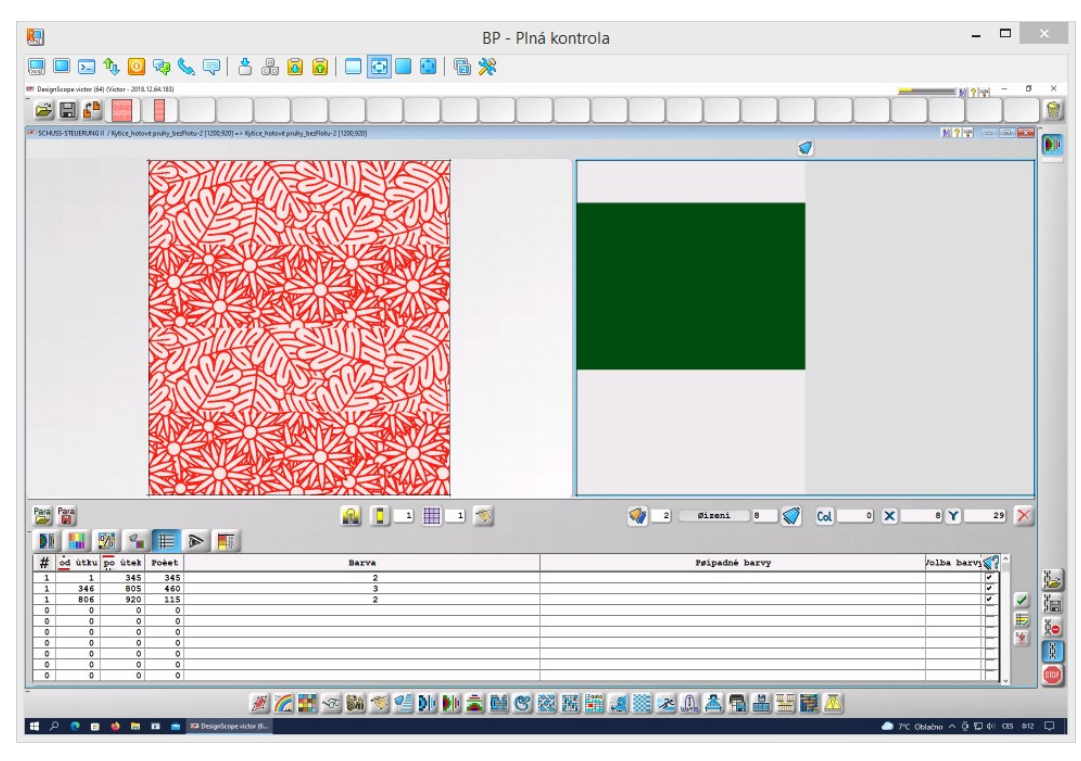

3) 2 vazebné střídy – 2 barvy – stejně dlouhé pruhy – ostrý přechod barev

*Obrázek 106 - Návrh barevného házení pro "2 vazebné střídy, 2 barvy, stejně dlouhé pruhy, ostrý přechod barev"*

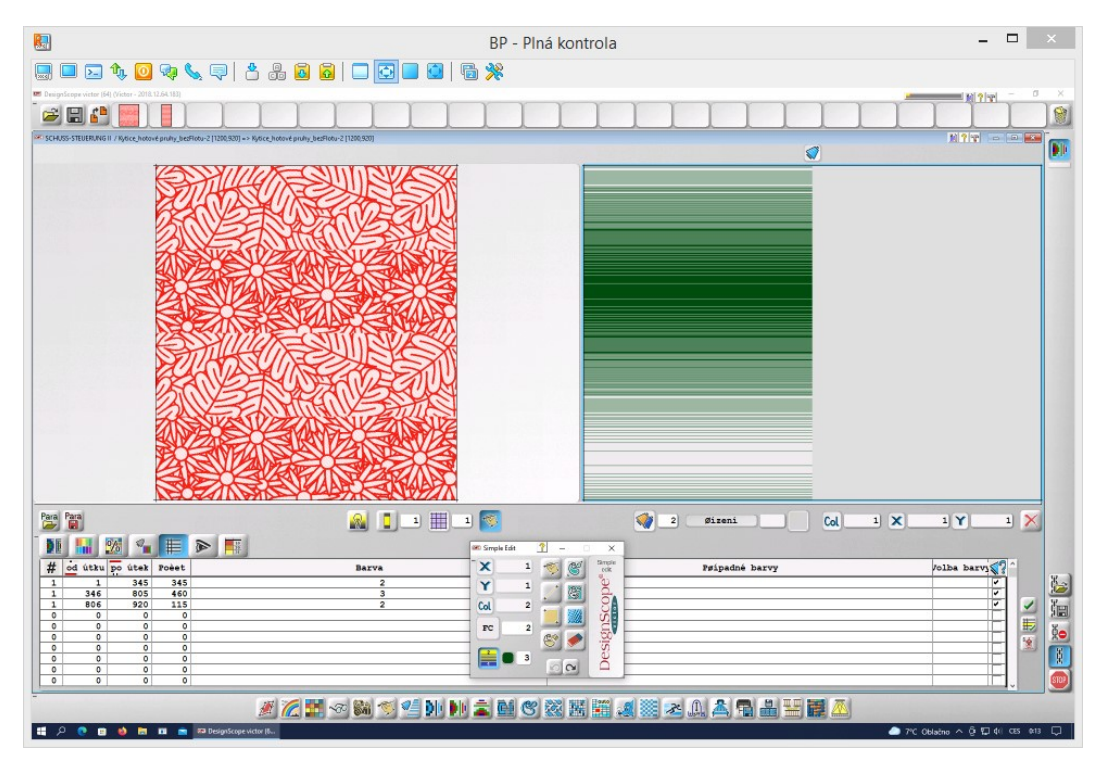

4) 2 vazebné střídy – 2 barvy – stejně dlouhé pruhy – plynulý přechod barev

*Obrázek 107 - Návrh barevného házení pro "2 vazebné střídy, 2 barvy, stejně dlouhé pruhy, plynulý přechod barev"*

5) 2 vazebné střídy – 8 barev – stejně dlouhé pruhy – ostrý přechod barev; V každém pruhu vazebného dezénu se střídají 2 barvy po jedné niti. Návrh nebyl vytkán.

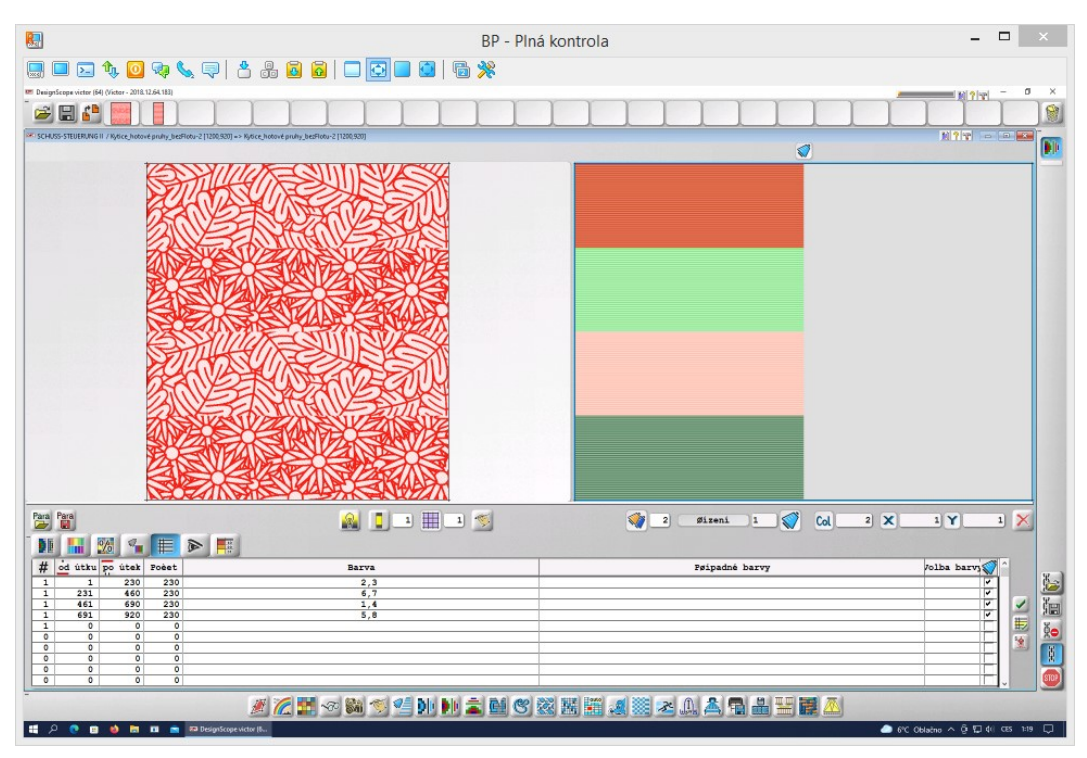

*Obrázek 108 - Návrh barevbého házení pro "2 vazebné střídy, 8 barev, stejně dlouhé pruhy, ostrý přechod barev"*

6) 2 vazebné střídy – 8 barev – různě dlouhé pruhy – ostrý přechod barev; Návrh byl vytvořen nejprve za pomoci tabulky a následně pro vytvoření náhodnosti rozložení pruhů dokreslen nástrojem ručního malování.

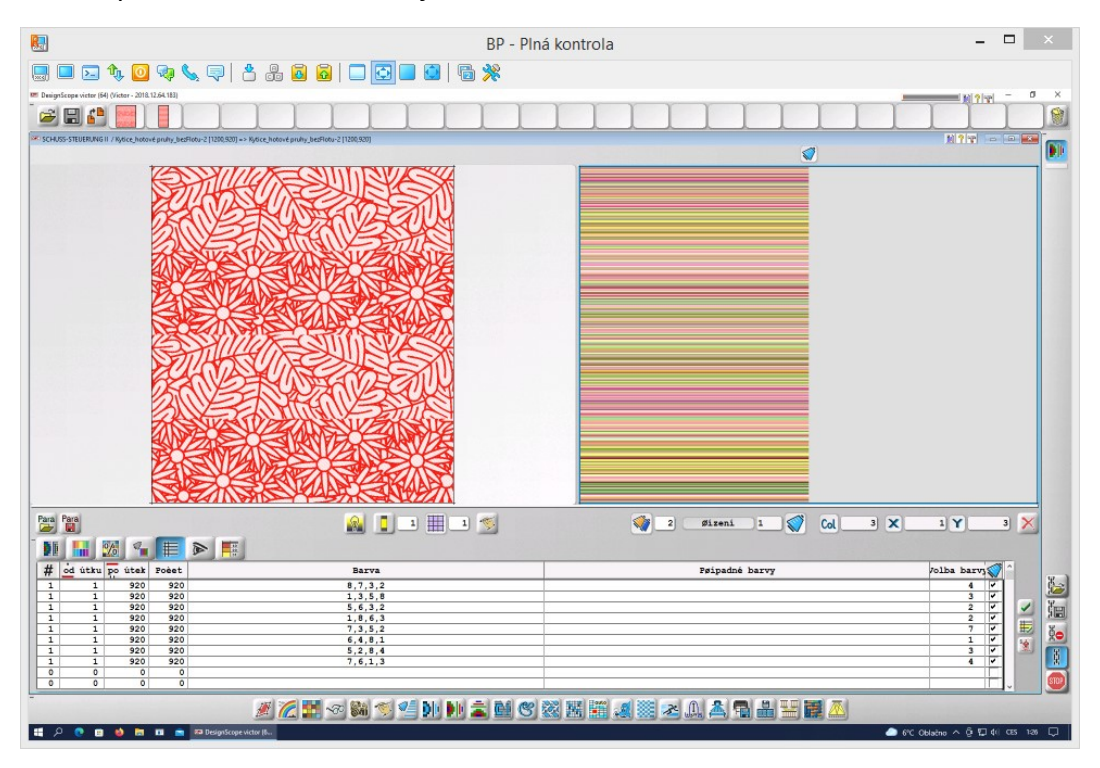

*Obrázek 109 - Návrh barevného házení pro "2 vazebné střídy, 8 barev, různě dlouhé pruhy, ostrý přechod barev"*

7) 4 vazebné střídy – 8 barev – stejně dlouhé pruhy – ostrý přechod barev; Délka každé barvy odpovídá délce jednoho vazebného pruhu.

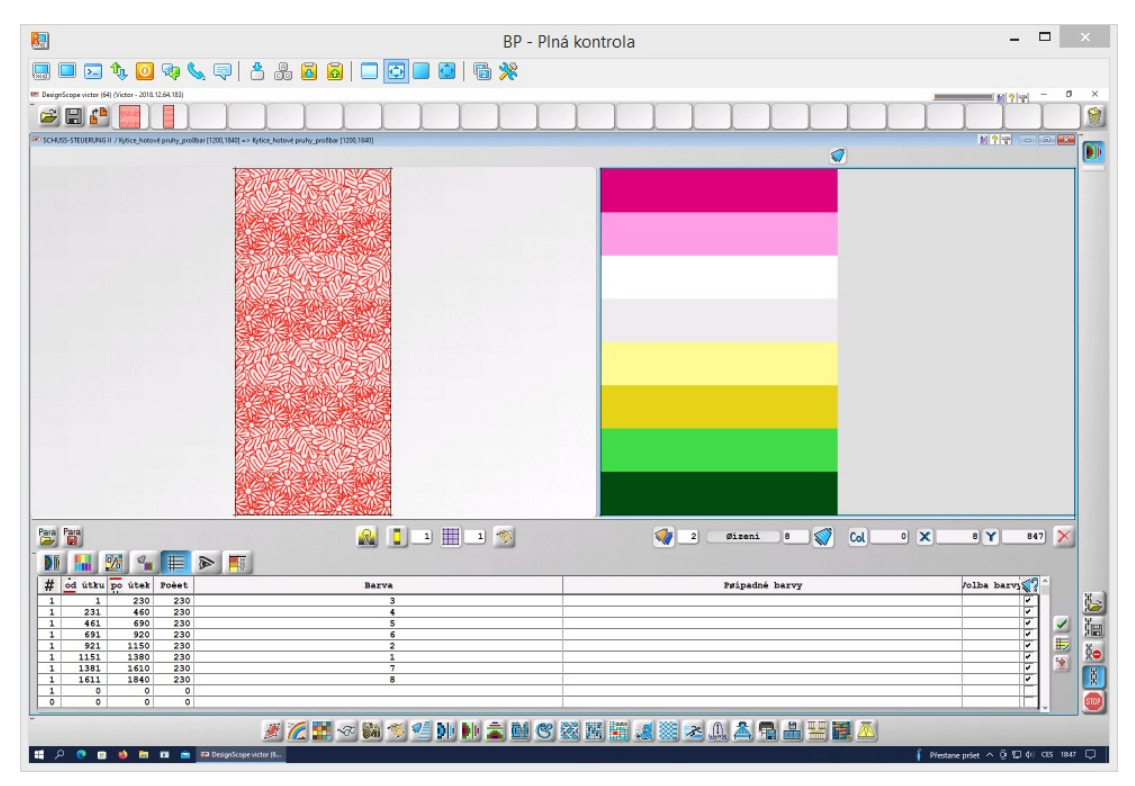

*Obrázek 110 - Návrh barevného házení pro "4 vazebné střídy, 8 barev, stejně dlouhé pruhy, ostrý přechod barev"*

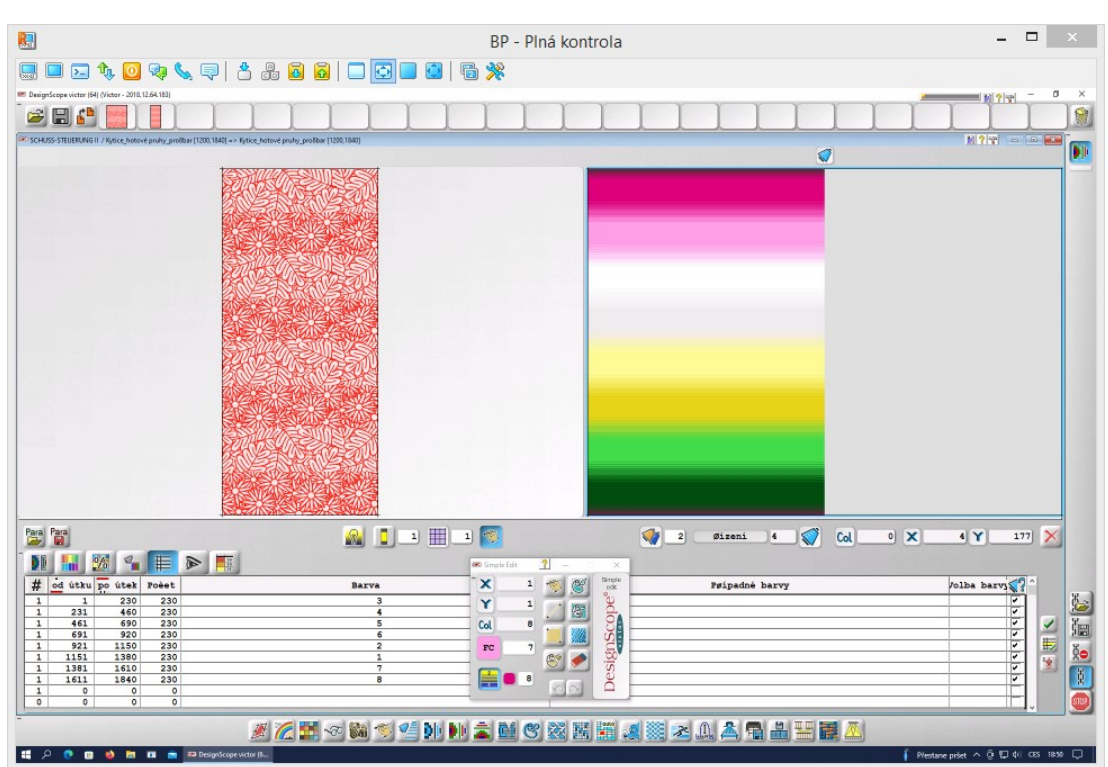

8) 4 vazebné střídy – 8 barev – stejně dlouhé pruhy – plynulý přechod barev

*Obrázek 111 - Návrh barevného házení pro "4 vazebné střídy, 8 barev, stejně dlouhé pruhy, plynulý přechod barev"*

# **Příloha 8 – Varianty barevného házení, kdy délka barevné střídy je shodná s délkou vazebné střídy**

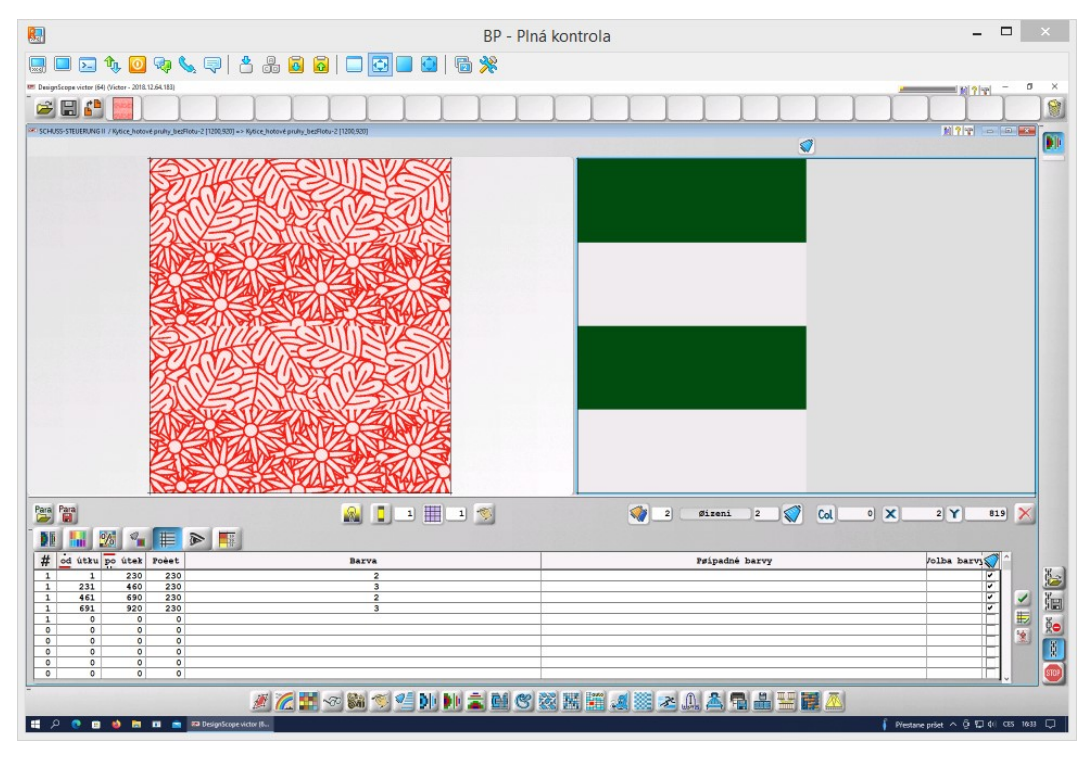

3) 2 barvy – stejně dlouhé pruhy – ostrý přechod barev

*Obrázek 112 - Návrh barevného házení pro "2 barvy, stejně dlouhé pruhy, ostrý přechod barev"*

#### $\sqrt{2}$ BP - Plná kontrola  $\blacksquare$  $\Box$ 局米 学園の展 **ADDED**  $2Y$  $211)$ Para Para  $\bullet$   $\bullet$   $\bullet$ Øizeni  $\sqrt{}$  Col  $\circ$   $\times$ NHX - EDF × 26 ek Poè besignScope<sup>®</sup> Psipadné Jolba barvy Ÿ 行程  $\frac{1}{2}$  $\frac{1}{2}$  $rac{23}{23}$  $\frac{1}{\sqrt{2\pi}}$ Col 國  $_{\rm rc}$ ø C, e. <u> 시작 ~ 10 영역에 대리적 3 3 명 대역 3 조 이 명 대 규모 를</u> **SPORODES**

### 4) 2 barvy – stejně dlouhé pruhy – úzký plynulý přechod barev

*Obrázek 113 - Návrh barevného házení pro "2 barvy, stejně dlouhé pruhy, úzký plynulý přechod barev"*

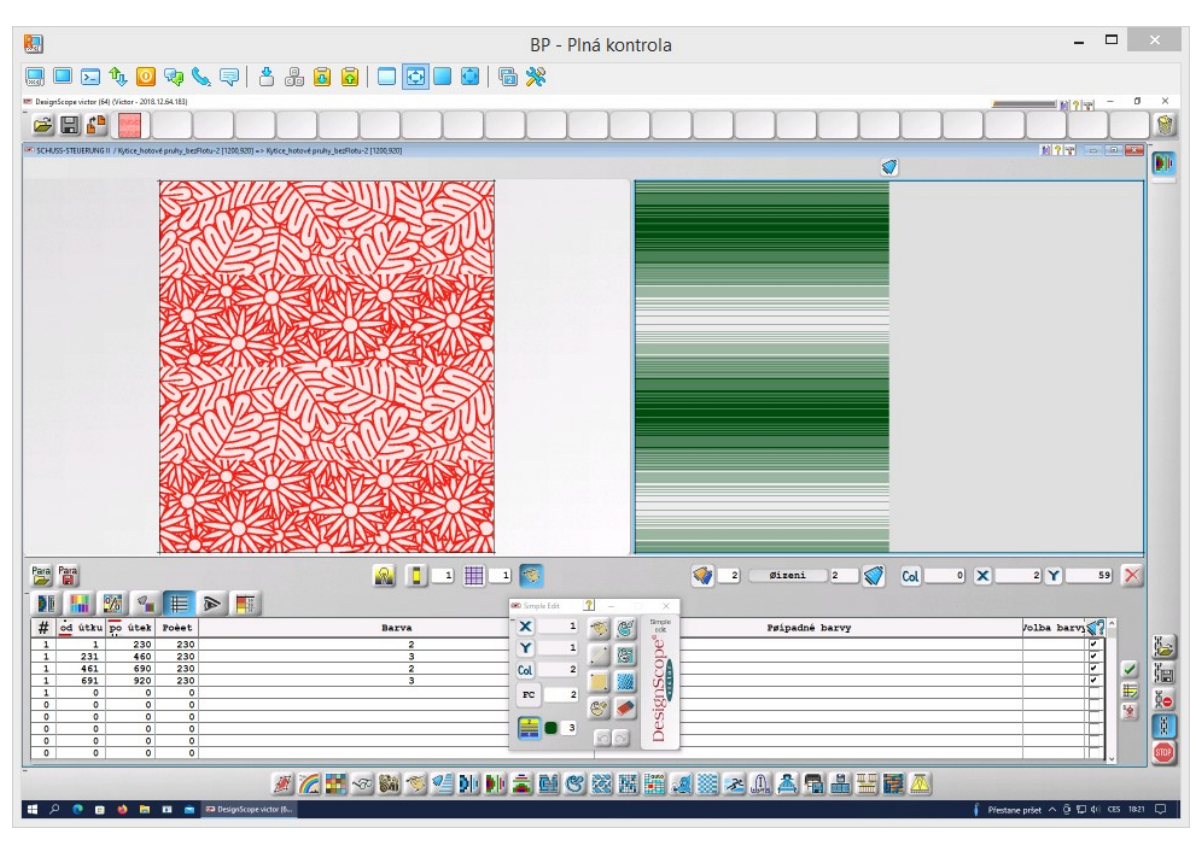

#### 5) 2 barvy – stejně dlouhé pruhy – dlouhý plynulý přechod barev

*Obrázek 114 - Návrh barevného házení pro "2 barvy, stejně dlouhé pruhy, dlouhý plynulý přechod barev"*

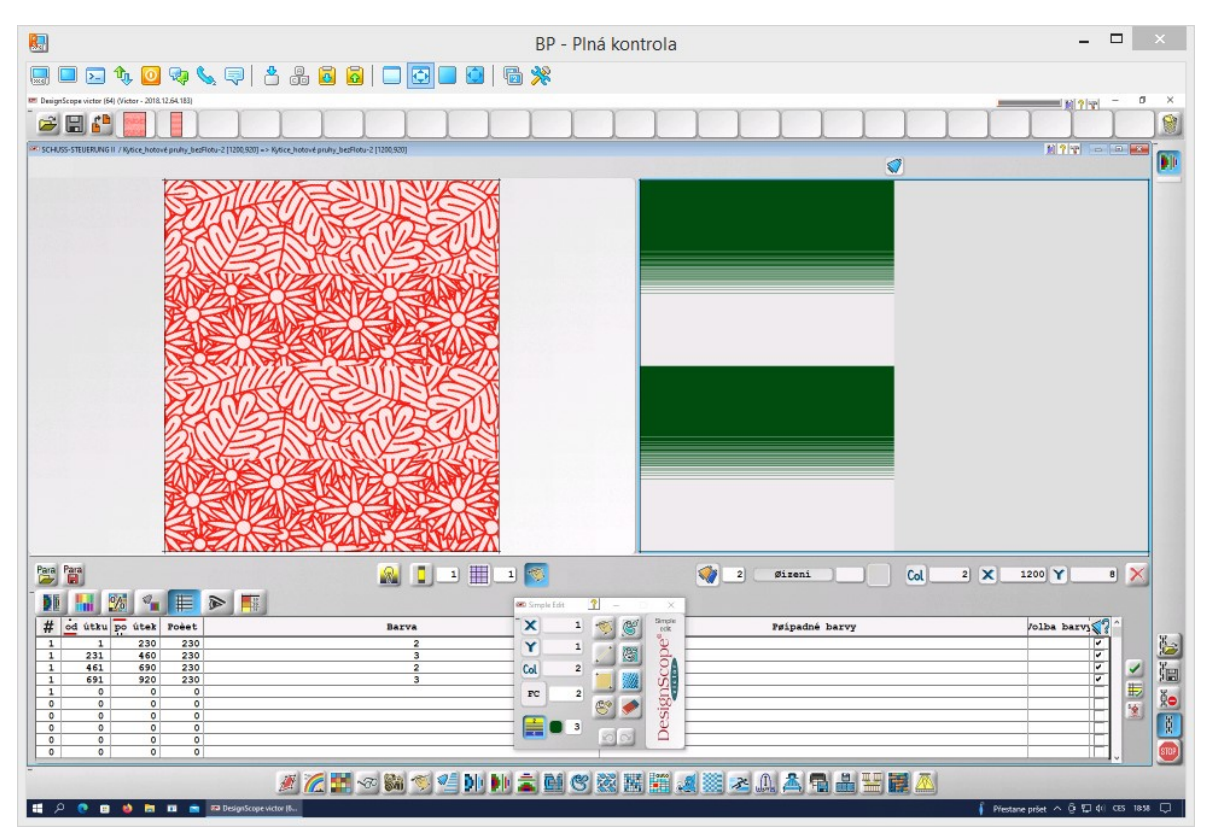

6) 2 barvy – stejně dlouhé pruhy – kombinace ostrého a plynulého přechodu barev

*Obrázek 115 - Návrh barevného házení pro "2 barvy, stejně dlouhé pruhy, kombinace ostrého a plynulého přechodu barev"*

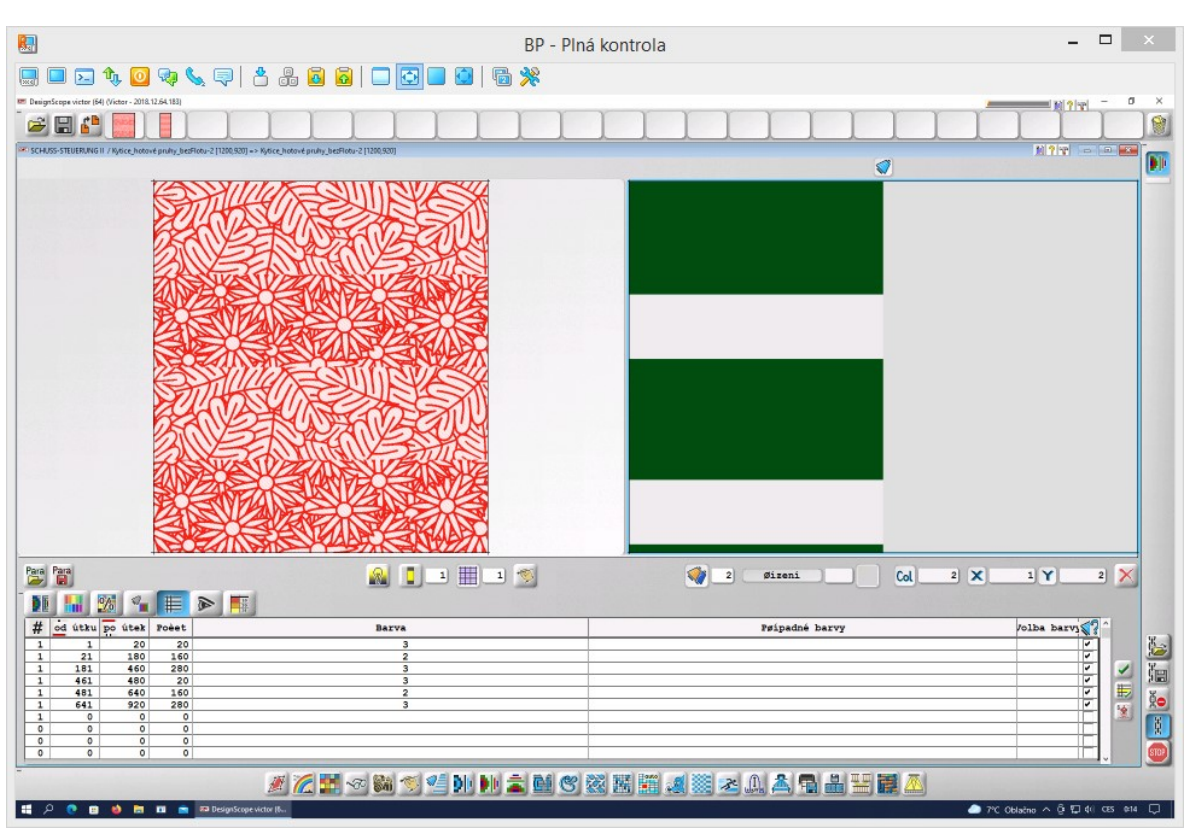

#### 7) 2 barvy – různě dlouhé pruhy – ostrý přechod barev

*Obrázek 116 - Návrh barevného házení pro "2 barvy, různě dlouhé pruhy, ostrý přechod barev"*

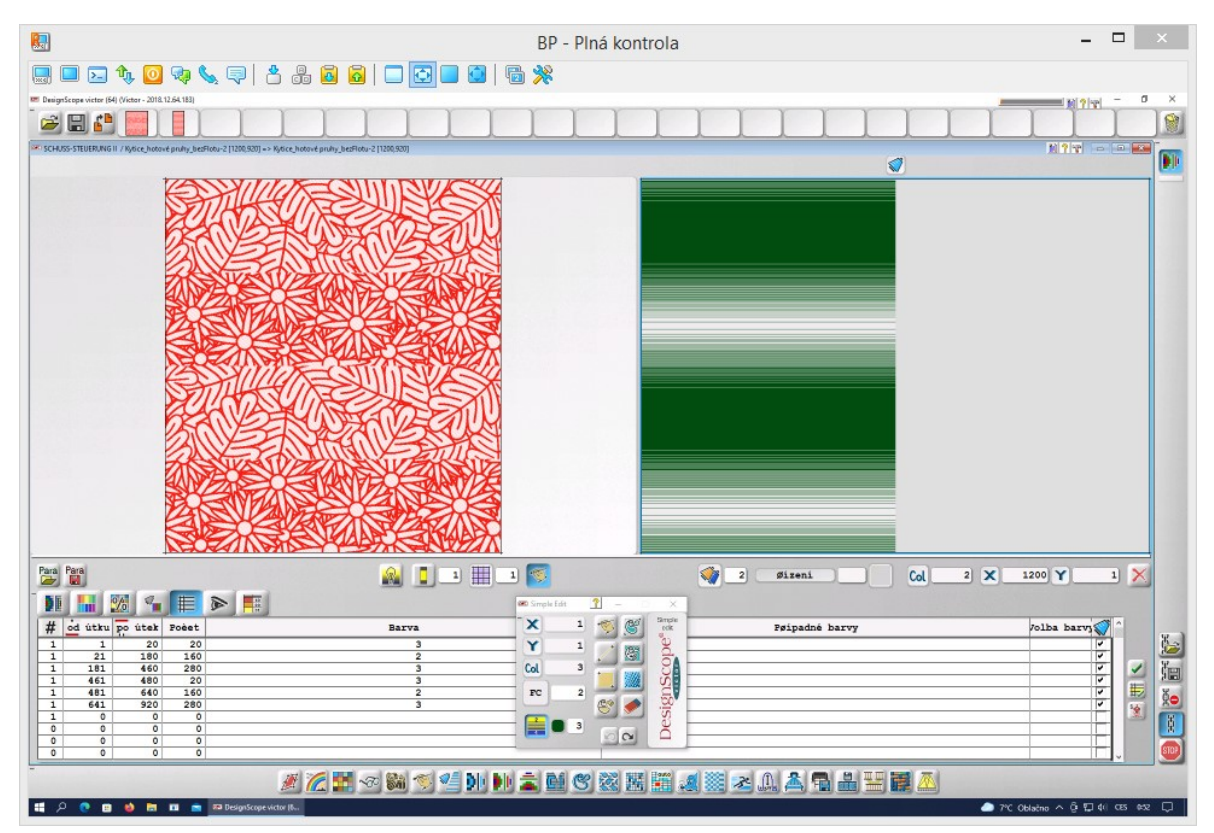

### 8) 2 barvy – různě dlouhé pruhy – plynulý přechod barev. Návrh nebyl vytkán.

*Obrázek 117 - Návrh barevného házení pro "2 barvy, různě dlouhé pruhy, plynulý přechod barev"*

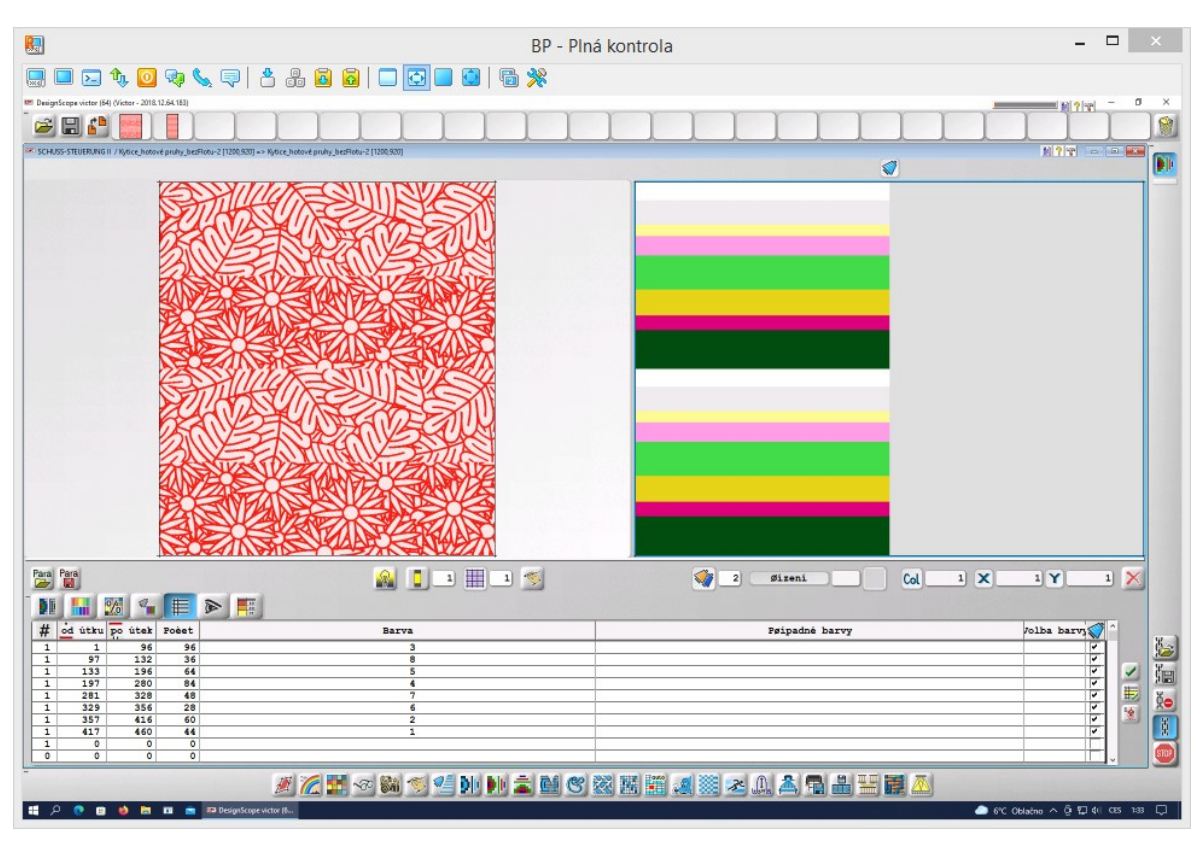

9) 8 barev – různě dlouhé pruhy – ostrý přechod barev; Návrh nebyl vytkán.

*Obrázek 118 - Návrh barevného házení pro "8 barev, různě dlouhé pruhy, ostrý přechod barev"*

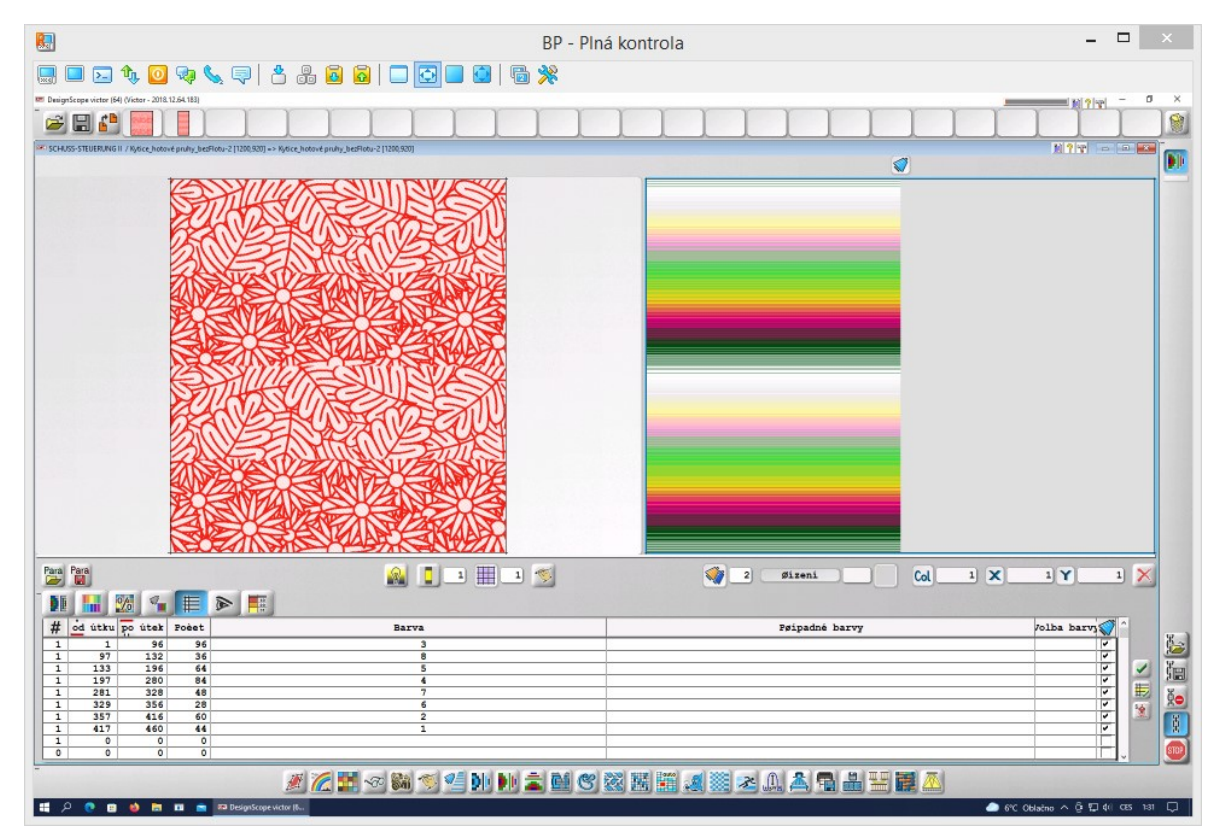

10) 8 barev – různě dlouhé pruhy – plynulý přechod barev; Návrh nebyl vytkán.

*Obrázek 119 - Návrh barevného házení pro "8 barev, různě dlouhé pruhy, plynulý přechod barev"*

11) 8 barev – stejně dlouhé pruhy – ostrý přechod barev; Střídají se vždy dvě barvy po jedné niti na délku poloviny vazebného pruhu (0,25 vazebné střídy).

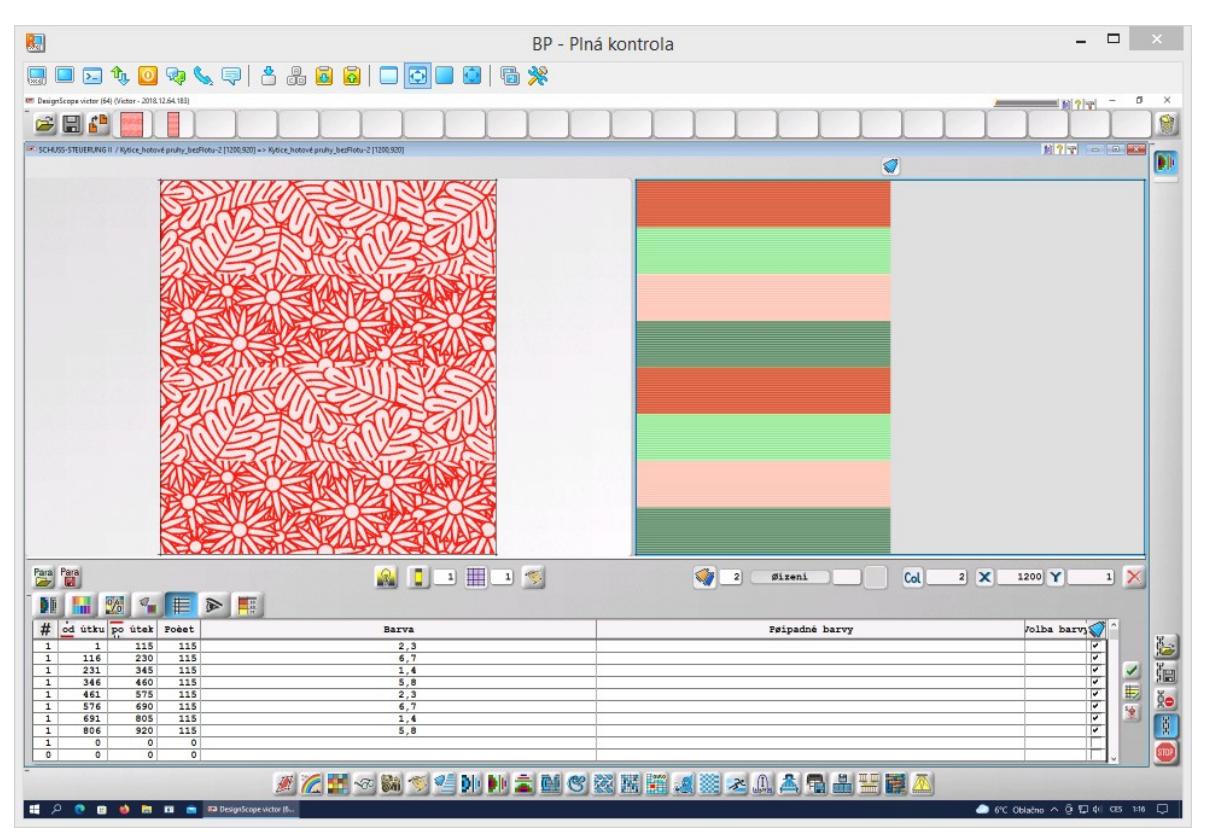

*Obrázek 120 - Návrh barevného házení pro "8 barev, stejně dlouhé pruhy, ostrý přechod barev"*

# **Příloha 9 – Varianty barevného házení, kdy délka barevné střídy je menší, než délka vazebné střídy**

### **A. Délka barevné střídy je 0,8 střídy vazebné**

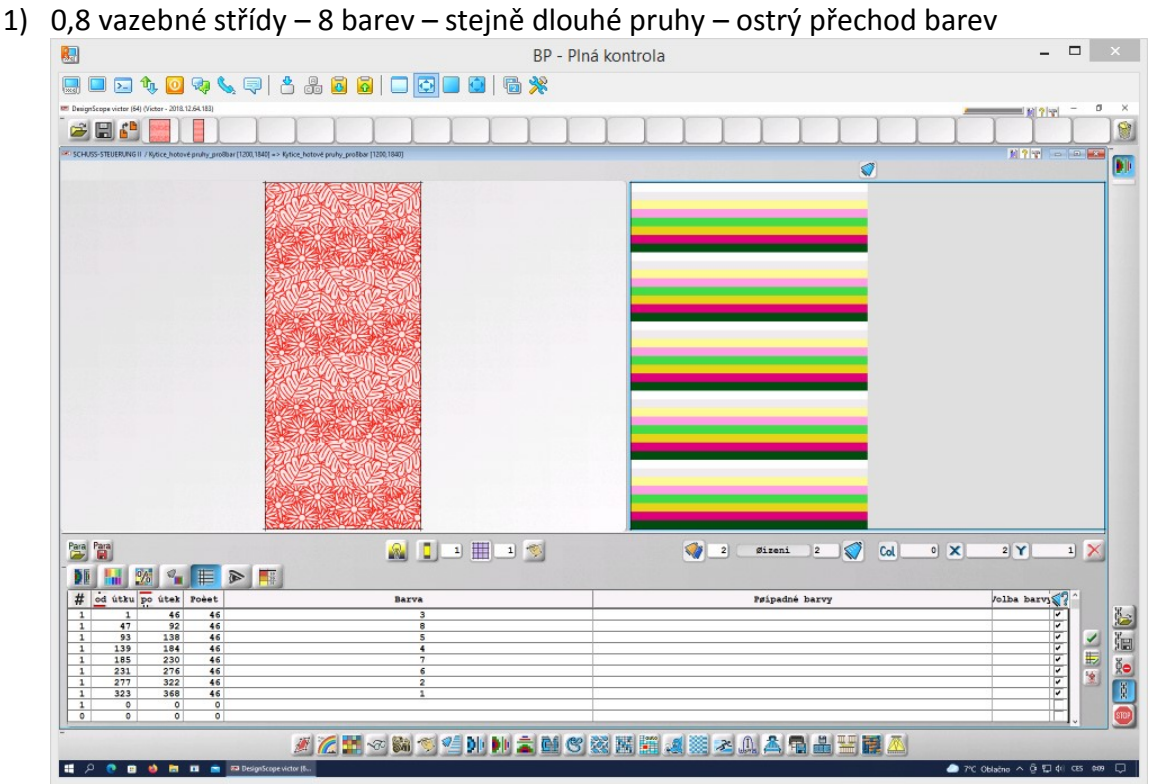

*Obrázek 121 - Návrh barevného házení pro "0,8 vazebné střídy, 8 barev, stejně dlouhé pruhy, ostrý přechod barev"*

2) 0,8 vazebné střídy – 8 barev – stejně dlouhé pruhy – plynulý přechod barev<br>BP - Plná kontrola

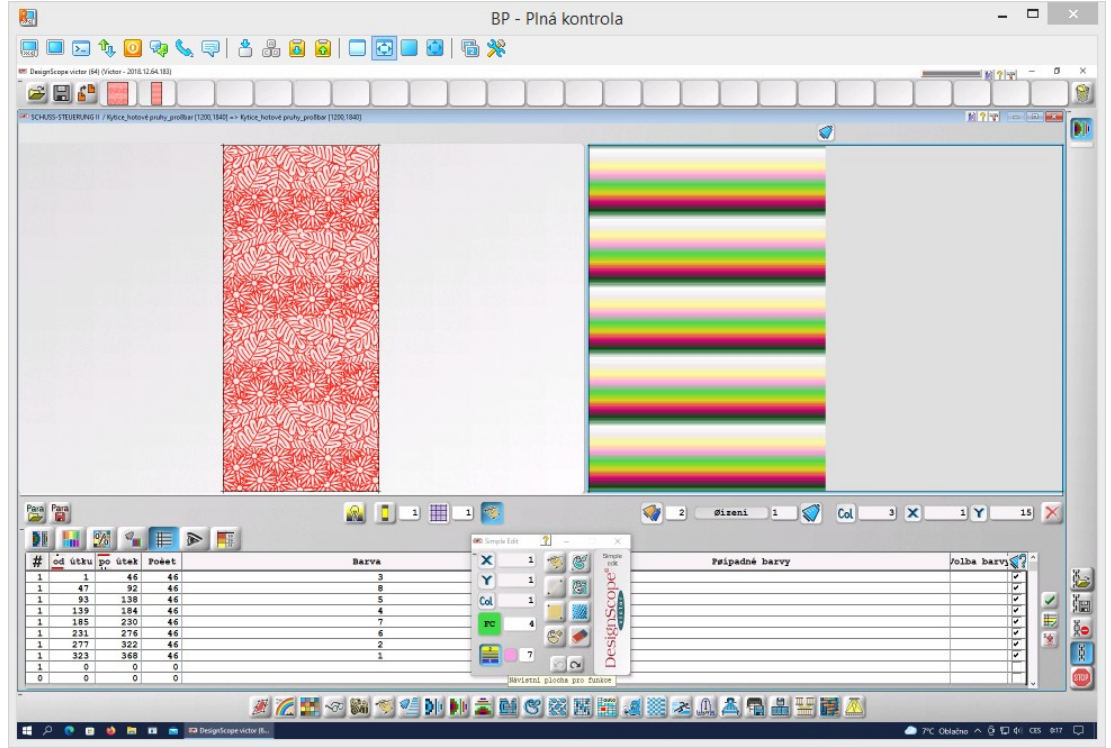

*Obrázek 122 - Návrh barevné střídy pro "0,8 vazebné střídy, 8 barev, stejně dlouhé pruhy, plynulý přechod barev"*

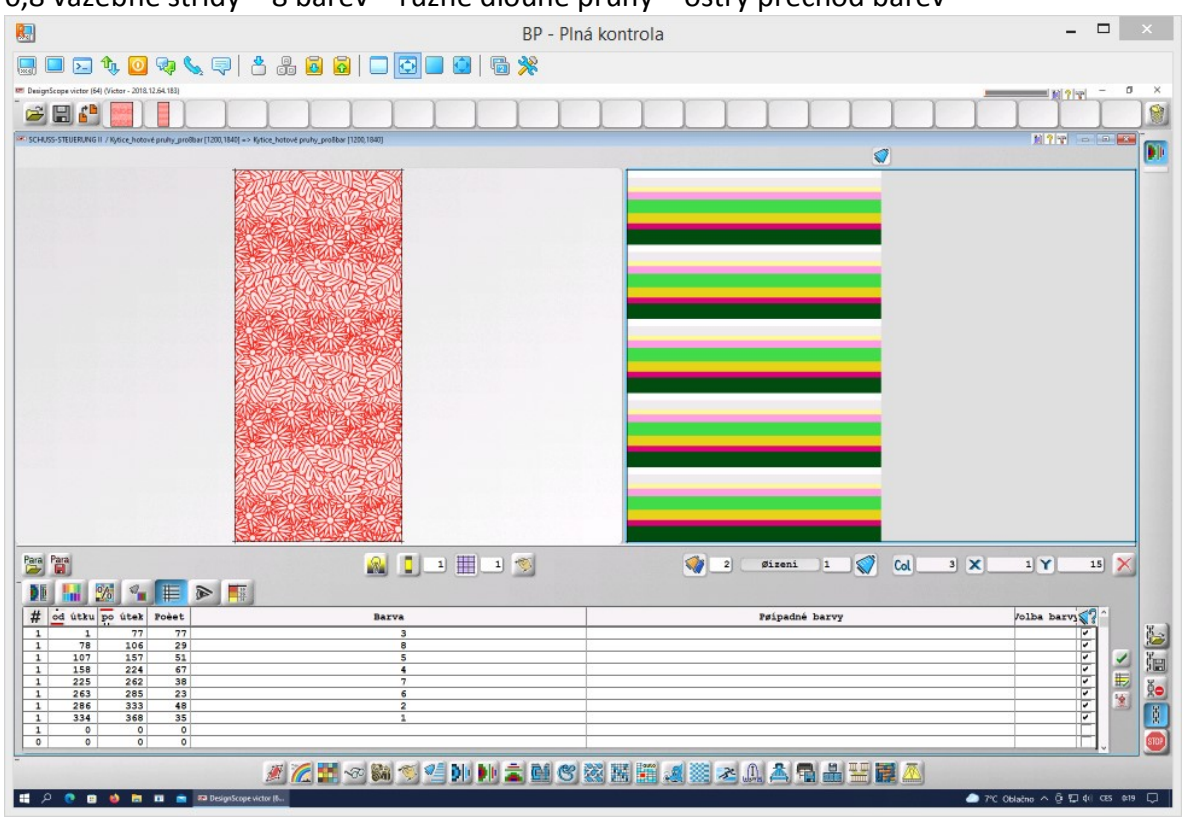

3) 0,8 vazebné střídy – 8 barev – různě dlouhé pruhy – ostrý přechod barev

*Obrázek 123 - Návrh barevné střídy pro "0,8 vazebné střídy, 8 barev, různě dlouhé pruhy, ostrý přechod barev"*

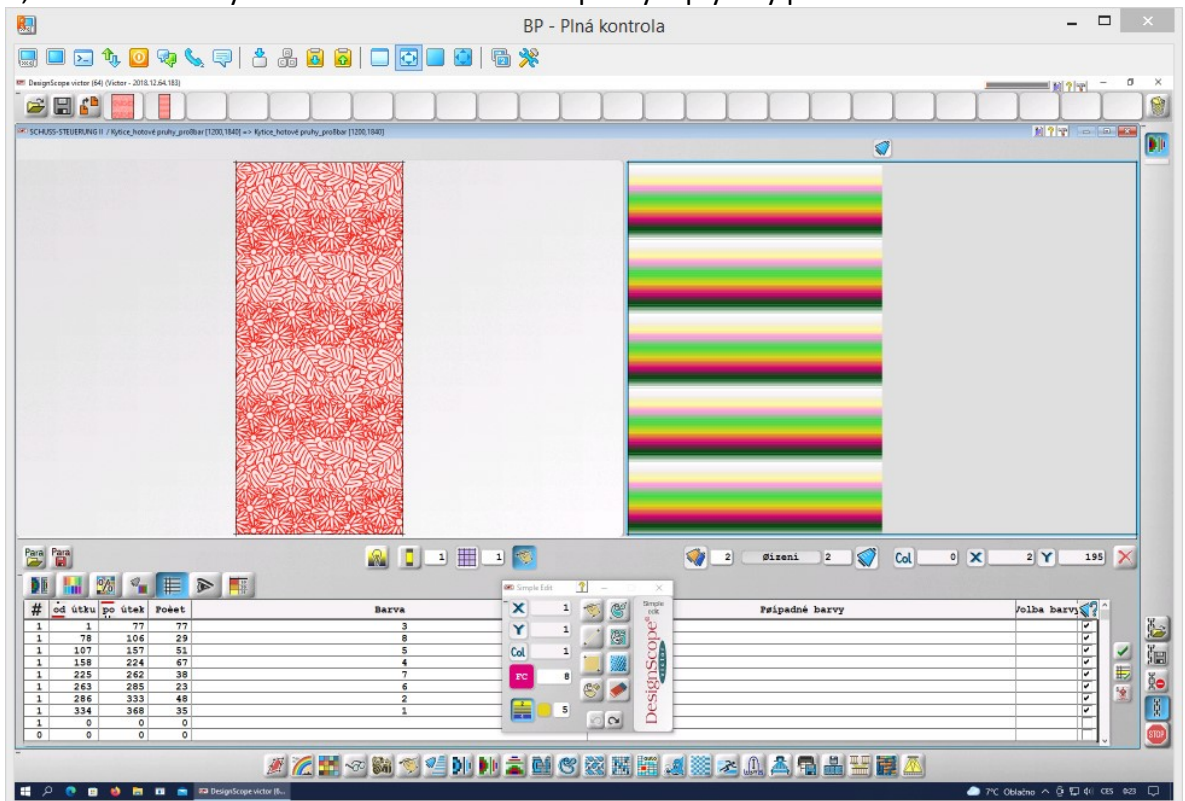

4) 0,8 vazebné střídy – 8 barev – různě dlouhé pruhy – plynulý přechod barev

*Obrázek 124 - Návrh barevného házení pro "0,8 vazebné střídy, 8 barev, různě dlouhé pruhy, plynulý přechod barev"*

5) 0,8 vazebné střídy – 2 barvy – různě dlouhé pruhy – ostrý přechod barev; Návrh nebyl

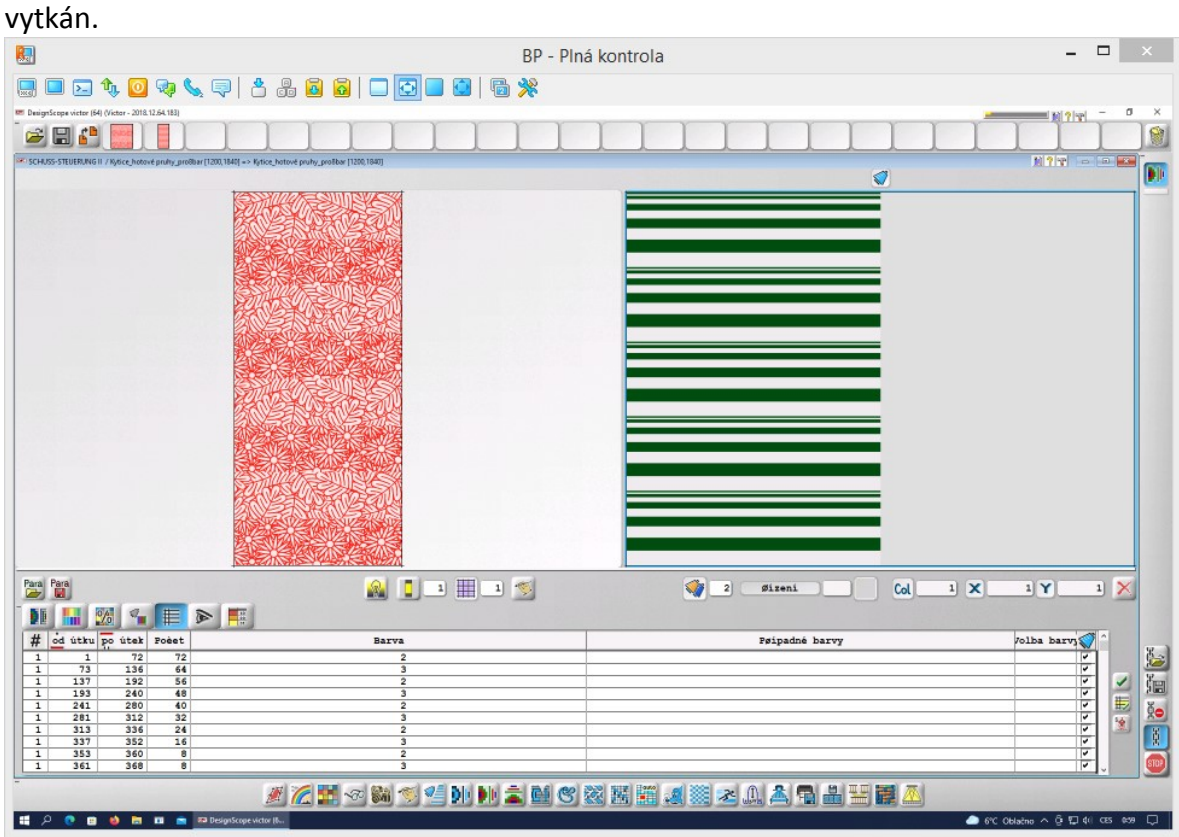

*Obrázek 125 - Návrh barevného házení pro "0,8 vazebné střídy, 2 barvy, různě dlouhé pruhy, ostrý přechod barev"*

#### **B. Délka barevné střídy je 0,5 střídy vazebné**

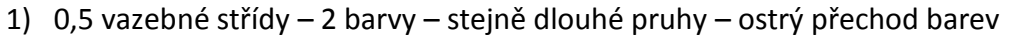

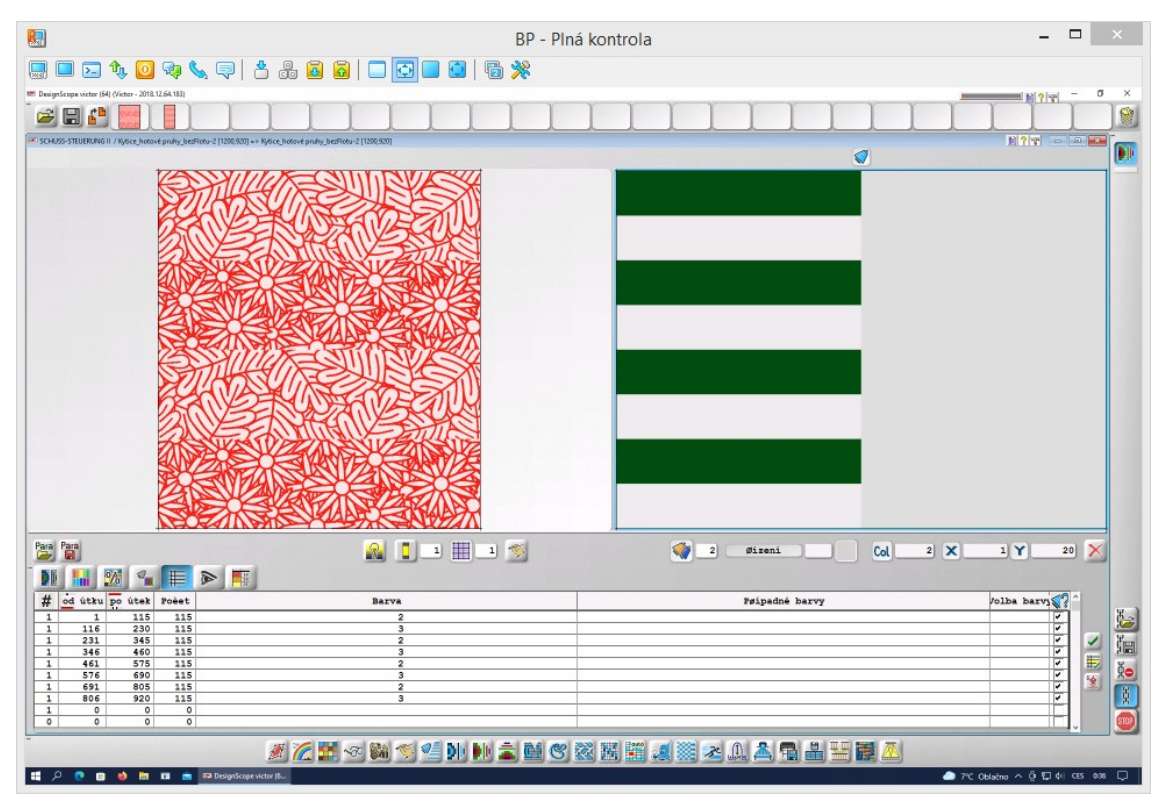

*Obrázek 126 - Návrh barevného házení pro "0,5 vazebné střídy, 2 barvy, stejně dlouhé pruhy, ostrý přechod barev"*

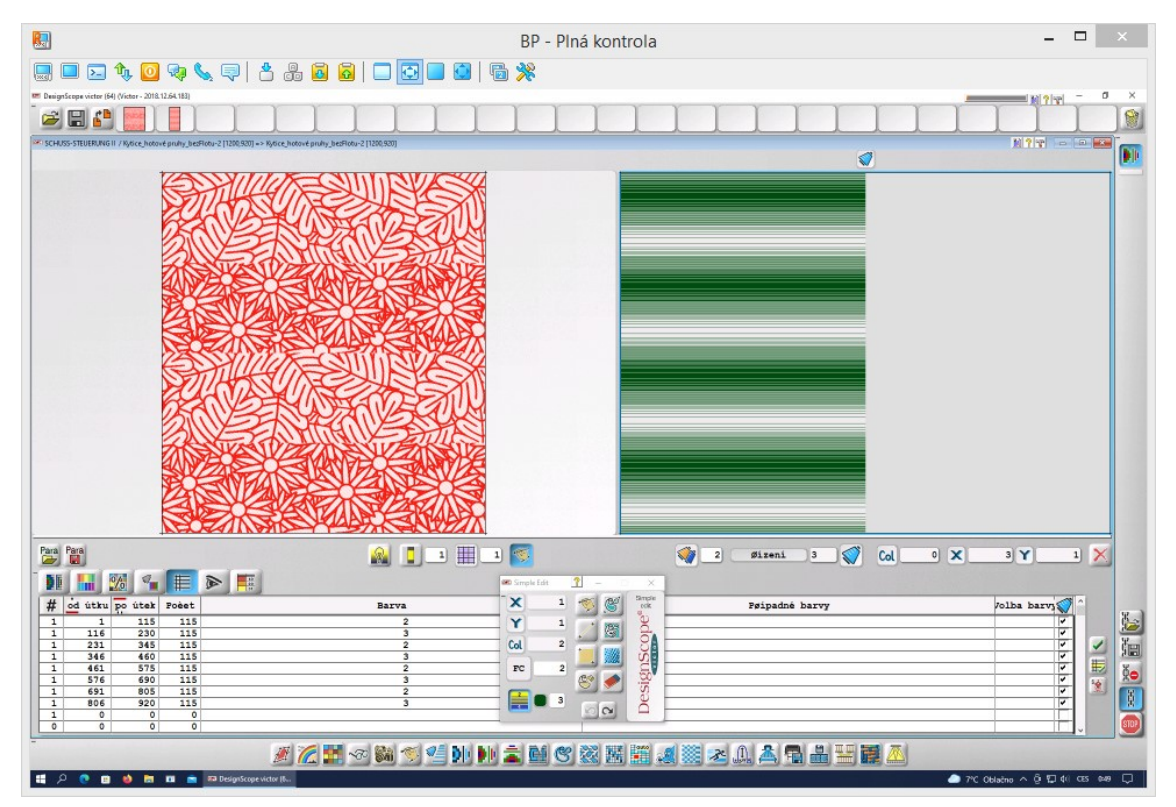

#### 2) 0,5 vazebné střídy – 2 barvy – stejně dlouhé pruhy – plynulý přechod barev

*Obrázek 127 - Návrh barevného házení pro "0,5 vazebné střídy, 2 barvy, stejně dlouhé pruhy, plynulý přechod barev"*

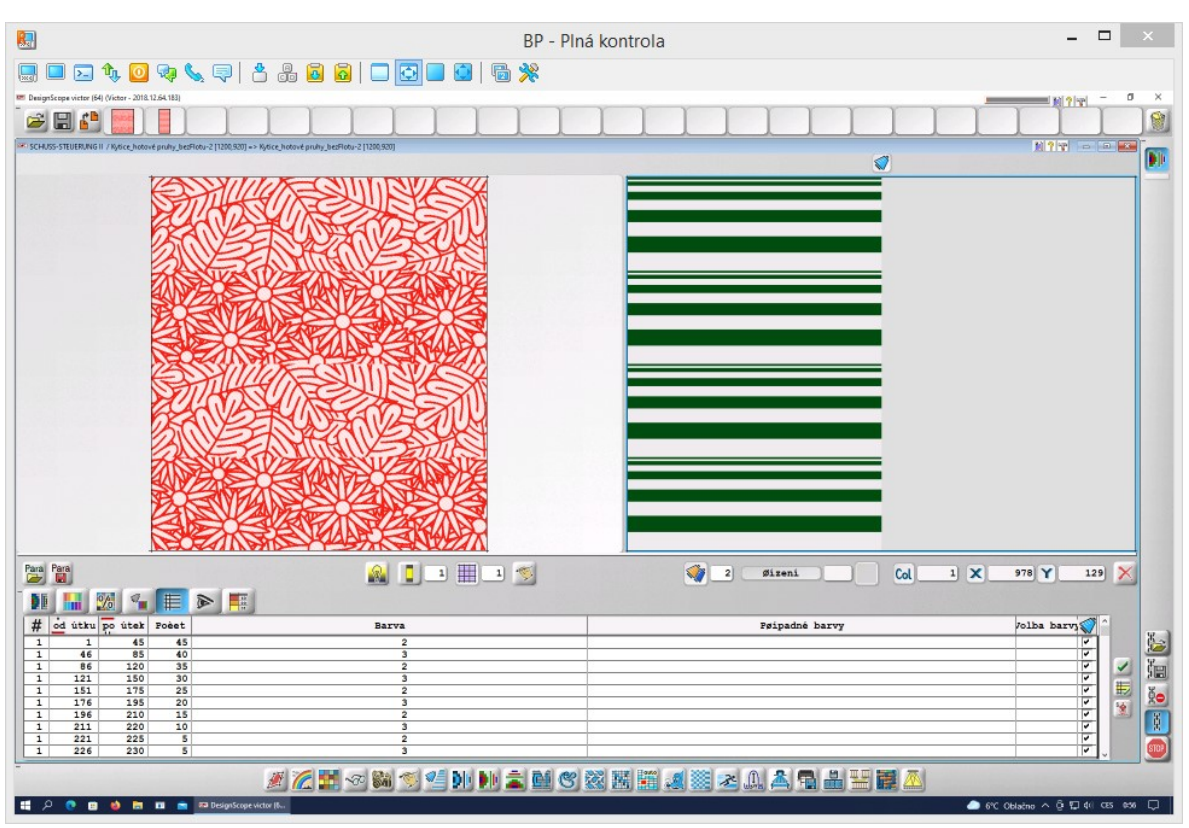

#### 3) 0,5 vazebné střídy – 2 barvy – různě dlouhé pruhy – ostrý přechod barev

*Obrázek 128 - Návrh barevného házení pro "0,5 vazebné střídy, 2 barvy, různě dlouhé pruhy, ostrý přechod barev"*

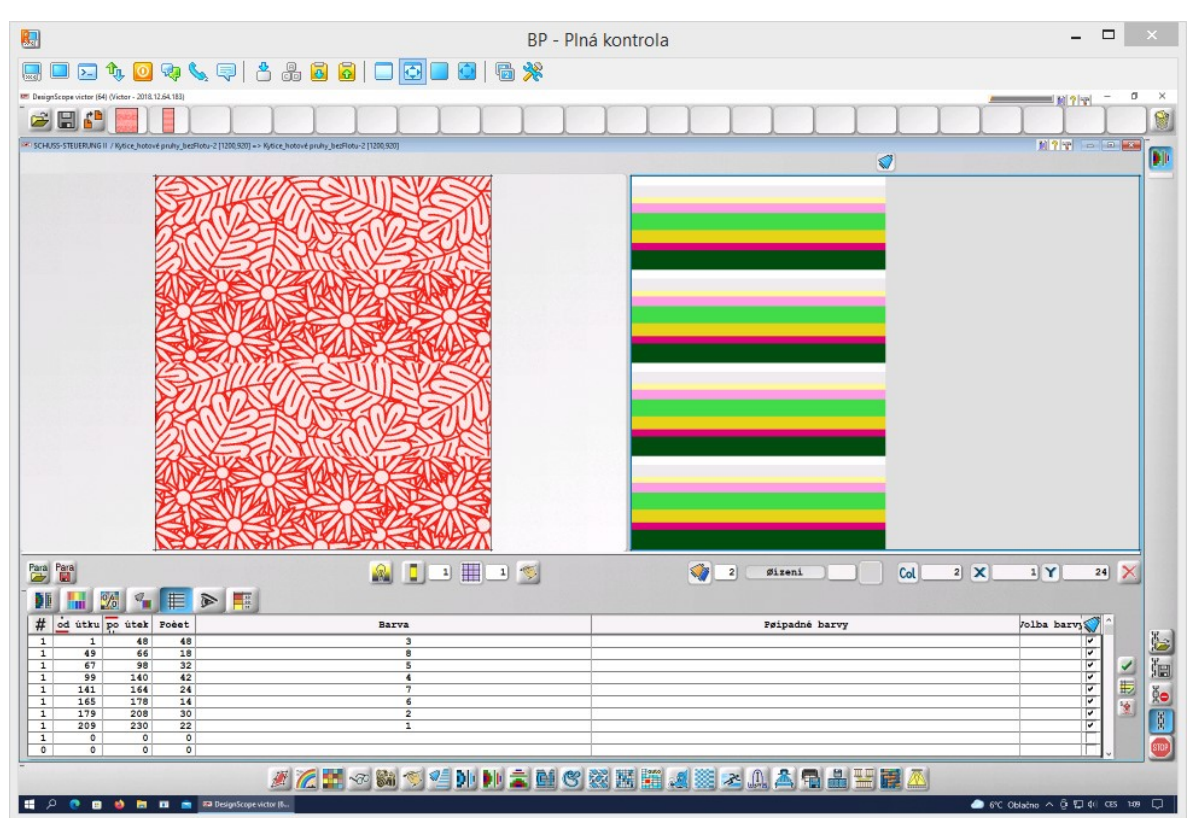

4) 0,5 vazebné střídy – 8 barev – různě dlouhé pruhy – ostrý přechod barev

*Obrázek 129 - Návrh barevného házení pro "0,5 vazebné střídy, 8 barev, různě dlouhé pruhy, ostrý přechod barev"*

5) 0,5 vazebné střídy – 8 barev – různě dlouhé pruhy – plynulý přechod barev. Návrh nebyl vytkán.

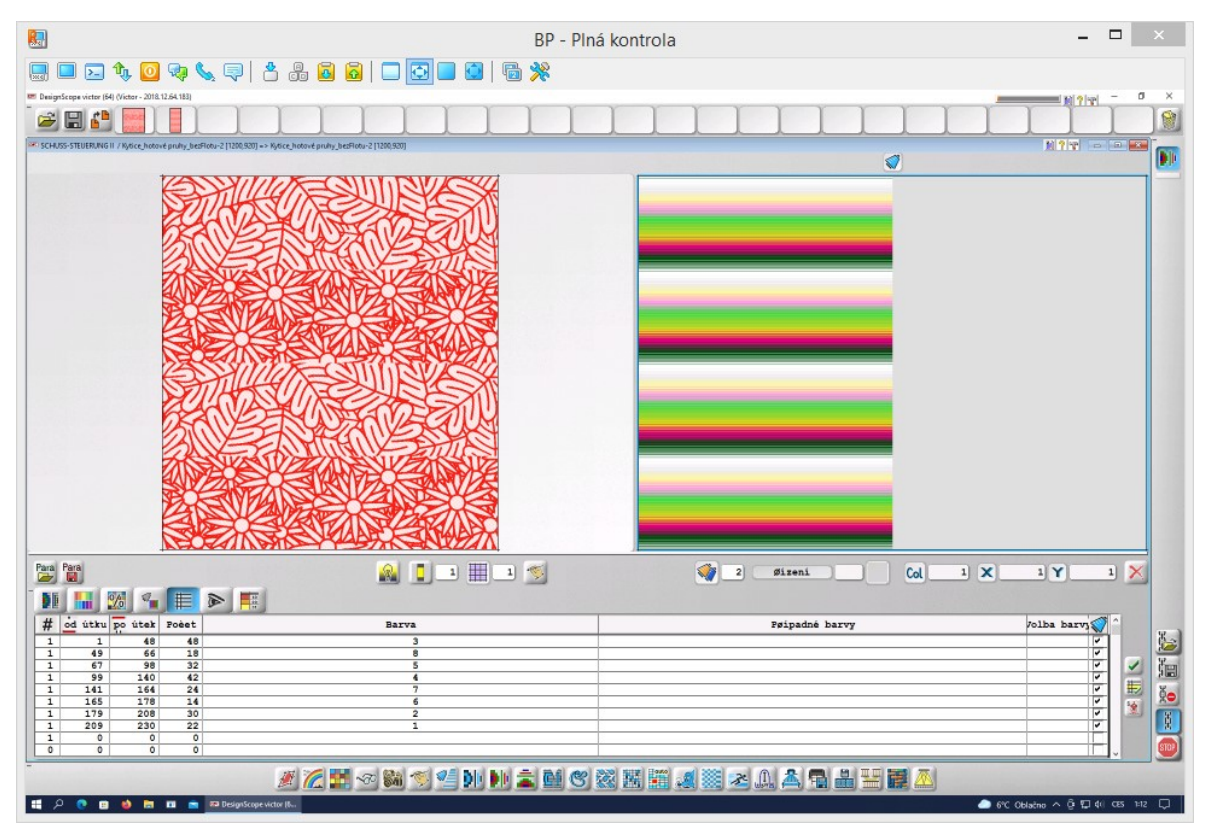

*Obrázek 130 - Návrh barevného házení pro "0,5 vazebné střídy, 8 barev, různě dlouhé pruhy, plynulý přechod barev"*

#### **C. Délka barevné střídy je méně než 0,5 střídy vazebné**

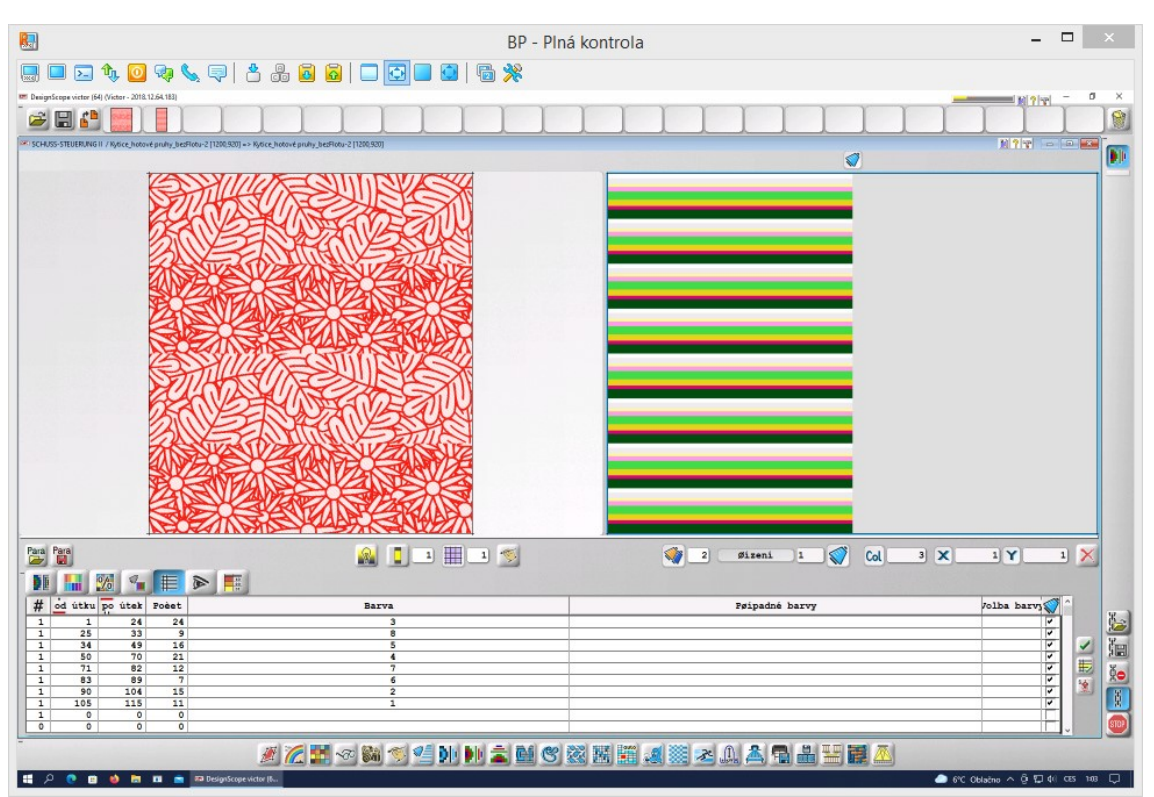

1) 0,25 vazebné třídy – 8 barev – různě dlouhé pruhy – ostrý přechod barev

*Obrázek 131 - Návrh barevného házení pro "0,25 vazebné třídy, 8 barev, různě dlouhé pruhy, ostrý přechod barev"*

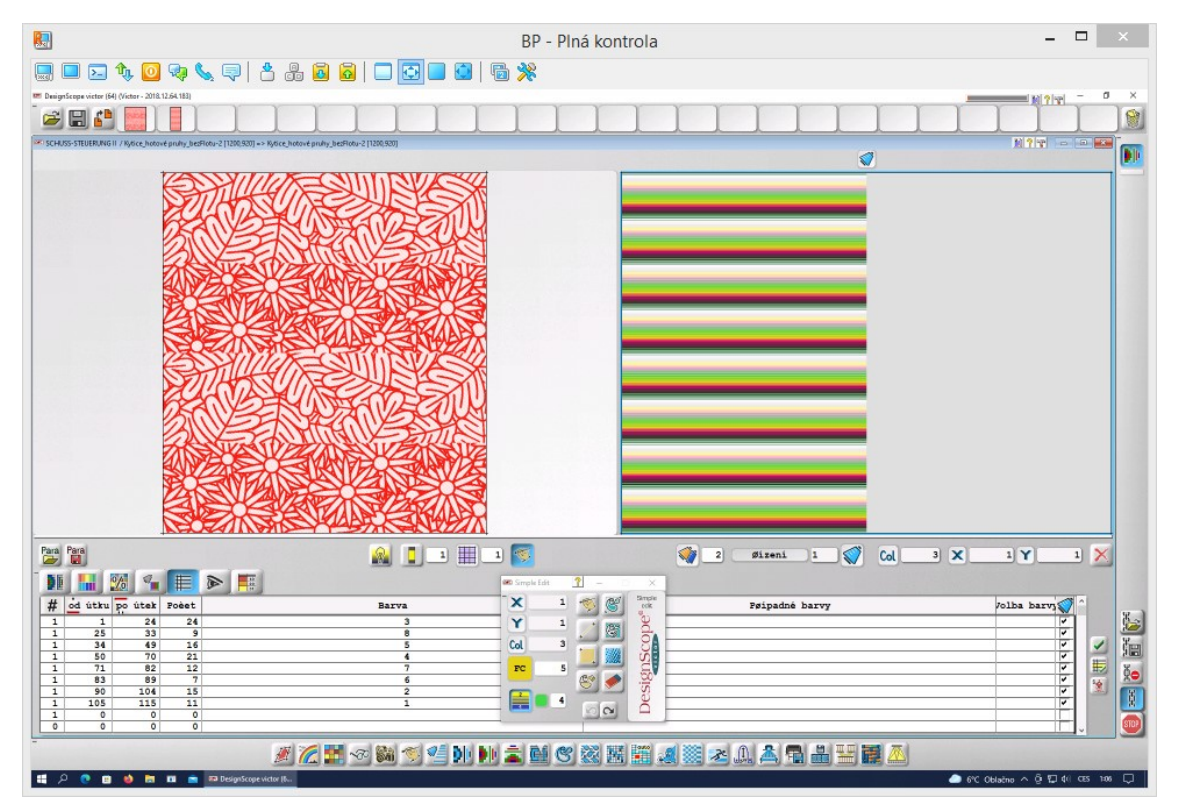

#### 2) 0,25 vazebné třídy – 8 barev – různě dlouhé pruhy – plynulý přechod barev

*Obrázek 132 – Návrh barevného házení pro "0,25 vazebné třídy, 8 barev, různě dlouhé pruhy, plynulý přechod barev"*

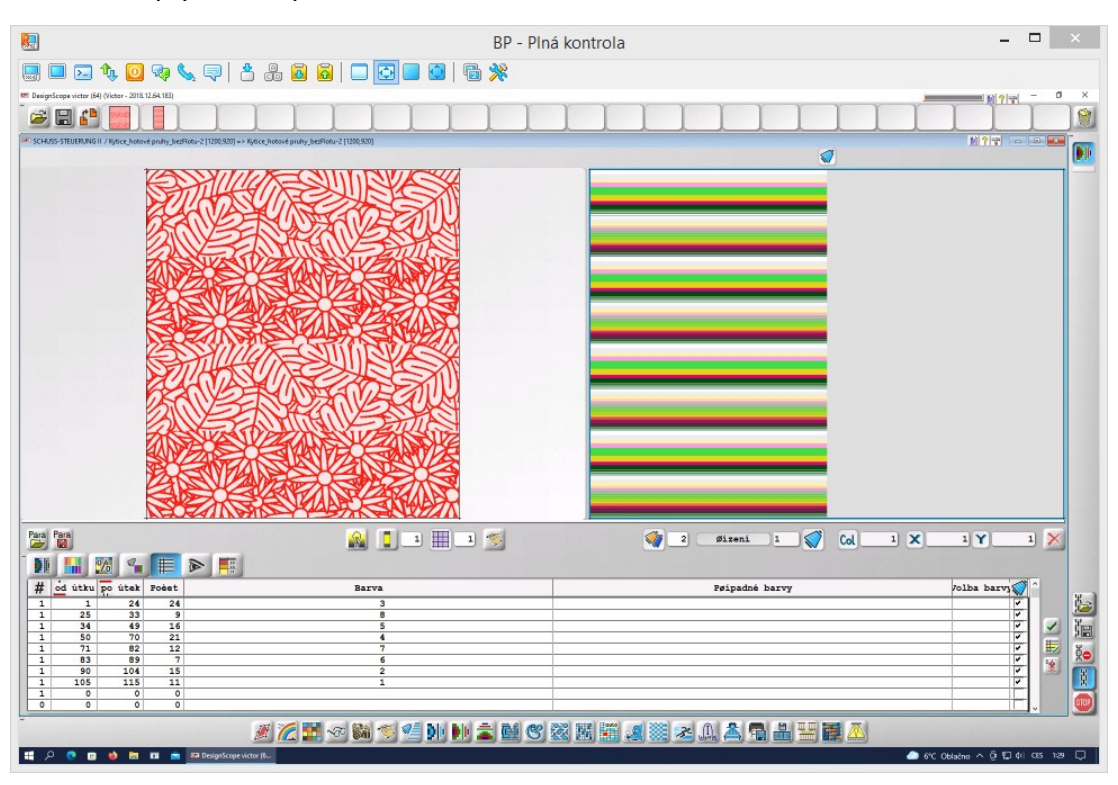

3) 0,25 vazebné třídy – 8 barev – různě dlouhé pruhy – kombinace ostrého a plynulého přechodu barev

*Obrázek 133 - Návrh barevného házení pro "0,25 vazebné třídy, 8 barev, různě dlouhé pruhy, kombinace ostrého a plynulého přechodu barev"*

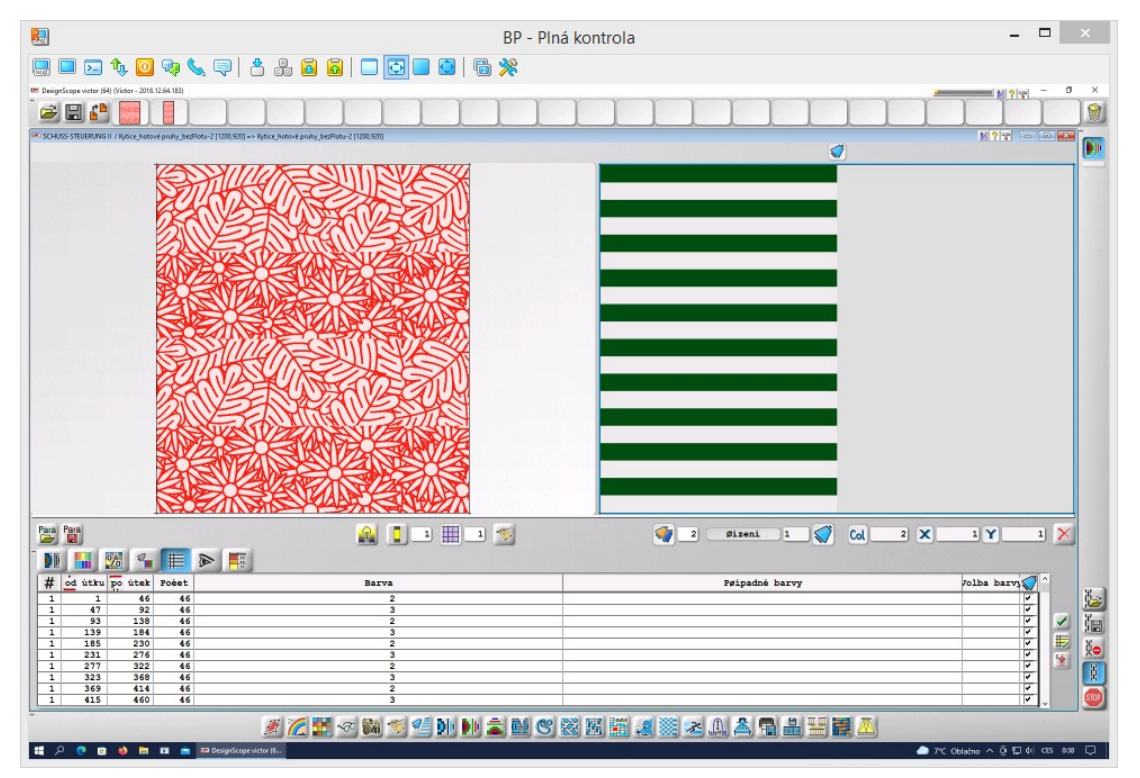

#### 4) 0,2 vazebné střídy – 2 barvy – stejně dlouhé pruhy – ostrý přechod barev

*Obrázek 134 - Návrh barevného házení pro "0,2 vazebné střídy, 2 barvy, stejně dlouhé pruhy, ostrý přechod barev"*

5) 8 barev – stejně dlouhé pruhy – ostrý přechod barev; Ostrý přechod mezi barvami i stejná délka barev je zajištěna postupným házením po jedné niti od každého podavače. Střídu tedy tvoří prvních 8 útků.

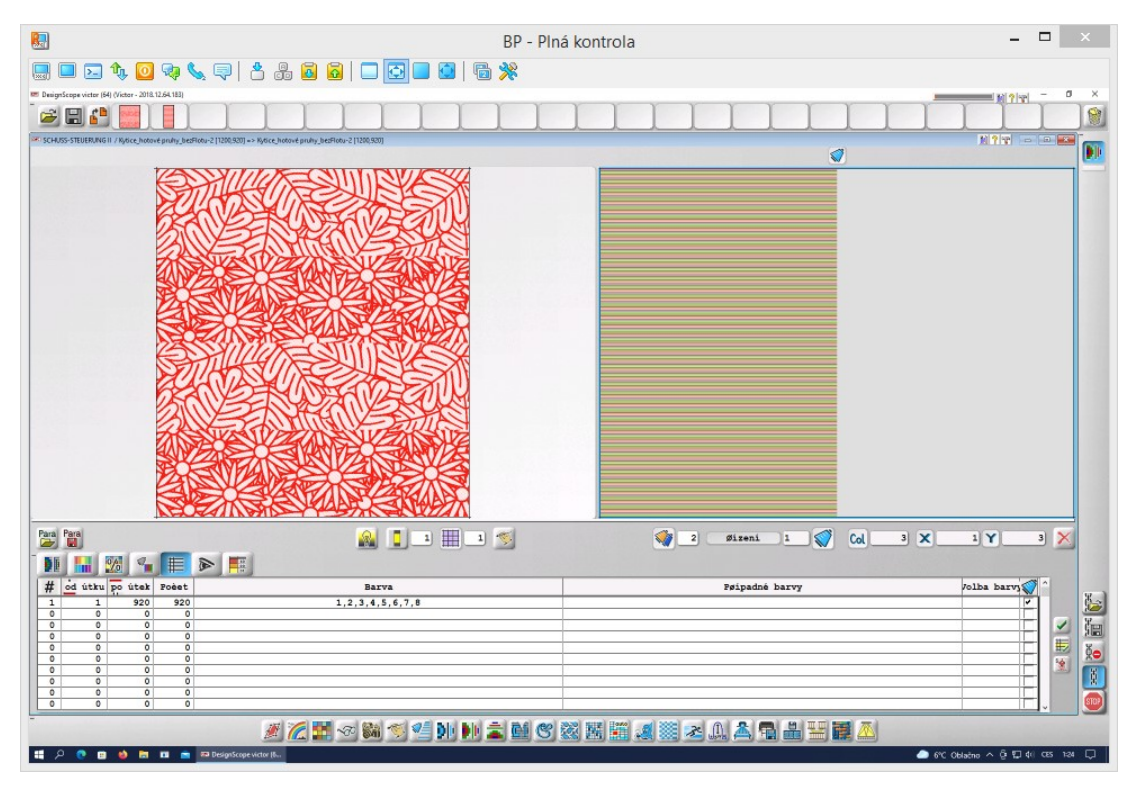

*Obrázek 135 - Návrh barevného házení pro "8 barev, stejně dlouhé pruhy, ostrý přechod barev"*

# **Příloha 10 – Tkaní tkanin**

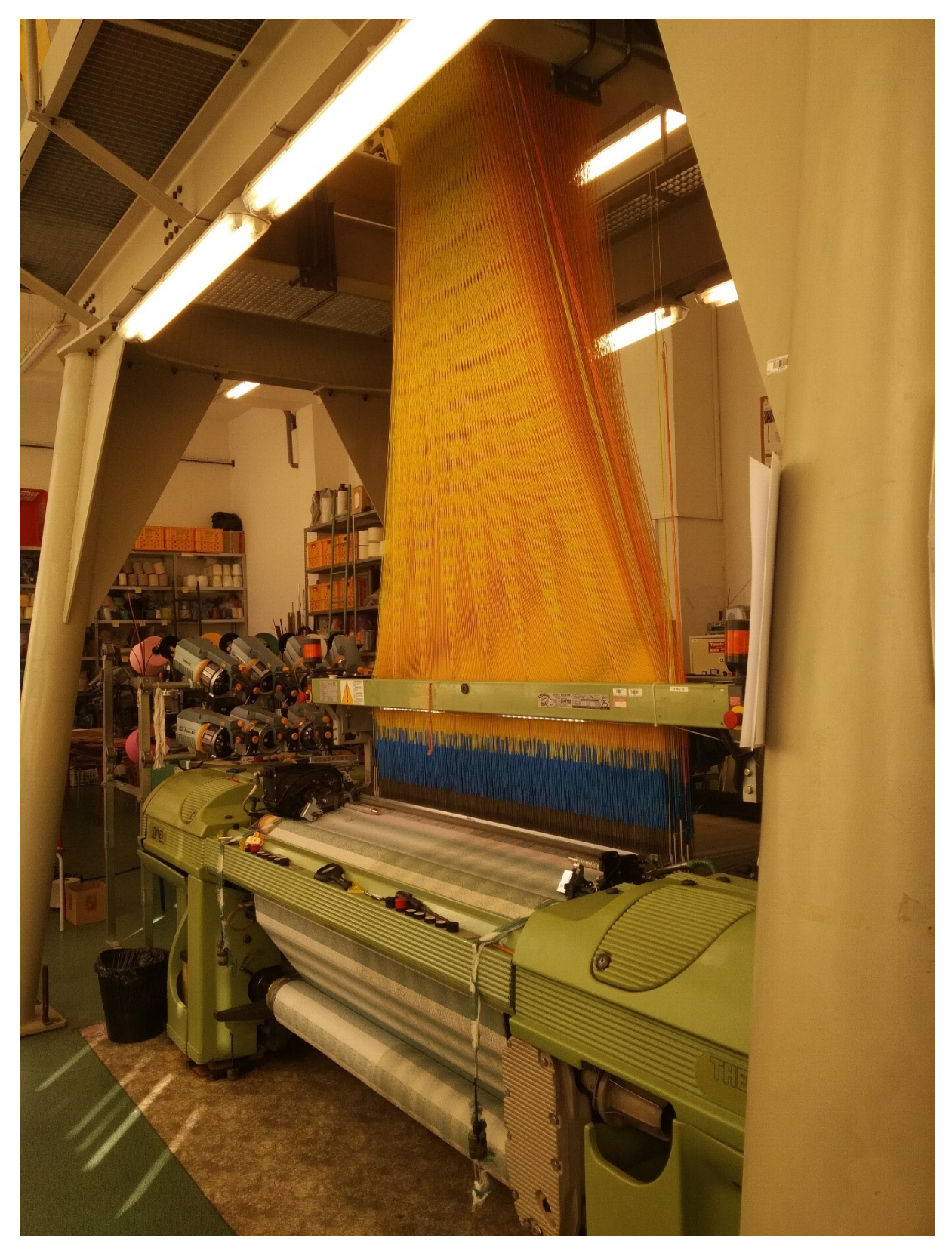

*Obrázek 136 - Pohled na tkací stroj Somet využitý pro experimentální část BP s odvíječi útku a šňůrami žakárského mechanismu*

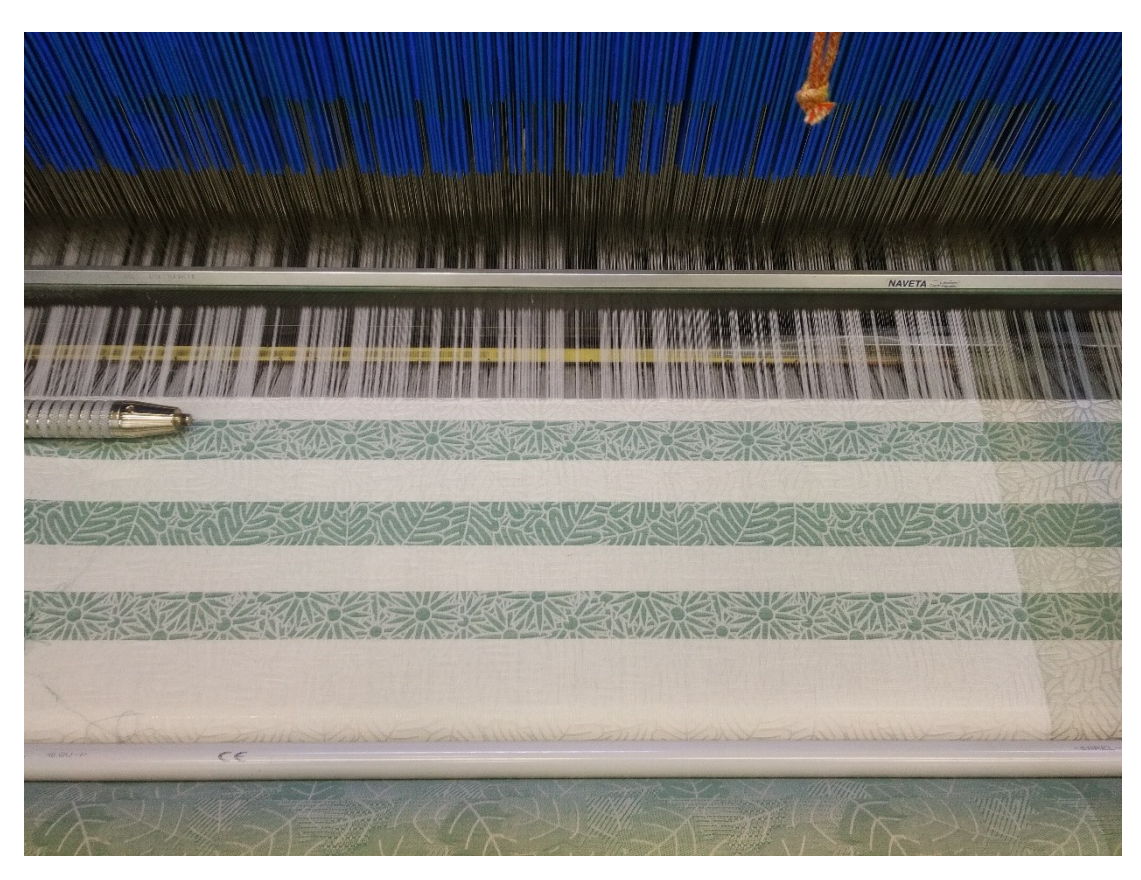

*Obrázek 137 - Proces tkaní dezénu "Kytice" se dvěma barvami v útku – fáze zanesení útku*

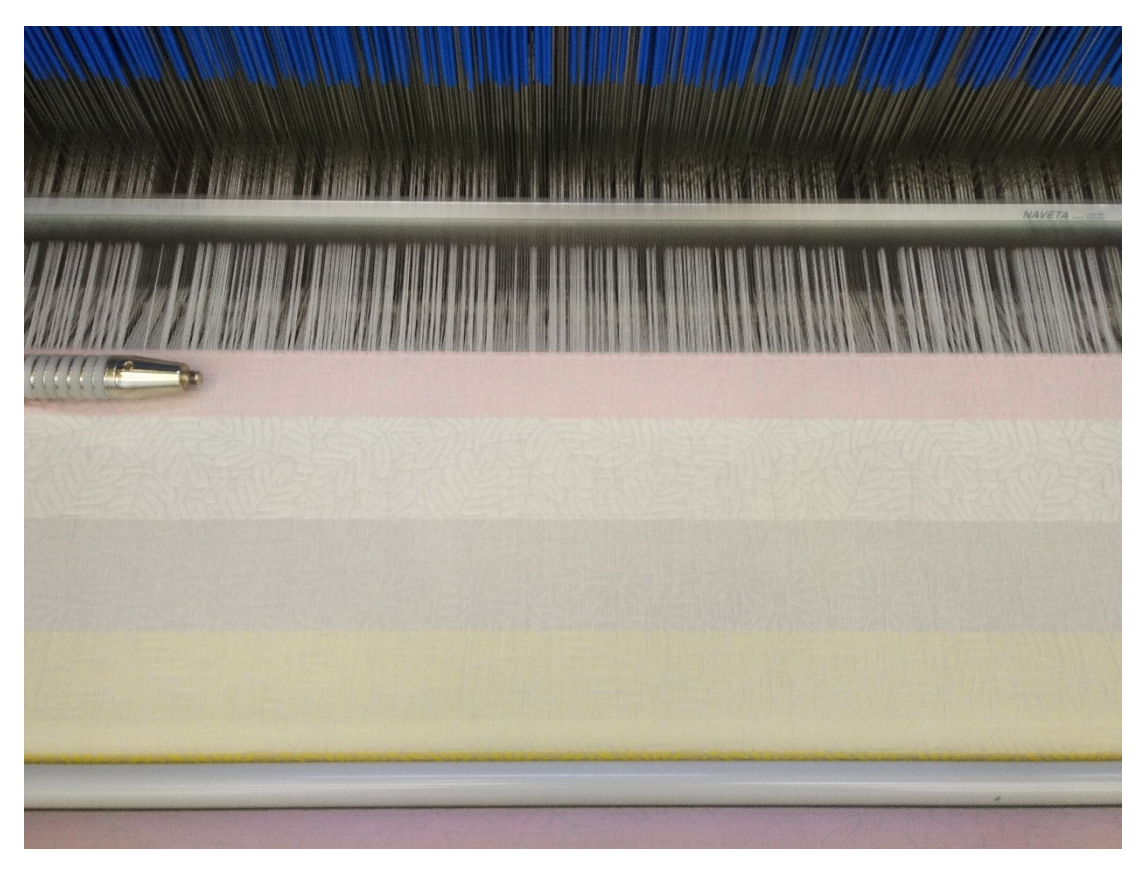

*Obrázek 138 - Proces tkaní dezénu "Kytice" s osmibarevným házením - fáze přírazu útku a změny prošlupu*

## Příloha 11 – Vazebné zpracování dezénu "Polar"

#### **A. Redukce barev**

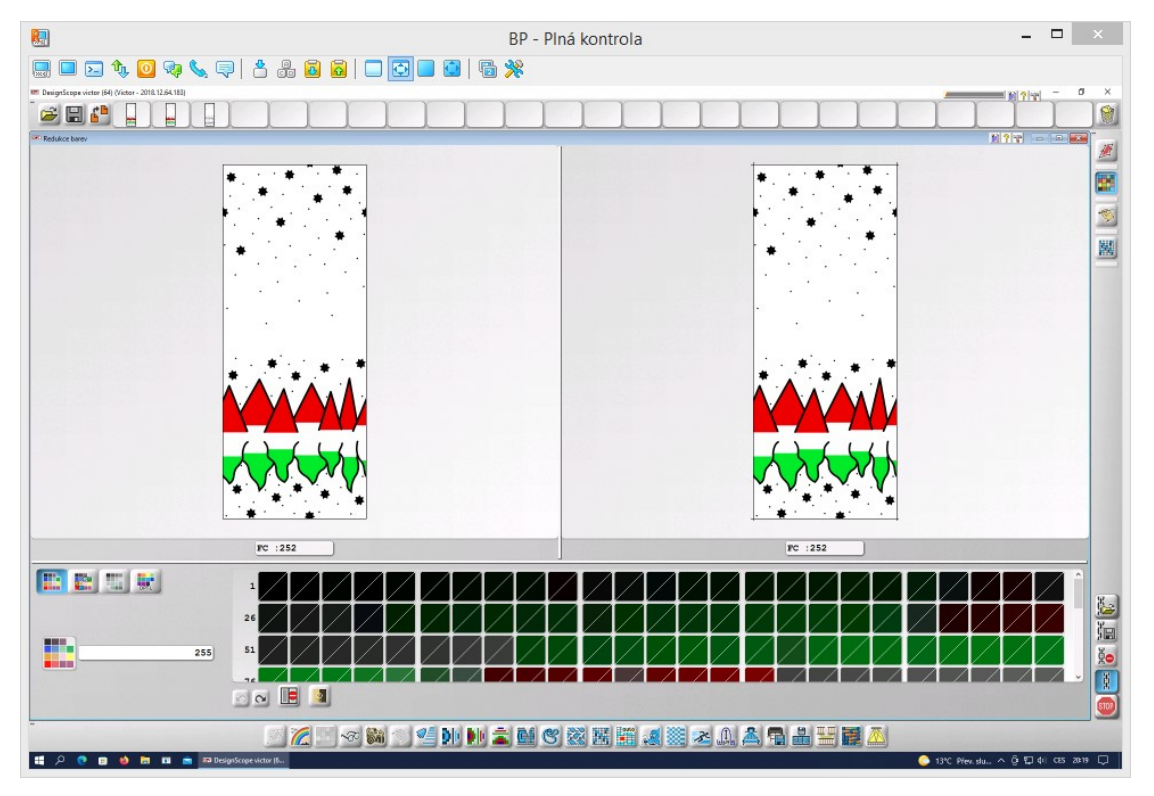

*Obrázek 139 - Množství barev vyhodnocené CAD programem u předlohy dezénu "Polar" před redukcí*

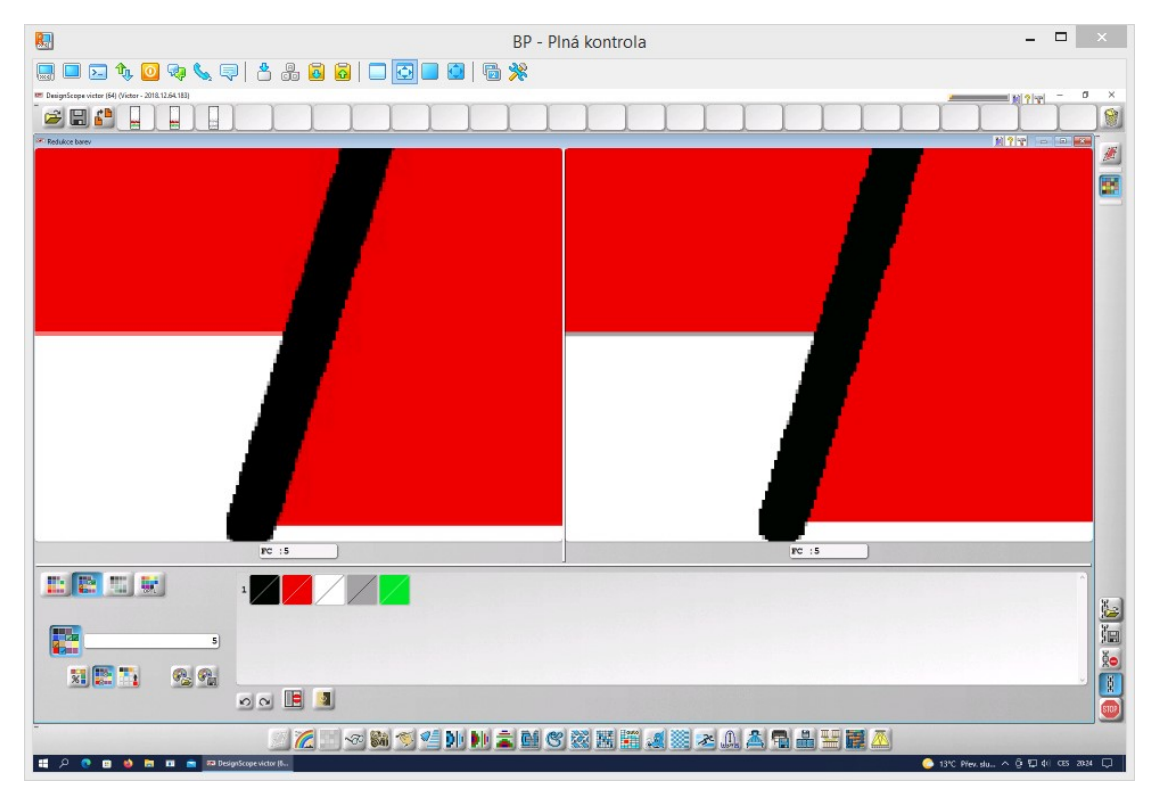

*Obrázek 140 - Proces redukce barev předlohy pro dezén "Polar" před odstraněním šedé*

#### **B.** Vazebná korekce dezénu "Polar"

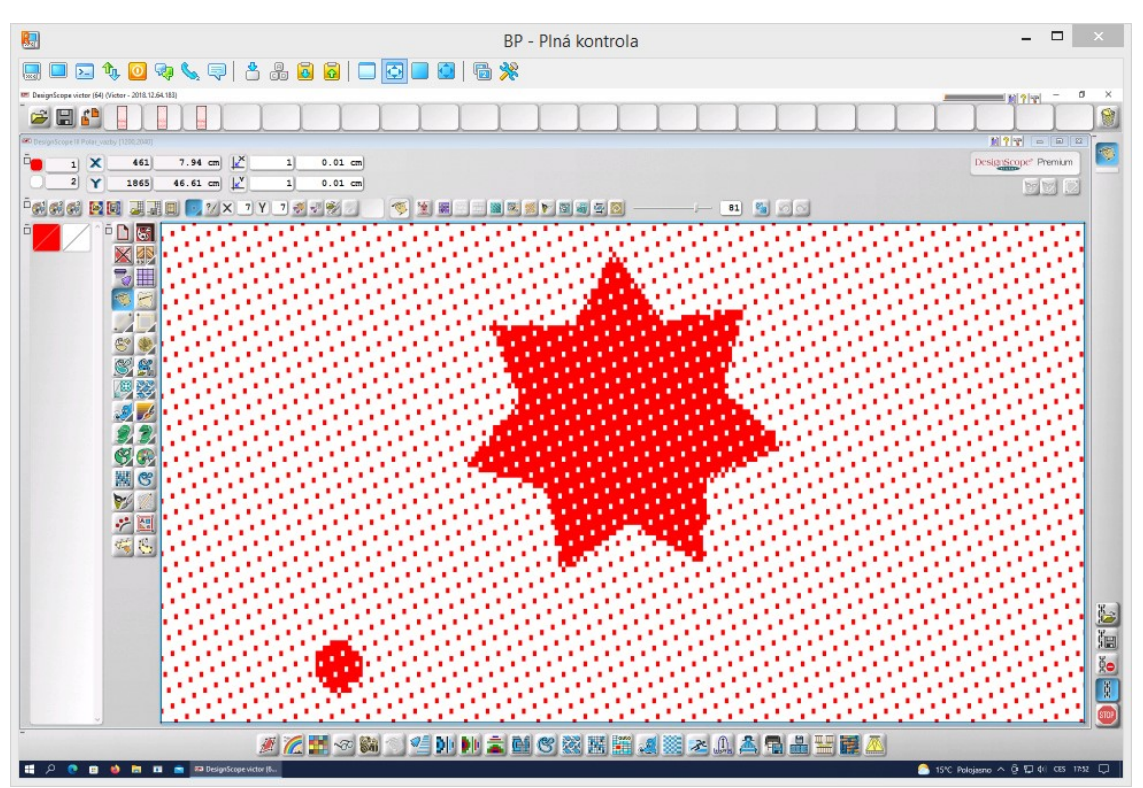

*Obrázek 141 - Část dezénu "Polar" před vazebnou korekcí*

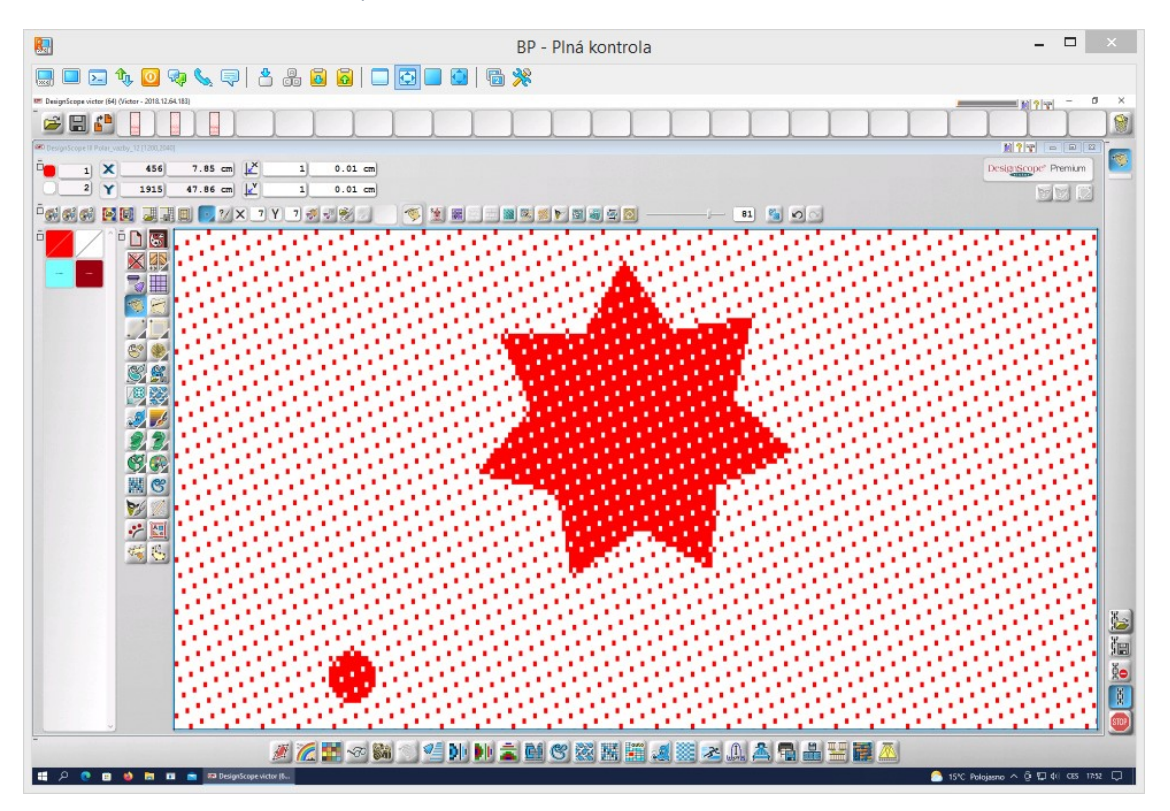

*Obrázek 142 - Část dezénu "Polar" po vazebné korekci*

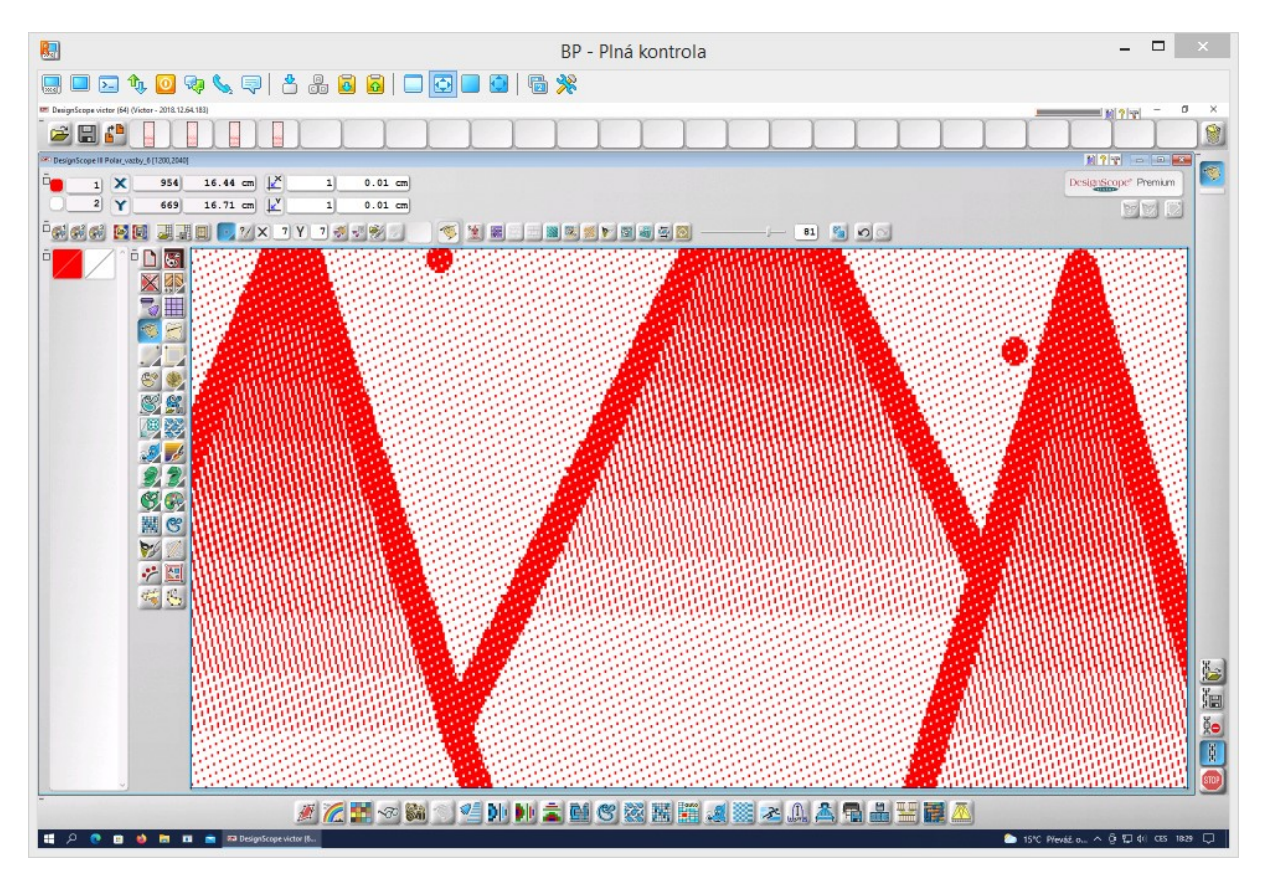

*Obrázek 143 - Část dezénu se stínovanými atlasy před vazebnou korekcí*

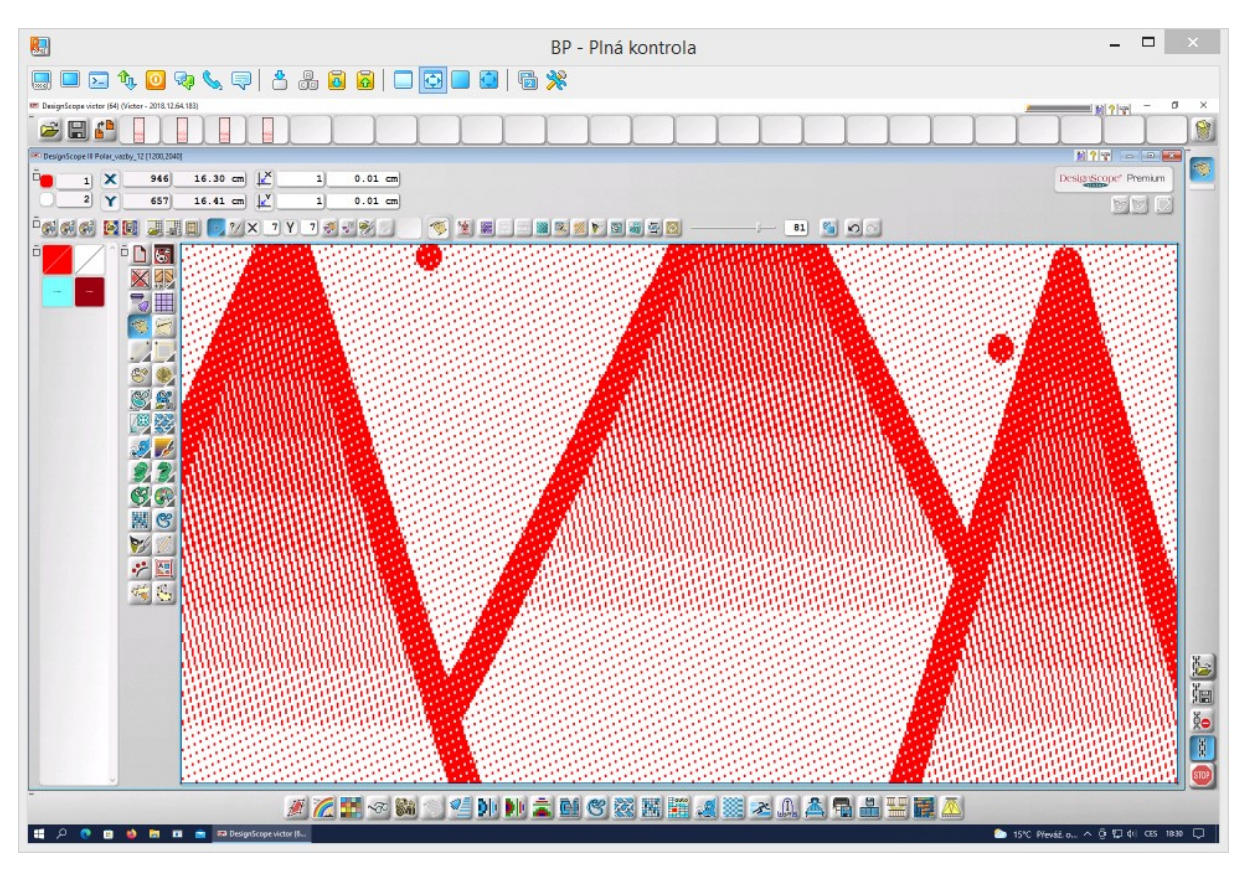

*Obrázek 144 - Část dezénu se stínovanými atlasy po vazebné korekci*

#### **C.** Korekce flotáže dezénu "Polar"

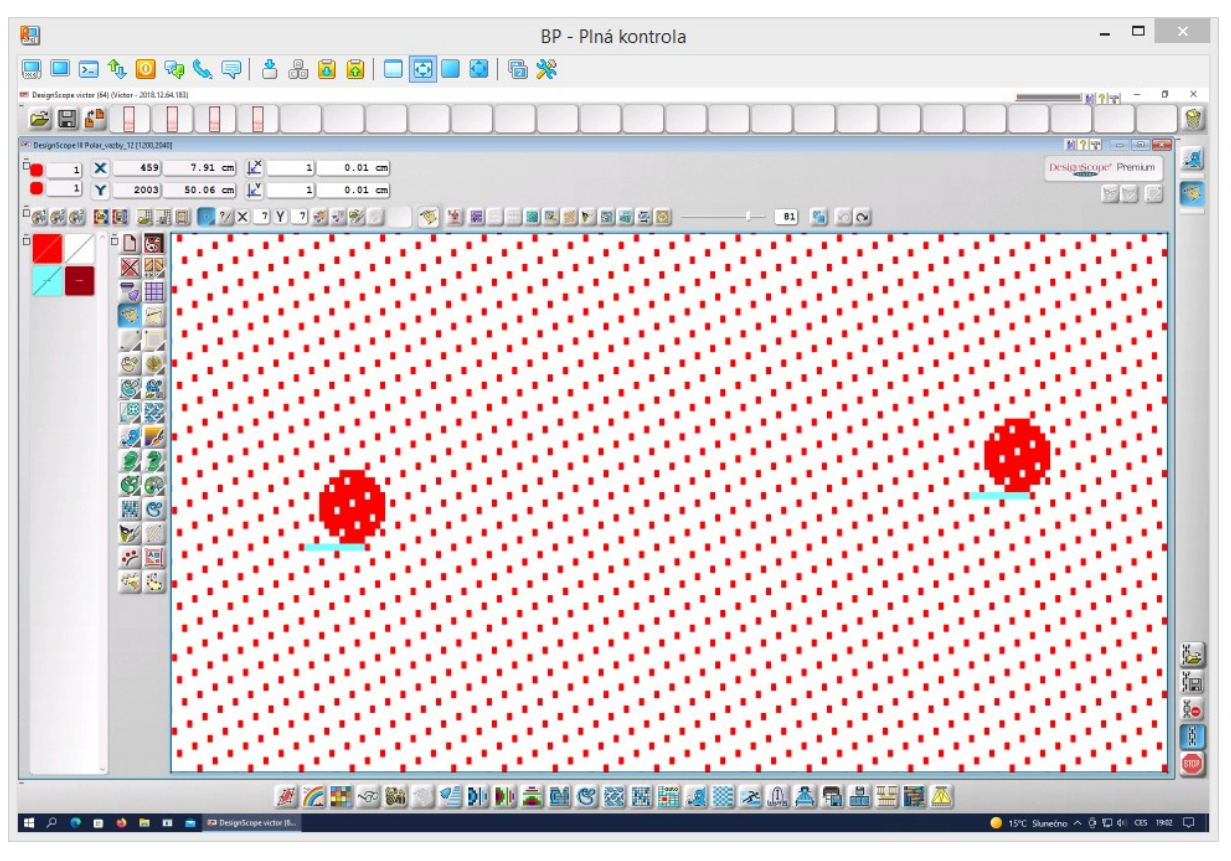

*Obrázek 145 - Floty v dezénu "Polar" před jejich odstraněním*

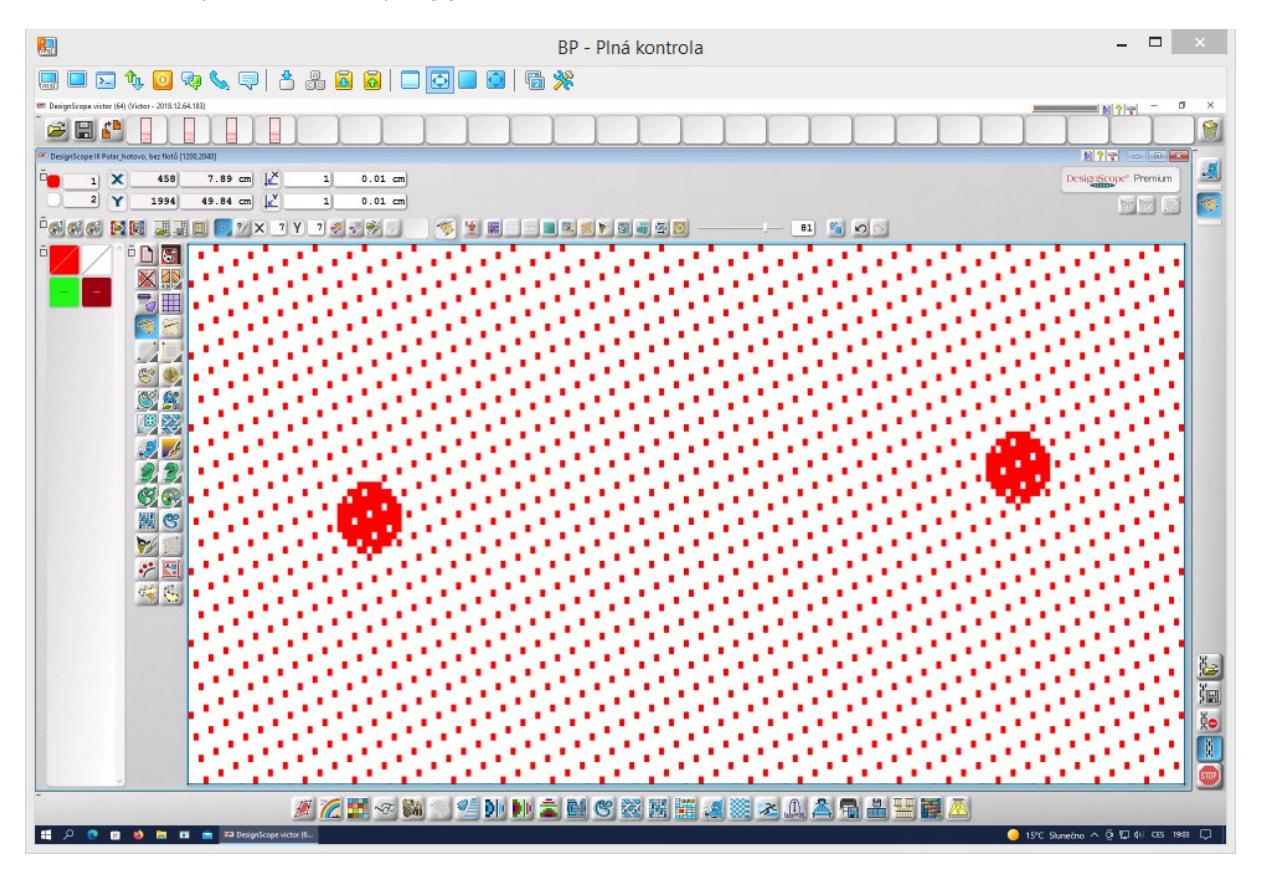

*Obrázek 146 - Část dezénu "Polar" po odstranění flotů*

# **Příloha 12 - Tkaniny s barevným házením, kdy délka barevné střídy je větší, než délka vazebné střídy**

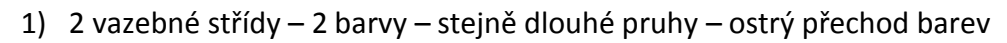

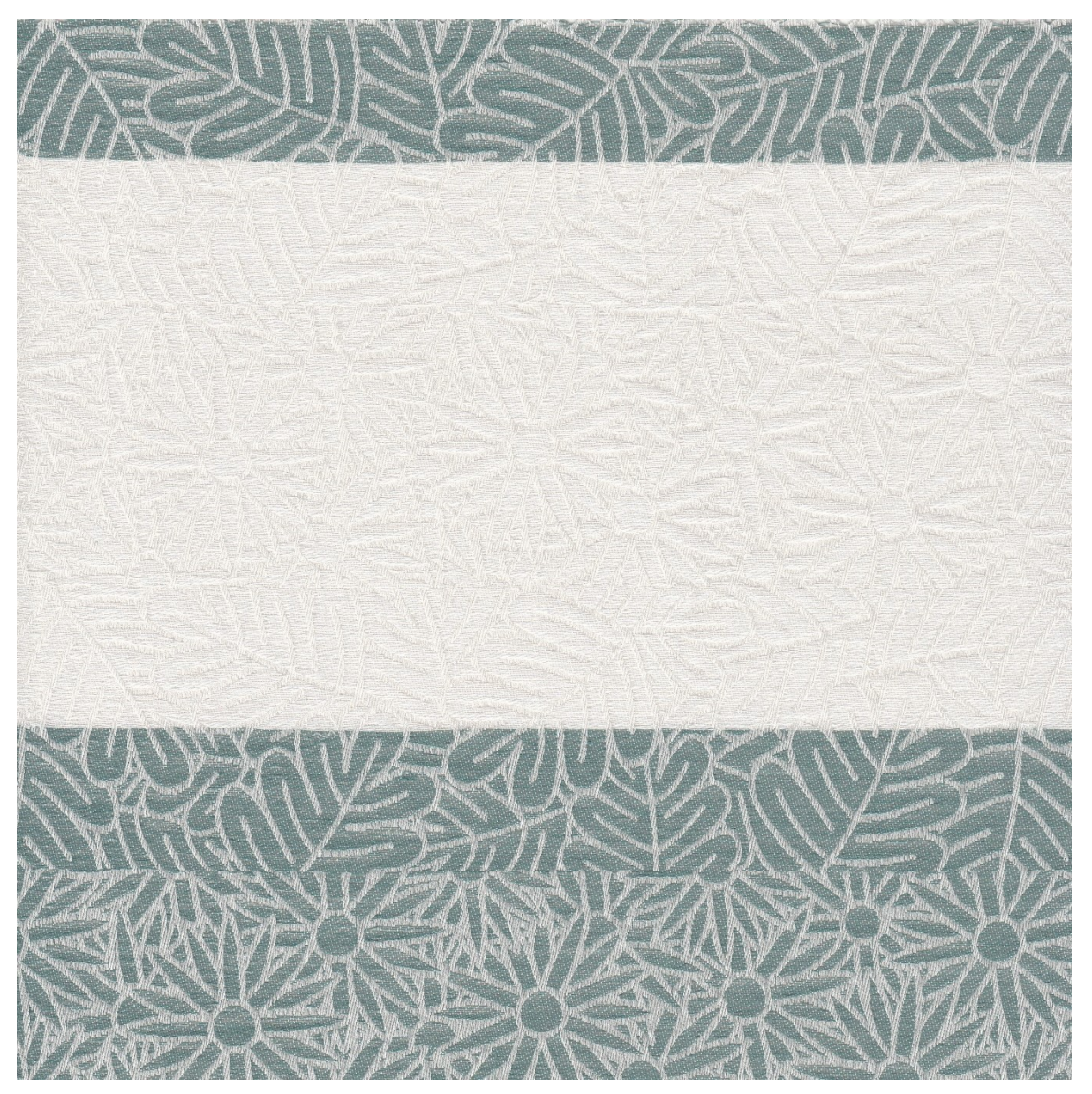

*Obrázek 147 - Dezén "Kytice" s barevným házením "2 vazebné střídy, 2 barvy, stejně dlouhé pruhy, ostrý přechod barev"*

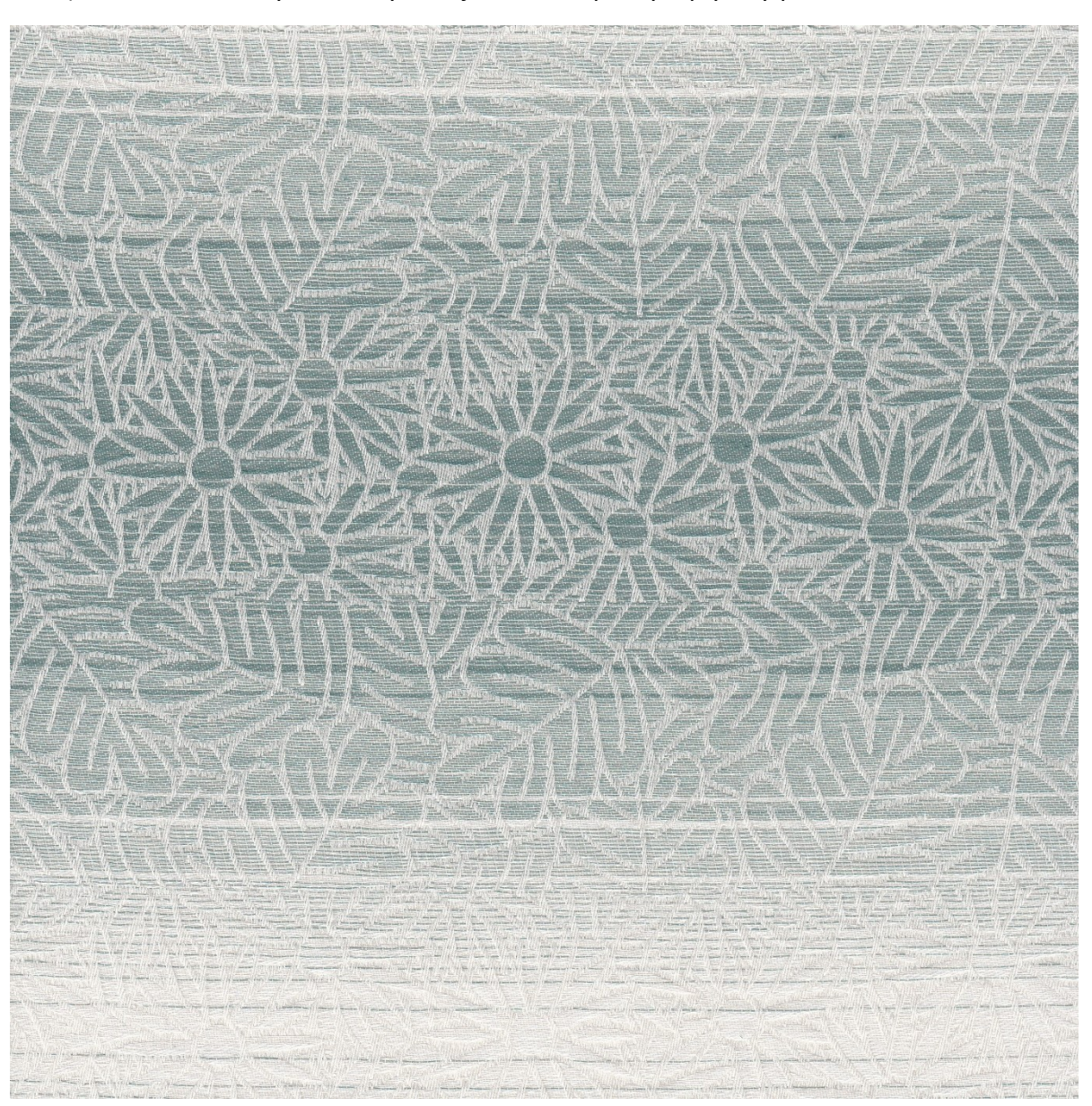

2) 2 vazebné střídy – 2 barvy – stejně dlouhé pruhy – plynulý přechod barev

*Obrázek 148 – Dezén "Kytice" s barevným házením "2 vazebné střídy, 2 barvy, stejně dlouhé pruhy, plynulý přechod barev"*

3) 2 vazebné střídy – 8 barev – různě dlouhé pruhy – ostrý přechod barev; Návrh byl vytvořen nejprve za pomoci tabulky a následně pro vytvoření náhodnosti rozložení pruhů dokreslen nástrojem ručního malování.

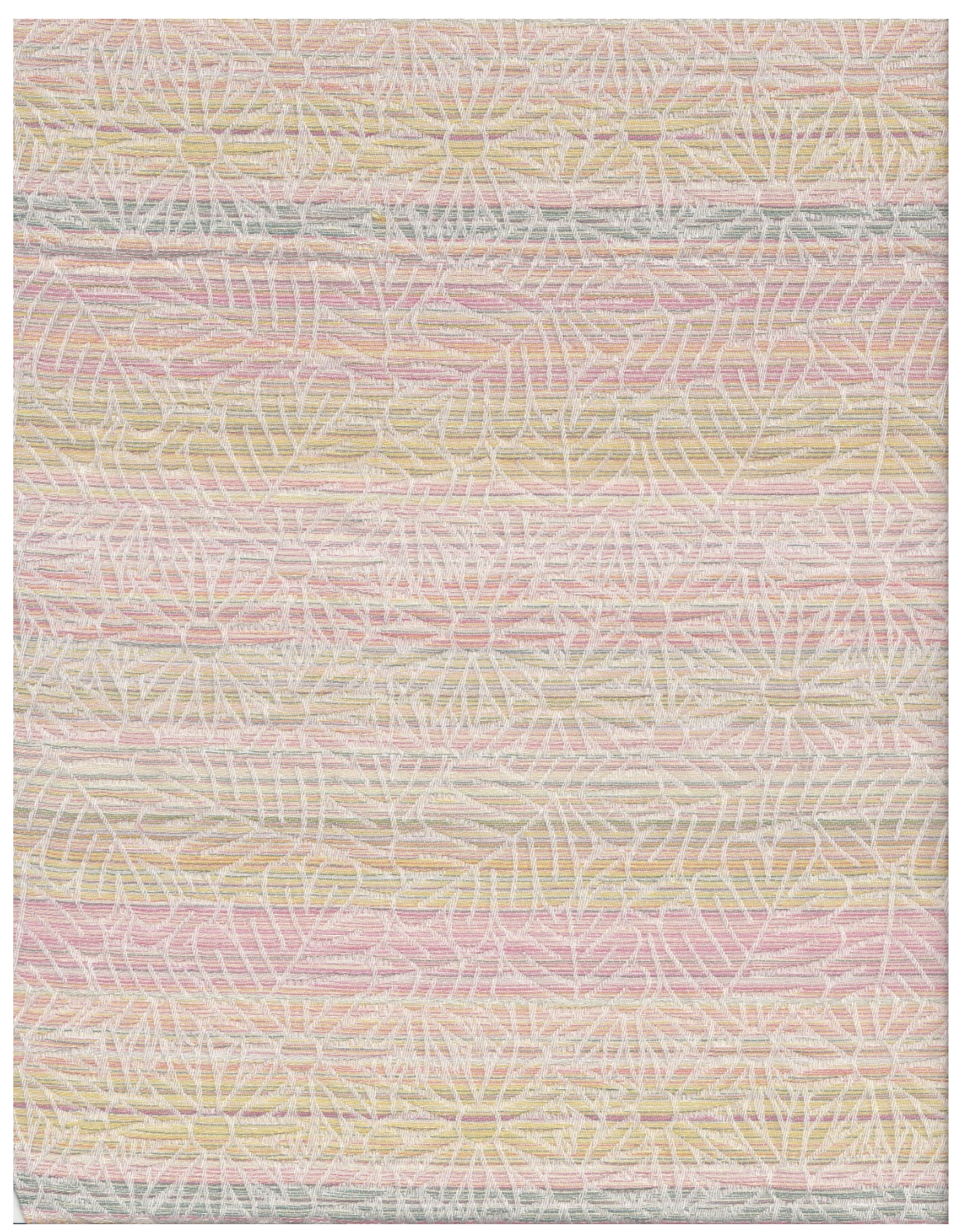

*Obrázek 149 – Dezén "Kytice" s barevným házením "2 vazebné střídy, 8 barev, různě dlouhé pruhy, ostrý přechod barev"*

4) 4 vazebné střídy – 8 barev – stejně dlouhé pruhy – ostrý přechod barev; Délka každé barvy odpovídá délce jednoho vazebného pruhu.

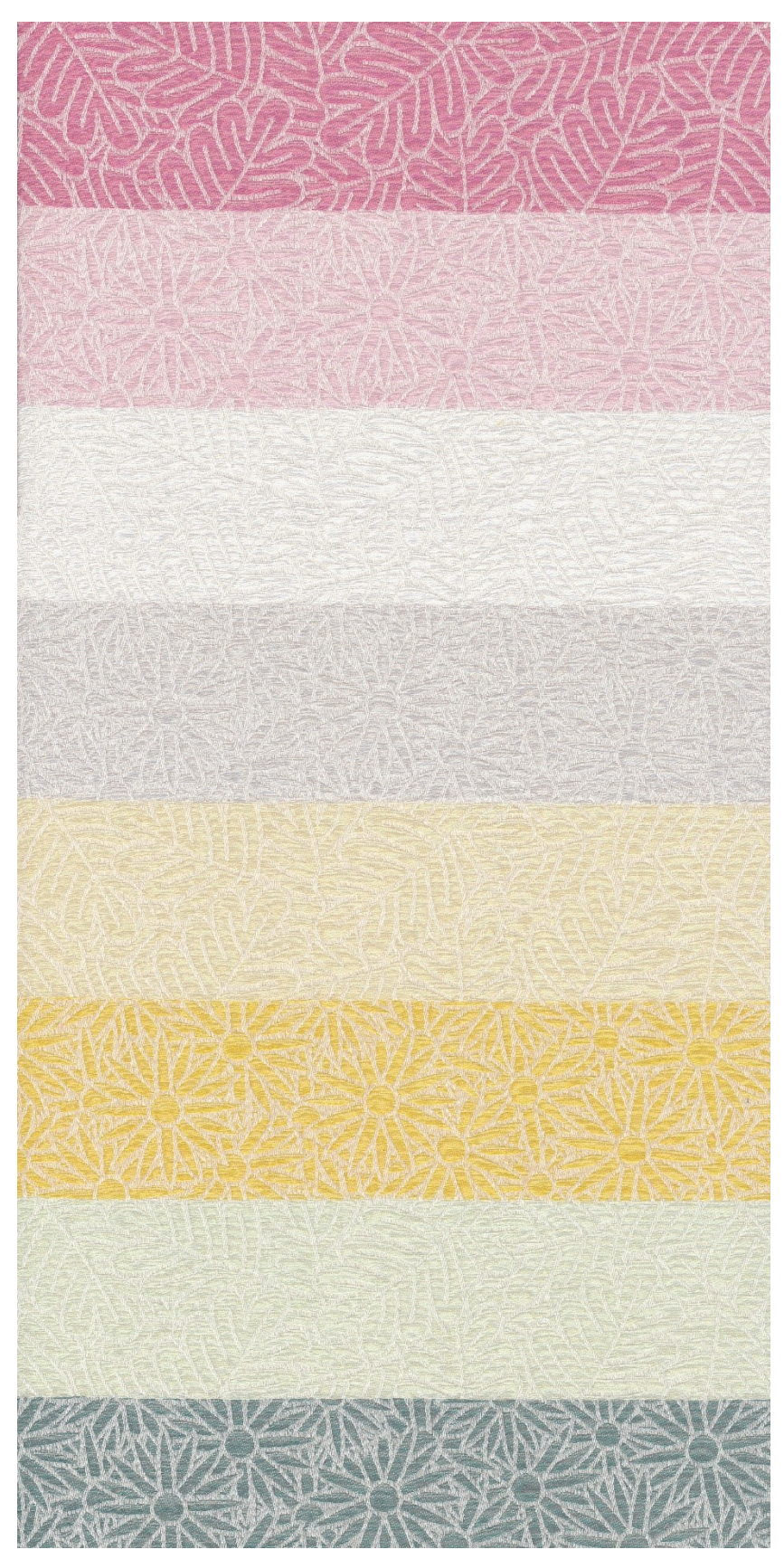

*Obrázek 150 – Dezén "Kytice" s barevným házením "4 vazebné střídy, 8 barev, stejně dlouhé pruhy, ostrý přechod barev"*

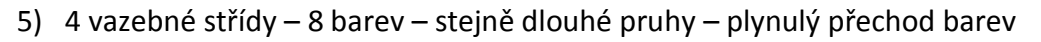

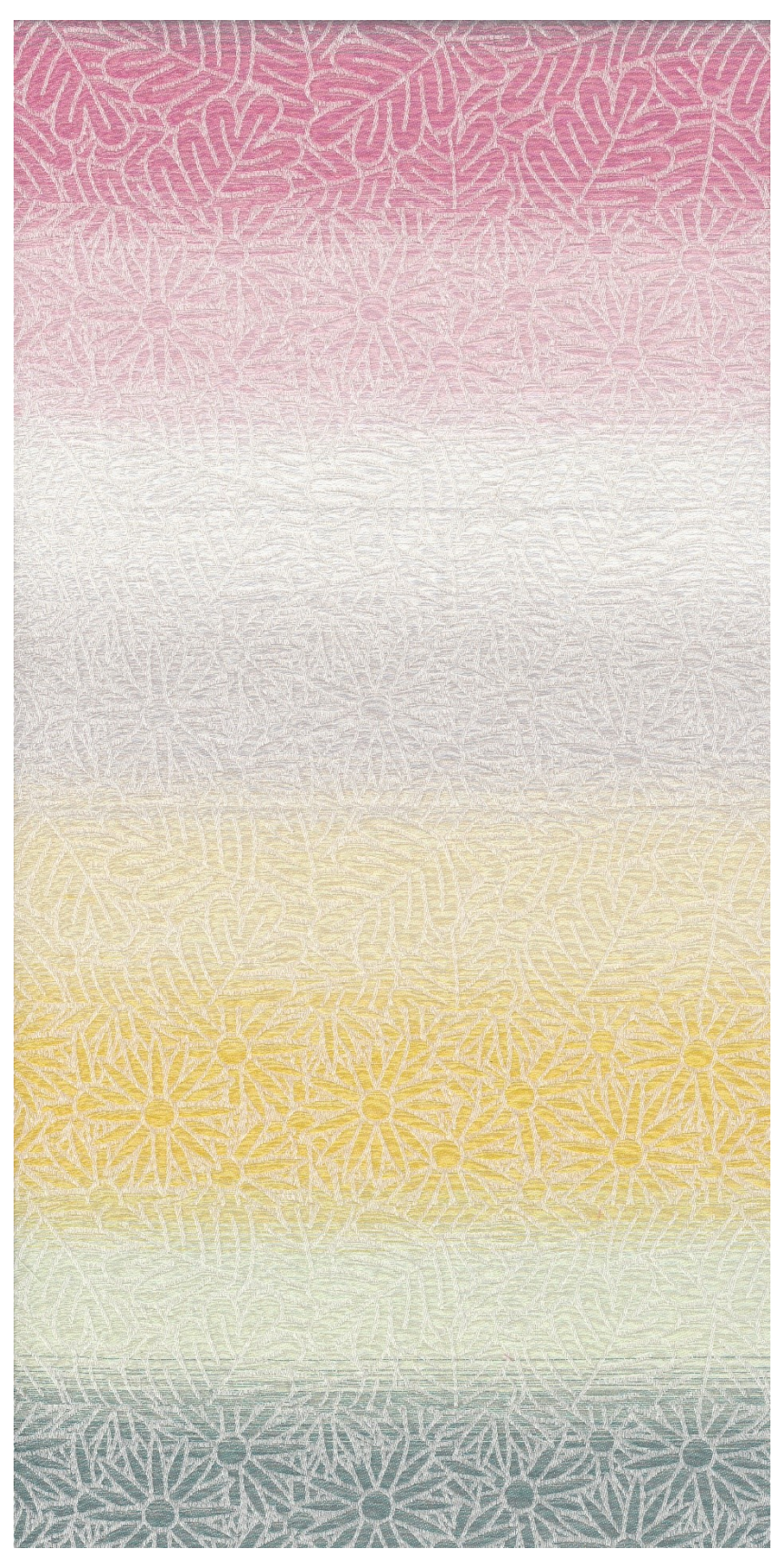

*Obrázek 151 – Dezén "Kytice" s barevným házením "4 vazebné střídy, 8 barev, stejně dlouhé pruhy, plynulý přechod barev"*

# **Příloha 13 – Tkaniny s barevným házením, kdy délka barevné střídy je shodná s délkou vazebné střídy**

1) 2 barvy – stejně dlouhé pruhy – ostrý přechod barev

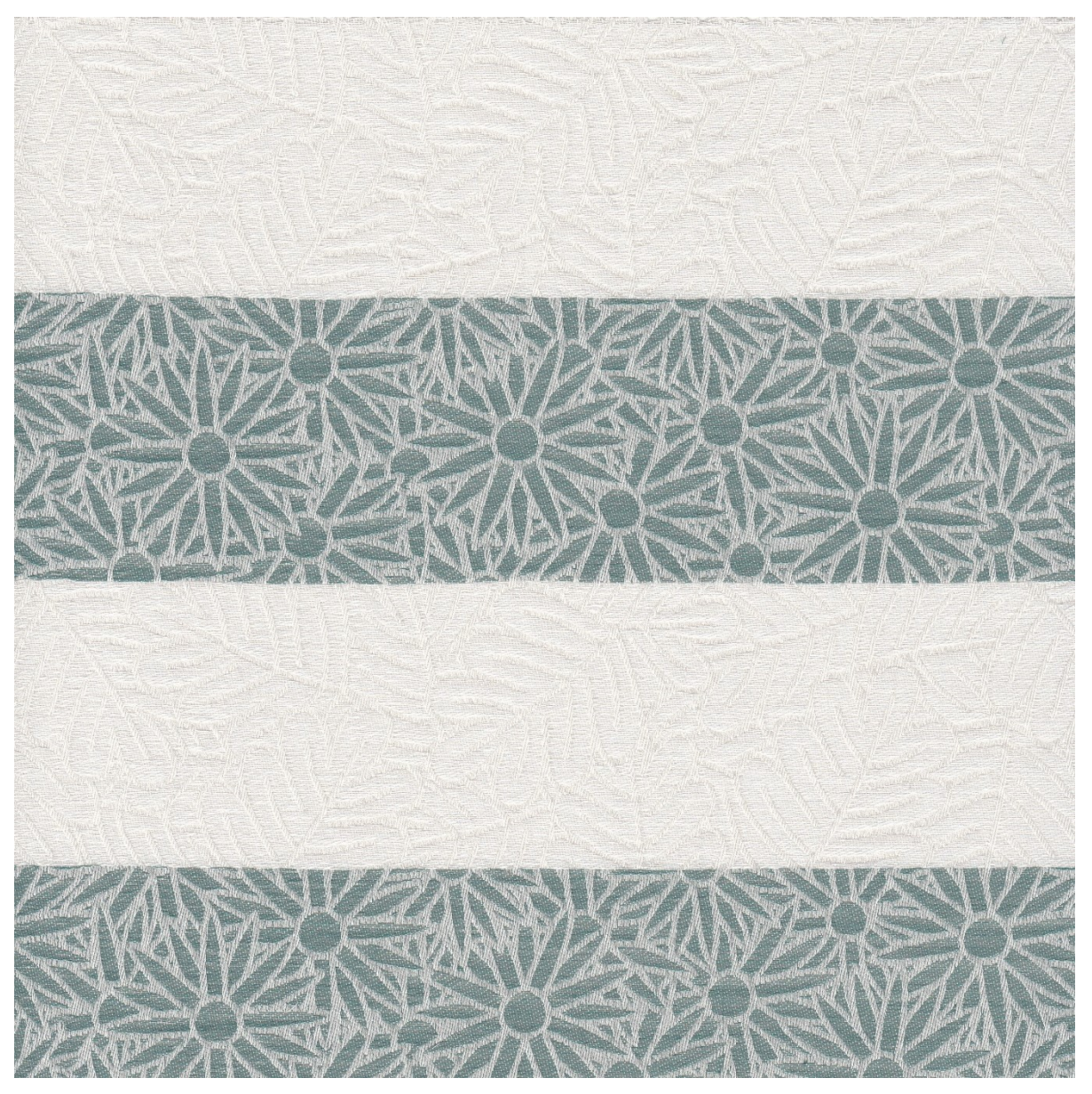

*Obrázek 152 – Dezén "Kytice" s barevným házením "2 barvy, stejně dlouhé pruhy, ostrý přechod barev"*

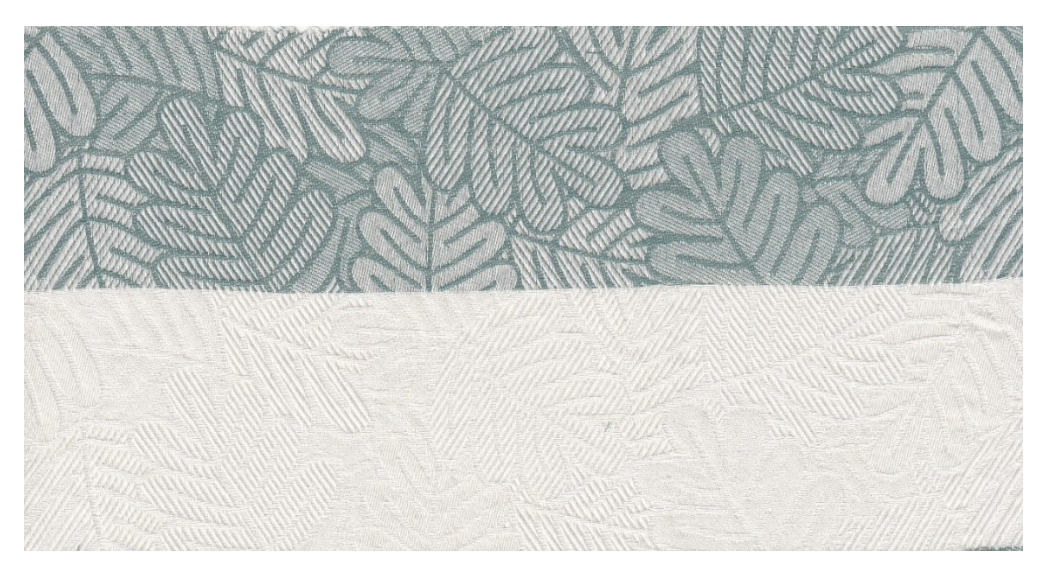

*Obrázek 153 – Dezén "Vícevazebné listy" s keprovými a atlasovými vazbami, s konturami - s barevným házením "2 barvy, stejně dlouhé pruhy, ostrý přechod barev"*

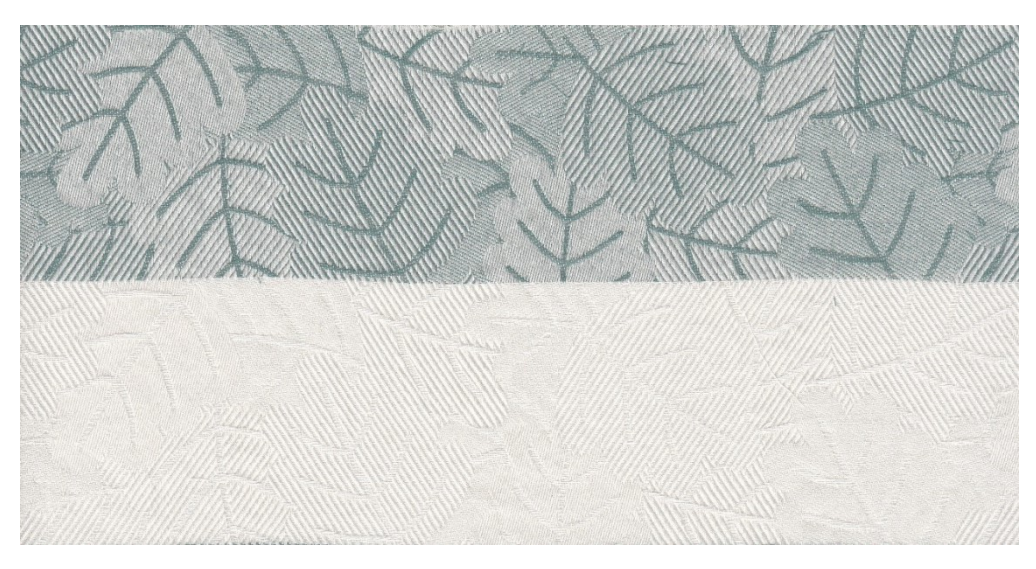

*Obrázek 154 – Dezén "Vícevazebné listy" s keprovými a atlasovými vazbami, bez kontur - s barevným házením "2 barvy, stejně dlouhé pruhy, ostrý přechod barev"*

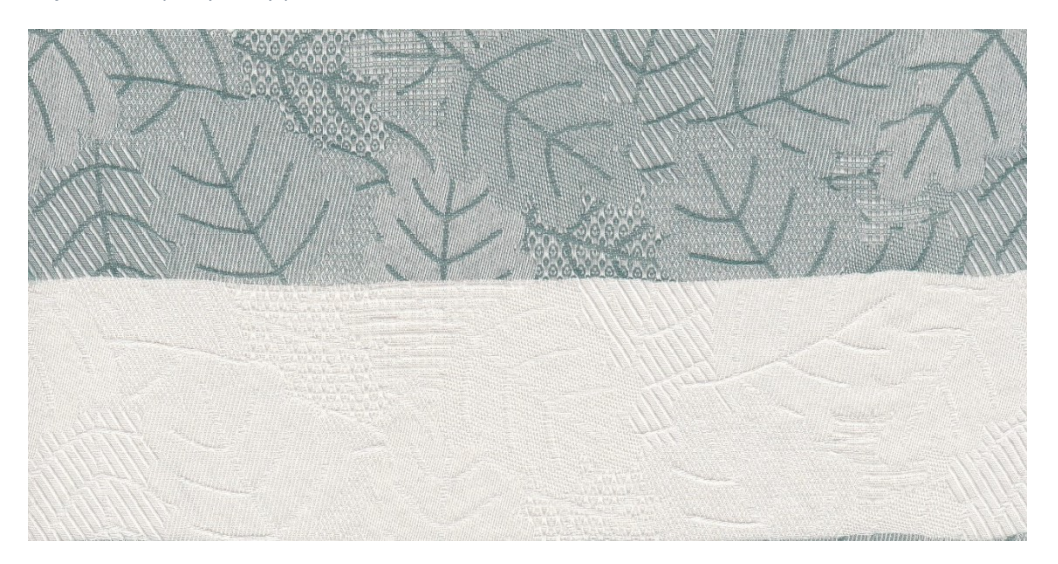

*Obrázek 155 – Dezén "Vícevazebné listy" s odvozenými a libovolně sestavenými vazbami, bez kontur - s barevným házením "2 barvy, stejně dlouhé pruhy, ostrý přechod barev"*
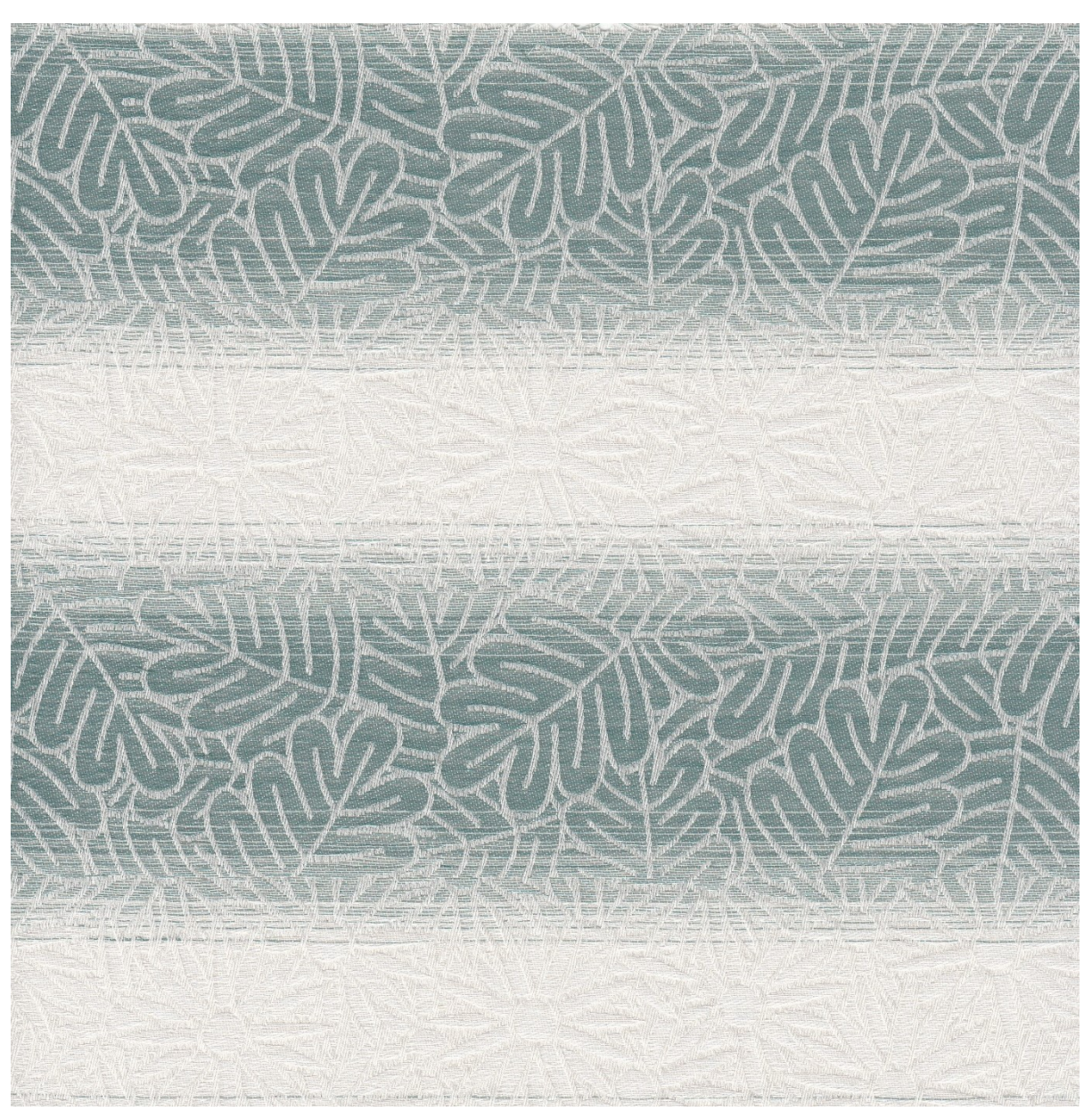

2) 2 barvy – stejně dlouhé pruhy – úzký plynulý přechod barev

*Obrázek 156 – Dezén "Kytice" s barevným házením "2 barvy, stejně dlouhé pruhy, úzký plynulý přechod barev"*

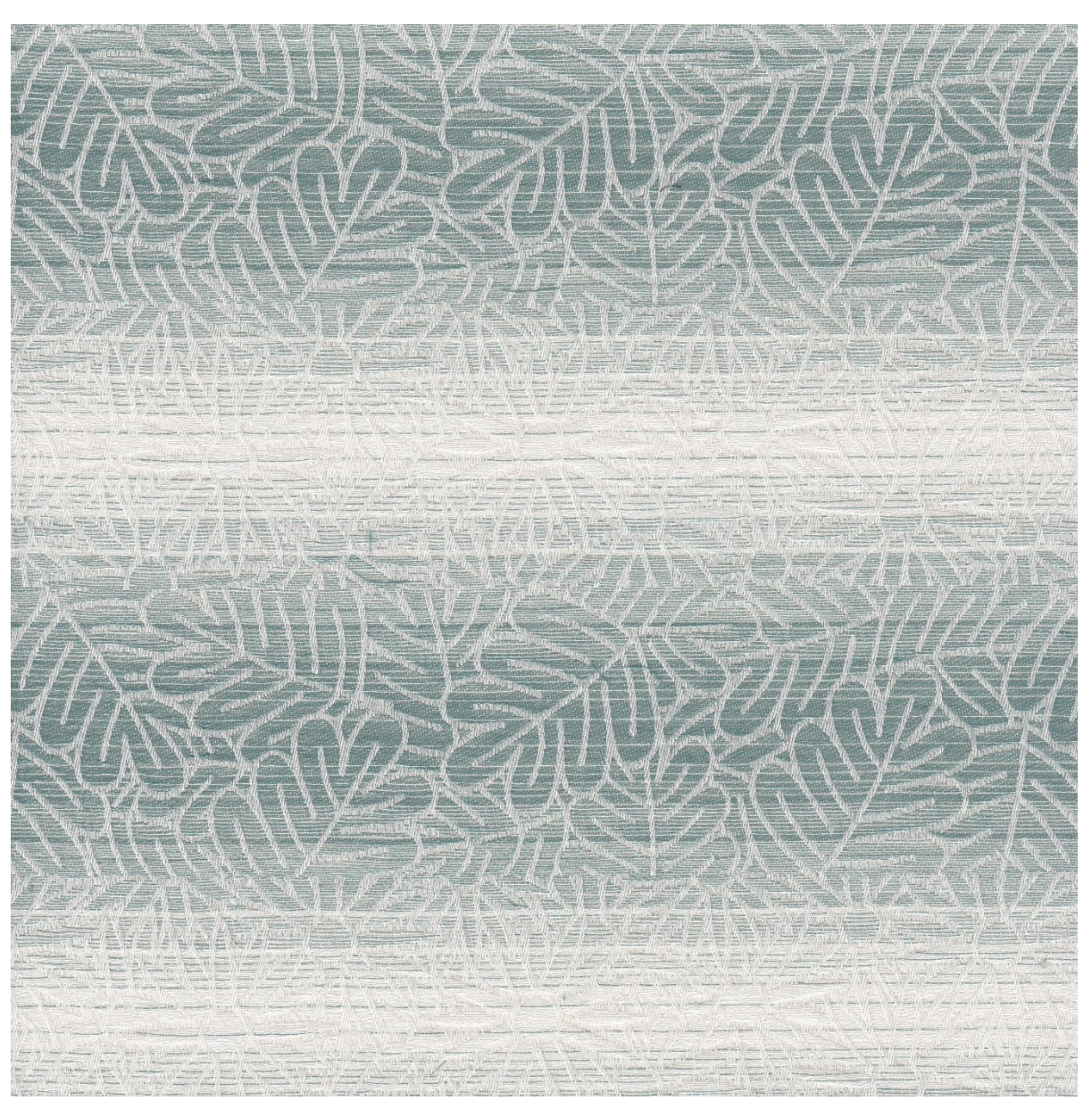

3) 2 barvy – stejně dlouhé pruhy – dlouhý plynulý přechod barev

*Obrázek 157 – Dezén "Kytice" s barevným házením "2 barvy, stejně dlouhé pruhy, dlouhý plynulý přechod barev"*

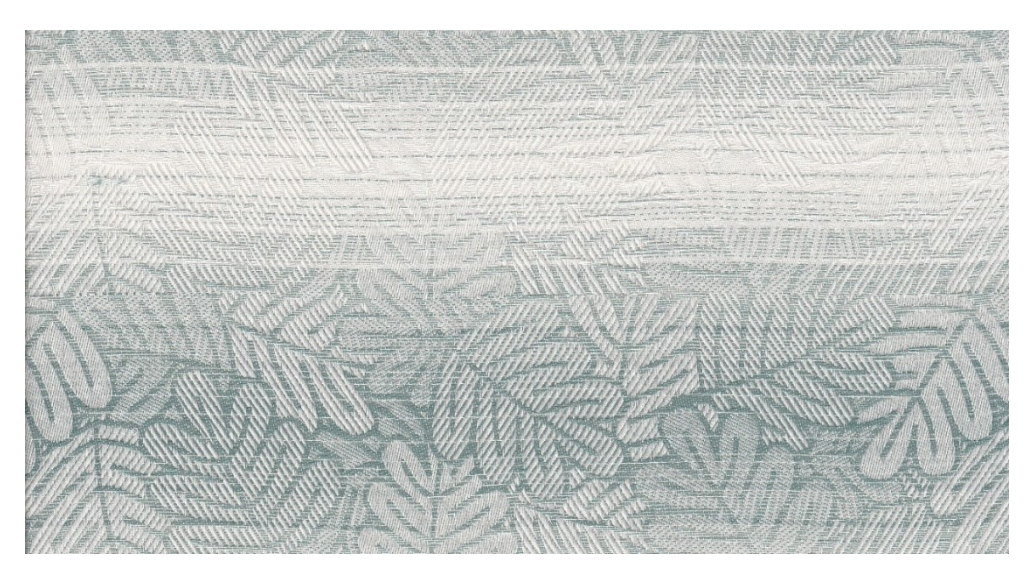

*Obrázek 158 – Dezén "Vícevazebné listy" s keprovými a atlasovými vazbami, s konturami - s barevným házením "2 barvy, stejně dlouhé pruhy, dlouhý plynulý přechod barev"*

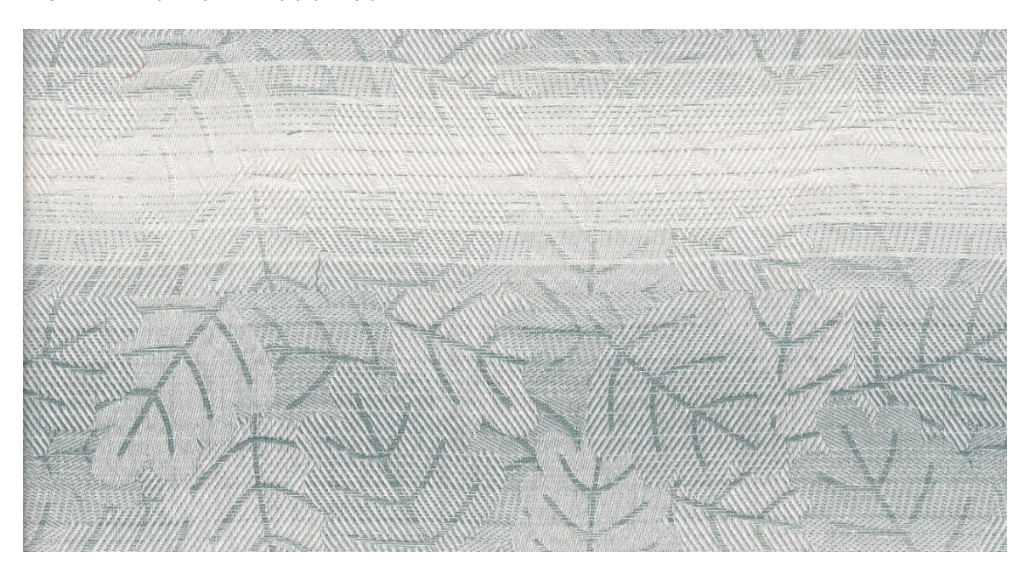

*Obrázek 159 – Dezén "Vícevazebné listy" s keprovými a atlasovými vazbami, bez kontur - s barevným házením "2 barvy, stejně dlouhé pruhy, dlouhý plynulý přechod barev"*

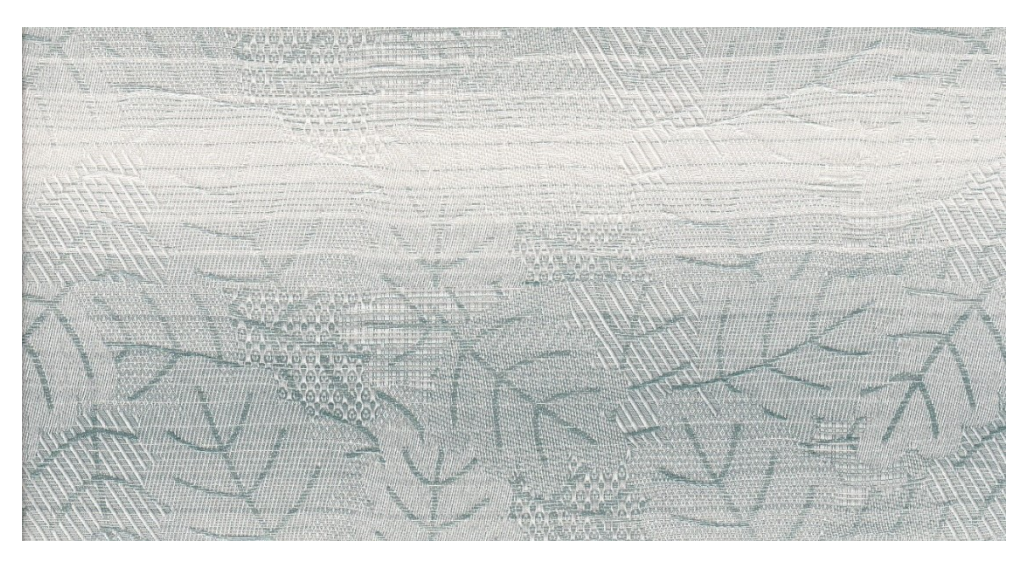

*Obrázek 160 – Dezén "Vícevazebné listy" s odvozenými a libovolně sestavenými vazbami, bez kontur - s barevným házením "2 barvy, stejně dlouhé pruhy, dlouhý plynulý přechod barev"*

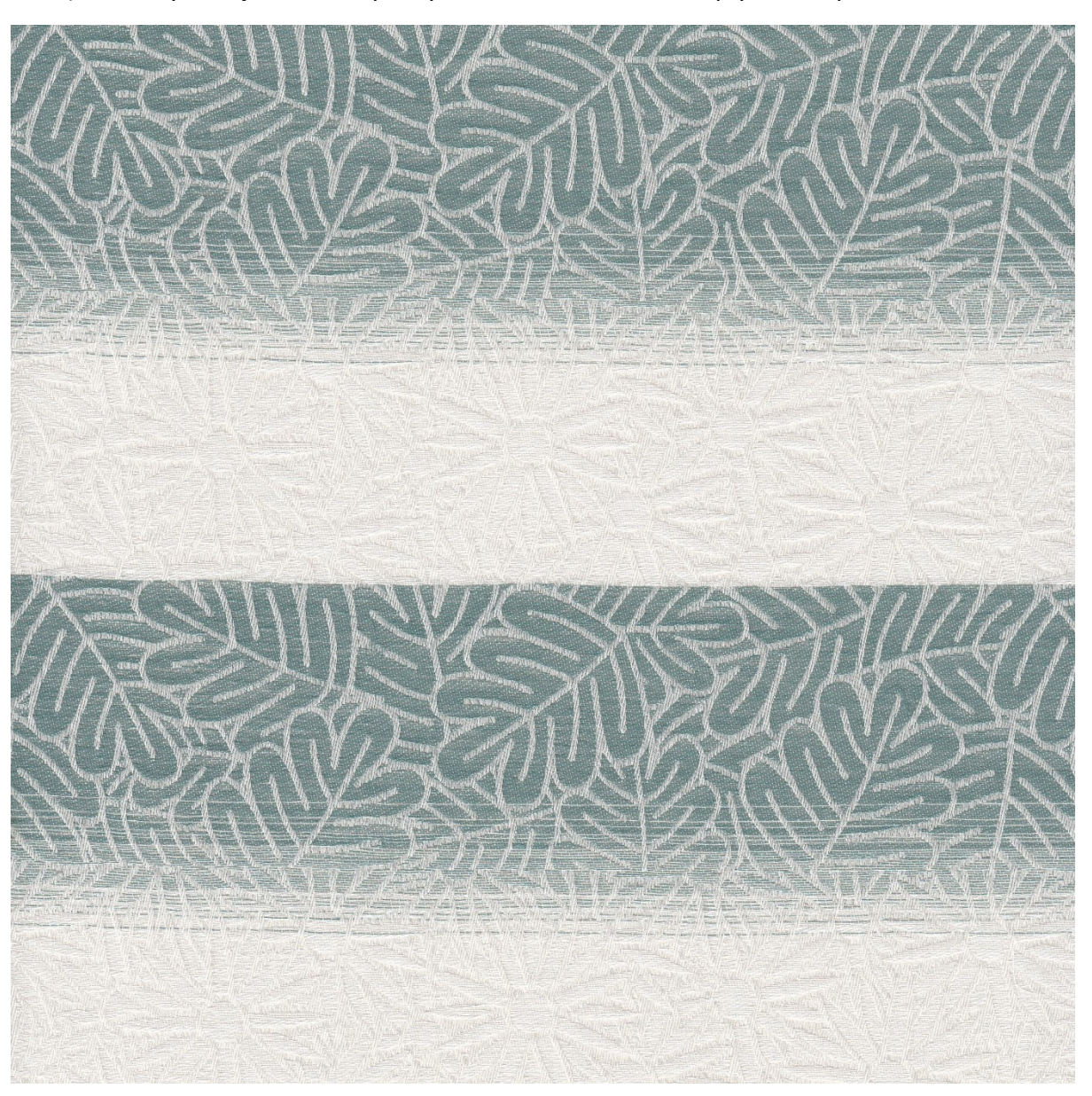

4) 2 barvy – stejně dlouhé pruhy – kombinace ostrého a plynulého přechodu barev

*Obrázek 161 – Dezén "Kytice" s barevným házením "2 barvy, stejně dlouhé pruhy, kombinace ostrého a plynulého přechodu barev"*

5) 2 barvy – různě dlouhé pruhy – ostrý přechod barev

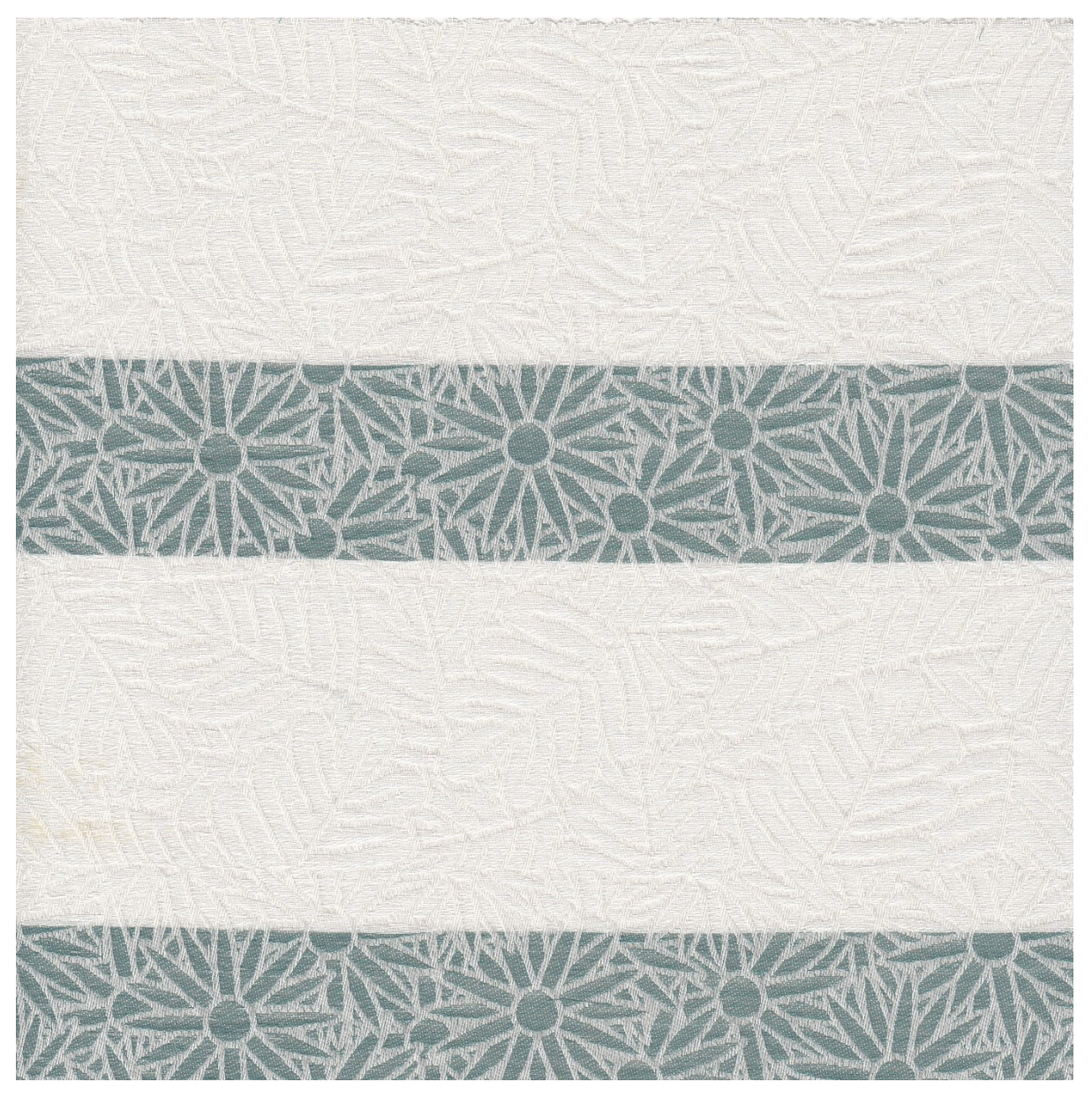

*Obrázek 162 – Dezén "Kytice" s barevným házením "2 barvy, různě dlouhé pruhy, ostrý přechod barev"*

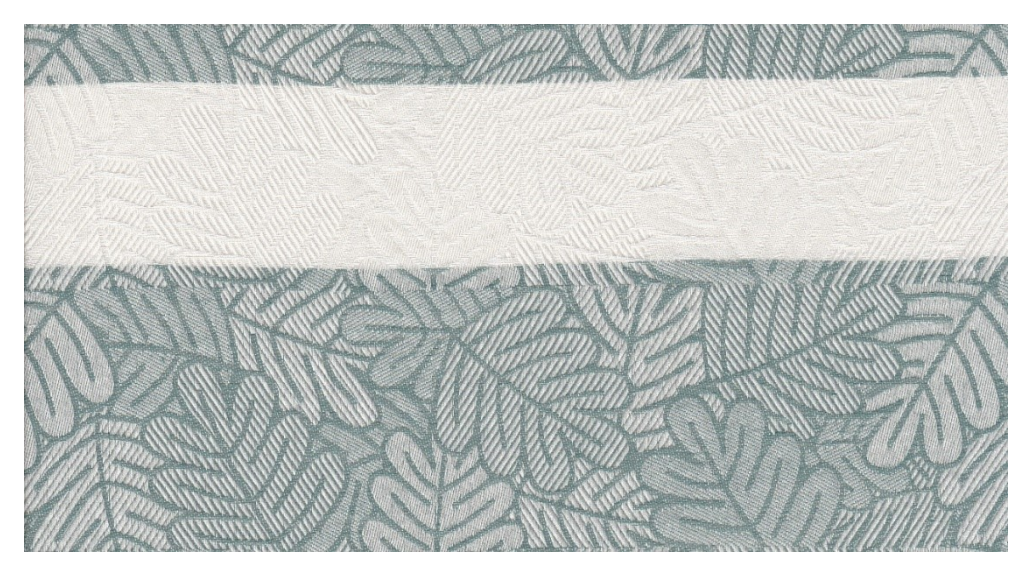

*Obrázek 163 – Dezén "Vícevazebné listy" s keprovými a atlasovými vazbami, s konturami - s barevným házením "2 barvy, různě dlouhé pruhy, ostrý přechod barev"*

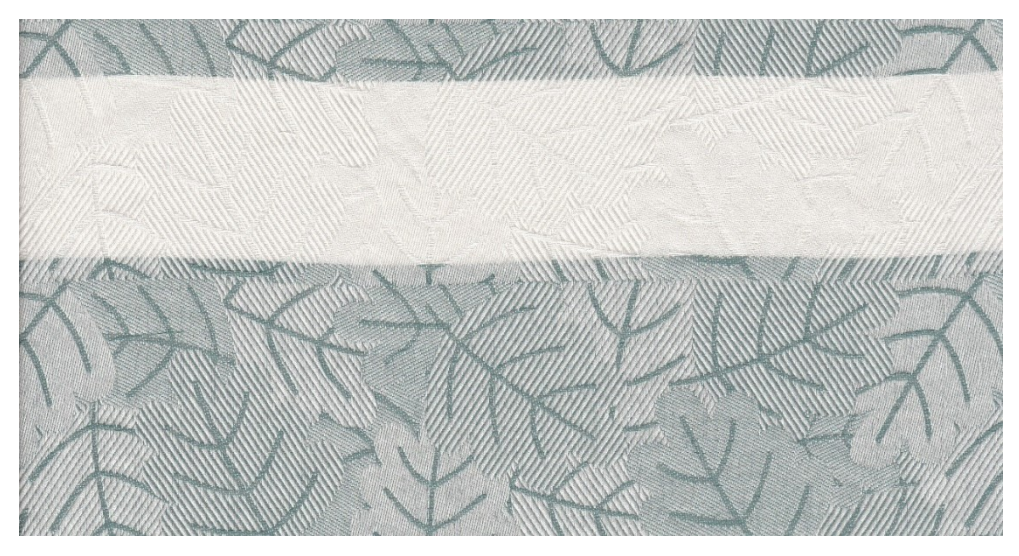

*Obrázek 164 – Dezén "Vícevazebné listy" s keprovými a atlasovými vazbami, bez kontur - s barevným házením "2 barvy, různě dlouhé pruhy, ostrý přechod barev"*

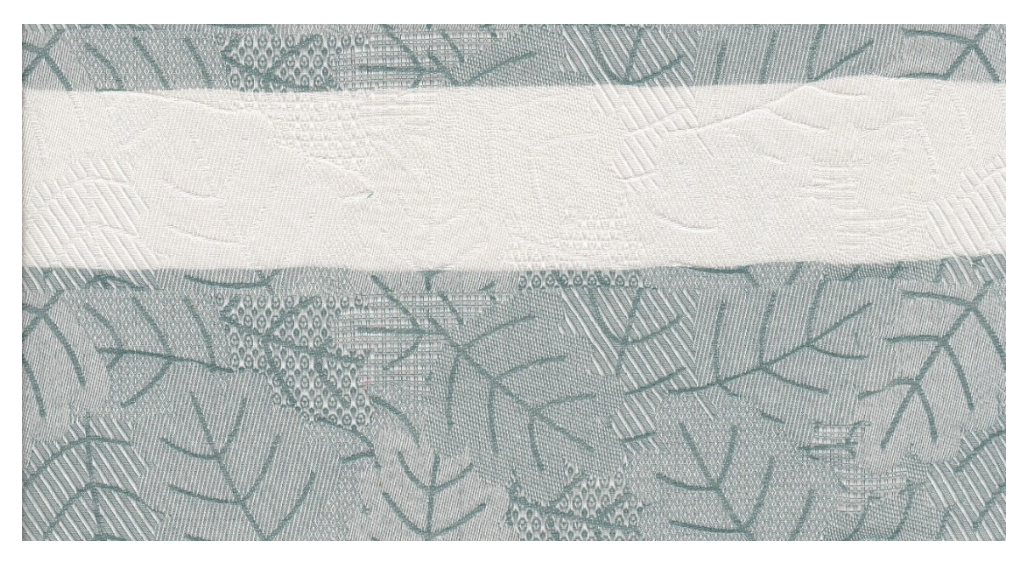

*Obrázek 165 – Dezén "Vícevazebné listy" s odvozenými a libovolně sestavenými vazbami, bez kontur - s barevným házením "2 barvy, různě dlouhé pruhy, ostrý přechod barev"*

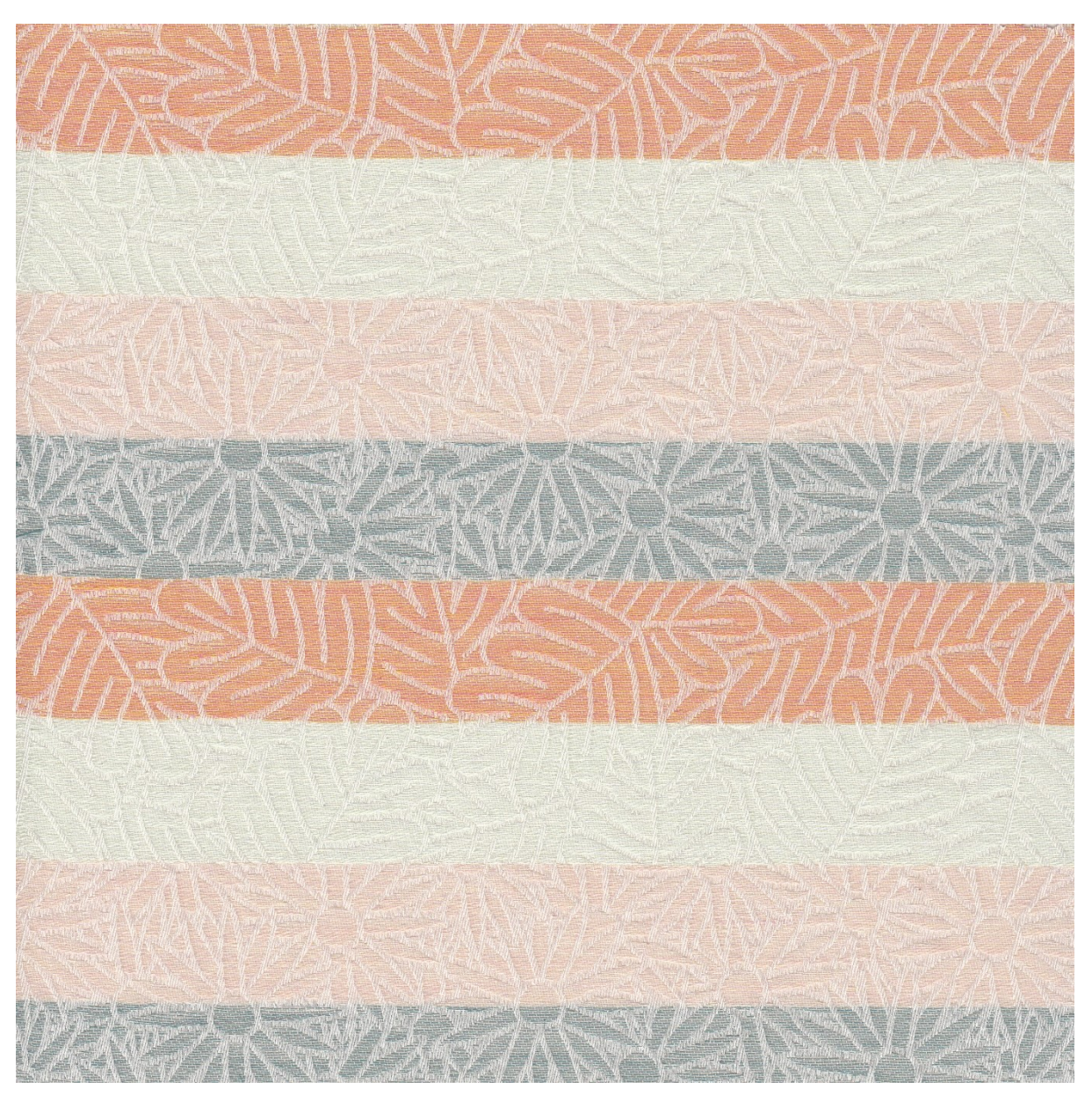

6) 8 barev – stejně dlouhé pruhy – ostrý přechod barev; Střídají se vždy dvě barvy po jedné niti na délku poloviny vazebného pruhu (0,25 vazebné střídy).

*Obrázek 166 – Dezén "Kytice" s barevným házením "8 barev, stejně dlouhé pruhy, ostrý přechod barev"*

# **Příloha 14 – Tkaniny s barevným házením, kdy délka barevné střídy je menší, než délka vazebné střídy**

## **A. Délka barevné střídy je 0,8 střídy vazebné**

1) 0,8 vazebné střídy – 8 barev – stejně dlouhé pruhy – ostrý přechod barev

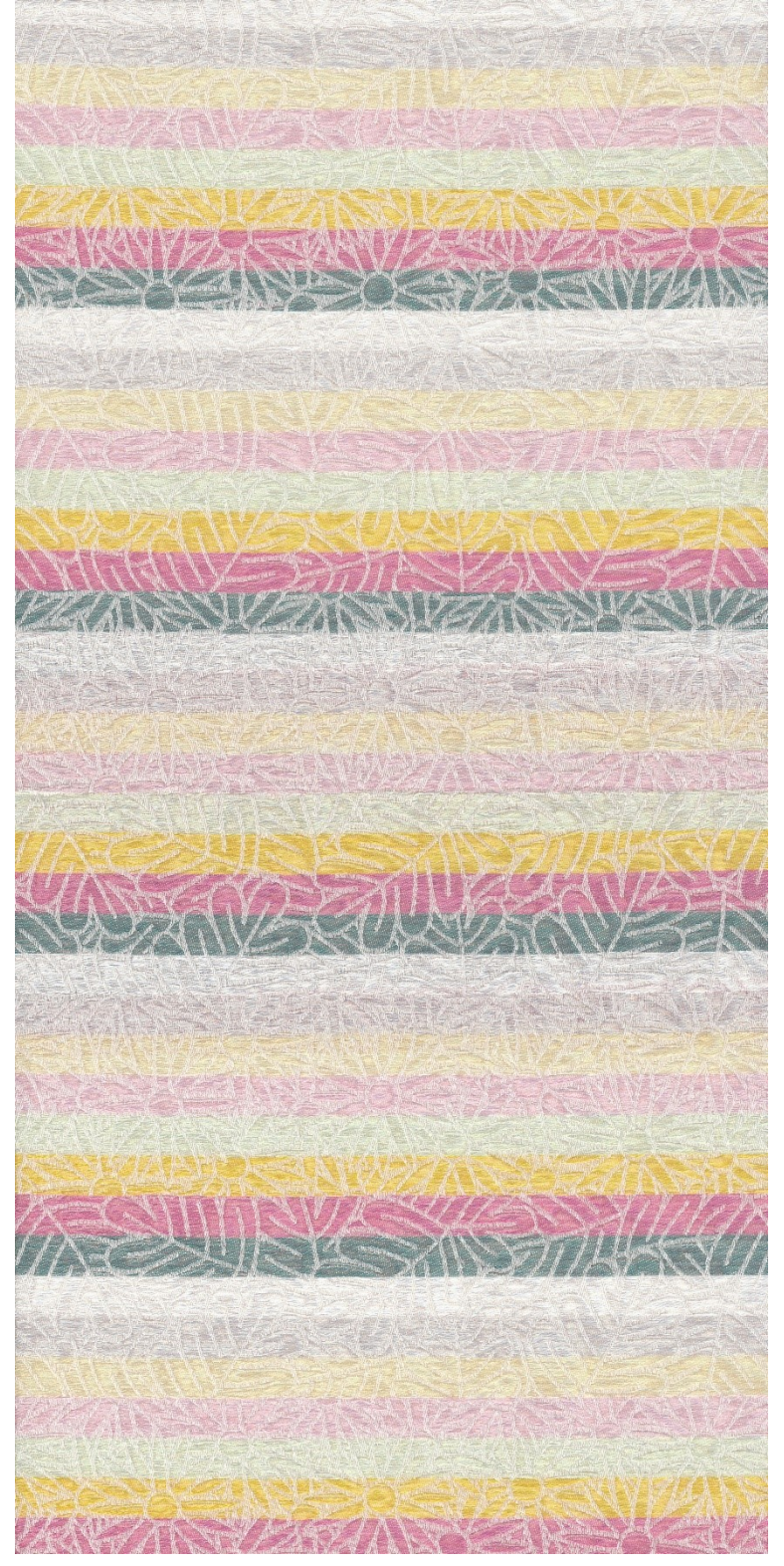

*Obrázek 167 – Dezén "Kytice" s barevným házením "0,8 vazebné střídy, 8 barev, stejně dlouhé pruhy, ostrý přechod barev"*

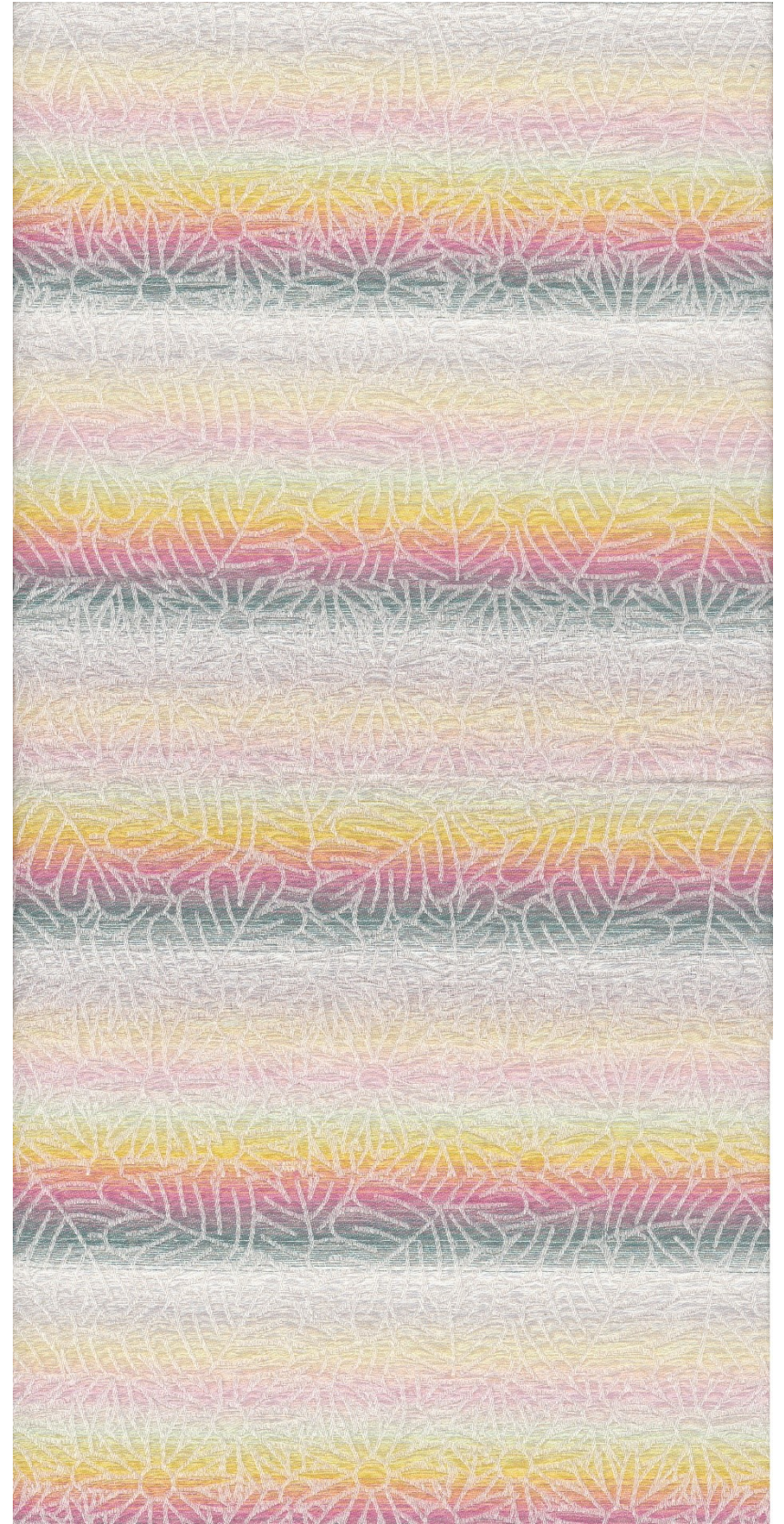

2) 0,8 vazebné střídy – 8 barev – stejně dlouhé pruhy – plynulý přechod barev

*Obrázek 168 - Dezén "Kytice" s barevným házením "0,8 vazebné střídy, 8 barev, stejně dlouhé pruhy, plynulý přechod barev"*

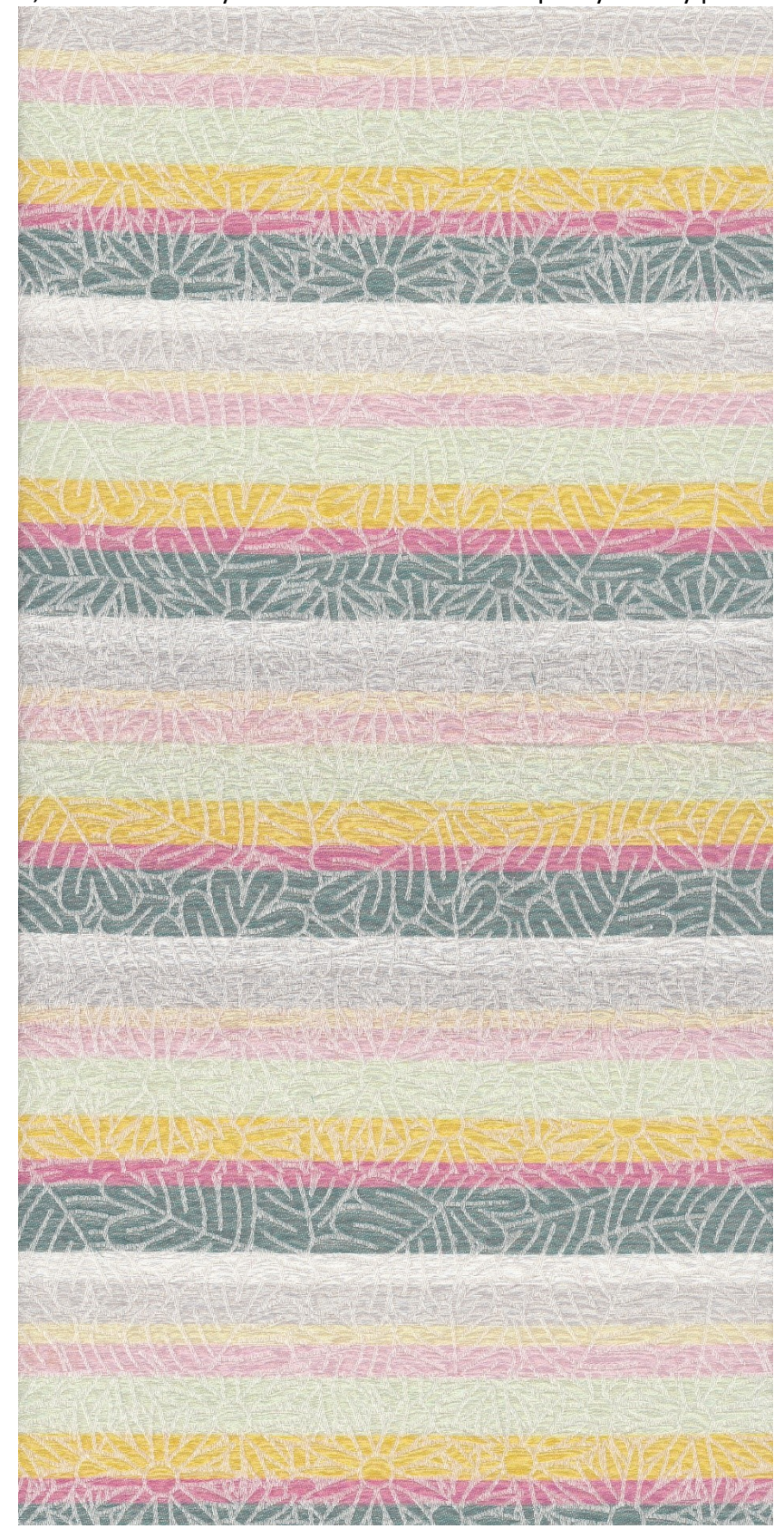

3) 0,8 vazebné střídy – 8 barev – různě dlouhé pruhy – ostrý přechod barev

*Obrázek 169 - Dezén "Kytice" s barevným házením "0,8 vazebné střídy, 8 barev, různě dlouhé pruhy, ostrý přechod barev"*

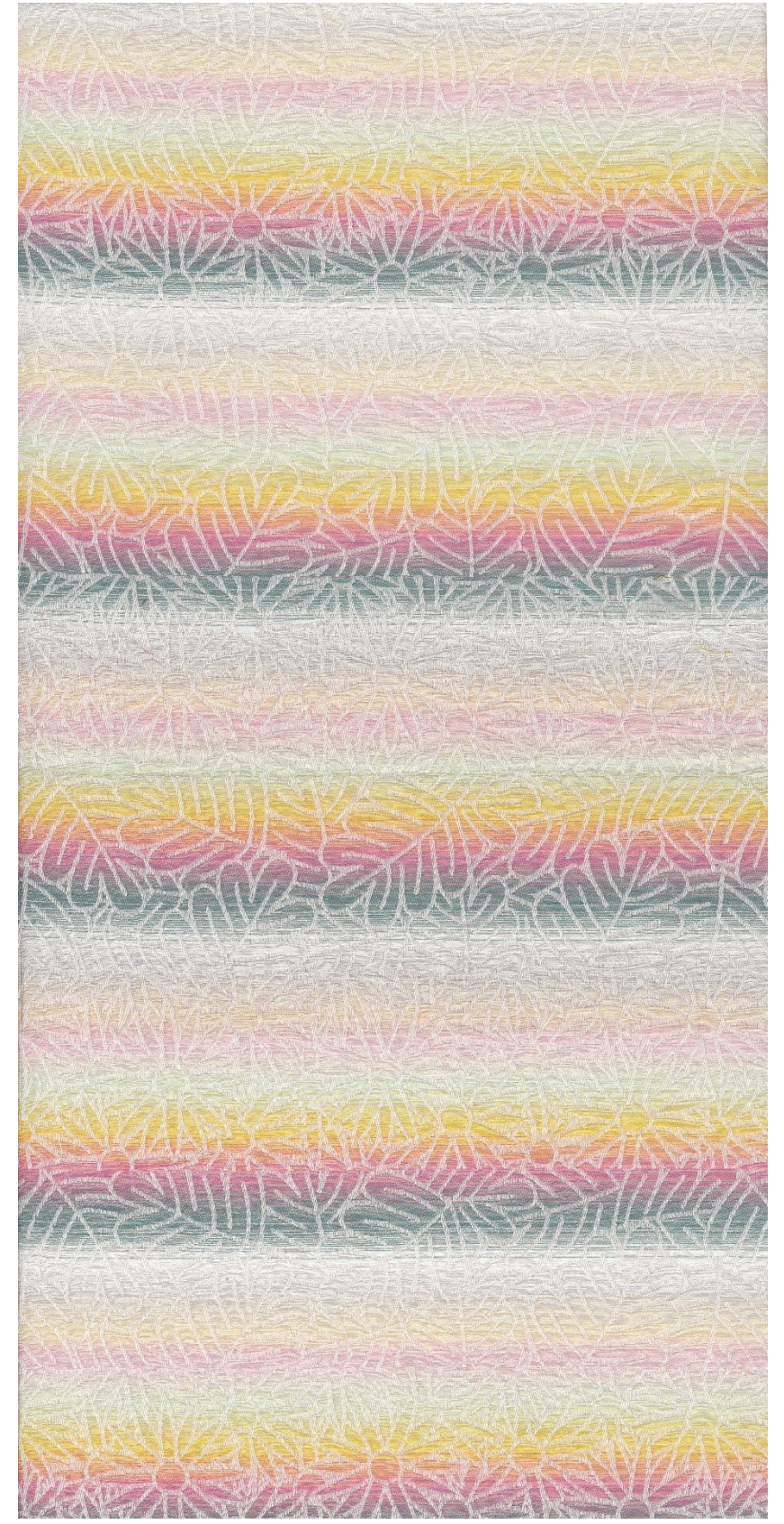

4) 0,8 vazebné střídy – 8 barev – různě dlouhé pruhy – plynulý přechod barev

*Obrázek 170 - Dezén "Kytice" s barevným házením "0,8 vazebné střídy, 8 barev, různě dlouhé pruhy, plynulý přechod barev"*

## **B. Délka barevné střídy je 0,5 střídy vazebné**

1) 0,5 vazebné střídy – 2 barvy – stejně dlouhé pruhy – ostrý přechod barev

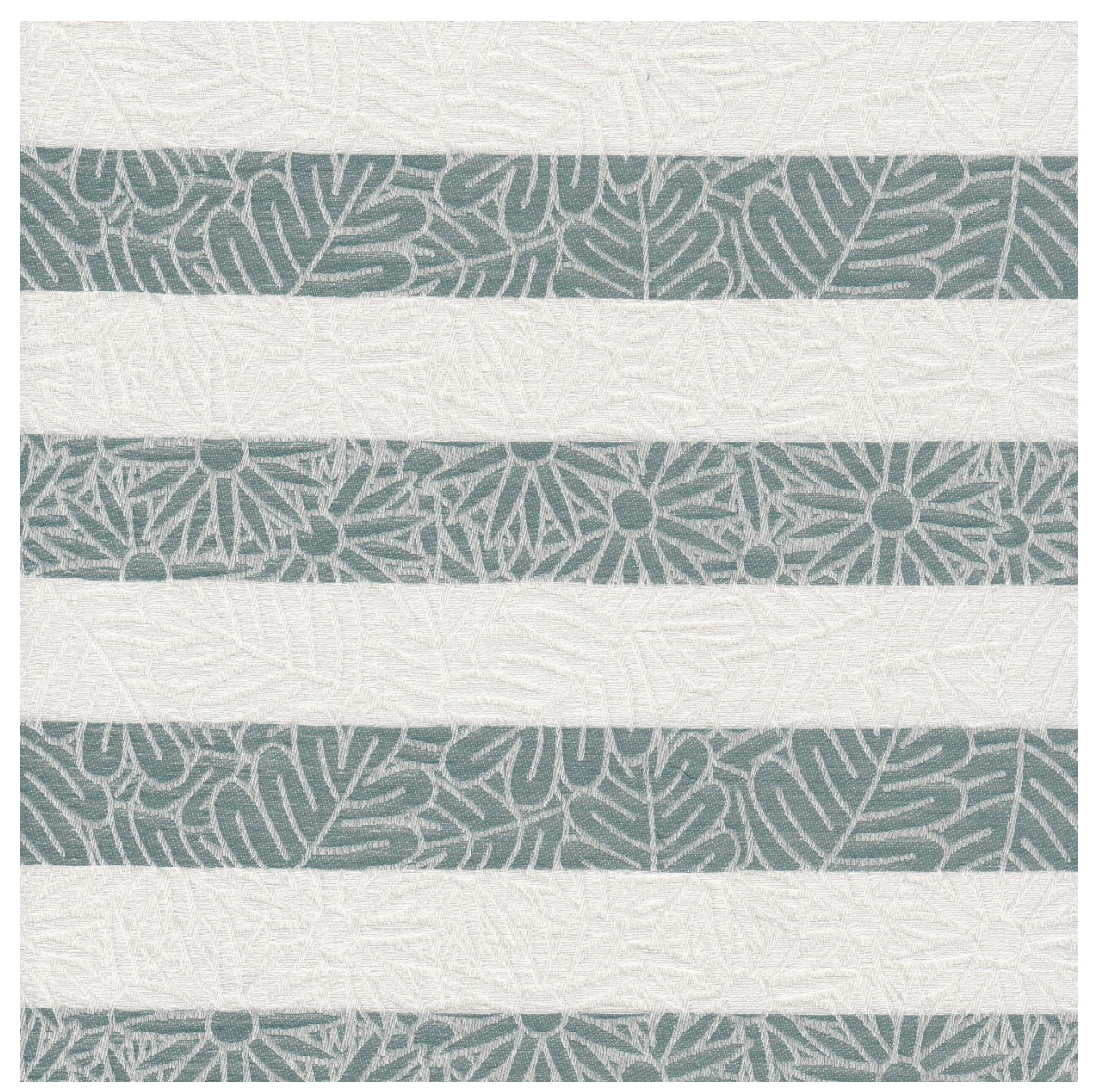

*Obrázek 171 - Dezén "Kytice" s barevným házením "0,5 vazebné střídy, 2 barvy, stejně dlouhé pruhy, ostrý přechod barev"*

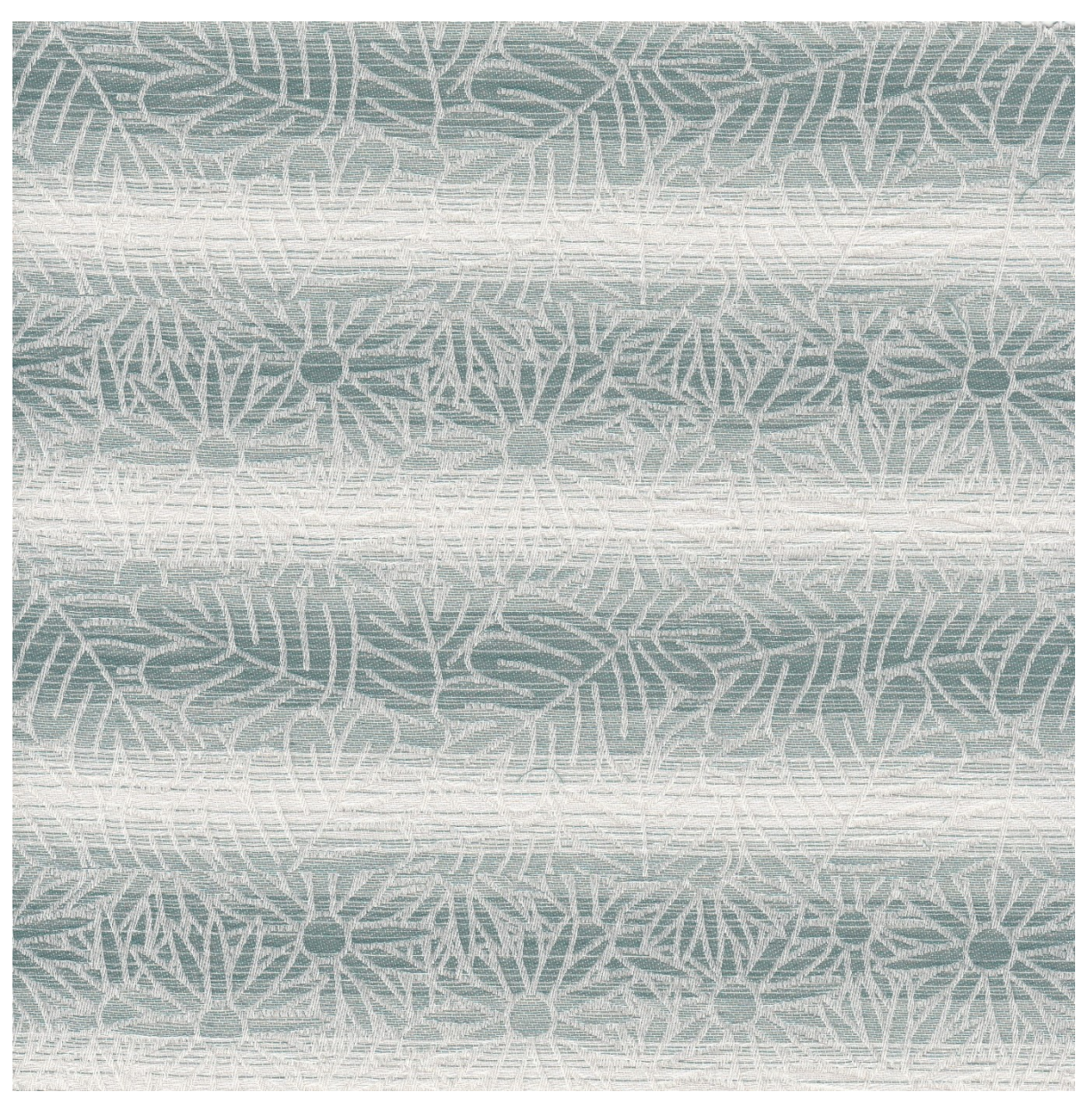

2) 0,5 vazebné střídy – 2 barvy – stejně dlouhé pruhy – plynulý přechod barev

*Obrázek 172 - Dezén "Kytice" s barevným házením "0,5 vazebné střídy, 2 barvy, stejně dlouhé pruhy, plynulý přechod barev"*

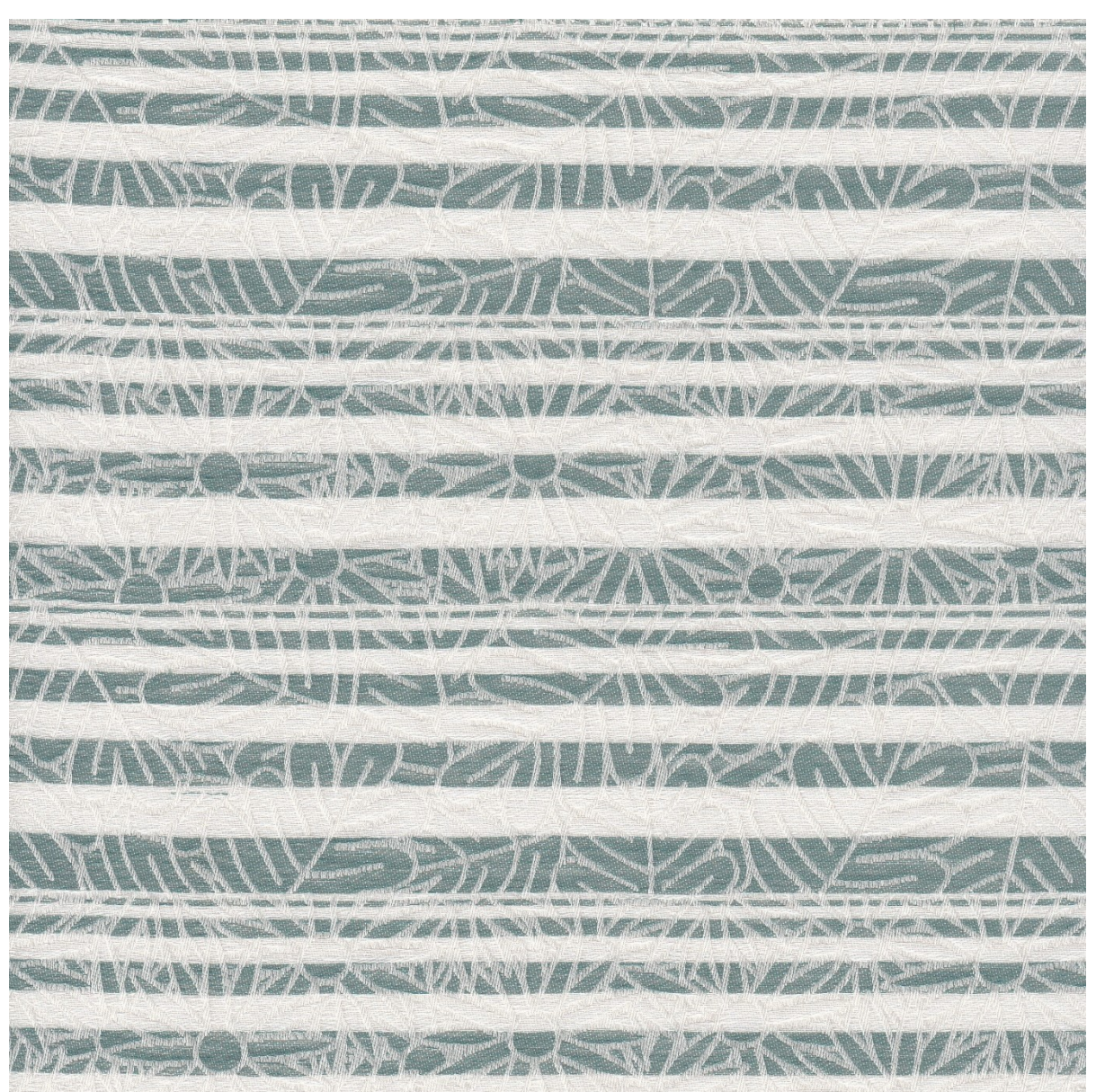

#### 3) 0,5 vazebné střídy – 2 barvy – různě dlouhé pruhy – ostrý přechod barev

*Obrázek 173 - Dezén "Kytice" s barevným házením "0,5 vazebné střídy, 2 barvy, různě dlouhé pruhy, ostrý přechod barev"*

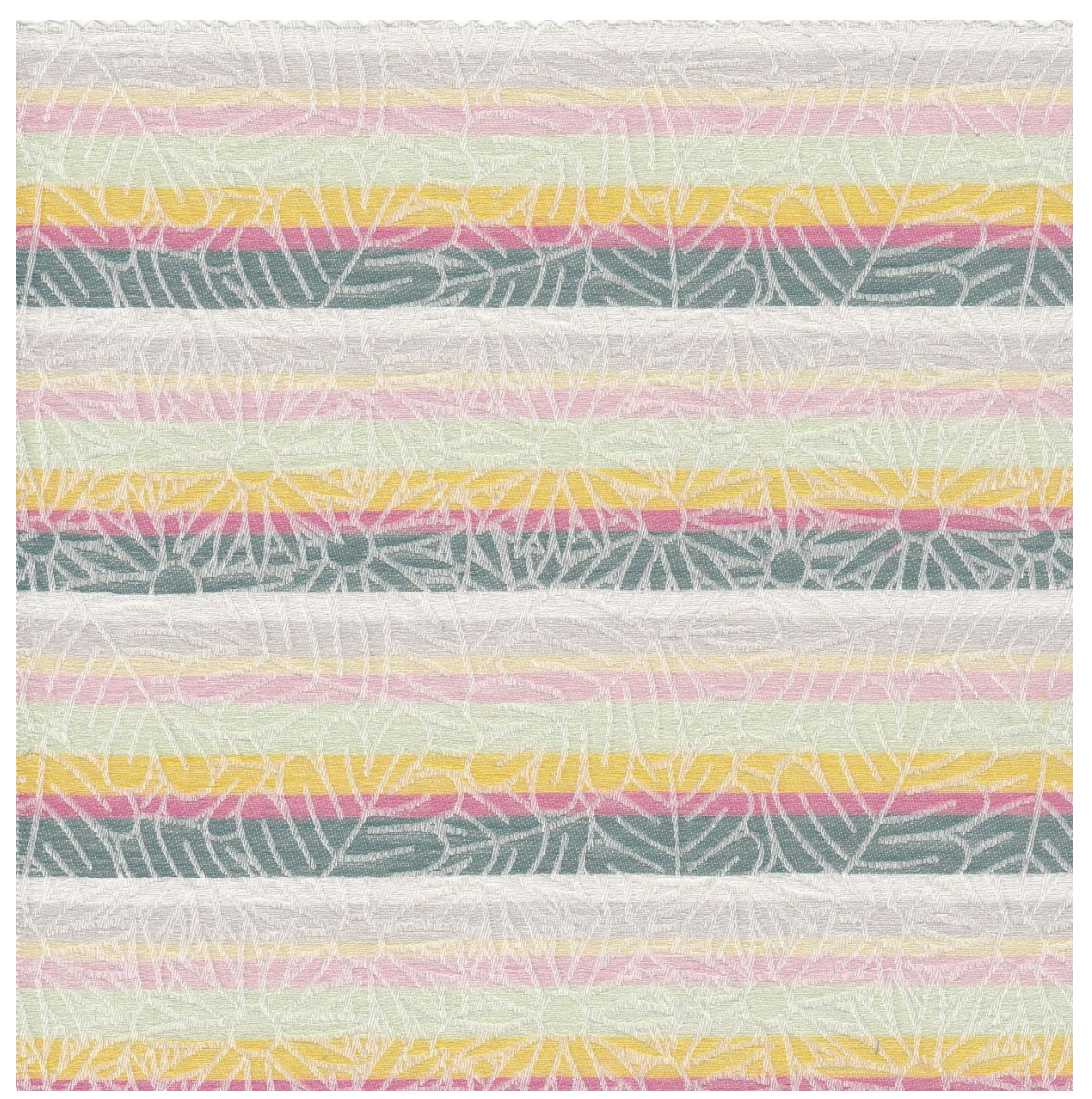

4) 0,5 vazebné střídy – 8 barev – různě dlouhé pruhy – ostrý přechod barev

*Obrázek 174 - Dezén "Kytice" s barevným házením "0,5 vazebné střídy, 8 barev, různě dlouhé pruhy, ostrý přechod barev"*

### **C. Délka barevné střídy je méně než 0,5 střídy vazebné**

1) 0,25 vazebné třídy – 8 barev – různě dlouhé pruhy – ostrý přechod barev

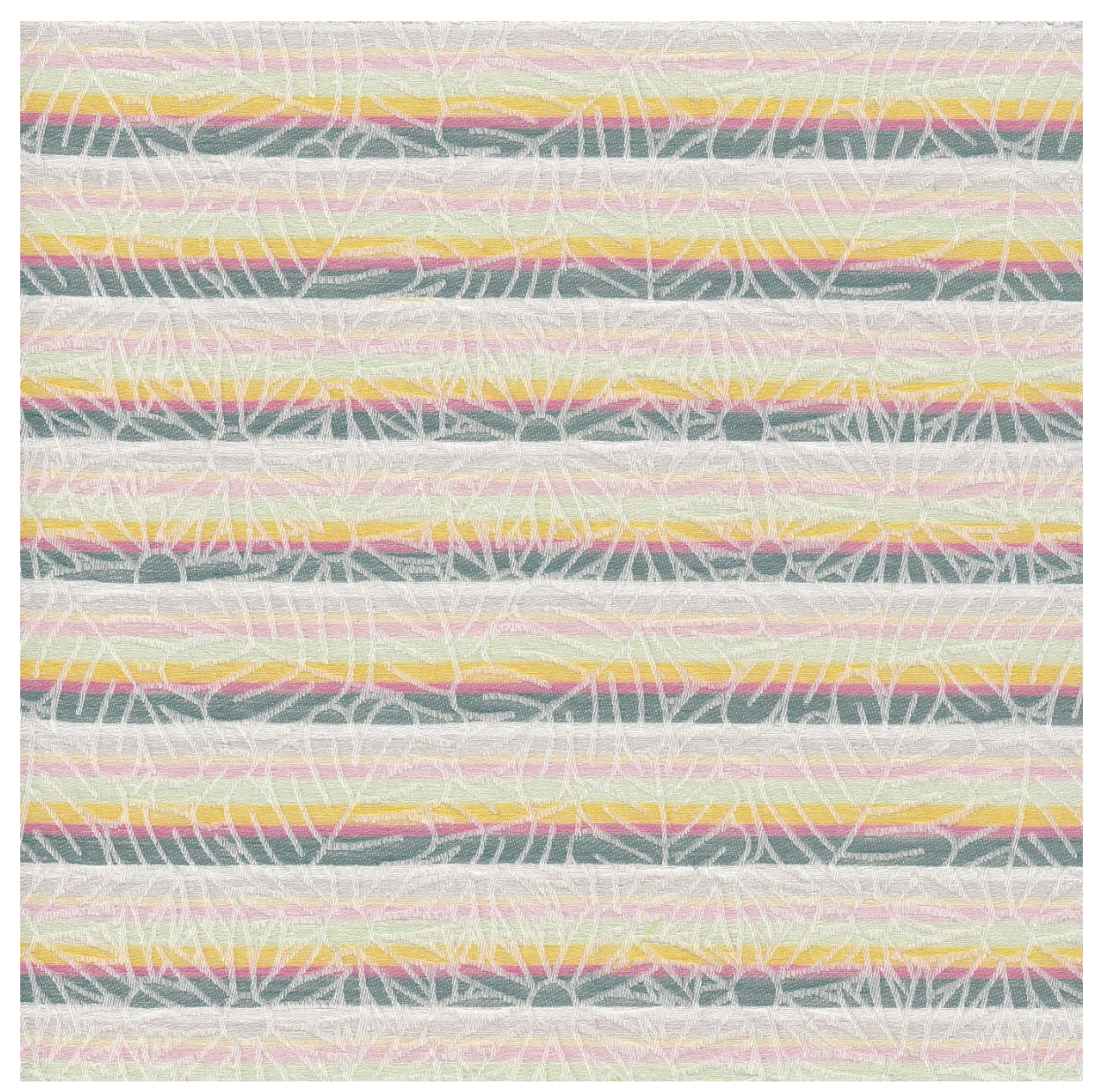

*Obrázek 175 - Dezén "Kytice" s barevným házením "0,25 vazebné třídy, 8 barev, různě dlouhé pruhy, ostrý přechod barev"*

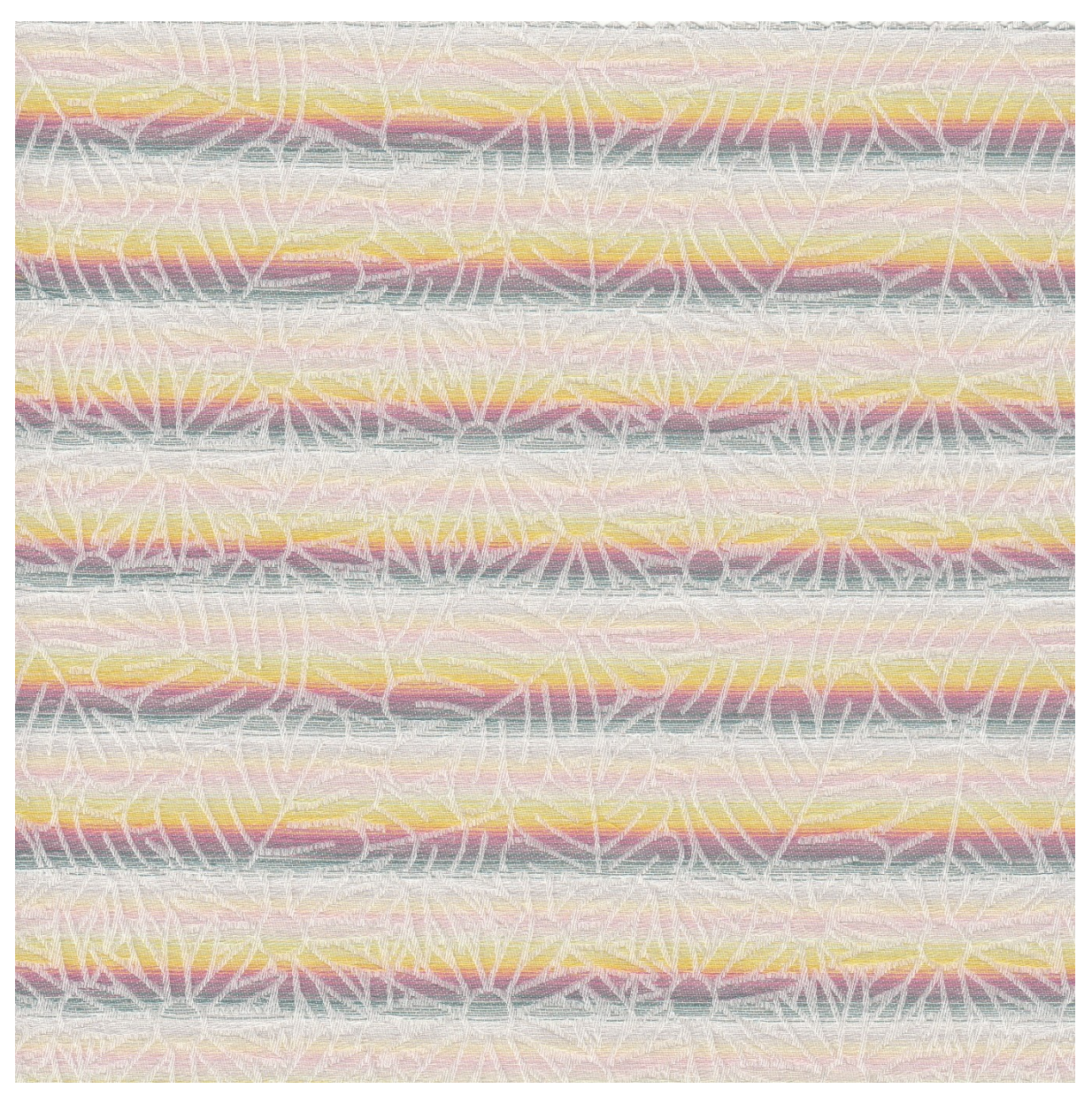

2) 0,25 vazebné třídy – 8 barev – různě dlouhé pruhy – plynulý přechod barev

*Obrázek 176 – Dezén "Kytice" s barevným házením "0,25 vazebné třídy, 8 barev, různě dlouhé pruhy, plynulý přechod barev"*

- **California Mar**
- 3) 0,25 vazebné třídy 8 barev různě dlouhé pruhy kombinace ostrého a plynulého přechodu barev

*Obrázek 177 - Dezén "Kytice" s barevným házením "0,25 vazebné třídy, 8 barev, různě dlouhé pruhy, kombinace ostrého a plynulého přechodu barev"*

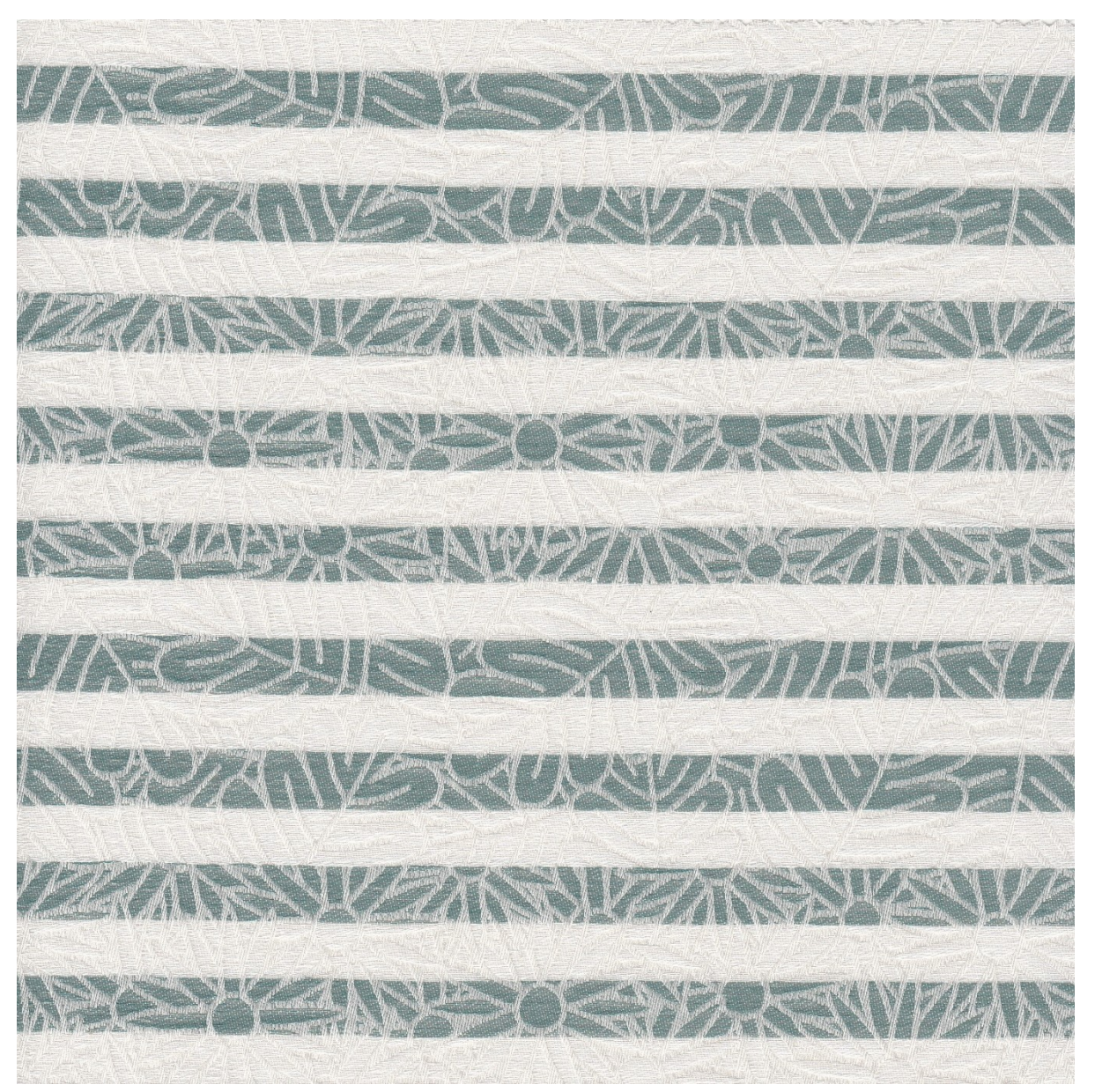

4) 0,2 vazebné střídy – 2 barvy – stejně dlouhé pruhy – ostrý přechod barev

*Obrázek 178 - Dezén "Kytice" s barevným házením "0,2 vazebné střídy, 2 barvy, stejně dlouhé pruhy, ostrý přechod barev"*

5) 8 barev – stejně dlouhé pruhy – ostrý přechod barev; Ostrý přechod mezi barvami i stejná délka barev je zajištěna postupným házením po jedné niti od každého podavače. Střídu tedy tvoří prvních 8 útků.

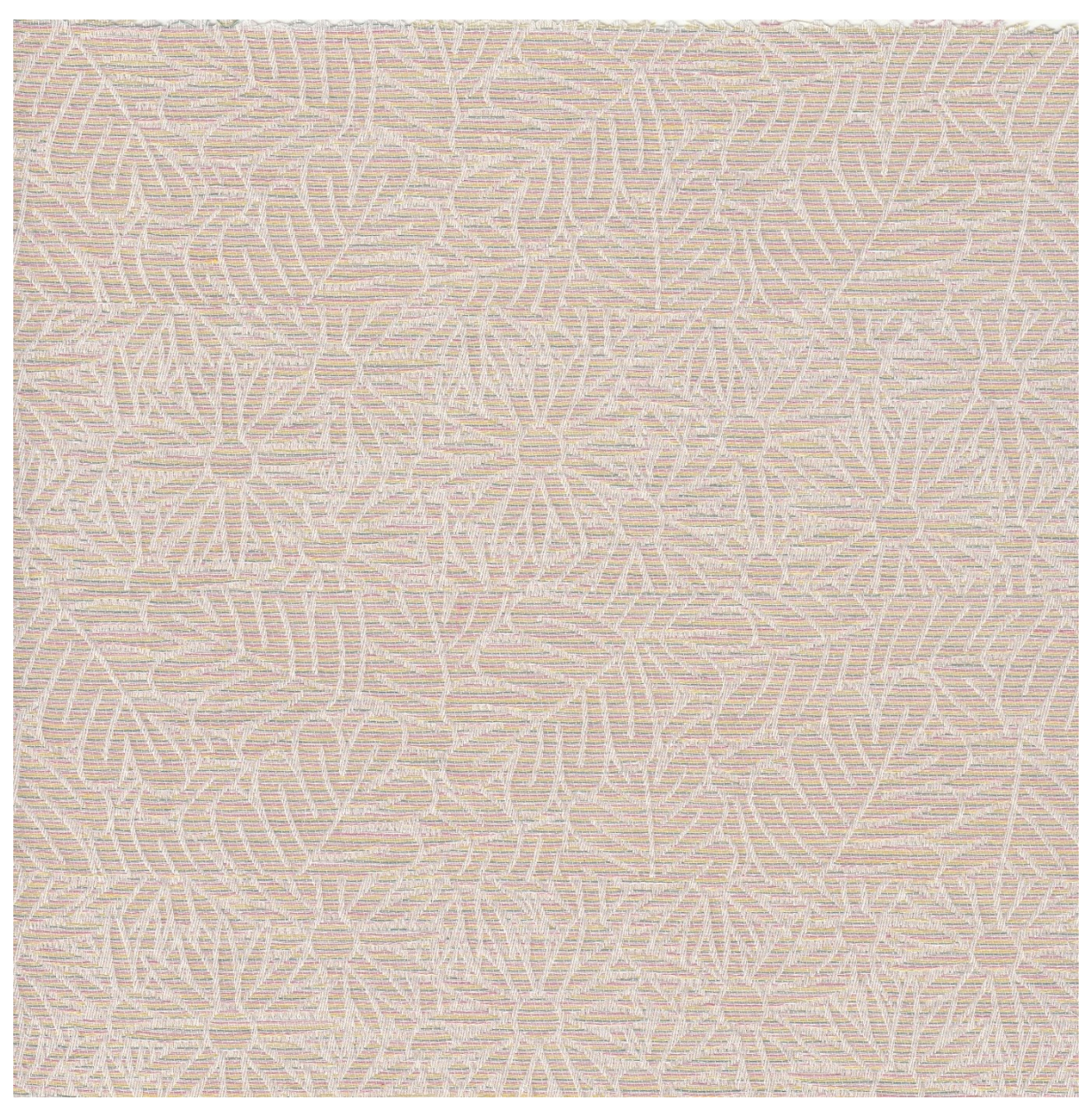

*Obrázek 179 - Dezén "Kytice" s barevným házením "1 niť, 8 barev, stejně dlouhé pruhy, ostrý přechod barev"*

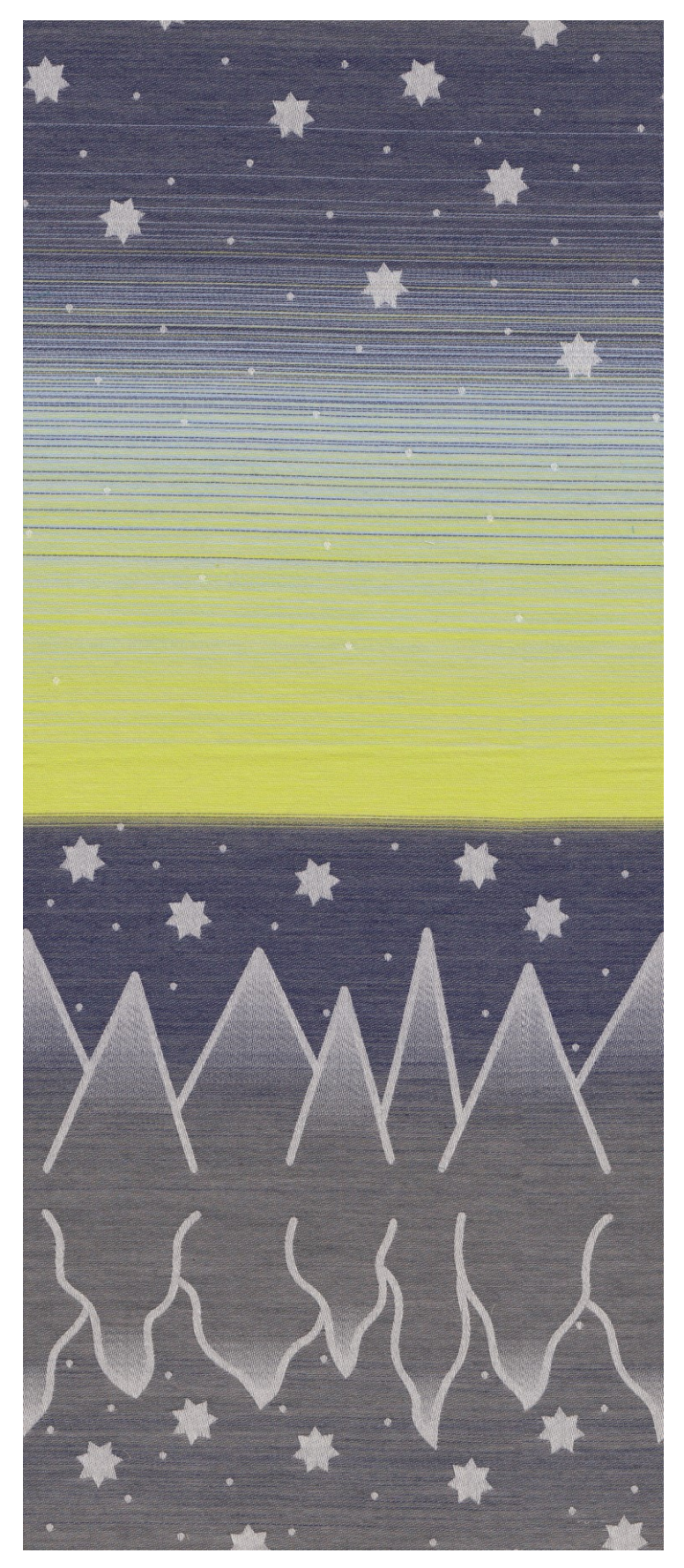

**Příloha 15 – Tkanina s finálním dezénem "Polar"**

*Obrázek 180 - Dezén "Polar" vytkaný s čtyřbarevným házeným vzorem*